Кириченко А.В, Дубовик Е.В.

# Справочник **HITM**

## **КРАТКО # БЫСТРО # ПОД РУКОЙ**

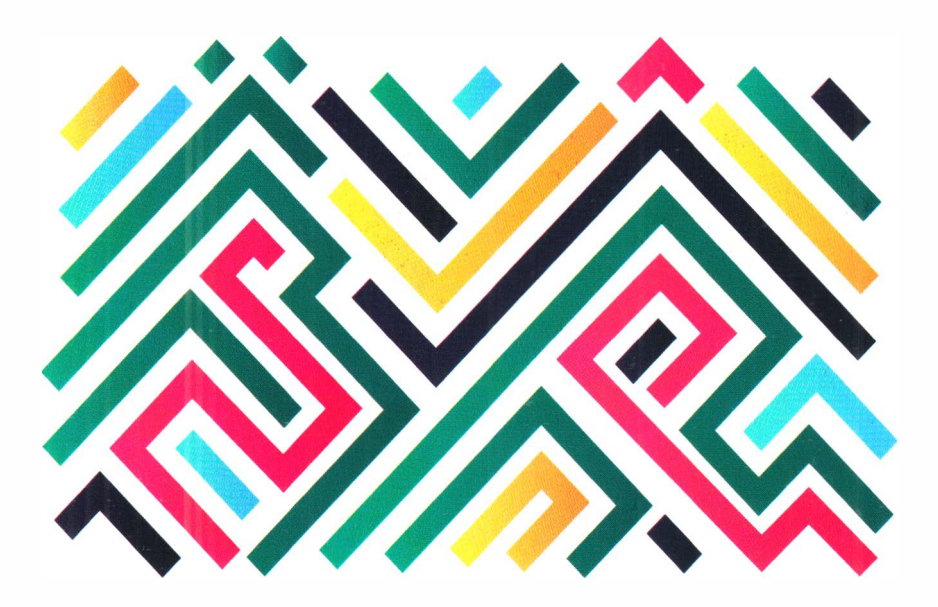

НТМL5-теги \* Атрибуты Примеры использования \* Семантическая верстка Наглядные иллюстрации

СЕРИЯ - **СПРАВОЧНИК** - СЕРИЯ

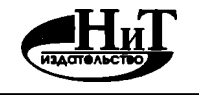

**"Наука и Техника"** 

г. Санкт-Петербург

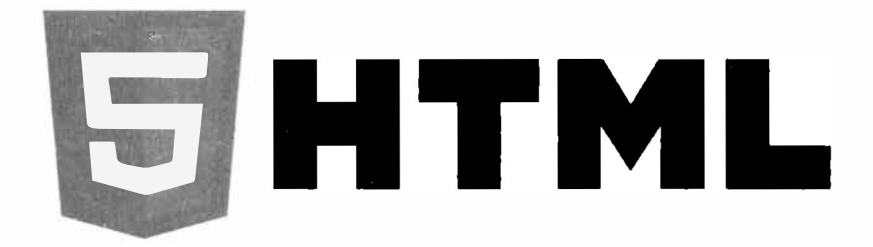

**КИРИЧЕНКО А.В.' ДУБОВИКЕ.В.** 

# **Справочник**

## **КРАТКО # БЫСТРО # ПОП РУКОИ**

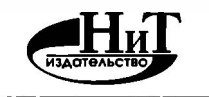

**"Наука и Техника"** 

**г. Санкт-Петербург** 

УДК 004.42 ББК 32.973

ISBN 978-5-94387-275-4

Кириченко А.В., Дубовик Е.В.

Справочник HTML. Кратко, быстро, под рукой - СПб.: Наука и Техника, 2021. - 288 с., ил.

#### Серия "Справочник"

Данный справочник содержит полную информацию об HTML5 в удобной и наглядной форме. Структура справочника позволяет быстро и удобно находить нужную информацию, получать примеры использования тех или иных тегов HTML.

Отдельное внимание уделено отраслевым рекомендациям по хорошему стилю использования HTML для верстки веб-сайтов, приведено описание приемов семантической верстки.

Справочник будет полезен всем, кто использует или изучает HTML: от начинающих до профессионалов.

Все права защищены. Никакая часть данной кинги не может быть воспроизведена в какой бы то ни было форме без письменного разрешения владельцев авторских прав

Идательство не несег ответственности за возможный ущерб, причиненный в ходе использования материалов данной книги, а также за доступность материалов, ссылки на которые вы можете найти в этой книге. На момент подготовки книги к изданию все ссылки на интернетресурсы были действующими.

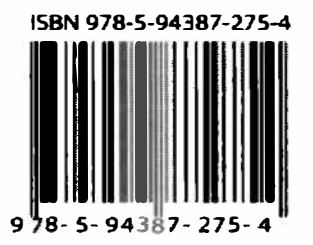

Контактные телефоны издательства:  $(812)$  412 70 26 Официальный сайт: www.nit.com.ru

- © Кириченко А.В., Дубовик Е.В.
- © Наука и Техника (оригинал-макет)

## Содержание

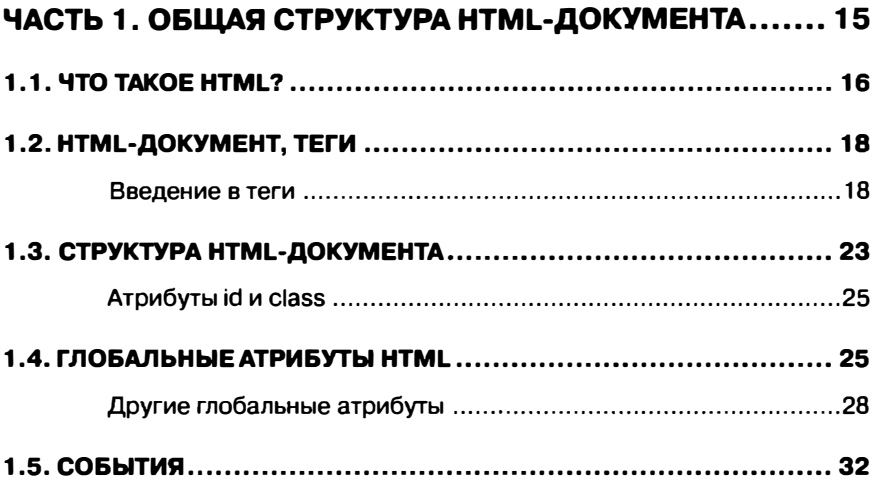

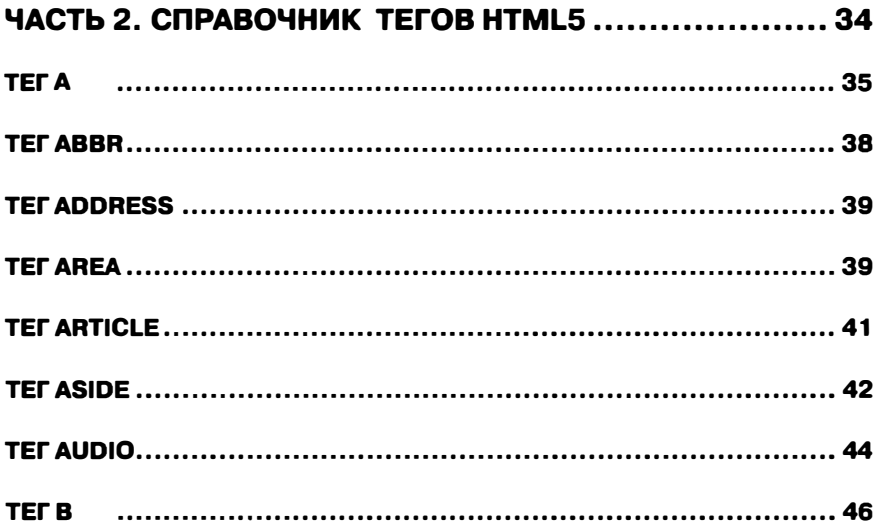

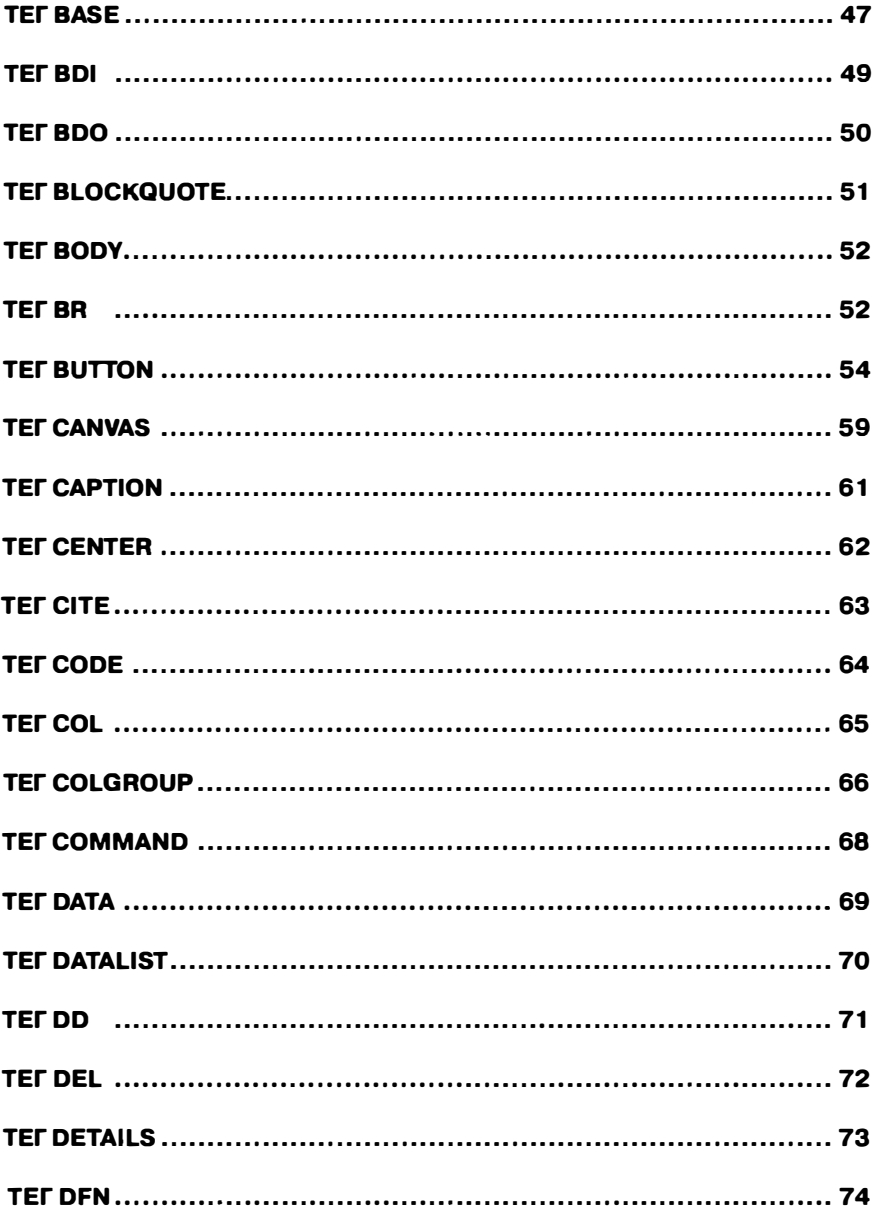

 $\overline{a}$ 

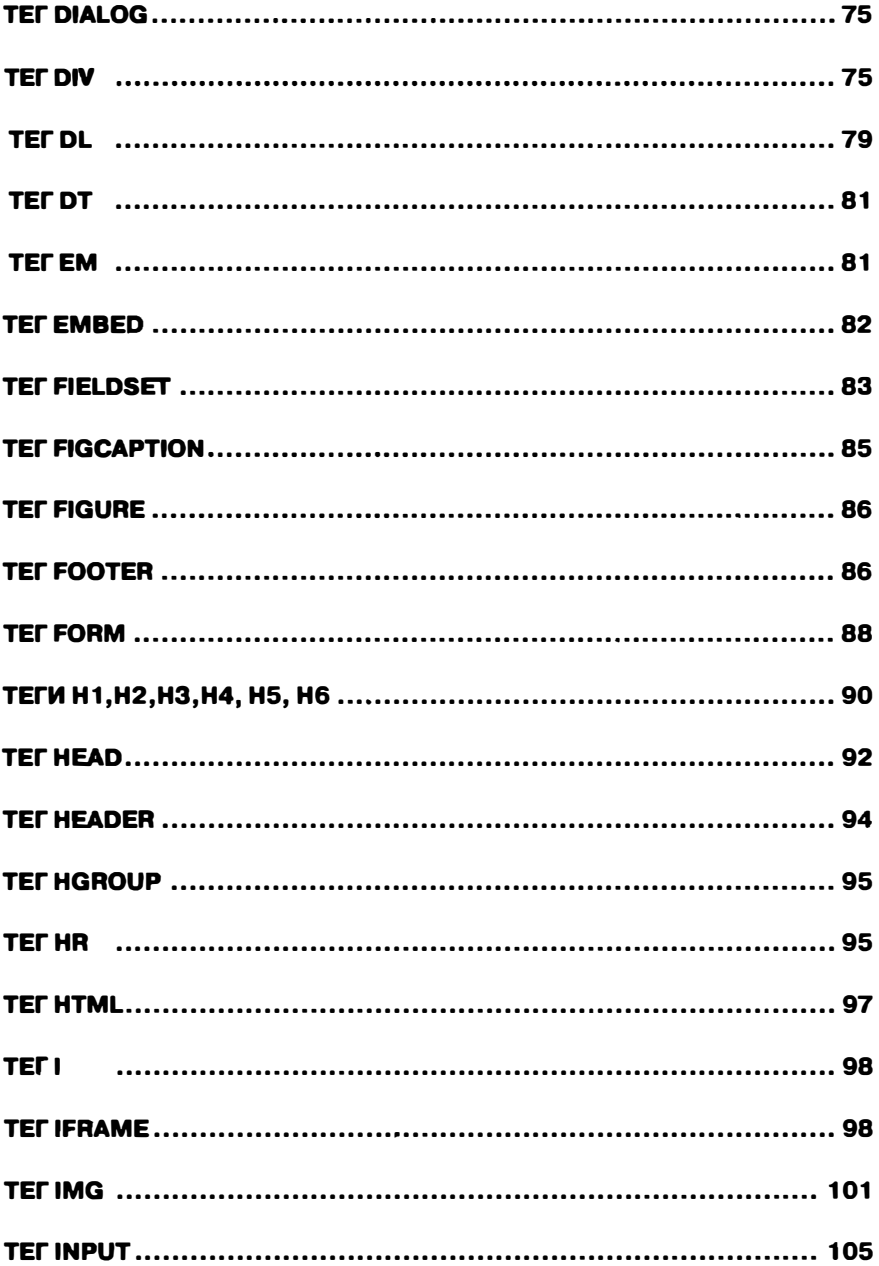

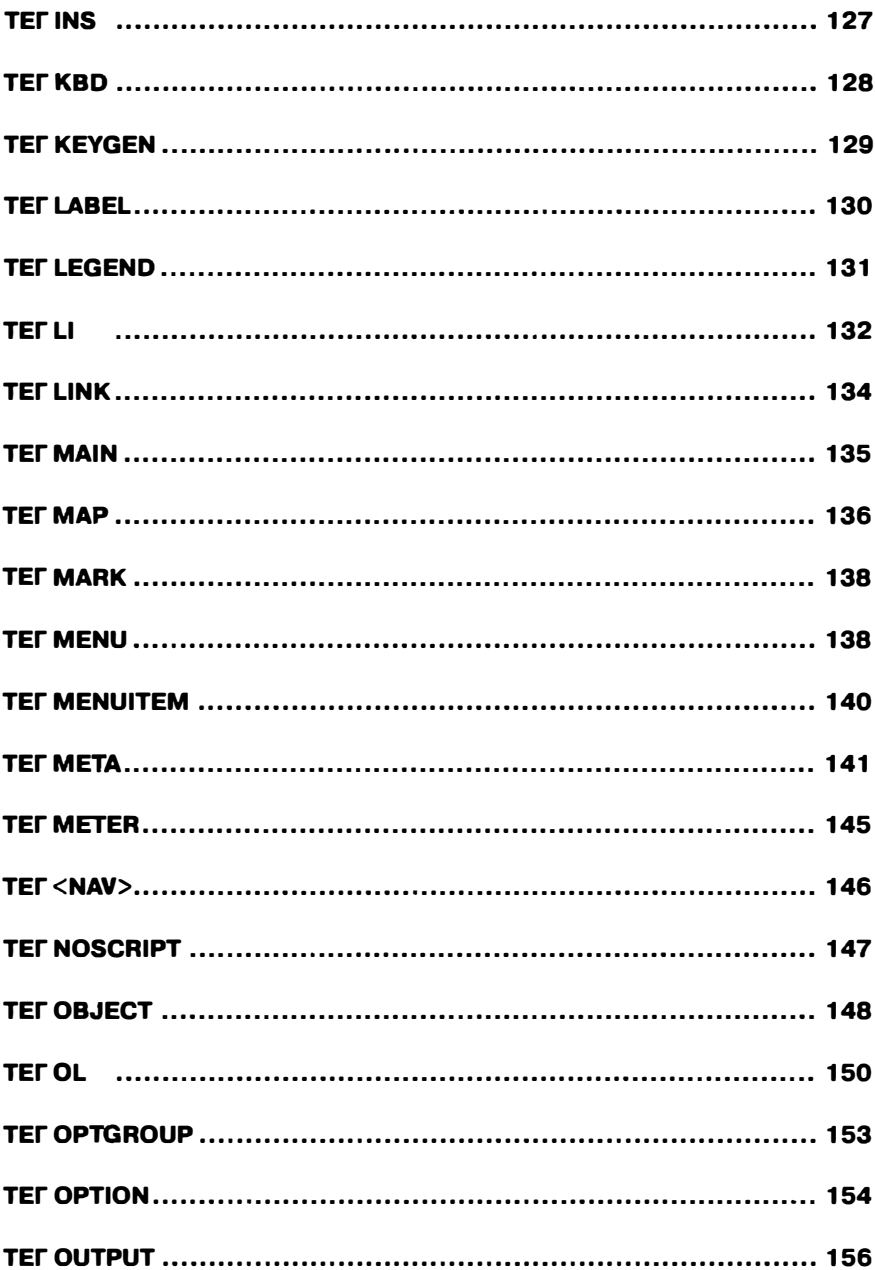

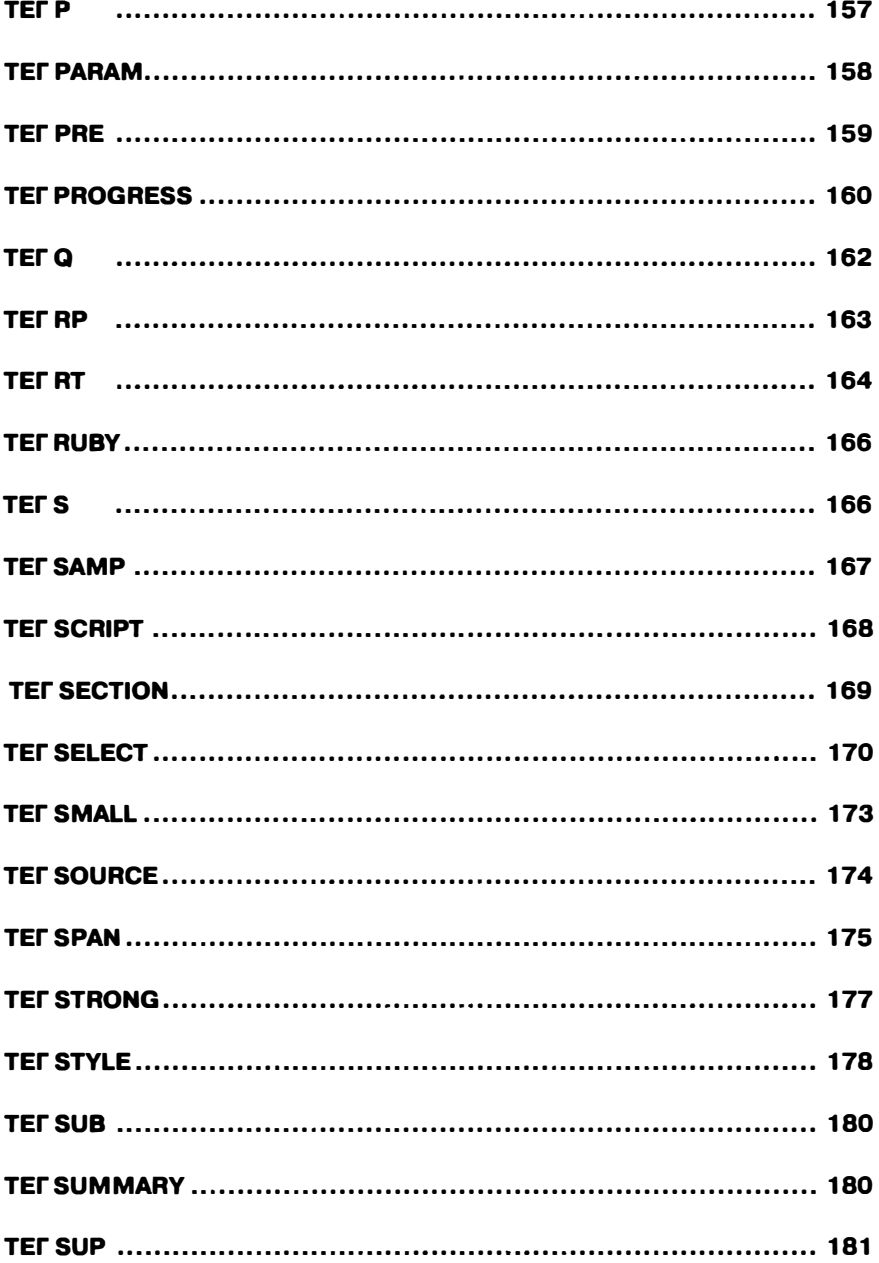

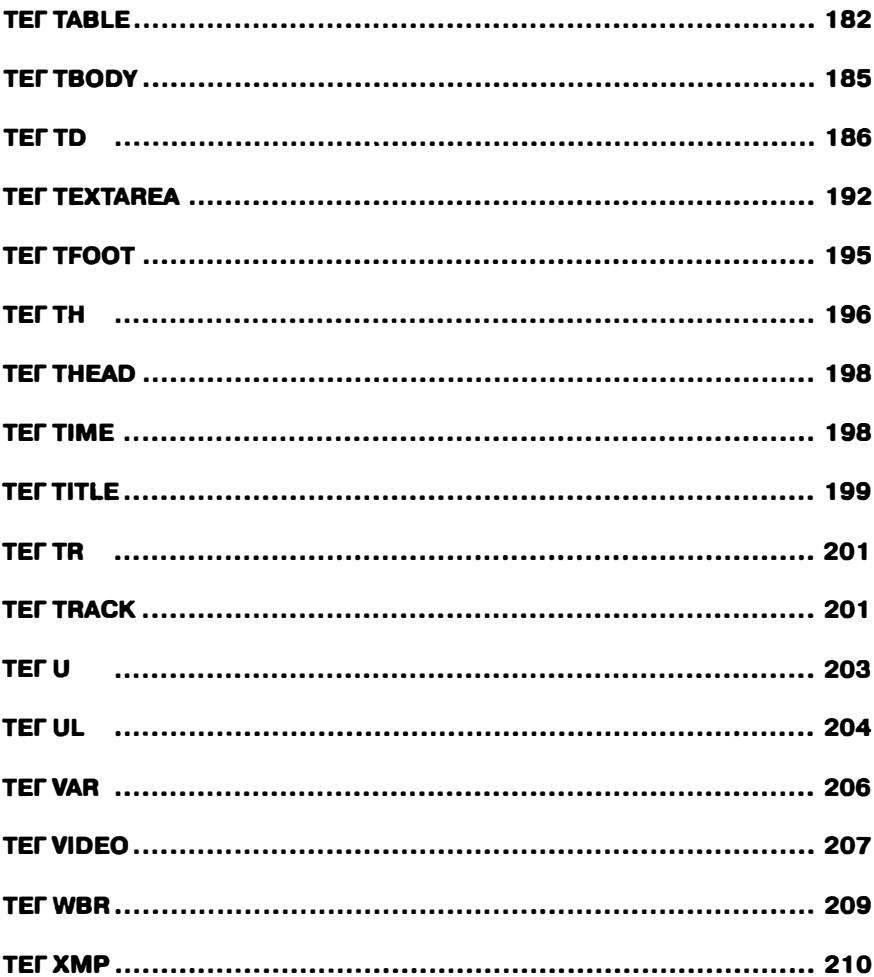

### �**Содержание** ------ -� **-**

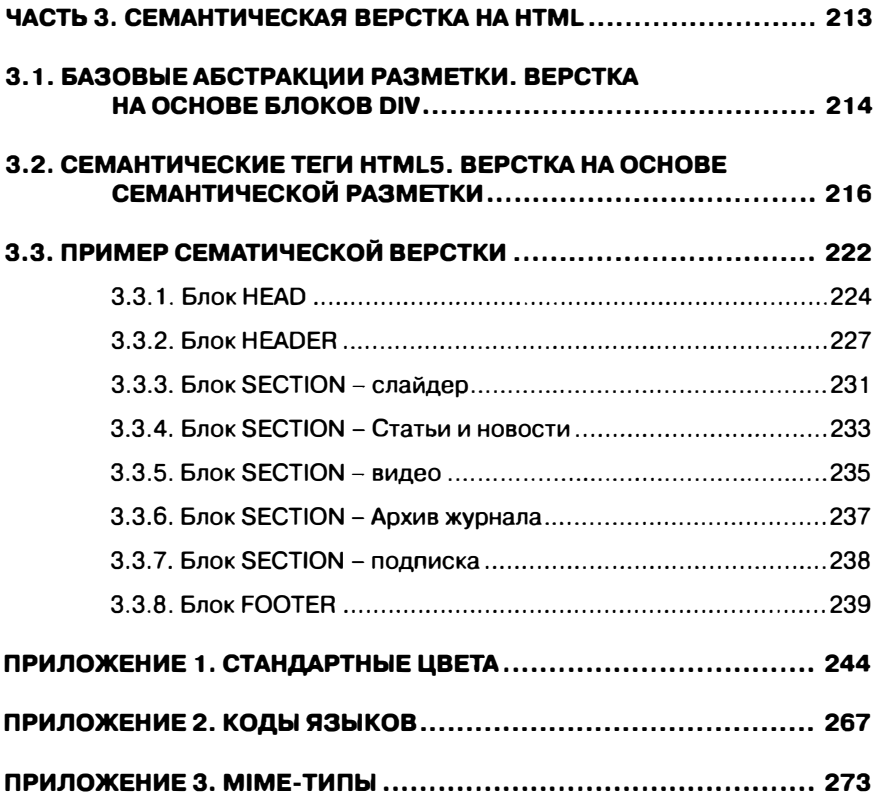

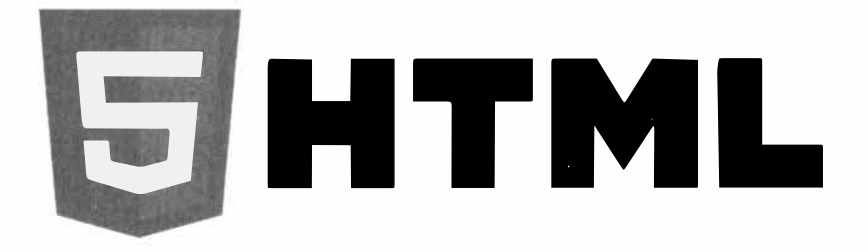

Данная книга для удобства поделена на 4 части:

- В **первой** части рассмотрена общая структура НТМLдокумента и даны основные понятия: НТМL-элементы, теги, атрибуты, события;
- Во **второй** части в алфавитном порядке идет описаниесправочник всех тегов HTML5;
- **Третья** часть расскажет о приемах семантической верстки базовые абстракции разметки, верстка на основе блоков div, верстка на основе семантической разметки, приведен пример семантической верстки главной страницы интернет-портала;
- **Четвертая** часть состоит из нескольких полезных приложений: RGB и НТМL-значения для стандартного цвета; коды языков, которые можно использовать в теге lang; таблица соответствия расширений файлов МIМЕ-типов.

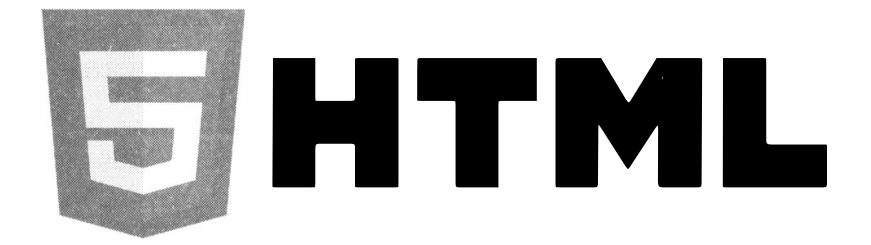

## **Часть 1.**

# **Общая структура НТМL-документа**

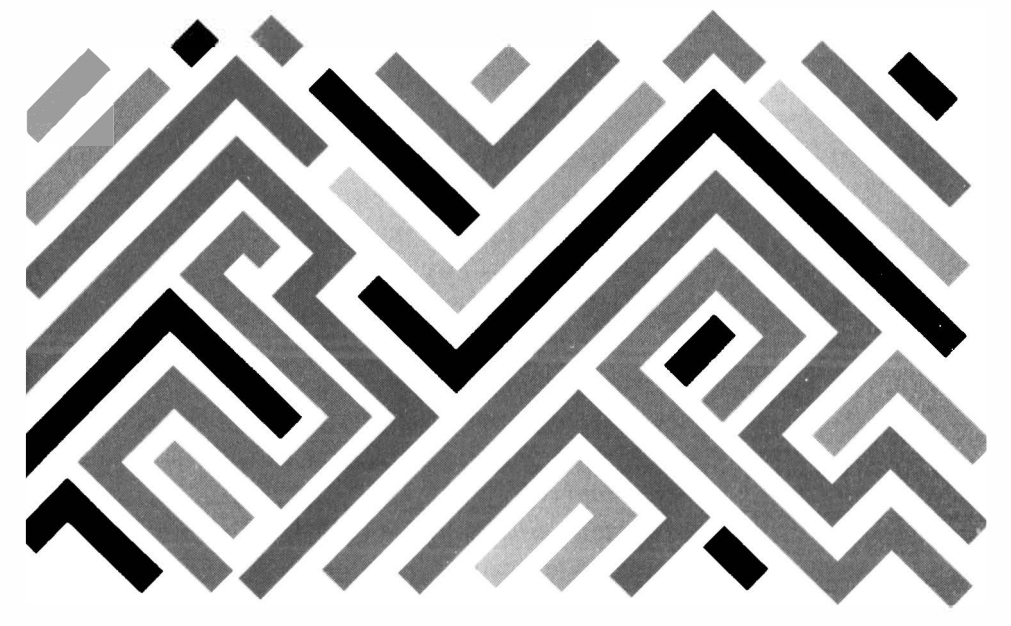

### 1.1. Что такое HTML?

Сеть Интернет (World Wide Web) - сеть глобального пользования, и поэтому вся информация в сети должна быть представлена на универсальном языке, который понимали бы все пользователи. Языком публикации, используемым в World Wide Web, является HTML (Hyper Text Markup Language - язык разметки гипертекста). Техническую информацию об этом языке (его спецификацию) на английском языке можно найти на сайте World Wide Web Consorcium  $w3c.com$ .

Все интернет-сайты и интернет-страницы по своей сути представляют собой HTML-документы или наборы html-документов. В простейшем случае, html-документ хранится на сервере, и при обращении к нему по адресу из браузера он загружается и отображается в окне браузера. В то же время существуют языки программирования и скрипты, написанные на них, которые позволяют не хранить html-страницы на сервере, а динамически формировать эти страницы исходя из различных данных и действий пользователя. Такой возможностью обладает язык РНР, рассмотрение которого выходит за рамки этой книги. Кроме того, существуют языки программирования, на которых пишутся скрипты, выполняющие различные функции, встраиваемые

16

в HTML-документ. Таким языком является язык JavaScript.

В итоге html-документ представляет собой некий каркас, который определяет, что есть в документе и в виде каких структурных элементов в него включено. При этом содержимое этих структурных элементов может содержаться непосредственно в самом html-документе (например, текст), а может подгружаться из какого либо источника, например, из файла изображения, если в html-документе указано, что здесь должна быть картинка. Язык HTML позволяет задавать только структуру и не позволяет программировать алгоритмы, поэтому HTML является языком разметки.

Итак, HTML - язык разметки, предоставляющий разработчикам следующие возможности:

- Представлять информацию в сети в виде электронных документов, с информационным содержимым в виде форматированного текста, таблиц, списков, фотографий;
- Включать в документы звуковые фрагменты, видеоклипы, электронные таблицы и другие приложения и элементы мультимедиа;
- Осуществлять загрузку документов поактивизации гипертекстовой средством ссылки:

**GHTML** 

• Разрабатывать формы для осуществления взаимодействия с удаленными службами (поисковыми роботами, on-line магазинами и т.п.)

До 1995 года не было каких-либо стандартов html-документа. Отсутствие стандартизации порождало проблему совместимости, позволяя разработчикам браузеров использовать собственные теги, о которых ничего не "знали" браузеры конкурентов. Нумерация стандартов начинается с 2.0 - видимо потому, что до этого стандарт отсутствовал, а сам **HTML** существовал (начиная с 1991 года).

Современным считается стандарт HTML 5, принятый 28 октября 2014 года. После вышли стандарты 5.1, 5.2 и 5.3 - с 2016 по 2018 гг.

## **1.2. НТМL-документ, теги**

#### **Введение в теги**

Разметка документов заключается в том, что документ представляется в виде последовательности элементов. Например, чтобы отобразить в окне браузера простейшую текстовую информацию

| $x +$<br>and repearing sagens                                                                                                 |                               |                                                                             |        |
|----------------------------------------------------------------------------------------------------|-------------------------------|-----------------------------------------------------------------------------|--------|
| $C^*$ $\sim$ $C^*$ $\Delta$<br>S Bezik zurren 5 tek                                                                           |                               | ■ 2 ▲ ※ ※ → ☆ →<br>$-0$ $\alpha$                                            |        |
| 13 Newscale Islands & Interior Health                                                                                         |                               |                                                                             |        |
|                                                                                                    |                               |                                                                             |        |
|                                                                                                    | Я наю НТМІ.                   |                                                                             |        |
| Приме март                                                                                                    |                               |                                                                             |        |
|                                                                                                    |                               |                                                                             |        |
|                                                                                                    |                               |                                                                             |        |
|                                                                                                    |                               |                                                                             |        |
|                                                                                                    |                               |                                                                             |        |
|                                                                                                    |                               |                                                                             |        |
|                                                                                                    |                               |                                                                             |        |
|                                                                                                    |                               |                                                                             |        |
| ■ ○ stochestop ① Koncors ○ Preasure 特 Cers () Costs (2) Roodsheep ① Rassets 图 Xpancrasse + Raggepaus appryments 图 Restourness |                               |                                                                             | ①… ×   |
| Q Support P.O.<br>$-12007979$ with $-$                                                                                        | + / Villagement<br>tower 2012 | © EE Разметел Вычислено Изменения Шрифты<br>they als +<br>Sollow: o Fiexbox |        |
| General Contractor<br>a your becomes                                                                                          |                               | Выберштов Пер-компосовер цто элемент для                                    |        |
| <b>CONTRACTOR</b><br>the only as part compared to prest filling at the                                                        |                               | recolosseeses.                                                              |        |
| continue need the<br>$-0.6$                                                                                                   |                               | in Cassa<br>Chicago Las vesta Progressi ante abbasione                      |        |
| 27441                                                                                                    |                               | · Separat position                                                          |        |
|                                                                                                    |                               |                                                                             |        |
|                                                                                                    |                               | sargin                                                                      |        |
|                                                                                                    |                               | ,,,,,,,<br>x<br>good ing                                                    |        |
|                                                                                                    |                               | 1528×55.3167<br>8.                                                          | ಾ<br>× |
|                                                                                                    |                               |                                                                             |        |
|                                                                                                    |                               |                                                                             |        |
| week forms                                                                                                    | <b>The State</b>              | <b>Governor</b>                                                             | $-$    |

Рис. 1. Простейший текстовый HTML-документ

#### HTML-документ должен иметь следующий вид:

```
<!DOCTYPE html>
```
 $<$ HTML $>$ 

 $H$ EAD>

```
<TITLE>Мой первый html-документ</TITLE>
```
 $<$ /HEAD>

 $<$ BODY $>$ 

```
<H2 align="center">A знаю HTML</H2>
```
 $<sub>P</sub>$ </sub>

Привет мир!

 $\langle$ /P>

 $<$ /BODY>

 $<$ /HTML>

**EHTML** 

Для создания html-документа достаточно набрать его текст в каком-либо простом текстовом редакторе и сохранить его в файле с расширениem .html (например, example1.html). Чтобы открыть его - щелкните по нему дважды мышкой, и содержимое html-файла откроется в браузере.

Основная структурная единица, с которой происходит работа в документе HTML - это HTMLэлемент, который на профессиональном жаргоне принято называть тегом. Далее в книге мы повсеместно будем использовать слово тег, сначала еще указывая, что еще речь идет именно об htmlэлементе. Если посмотреть исходные файлы верстки сайтов в сети Интернет, электронных писем, многих печатных форм документов (например, используемые интернет-магазинами, в которых они выставляют покупателю счет), то все они представляют собой набор HTML тегов.

Как и языки программирования, язык разметки HTML постоянно развивается, публикуются новые стандарты, появляются новые имеющие свои семантические особенности теги.

Каждое объявление тега (НТМL-элемента) обычно включает три части: начальный (открывающий) тег, содержимое и конечный (закрывающий) **тег.** Имя тега (HTML-элемента) отображается в начальном теге ( <имя элемента>) и конечном теге (</имя элемента>). Пример:

**SHTML** 

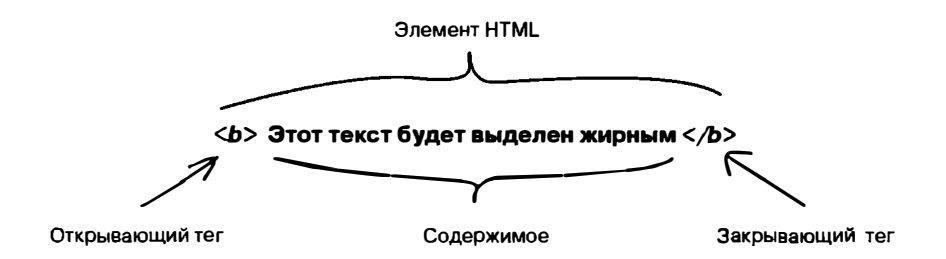

Начальный тег может содержать определенные атрибуты, дополняющие его функционал. Для тега а основным атрибутом является href, указывающий адрес документа, на который указывает ссылка. Именно этот документ будет загружен в браузер (или скачан, если браузер не может отобразить его), если пользователь щелкнет по ссылке. Далее мы подробно поговорим о них.

Теги служат для разметки и на экране при просмотре интернет-страницы в браузере не отображаются.

В HTML имеют место теги (элементы), которые позволяют авторам опускать открывающие (например, элементы HEAD и BODY) и закрывающие (например, элементы Р и Li) теги. В некоторых случаях допустимо отсутствие обоих тегов.

Существуют HTML-элементы, не имеющие содержимого. Например, элемент перехода на следующую строку BR его не имеет, т.к. его функция заключается в прерывании строки текста и переходе на следующую. Элементы такого типа никогда не имеют конечных тегов.

**SHTML** 

Все теги языка HTML выделяются символамиограничителями (< и >), между которыми прописывается имя тега и, возможно, его атрибуты.

Елинственным исключением являются теги комментария. Для них предусмотрено следуюшее написание:

```
<!-- Текст комментария -->
```
Имена тегов и их атрибутов не чувствительны к регистру, т.е. не имеет значения заглавными или прописными буквами они написаны. Например, записи <bOdY> и <BoDy> абсолютно идентичны с точки зрения HTML.

Атрибуты - это свойства тега (элемента), которые имеют либо стандартное значение (используемое по умолчанию), либо значение, задаваемое разработчиком или сценарием (скриптом).

Набор атрибутов индивидуален для каждого тега (элемента), хотя некоторые из них могут повторяться у разных тегов (элементов).

Пары "атрибут=значение" помещаются перед закрывающей скобкой начального тега элемента, и если их несколько разделяются пробелами. Порядок их перечисления произволен. Например:

```
<BODY id = "pap">
         ......... Содержимое .........
         ......... СОДЕРЖИМОЕ .........
         ......... содержимое .........
</BODY>
```
**SHTML** 

Некоторые атрибуты не имеют значения, тогда достаточно просто указания имени атрибута.

По умолчанию в HTML необходимо, чтобы все значения атрибутов были заключены в двойные (код ASCII 34) или одинарные (код ASCII 39) кавычки. В некоторых случаях допустимо этого не делать, но рекомендуется кавычки применять всегда.

Значение атрибута может включать только буквы  $(a - z, A - Z)$ , цифры, знаки переноса (код ASCII 45) и точки (код ASCII 46). Включение одинарных кавычек в значение атрибута допустимо, если оно заключено в двойные кавычки, и наоборот.

При интерпретации тегов все браузеры придерживаются того правила, что при обработке неправильно заданного НТМL-элемента или при использовании в документе элемента разметки не поддерживаемого данным браузером, он игнорируется.

## **1.3. Структура НТМLдокумента**

Можно выделить общую структуру для файлов в формате HTML. Документ в формате HTML состоит из трех основных частей:

• строки, объявляющей файл как документ на языке HTMLS;

- заголовка, заключенного в тег HEAD;
- тела документа, представляющего собой тег **BODY,** если документ имеет классическое, однооконное представление. В теле документа, собственно, **и** содержится вся, предлагаемая пользователю, **информация.**

Заголовок и тело документа заключены в тегконтейнер HTML. Все остальные теги разметки располагаются либо в заголовке, либо теле документа.

Простейший пример НТМL-документа представлен ниже:

<!DOCTYPE html>

 $<$ h $+$ ml $>$ 

<head>

```
<title> Название документа </title> 
</head>
```
<body>

Здесь располагается текст страницы

</body>

 $\langle$ /html>

Тег<! DOCTYPE html> позволяет браузеру, в котором открывается данная страница, определить, что для верстки был использован стандарт языка **HTML** версии 5.

На данный момент у вас есть понимание, что такое HTML-документ. Далее, в разделе Справочник HTML-документов, мы подробно рассмотрим каждый тег HTML-документа.

## 1.4. Глобальные атрибуты **HTML**

При рассмотрении различных HTML-тегов мы изучаем атрибуты, свойственные тому или иному тегу. Однако есть набор атрибутов, называемых глобальными атрибутами, которые применимы абсолютно ко всем тегам HTML. То есть для любого тега могут быть заданы любые глобальные атрибуты.

#### Атрибуты id и class

Важным правилом верстки сайтов является разделение структурной разметки и стилей оформления. То есть, в html есть возможность для текста заголовка Н1 (тег Н1) задать его выравнивание непосредственно в теге Н1, но правильно будет создать CSS-правило для тега H1, которое будет располагаться отдельно от тега Н1. и применяться ко всем тегам Н1 в документе. Благодаря такой организации вам, во-первых, не надо будет искать, где именно в тексте htmlдокумента надо подправить выравнивание в случае необходимости (все стилевые настройки располагаются обычно в отдельном файле или в заголовке html-файла), а во-вторых, вам

**同HTML** 

не надо будет каждый раз задавать для каждого тега Н1 значение выравнивания текста - одно CSS-правило для тега H1 будет применено ко всем тегам H1 в html-документе. Соответственно, и в случае изменения выравнивания текста в CSS-правиле для тега H1 изменения будут применены ко всем тегам Н1. Такой стиль верстки настолько считается правильным, что в версии HTML5 у тега H1 (и других) были исключены атрибуты задания оформления: выравнивания и т.п. Подразумевается, что все это будет делаться с помощью таблиц стилей CSS. Однако такие атрибуты все еще поддерживаются браузерами, так как они активно применялись в предыдущей версии HTML 4.01, и есть сайты, созданные в рамках предыдущего стандарта. Но мы с вами учимся создавать сайты согласно последним стандартам, а значит, будем отделять определение структурных элементов - тегов HTML, и их оформление - CSS-стили.

Когда вы для каждого тега задаете его внешний вид (то же выравнивание для заголовка Н1), то вы можете для разных случаев применения одного и того же тега в HTML-документе задавать свои параметры (для одного заголовка Н1 задать одно выравнивание, а для другого заголовка Н1 на этой же html-странице - другое выравнивание).

Когда же вы создали одно стилевое CSS-правило для тега, то оно будет применяться ко всем включениям тега на html-странице. Как в таком случае для разных заголовков Н1 задать разный вид в разных частях html-страницы?

Чтобы у верстальщика была возможность обращаться (и писать СSS-правила) не ко всем экземплярам тега на html-странице, а какому либо конкретному экземпляру, в HTML предусмотрено для каждого тега задавать его уникальное имя - атрибут id.

Также имеется возможность объединять несколько тегов под одним именем - задать для нескольких экземпляров одного тега одинаковый атрибут class (то есть объединить их в класс). И тогда, при обращении указывается тег и id конкретного тега (или class - при классификации экземпляров одного тега).

Итак, атрибуты id и class служат для идентификации содержащих их тегов. Через атрибут id тегу можно присвоить уникальное имя. Атрибут class причисляет тег к классу тегов, созданному разработчиком. Причем сам класс тегов образуется с первым, включенным в него тегом. Если тег причисляется к нескольким классам сразу, то тогда имена классов должны быть разделены пробелами.

Атрибут id служит в HTML для выполнения следующих функций:

• для осуществления выборочного обращения таблицы стилей к определенным элементам (задания их стиля);

- для указания цели (якоря) гипертекстовых ссылок, что позволяет им ссылаться не только на документ в целом, но и на его отдельные части;
- для реализации ссылки на определенный элемент сценария:
- для задания имени объекта, вставляемого в документ тегом object.

Атрибут class служит в HTML для выполнения следующих функций:

- для осуществления выборочного обращения таблицы стилей к определенной группе элементов (задания их стиля);
- для реализации особой обработки браузером определенной (заданной разработчиком) группы элементов.

Атрибуты id и class могут быть установлены почти для всех тегов языка HTML. Именование HTML-тегов и объединение их в определенные группы позволяет осуществлять обращение к ним, что особенно полезно при применении к ним таблин стилей.

#### Другие глобальные атрибуты

С двумя основными глобальными атрибутами мы уже с вами знакомы - это атрибуты id и class. Осталось познакомиться с остальными.

Глобальные атрибуты HTML применяются практически ко всем тегам, поэтому о них мы поговорим отдельно, чтобы не повторять их для **BCEX TETOR:** 

- accesskey позволяет получить доступ к элементу с помощью заданного сочетания клавиш. Допускается возможность указания нескольких символов. Содержимое данного атрибута - список разделенных пробелами символов. Браузер будет использовать первый, имеющийся в раскладке клавиатуры, символ из списка.
- contenteditable  $-$  coofinaer, что элемент доступен для редактирования пользователем. Поддерживаются следующие значения:

>  $true$  - редактирование разреше-HO:

>  $false$  - редактирование не разрешено.

- $\bullet$  contextmenu устанавливает контекстное меню для элемента. Использование тега MENU на данный момент не стандартизировано разработчиками браузеров, а потому не рекомендуется
- $\bullet$  dir задает направление и отображение текста - слева направо или справа налево. Поле dir может принимать одно из следуюших значений:

 $>$  *ltr*, что расшифровывается как left to right – слева направо;

**日HTML** 

**GHTML** 

 $>$  rtl, что расшифровывается как right to left - справа налево;

>  $auto$  - направление будет выбрано автоматически.

- draggable позволяет определить, можно ли будет перетаскивать содержимое соответствующего тега или нет. Принимает следующие значения:
	- >  $true -$ можно перетаскивать;
	- > false нельзя перетаскивать.
- dropzone данный атрибут позволяет задать действия, которые выполняются после перетаскивания данных на содержимое соответствующего тега, а также задается допустимый тип Поллерживаемые перетаскиваемых данных. значения:

> сору - перетаскивание создаст копию перетаскиваемого элемента;

> тоге - перетаскиваемый элемент будет перемещен в новое расположение;

>  $\mathit{link}$  - перетаскивание создаст ссылку на перетаскиваемые данные.

> file: **тип файла** – задается допустимый тип файла (например, file: image/ png).

- · hidden скрывает содержимое элемента от просмотра.
- lang браузер использует значение параметра для правильного отображения некоторых национальных символов.

30

- spellcheck указывает браузеру проверять или нет правописание и грамматику в текcre.
- style применяется для определения стиля элемента с помощью правил CSS.
- tabindex устанавливает порядок получения фокуса при переходе между элементами с помощью клавиши Tab. Атрибут принимает значения от 0 до 32767, определяющее порядковое место соответствующего тега в последовательности перехода между тегами html-страницы при последовательном нажатии клавиши "Tah"
- $\bullet$  title описывает содержимое элемента в виде всплывающей подсказки.
- translate задает, можно ли переводить содержимое тега при автоматическом переводе всей страницы или нет. Может принимать значения:

> пустая строка или "**yes**" указывает, что содержимое тега должно быть переведено;

> "no" указывает, что содержимое тега не должно быть переведено.

• xml:lang  $-$  этот атрибут по своему действию похож на lang, но применяется только в XHTML-документах и указывает язык всего текста или его фрагмента.

## 1.5. События

Для большинства элементов HTML можно задать обработчики события. Например:

<button onclick="Check()">Пpoвepкa</button>

При нажатии кнопки произойдет событие *onclick.* В качестве обработчика этого события была назначена функция Check(), которая и будет вызвана.

Список событий и когда они происходят:

- $onblur$  потеря фокуса.
- **onchange** изменение значения элемента формы.
- *onclick*  щелчок левой кнопкой мыши на элементе.
- *ondblclick* двойной шелчок левой кнопкой мыши на элементе.
- $\textit{onfocus}$  получение фокуса.
- *onkeydown*  $-$  клавиша нажата, но не отпущена.
- *onkeypress*  клавиша нажата и отпущена.
- $onkeyup$  клавиша отпущена.
- *onload* документ загружен.
- $onmousedown =$ нажата левая кнопка мыши.
- *onmousemove* перемещение курсора **мыши.**
- $on mouseout -$ курсор покидает элемент.
- *onmouseover*  $-$  курсор наводится на элемент.
- $on mouseup$  левая кнопка мыши отпущена.
- $\bullet$  *onreset* форма очищена.
- $\omega$  onselect  $-$  выделен текст в поле формы.
- $onsubmit -$  форма отправлена.
- $on$ *unload*  $-$  закрытие окна.

Еще пример:

<body onload="window.alert('Пpивeт! ')">

При загрузке страницы пользователь увидит уведомление "Привет!".

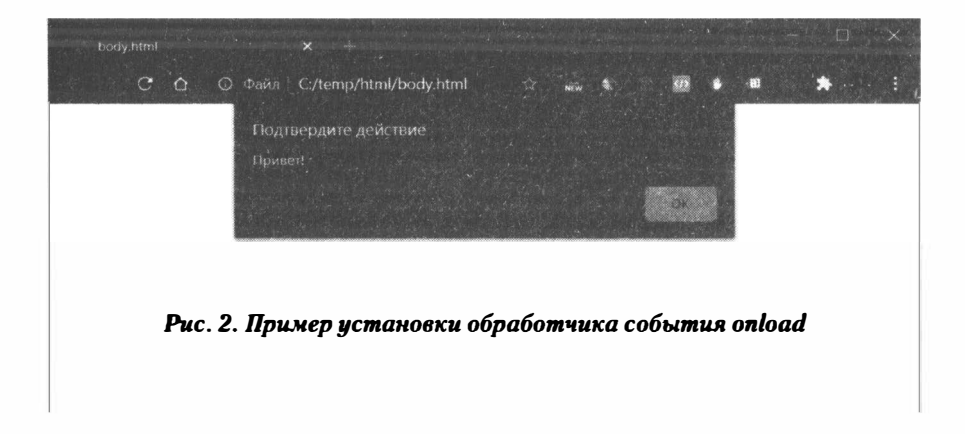

# **Часть 2.**

# **Справочник тегов HTML5**

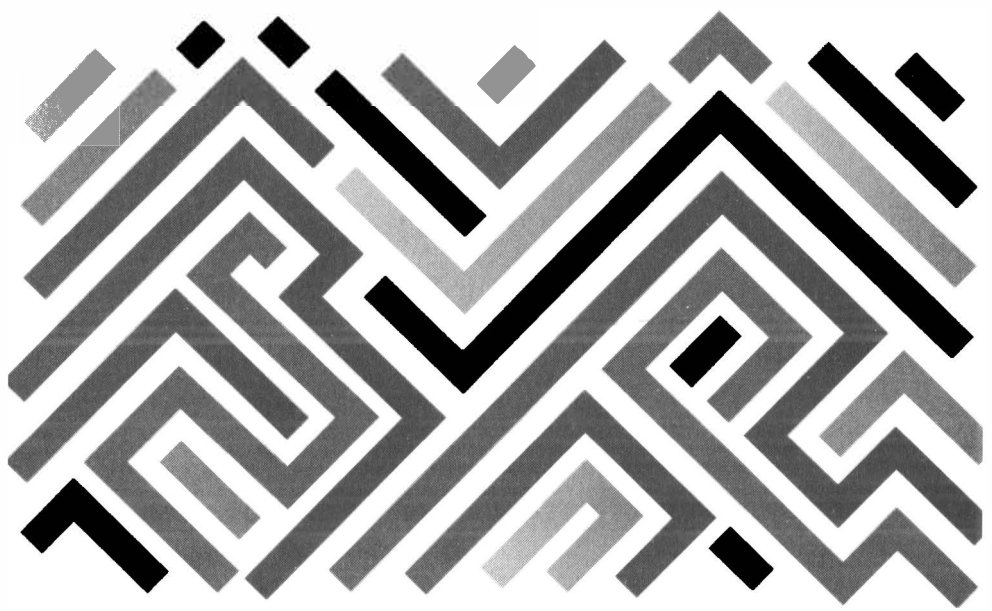

Данный раздел содержит информацию обо всех HTML-элементах с примерами и комментариями. Для каждого элемента приводится список доступных атрибутов и различные комментарии вроде его совместимости с тем или иным стандартом **HTML** 

## Ter A

Синтаксис:

 $...$ 

Данный тег чаще всего используется для создания ссылок. Ссылки могут быть, как на другой документ, так и на определенную часть текущего документа, в этом случае говорят о якорях (anchors). Изначально данный тег и был предусмотрен для формирования якорей - ссылок на части текущего документа - отсюда и название этого тега <a> (anchor). Если атрибут href данного тега содержит адрес другого документа, то в качестве якоря будет использоваться этот документ.

Контентом тега (часть между открывающим и закрывающим тегами) обычно выступает текст или картинка. Но в HTML 5 допускается использование в теге а потокового контента (блочных элементов). Однако, не допускается включение в состав элемента а интерактивного контента, то есть внутри этого тега нельзя использовать сле-

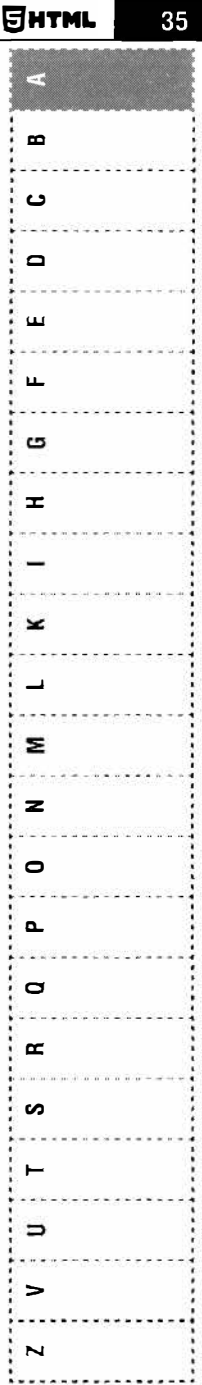
F  $\blacksquare$ ຕ  $\blacksquare$  $\mathbf{r}$  $\blacksquare$  $\mathbf{a}$  $\mathbf{r}$  $\overline{\phantom{a}}$  $\blacksquare$ 3  $\mathbf{z}$  $\bullet$  $\mathbf{r}$ D F **CO**  $\rightarrow$  $\blacksquare$  $\leq$  $\mathbf{N}$ 

дующие теги: a, audio с элементами управления, button, details, embed, iframe, img c usemap, input, keygen, label, object с usemap, select, textarea и video).

Атрибуты:

- download = "имя файла" [только  $\bf{B}$ HTML5.1] - указывает на использование ссылки для загружаемого ресурса. Позволяет указать имя файла, которое должно быть присвоено в локальной файловой системе сразу после загрузки файла. Позволяет переименовать файл на локальном компьютере пользователя, когда он загрузит его.
- $\text{href = "URI" nosbo{\text{J}}arer\ y}$ казать место- $\bullet$ положение целевого документа или вебресурса. Можно создать ссылку, например, другой HTML-документ, на картинку, звуковой файл, PDF-документ, архив и т.д.
- **hreflang = "код языка"** указывает основ- $\bullet$ ной язык целевого документа.
- media = "all | aural | braille | handheld | print | projection | screen | tty | tv" [HTML5] - ykaзывает носитель целевого документа
- rel = "ключевое слово типа ссылки" описывает связи между исходным и связанным документами. Для элемента а применяются следующие типы ссылочных связей  $-$  alternate, author, bookmark, help,

36

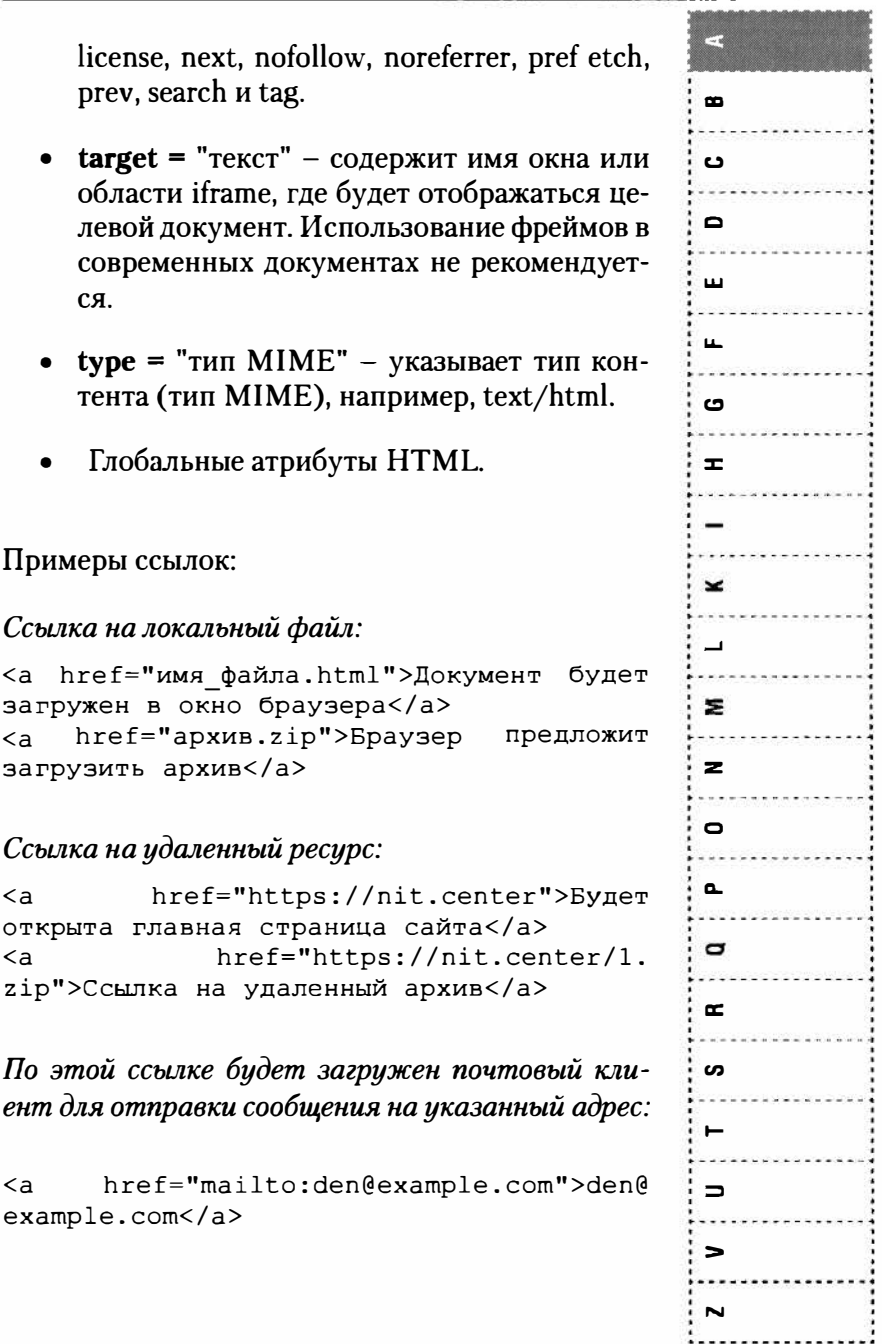

 $\blacksquare$  $\mathbf{\Omega}$ Ō  $\blacksquare$  $\mathbf{r}$ ຕ Ŧ - $\overline{\phantom{a}}$  $\blacksquare$  $\mathbf{z}$  $\mathbf{z}$  $\bullet$  $\overline{a}$  $\mathbf{a}$  $\mathbf{r}$ S  $\rightarrow$  $\epsilon$  $\,<$  $\overline{\phantom{a}}$ 

Ссылка на номер телефона – на мобильных устройствах браузер предложит набрать данный номер, на стационарном - будет загружена программа, позволяющая произвести набор, если такая установлена:

href="tel:+71112223344">Homep  $\leq a$ телефона</a>

Создание якоря и ссылка на него:

<a id="top"></a>

<a href="#top">Hasepx!</a>

Сначала мы создаем именованный якорь, а потом делаем ссылку на него.

# Ter abbr

Синтаксис:

<abbr>...</abbr>

Используется для обозначения аббревиатуры. Если нужно полное описание, используется атрибут title.

Атрибуты:

- title = "текст" при использовании с элементом abbr данный атрибут обеспечивает полную расшифровку акронима.
- Глобальные атрибуты HTML.

38

**SHTML** 

Примеры:

<abbr title="Московский государственный университет">MPY</abbr>

# **Ter address**

Синтаксис:

<address> </address>

Используется для указания контактной информации в HTML-документе. Собственных атрибутов у этого тега нет, есть только глобальные атрибуты HTML.

Глобальные атрибуты HTML.

### Пример:

<address> ул. Колмогорова, 1 Москва, Россия 119991 </address>

# Ter area

Синтаксис:

 $\langle area \rangle$ 

Включается в состав элемента тар, который, в свою очередь, используется для создания клиентской карты изображений. Тег агеа позволяет определить специфическую область для клика.

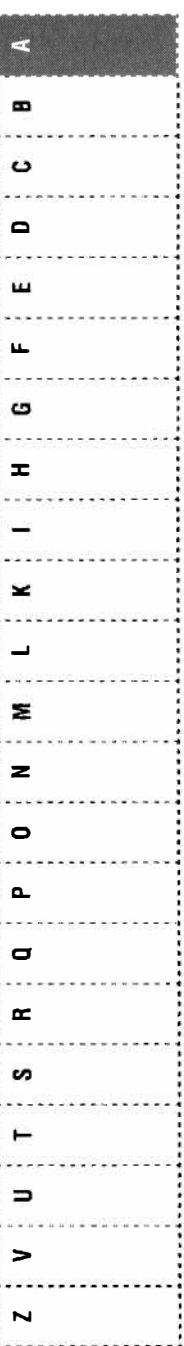

Янтмі

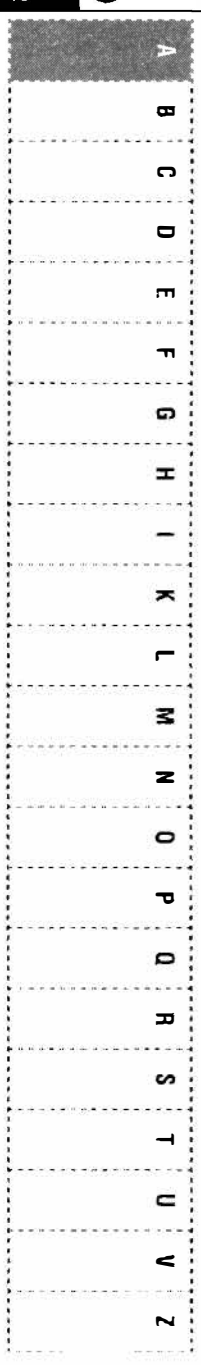

Атрибуты:

- $alt = "Tekcr" 3aqaer onncanne nso6pake$ ния - на случай, если файл изображение недоступен или отображение картинок выключено для экономии трафика.
- coords = "значения" содержит список значений координат, разделенных запятыми, которые описывают "горячую" область карты изображений.
- **download** = "имя файла" [только HTML5] - позволяет задать имя файла на компьютере пользователя после его загрузки.
- href = "URI" адрес документа или ресурса, который станет доступным после того, как пользователь щелкнет по области. описанной в теге coords.
- hreflang = "код языка" указывает основ- $\bullet$ ной язык целевого документа.
- media = "all | aural | braille | handheld | print |  $\bullet$ projection | screen | tty | tv" [HTML5] –  $y$ казывает носитель целевого документа
- сывает связи между исходным и связанным документами. Для элемента а применяются следующие типы ссылочных связей - al ternate, author, bookmark, help, license, next, nofollow, noreferrer, pref etch, prev, search и tag.

40

**SHTML** 

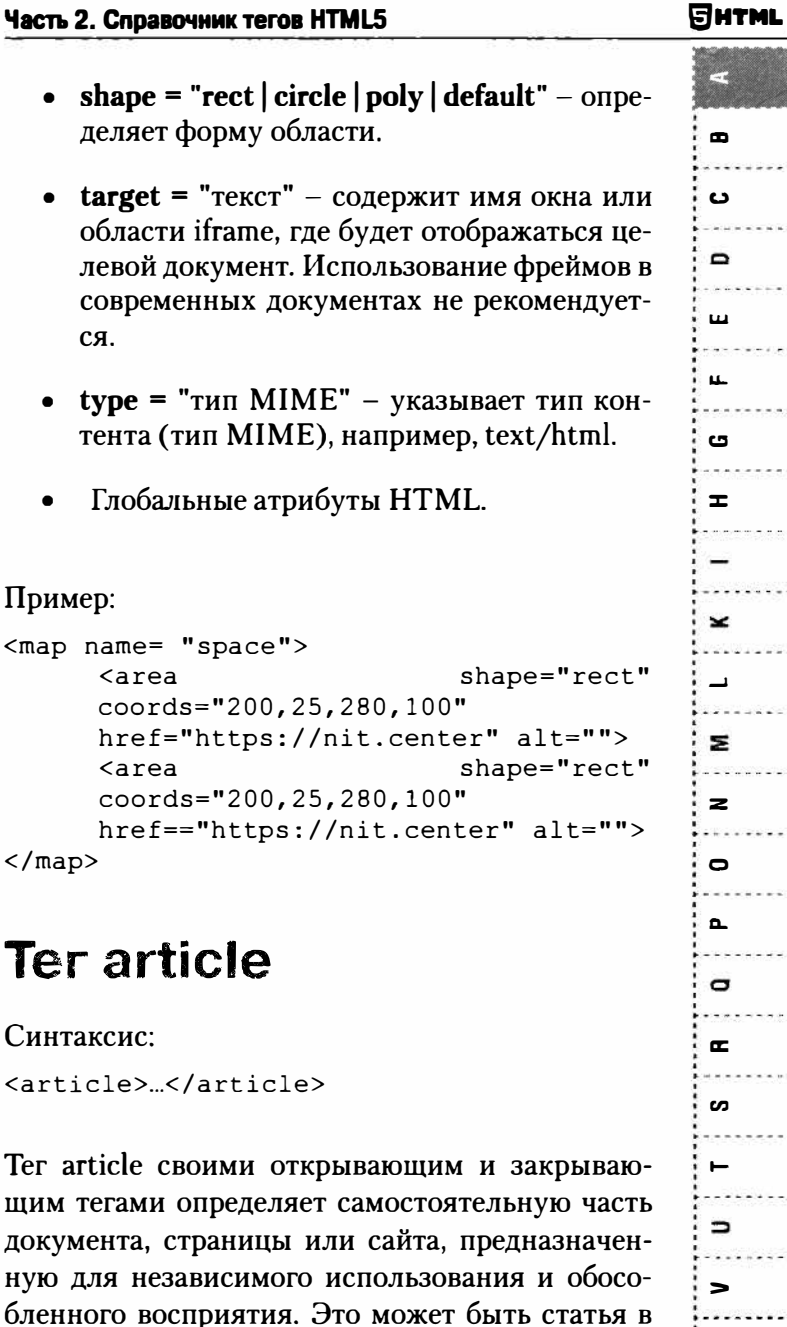

**Часть 2.** 

 $\bullet$ 

 $\bullet$ 

 $\ddot{\phantom{0}}$ 

 $\langle /map \rangle$ 

 $41$ D د ć u 5 E ż  $\overline{\mathbf{1}}$ Ξ z  $\overline{\phantom{0}}$ J ÷ 'n ב  $\ddot{\phantom{a}}$  $\mathbf{\mathsf{N}}$ 

**GHTML** 

блоге, статья в журнале или газете, какой-либо другой самостоятельный фрагмент содержимо- $\blacksquare$ го. Теги article могут быть вложенными.  $\mathbf{C}$ Атрибуты:  $\blacksquare$ Глобальные атрибуты HTML  $\blacksquare$  $\blacksquare$ Пример: <article> c. <header> <h1>Изучаем ZFS</h1>  $\mathbf{r}$ <р>Каждые несколько лет,  $KTO$ то делает прогноз о том, сколько компьютерных ресурсов, скорее всего, понадобится  $\blacksquare$ в будущем. Позже, все смеются над наивностью этих прогнозов. В проектировании  $\blacksquare$ ZFS, Sun попыталась избежать этой ошибки. **3**  $\langle$ /header> <р>Далее следует контент статьи  $\overline{\mathbf{z}}$ <footer> & copy; Виктор Черкасов  $\bullet$  $\langle$  footer> </article>  $\mathbf{r}$ o Ter aside  $\blacksquare$ **CO** Синтаксис:  $\rightarrow$  $\langle \text{aside}\rangle \times \langle \text{aside}\rangle$  $\equiv$ Тег aside представляет собой часть документа, чье содержимое только косвенно связанно с ос- $\epsilon$ новным содержимым документа. Чаще всего  $\mathbf{N}$ 

42

представлен в виде боковой панели, сносок или меток. Внешний вид содержимого тега aside (а между его открывающим и закрывающим тегами может быть все что угодно в плане HTML) никак не определяется самим тегом aside, данным тегом просто придается определенный смысл фрагменту html-документа, а выделяется этот фрагмент. А вот как именно он будет отображен - в виде боковой панели, сноски или еще как-то, это вы уже сами зададите с помощью таблиц стилей.

Атрибуты:

• Глобальные атрибуты HTML

#### Пример:

```
<article>
      <h1>Mayyaem ZFS</h1>
      <р>Каждые
                   несколько
                                лет,
                                       KTO-то делает прогноз о том.
                                    СКОЛЬКО
      компьютерных
                       ресурсов,
                                     скорее
      всего.
               поналобится
                               \mathbf{B}булушем.
      Позже.
              все смеются нал наивностью
      этих прогнозов. В проектировании
      ZFS, Sun попыталась избежать этой
      ошибки.
      sta s
      <aside>
      <hl>Другие статьи по этой теме:</
      h1\langle 111 \rangle<li><a href="zfs.html">Подробно о
      ZFS</4></a></1i>href="fs.\langleli>\leqa
      html">Файловая система Linux</a></
```
5  $\blacksquare$ د  $\triangleright$  $\overline{11}$  $\mathbf{a}$  $\sim$ ±. × Σ  $\geq$  $\mathbf{\Gamma}$  $\alpha$  $\mathbf{\sigma}$  $\alpha$  $\mathbf{c}$ ⊢  $\Rightarrow$  $\blacksquare$  $\overline{\phantom{0}}$ 

**SHTML** 

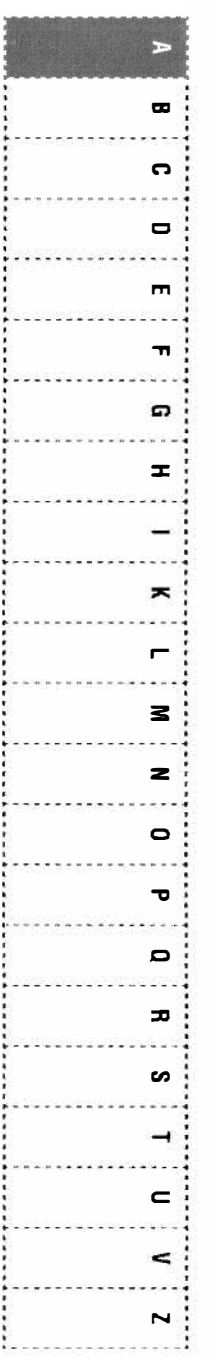

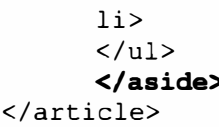

### **Ter audio**

#### Синтаксис:

<audio>...</audio>

Позволяет вставить звуковой файл в HTMLдокумент. Адрес звукового файла задается атрибутом *src*. Поскольку разные браузеры поддерживают разные форматы звуковых файлов, элемент audio включает наборы параметров для форматов файлов. Также этот тег поддерживает альтернативный контент, отображаемый браузером, который не поддерживает данный тег.

Браузеры постоянно совершенствуются. В таблице 1 приводится информация о поддержке аудио-форматов различными браузерами на момент написания этих строк. Но со временем может все поменяться.

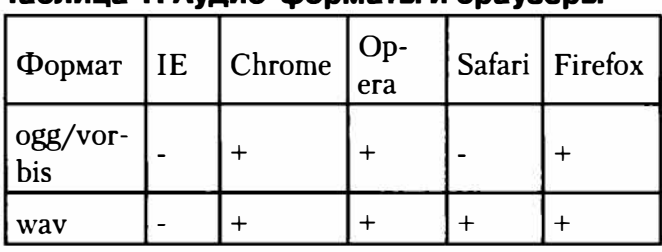

### Tañnuua 1 Avnun-monuatu u pnavanu

**Энтми** 

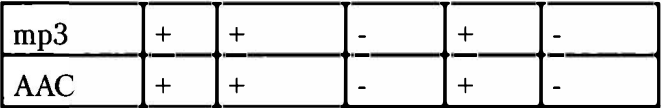

Атрибуты:

- autoplay (или autoplay="autoplay") звук начинает играть сразу после загрузки страницы.
- controls (или controls="controls") добавляет панель управления к аудиофайлу.
- $loop$  (или  $loop="loop"$ ) повторяет воспроизведение звука с начала после его завершения.
- muted (или muted="muted") отключает (приглушает) звук.
- $preload = "none | metadata | auto" *MC*$ пользуется для загрузки файла вместе с загрузкой веб-страницы. Значение попе предотвращает предварительную загрузку, metadata осуществляет выборку метаданных ресурса, но не загружает сам звуковой файл, *auto* - обеспечивает автоматическую загрузку файла.
- $src = "nyrb \kappa \phi a\ddot{n} \pi y" y\kappa a\ddot{n} \pi a\ddot{n} \pi b\kappa$ воспроизводимому файлу.
- Глобальные атрибуты HTML.

Пример:

<audio autoplay>

Пнтм

Ξ

 $\blacksquare$ 

ပ

 $\blacksquare$ 

ш

u.

C)

 $\equiv$ 

 $\checkmark$ 

 $\overline{\phantom{0}}$ 

 $\mathbf{z}$ 

 $\mathbf{z}$ 

 $\bullet$ 

a.

 $\sigma$ 

 $\sim$ 

S

 $\vdash$ 

 $\Rightarrow$ 

Þ paas  $\mathbf{\Omega}$  $\blacksquare$  $\blacksquare$  $\mathbf{L}$ G  $\pm$  $\geq$  $\overline{a}$ 3  $\overline{z}$  $\bullet$  $\mathbf{\tau}$  $\blacksquare$  $\mathbf{r}$ ပ  $\equiv$  $\epsilon$  $\overline{\phantom{a}}$ 

```
src="audio/music.ogg"
          <source
type='audio/ogg; codecs=vorbis'>
                    src="audio/music.mp3"
          <source
type="audio/mpeq">
     Тег audio не поддерживается вашим
браузером.
      <a href="audio/music.mp3">Скачайте
      музыку</a>.
  \langle/audio>
```
Тег source позволяет указать несколько источников звукового файла - в разных форматах (для обеспечения совместимости с разными браузерами), что и продемонстрировано в этом примере. Также мы задаем текст, который будет показан, если браузер не поддерживает тег <audio>.

## Ter b

Синтаксис:

 $$ 

Используется для выделения полужирным текст, заслуживающий внимания. Собственных атрибутов не имеет, но можно использовать глобальные атрибуты HTML.

### Пример:

<b>Этот текст будет выделен жирным</b>

Атрибуты:

Глобальные атрибуты HTML.

46

**GHTM** 

### Ter base

#### Синтаксис:

 $\langle \text{base} \rangle$ 

Тег base используется для явного задания полного URL-адреса документа. Это бывает полезно ввиду того, что общепринятым стилем задания гипертекстовых ссылок является относительная их адресация. То есть при задании ссылки на документ указывается не полный его URL-адрес, а задается его месторасположение относительно текущего адреса. Так вот тег BASE как раз и задает адрес, относительно которого и будут браться относительные ссылки в HTML-документе.

#### Пример относительной ссылки:

 $<$ A href="/BOOK1/chapter1.html">

Такой стиль полезен тем, что при переносе всего дерева HTML-документов в другое место (сайт), не требуется изменять ссылки в самих HTMLдокументах.

Использование тега base позволяет реализовывать относительные ссылки в том случае, когда HTML-документ перемещен (или скопирован), а все остальное дерево документов, на которые он ссылается, нет. Адресего поменялся (например, документ лежал на www.anekdot.ru, а теперь у Вас дома, на диске С), однако при активизации относительной ссылки, она будет взята браузером

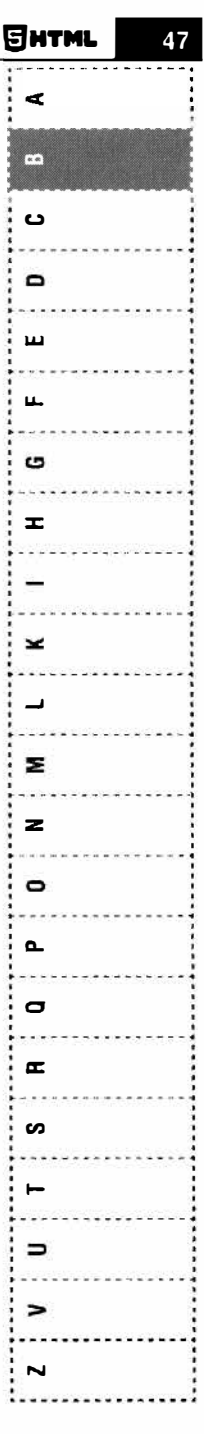

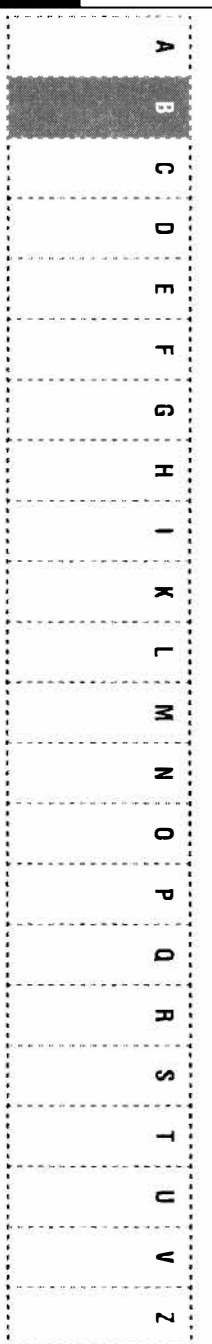

относительно исходного адреса, прописанного в rere base.

Атрибуты:

- href = "URL" задает URL документа, используемый в качестве базового при разрешении относительных идентификаторов URL.
- target  $=$  "имя" определяет заданное по умолчанию целевое окно или фрейм для всех ссылок, используемых в документе. Использование фреймов не рекомендует $ca!$
- Глобальные атрибуты HTML.

Начальный тег base обязателен, конечный тег запрещен.

Тег base можно использовать и в заголовке и в теле документа, причем несколько раз. Область действия тега base определяется от места его задания и до конца документа, или до следующего объявления тега base, если таковой имеется.

### Пример:

```
<! DOCTYPE HTML PUBLIC "-//W3C//DTD HTML
4.01 / \text{/EN">}<HTML>
      HERAD<TITLE>Документ с
      использованием элемента BASE</
      TTTTLE<BASE href="https://www.nit.
```
48

```
center">
      </HEAD>
      <BODY>... текст документа...
             ... текст документа...<a
      href= "/images/ret.gif">Ссылка на
      изображение ret.gif</a>
             ... текст документа...
      <a href= "chapter2.html">Переход к
      слелующей главе</a>
             ... текст документа...
             ... текст документа...
             ... текст документа...
      </BODY>
</HTML>
```
В этом примере переход по относительным ссылкам задается относительно URL-адреса https:// www.nit.center. Таким образом, заданные в этом документе ссылки в абсолютном варианте всегда (независимо от месторасположения документа) будут иметь следующий вид: https://www.nit. center/images/ret.gif u https://www.nit.center/ chapter2.html. Если базовый адрес задан бы не был, то эти ссылки интерпретировались бы относительно каталога, в котором находится данный документ. Соответственно при перемещении документа изменялись бы цели относительных ссылок.

# **Ter bdi**

Синтаксис:  $chdi$ . $<$ / $hdi$ 

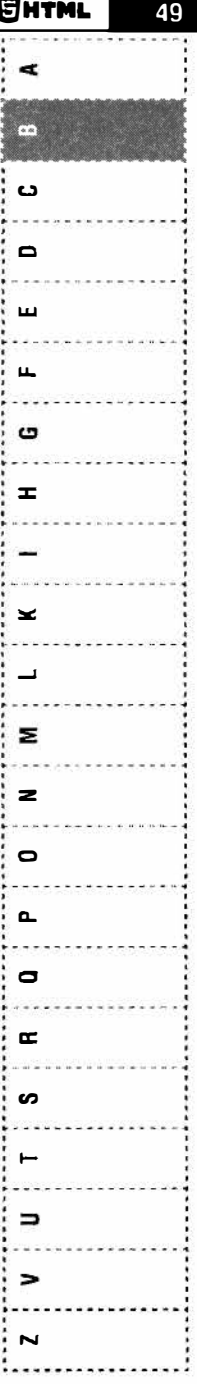

 $\rightarrow$  $\overline{a}$ C.  $\blacksquare$  $\blacksquare$  $\blacksquare$ C  $\mathbf{r}$  $\overline{\phantom{a}}$  $\mathbf{z}$  $\mathbf{z}$  $\blacksquare$ ত  $\mathbf{a}$  $\blacksquare$ S  $\rightarrow$  $\mathbf{r}$  $\epsilon$  $\overline{\phantom{a}}$ 

Применяется для выделения текста, который может читаться в направлении, противоположном направлению окружающего текста.

Атрибуты:

- $\bullet$  dir = "ltr | rtl | auto" указывает направление чтения текста: ltr (слева направо), rtl (справа налево), auto (определяется браузером). Если атрибут не указан, используется значение auto
- Глобальные атрибуты HTML.

### Пример:

<p dir="rtl"><bdi>win</bdi> - cy66ora</p>

# Ter bdo

Синтаксис:

 $chdo$ <sub>-</sub> $<$ / $hdo$ 

Элемент применяется для выделения текста, который читается в обратном направлении.

Атрибуты:

- $\text{dir} = \text{``ltr} | \text{rtl} | \text{auto''} \text{y} \text{xa}$ зывает направление чтения текста: ltr (слева направо), rtl (справа налево), auto (определяется браузером). Если атрибут не указан, используется значение *auto*.
- Глобальные атрибуты HTML.

#### Пример:

<p><bdo dir="rtl">А роза упала на лапу Asopa</bdo></p>

## Ter blockquote

#### Синтаксис:

<blockguote>...</blockguote>

Используется для отображения длинной цитаты, которая была позаимствована из другого источника. Текст, обозначенный этим тегом, традиционно отображается как выровненный блок с отступами слева и справа (примерно по 40 пикселов), а также с отступами сверху и снизу.

### Атрибуты:

•  $\text{cite} = "URL" - \text{aqpec}, \text{который}$  указывает на источник цитаты.

#### Пример:

<blockquote>

<p>Lorem ipsum dolor sit amet, consectetuer adipiscing elit,

sed diem nonummy nibh euismod tincidunt ut lacreet dolore magna aliguam

erat volutpat. Ut wisis enim ad minim veniam, quis nostrud exerci tution

ullamcorper suscipit lobortis nisl ut aliquip ex ea commodo consequat.</p> </blockquote>

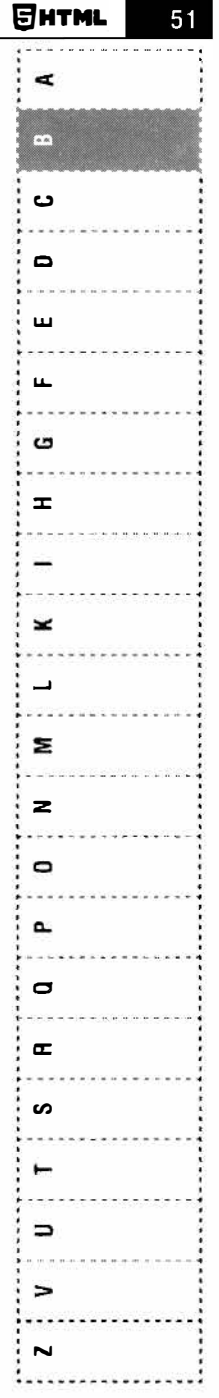

## $\blacksquare$  $\overline{c}$ C.  $\blacksquare$  $\blacksquare$  $\blacksquare$ ດ  $\mathbf{r}$ والمتواطنات  $\tilde{\phantom{a}}$  $\blacksquare$  $\overline{\phantom{a}}$  $\overline{\mathbf{z}}$  $\bullet$  $\mathbf{r}$  $\blacksquare$  $\overline{p}$  $\sim$  $\rightarrow$  $\epsilon$  $\leq$  $\blacktriangleright$

# **Ter body**

Синтаксис:

<body>...</body>

В теле документа располагается содержательная его часть. В качестве тела документа определен элемент-контейнер body. Начальный и конечный теги являются необязательными (необходимость их использования определяется контек-CTOM).

Атрибуты:

- Глобальные атрибуты HTML
- Обработчики событий HTML (onload, onunload, ononline и т.д.)

### Пример:

```
\hbox{\tt <html>>}<head>
     <title>Пример</title>
  \langle/head>
  <body><h1>Контент документа</h1>
  </body>
\langle/html>
```
# Ter br

Синтаксис

 $\langle$ hr>

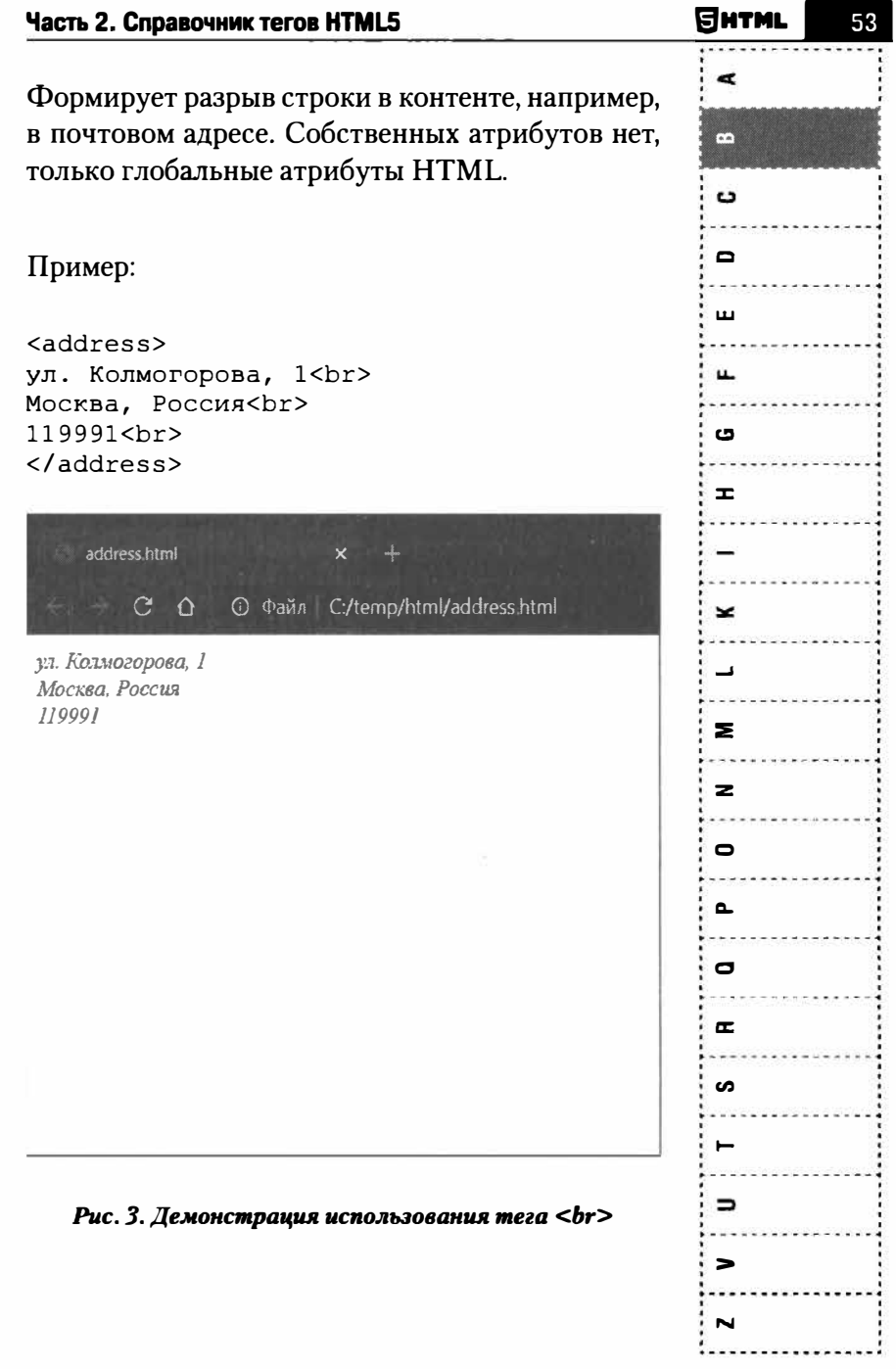

# $\blacksquare$ ▒ C  $\blacksquare$  $\overline{m}$ m ດ  $\mathbf{r}$  $\geq$  $\blacksquare$  $\geq$  $\geq$  $\circ$ ᅮ  $\mathbf{D}$  $\mathbf{r}$ **CO**  $\overline{\phantom{0}}$  $\epsilon$  $\prec$  $\overline{\phantom{a}}$

# **Ter button**

Синтаксис:

<button>...<button>

Тег создает кнопку и по своему действию напоминает тег<input type="button">. Кнопки используются, как правило, в формах данных. Действие кнопки задается, как правило, с помощью обработчика события onclick (будет далее показано в примере).

Атрибуты:

- autofocus отображает кнопку с выделенным фокусом (кнопка будет сразу выделена и доступа для нажатия).
- disabled кнопка будет выключена и недоступна для нажатия. Позже кнопку можно будет активировать с помощью JavaScript, но рассмотрение данного приема выходит за рамки этой книги.
- **form = "идентификатор формы" явно** связывает кнопку с формой, идентификатор которой указывается с помощью данного атрибута.
- formaction = "URL- $cc$ ылка" указывает приложение, обрабатывающее форму. Выполняет те же функции, что и атрибут action для тега form.
- $$ соб кодирования данных формы. При значении application/x-www-form-urlencoded вместо пробелов ставится +, символы вроде русских букв кодируются их шестнадцатеричными значениями (например, %D0%9F%D0%B5%D1%82%D1%8F RMeсто Петя). Значение multipart/form-data означает, что данные не кодируется. Это значение используется при отправке файлы. Значение text/plain означает, что пробелы заменяются знаком +, а остальные символы не кодируются.
- **formmethod** = "метод отправки формы"  $$ указывает метод пересылки данных формы. Допустимые значения GET и POST, аналогично, как и для атрибута method тега form.
- **formnovalidate**  $-$  отменяет проверку данных, введенных пользователем в форме на корректность.
- $formatarget = "имя" yka3b\text{BA}$ окно, в котором отображаются результаты передачи данных формы. Выполняет ту же функцию, что и атрибут target для тега  $form.$
- **menu** = "текст" задает меню, которое будет отображено при нажатии кнопки, если для ее атрибута type используется значение тепи.

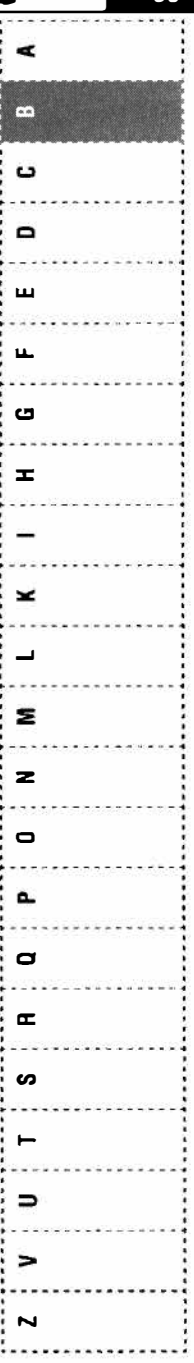

Ентм

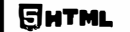

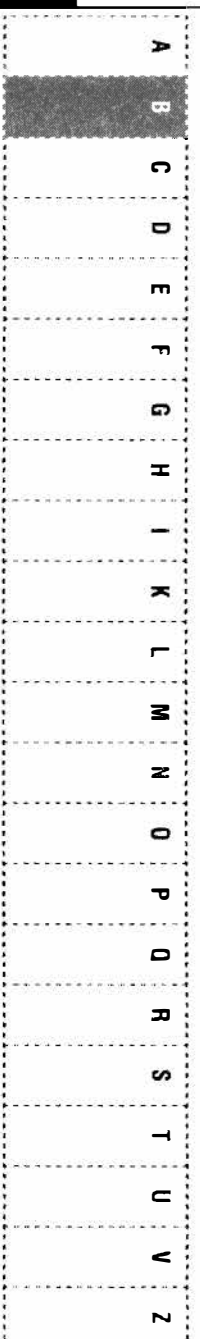

- пате = "текст" присваивает имя элементу управления - кнопке.
- type = "submit | reset | button | menu" onpeлеляет поведение кнопки: *submit* (отправка формы, по умолчанию), button (клиентская кнопка, управляемая с помощью кода ЈаvaScript), reset (сброс формы к значениям по умолчанию), тепи (отображает меню, заданное атрибутом menu).
- $value$  = "текст" присваивает значение кнопки. Поведение кнопки задается атрибутом tupe.
- Глобальные атрибуты HTML.

#### Примеры:

Кнопка, при нажатии на которую происходит переход по ссылке. Это достигается благодаря BROWPHUM TPL2 button B TPL 3'

```
href="https://nit.
\langle acenter"><button>Перейти
                                       сайт</
                                на
button></a>
```
### Кнопка отправки формы:

```
<button
                            type="submit"
name="go">Отправить</button>
```
Кнопка, при нажатии на которую вызывается JSфункция ShowAlert():

<button onclick="ShowAlert()">Пoкaэaть  $OKAO<$ / $h$ utton>

В популярном фреймворке Bootstrap для красивого отображения кнопок предназначены следующие стили:

- *Ьtп*  элемент страницы будет выглядеть именно как кнопка.
- *btn-primary*  главная кнопка ( фон кнопки  $-$  синий).
- *btn-secondary* вторичная кнопка (фон кнопки - серый).
- *btn-success* кнопка успешного действия (фон кнопки - зеленый).
- *btn-danger*  $-$  кнопка опасности.  $\frac{1}{5}$ Используется для обозначения опасных действий, например, удаления. Цвет  $\mathbb{Z}$ кнопки - красный.
- *btn-warning* кнопка-предупреждение (фон - желтый).
- $bin\text{-}info =$ информационная кнопка (например, кнопка в диалоге). Цвет фона - синий, но оттенок другой, в отличие от btn-primary.
- *btn-light* светлая кнопка (цвет кнопки светло-серый).
- *btn-dark*  темная кнопка (цвет кнопки темно-серый, "мокрый асфальт").

**с**  Щ G × **...J**  O **а.. с, а: сп**  ٣  $\Rightarrow$ >

Eintml

¢

E.

G

**w** 

**х** 

**N** 

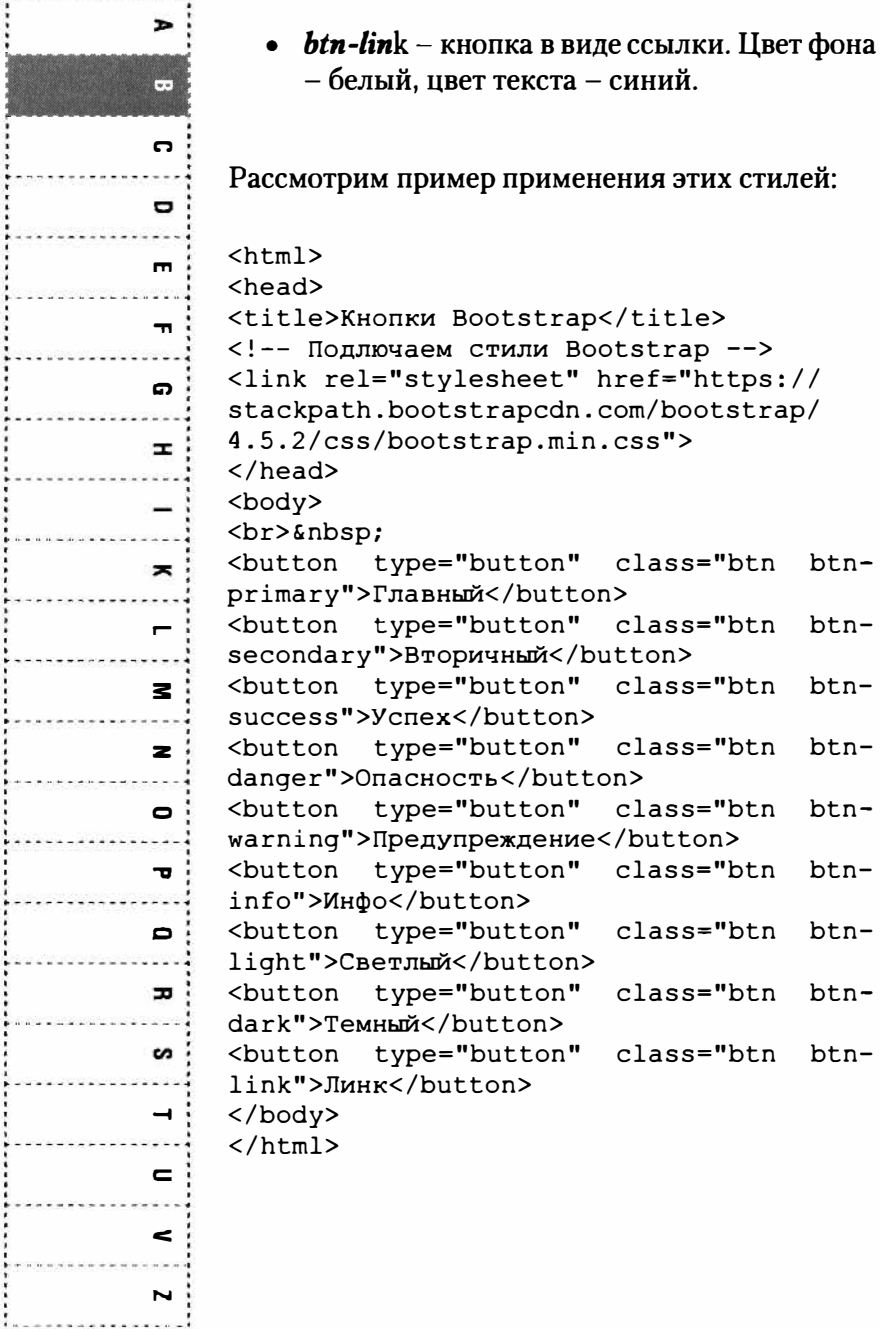

..........

......

j

**SHTML** 

| TAGID Z. GIIPABUMNIK TELUB FITIMLƏ                                                          | .                          |
|---------------------------------------------------------------------------------------------|----------------------------|
|                                                                                             | Œ                          |
| Кновки Bootstrap                                                                            |                            |
| $\leftarrow$<br>C/temp/html/boot-buttons html<br>$C$ 0<br>$\mathbb{O}$ Файл<br>容<br>a di Sa | ≃                          |
| Главный<br>Вторичный<br>Инфо.<br>Yonex<br><b>Опасность</b><br>Предупреждение                | C <sub>Ber</sub><br>(Tar.) |
|                                                                                             | ▭                          |
|                                                                                             | ш                          |
|                                                                                             | ш.                         |
|                                                                                             | ပ                          |
|                                                                                             |                            |

Puc. 4. Knonku Bootstrap

Наверняка вы видели такие кнопки в современных веб-приложениях. Теперь вы знаете, как создать такие же красивые кнопки в своих страницах.

## Ter canvas

Синтаксис:

<canvas>...</canvas>

Создает область, в которой при помощи JavaScript можно рисовать разные объекты, выводить изображения, трансформировать их и менять свойства.

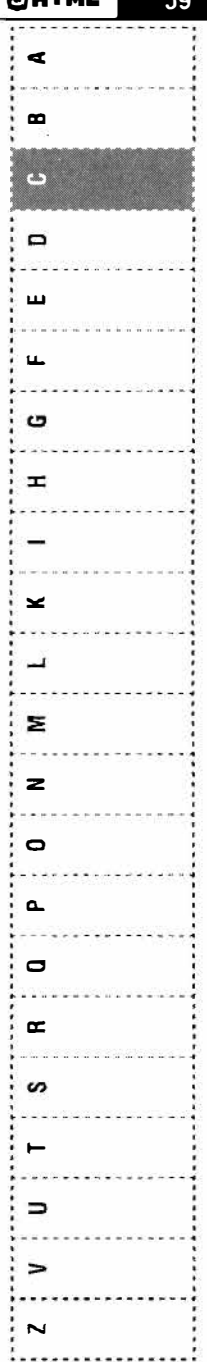

Rutin

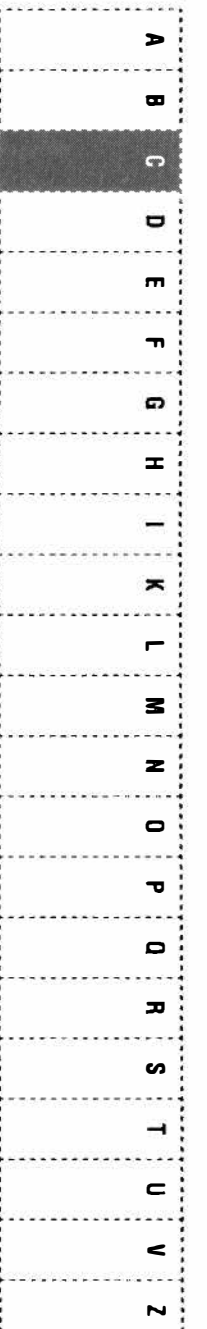

Атрибуты:

- height = "число" высота области холста,  $\bullet$ выраженная в пикселях.
- width = "число" ширина области холста, выраженная в пикселях.
- Глобальные атрибуты HTML.

#### Пример:

```
\hbox{\tt <html>>}<head>
<script type="application/x-javascript">
function draw() {
         var
                 canvas
                                    document.
                              =qetElementById("box");
  var ctxt x = canvas.getContext("2d");ctx.fillStyle = "rgb(170, 110, 250)";
  ctx.fillRect(60, 70, 85, 100);
\mathbf{r}</script>
\langle/head>
<body onload="draw()">
                id="box"
                                 width="350"<canvas
height="350"></canvas>
</body>
\langle/html>
```
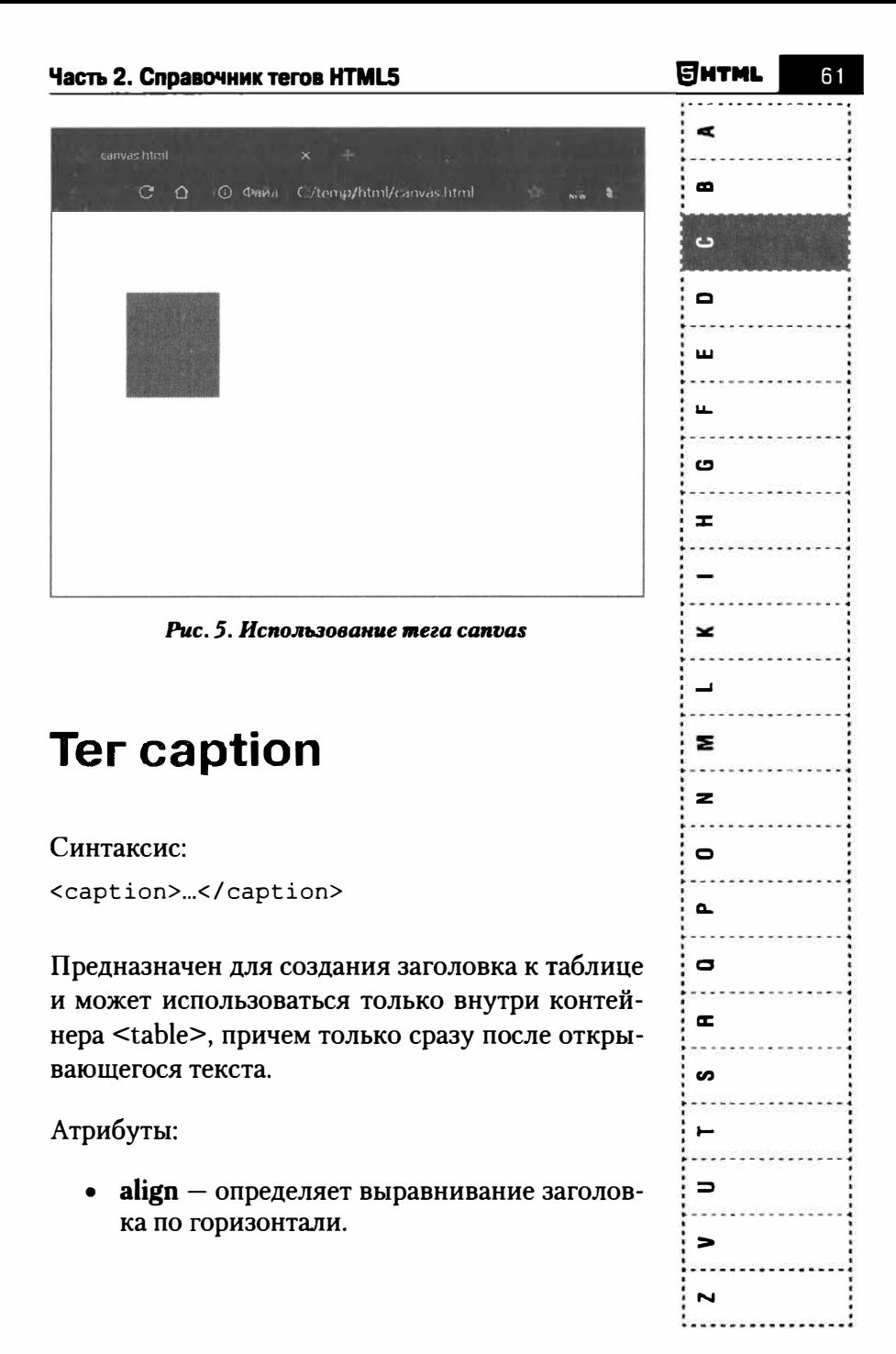

 $\rightarrow$ 

 $\mathbf{r}$ 

٣

 $\mathbf{\sigma}$ 

 $\mathbf{m}$ 

 $\mathbf{\overline{u}}$ 

C.

 $\pm$ 

ᆾ

 $\blacksquare$ 

 $\leq$ 

 $\mathbf{z}$ 

 $\blacksquare$ 

 $\mathbf \cdot$ 

 $\Box$ 

 $\mathbf{r}$ 

ဖ

 $\rightarrow$ 

 $\mathbf{r}$ 

 $\leq$ 

 $\overline{\phantom{a}}$ 

- $value$  устанавливает расположение заголовка до или после таблицы.
- Глобальные атрибуты HTML.

#### Пример:

```
<sub>table</sub></sub>
 <caption>Tekcr</caption>
 <tr>
  <td>...</td>
 \langle/tr>
</table>
```
### **Tercenter**

Синтаксис:

<center>...</center>

Выравнивает содержимое тега по центру экрана. В современных HTML-спецификациях данный тег использовать запрещено, а выравнивание текста осуществляется посредством CSS.

Атрибуты:

Только глобальные атрибуты HTML

#### Пример:

<center>По центру</center>

62

### **Ter cite**

#### Синтаксис:

<cite>...</cite>

Используется для формирования ссылки на другую статью, книгу, журнал. Помечает заголовок печатной работы.

Атрибуты:

• Глобальные атрибуты HTML

#### Пример:

<p>В течение 2002 и 2003 годов Red Hat серьезно расширил линейку продуктов  $\mathbf{C}$ открытыми исходниками выпуском семейства Enterprise-линейки. дистрибутивов Продукты линии Red Hat Enterprise Linux занимают лидирующее положение среди дистрибутивов Linux для коммерческого применения. <p><cite>https://www.linuxcenter.ru/

article/obzor semeistva produktov red hat enterprise linu 3</cite>

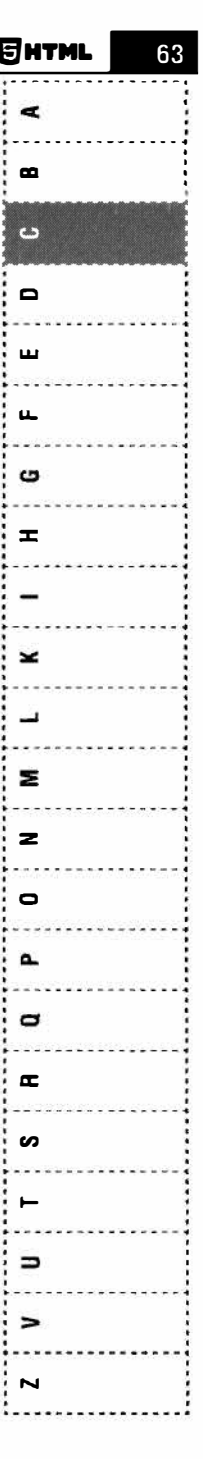

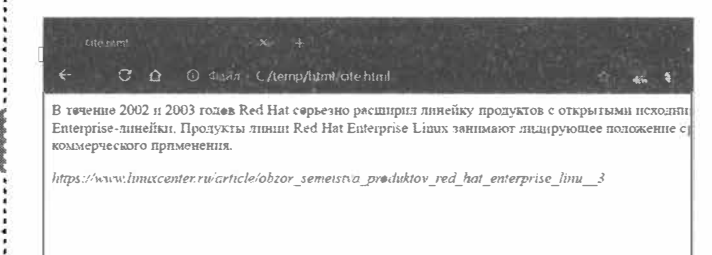

Рис. 6. Демонстрация тега сіte

## **Ter code**

#### Синтаксис:

<code>...</code>

Позволяет выделить фрагмент компьютерного кода, который будет отображаться как встроенный элемент. Браузеры отображают содержимое этого тега с помощью моноширинного шрифта.

### Атрибуты:

Глобальные атрибуты HTML

### Пример:

 $<sub>code</sub>$ </sub>

 $\texttt{alt};?$ php

```
echo "Hello!":
```
 $?6qt;$ 

 $\langle$ /code>

Янтмі

 $\rightarrow$ 

 $\mathbf{u}$ 

 $\overline{\phantom{a}}$ 

 $\blacksquare$ 

 $\mathbf{r}$ 

–

G

 $\mathbf{r}$ 

×

 $\geq$ 

 $\overline{z}$ 

 $\bullet$ 

 $\mathbf{\overline{v}}$ 

 $\mathbf{C}$ 

 $\blacksquare$ 

ဖ

 $\rightarrow$ 

 $\mathbf{C}$ 

 $\epsilon$ 

 $\mathbf{N}$ 

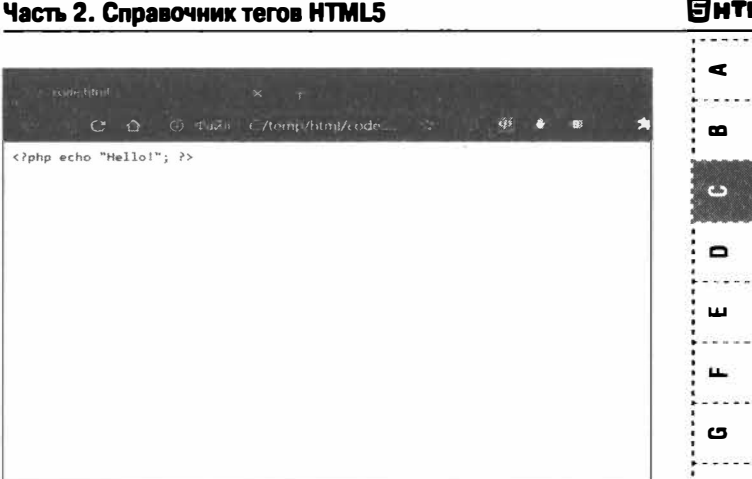

Рис. 7. Пример отображения тега соde

## **Tercol**

#### Синтаксис:

<col>...</col>

Создает столбец в таблице (или столбцы с помощью атрибута span). Свойства атрибута могут применяться ко всем ячейкам в столбце. Данный элемент не выполняет структурное группирование столбцов, а является пустым элементом, обеспечивающим совместное использование атрибутов. Его нужно включать после элемента заголовка и перед произвольными элементами строки или группы строк вместе с элементом table

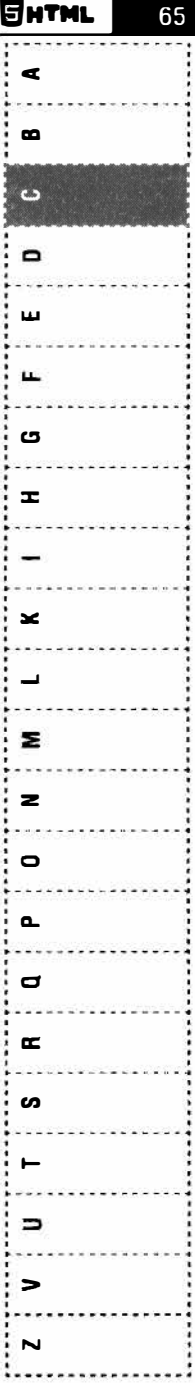

÷

ш

 $\overline{C}$ 

۰

 $\blacksquare$ 

Ŧ

6

 $\mathbf{r}$ 

 $\tilde{\phantom{a}}$ 

 $\overline{ }$ 

з

 $\overline{\mathbf{z}}$ 

 $\mathbf{r}$ 

 $\mathbf \sigma$ 

 $\mathbf{D}$ 

 $\mathbf{r}$ 

s

٣

 $\equiv$ 

E

 $\overline{\mathbf{N}}$ 

Атрибуты:

- $span = "4$ исло" указывает количество столбцов, которые попадают в область действия элемента col.
- Глобальные атрибуты HTML.

### Пример:

```
width="400"horder="0"<table
cellpadding="5" cellspacing="0">
   <col width="150" valign="top">
   <col width="250" valign="top">
   <tr>
    <td style="background: #D0D28E">Столбец 1
    < / t d ><td style="background: #DDDDDD">Столбец 2
    \langle /td \rangle\langle/tr>
  </table>
```
# Ter colgroup

Синтаксис:

<colgroup>...</colgroup>

группировать столбцы таблицы. Позволяет Таблица может отображаться вся сразу, а может последовательно. В первом случае браузер ждет загрузки содержимого всех ячеек таблицы и только после этого отображает таблицу. Для убыстрения загрузки рекомендуется организовывать последовательное отображение таблицы. В этом случае сначала загружаются и отображаются границы таблицы (если они есть), затем по очереди загружается и отображается содержимое ячеек. При этом загрузка всей таблицы по времени не меняется, но зато значительно уменьшается время ожидания первого представления таблицы (первой отображенной информации), что делает ее загрузку гораздо привлекательней. Для обеспечения последовательного отображения таблицы браузеру необходимо указать ее предварительные размеры. Для этого и используются теги **colgroup**. У данного тега есть атрибут span = "число", который и задает количество столбцов, попадающих в область действия тега colgroup. Тег colgroup используется после тега caption (при наличии) и перед тегами строки (tr) или группы строк.

Атрибуты:

- span = "число" количество колонок, к которым следует применять атрибуты.
- Глобальные атрибуты HTML.

### Пример:

```
<sub>thab</sub></sub>
      <colgroup id="info">
             <col span="2" width="200">
             <col span="1" width="100">
      </colgroup>
      <thead>
      продолжение разметки таблицы
```
Янтмі c  $\mathbf{a}$  $\epsilon$  $\mathbf{a}$ ш  $\ddot{\phantom{a}}$ r- $\equiv$ × Σ z  $\circ$  $\Delta$  $\mathbf{\sigma}$  $\alpha$  $\mathbf{a}$ ⊢  $\Rightarrow$ 

# **n** m  $\overline{\mathbb{R}}$ O  $\blacksquare$  $\mathbf{r}$  $\mathbf{a}$  $\mathbf{r}$  $\equiv$  $\rightarrow$ z  $\overline{\phantom{a}}$  $\mathbf{\Omega}$  $\blacksquare$  $\blacksquare$  $\blacksquare$ **SA**  $\rightarrow$  $\equiv$  $\epsilon$  $\overline{\phantom{a}}$

# **Ter command**

Синтаксис:

<command>

Данный элемент используется вместе с элементом тепи и является интерактивным. Он представляет действие меню. В HTML5.1 данный элемент не рекомендуется к использованию, а вместо него нужно использовать элемент menuitem.

Атрибуты:

- checked указывает на то, что данная команда должна быть выбранной.
- **command** = "идентификатор мастеркоманды" - если используется данный атрибут, то состояние тега command устанавливается на основании мастер-команлы.
- $disabeled *VKA3BIBA*CT, *YTO JAHHA*H *KOMAHA*$ меню временно недоступна.
- $icon = "URL$  картинки" задает местонахождение изображения, используемого в качестве кнопки для команды.
- $label = "reccr" 3a\mu a\sigma r$  текст команды меню.
- $radio$ group = "группа" задает название группы команд, если выбран тип команды radio
- title = "текст" создает подсказку для команды.
- $type = "command/checkbox/radio"$ залает тип команлы. Ключевое слово *command* создает обычную команду вместе со связанным действием. Ключевое слово checkbox создает команду в виде чек-бокса, radio - в виде зависимого переключателя.
- Глобальные атрибуты HTML.

#### Пример:

```
<sub>meanu</sub></sub>
   <command onclick="alert ('Команда 1')"
label="Команда 1">
   <command onclick="alert ('Команда 2')"
label="Команда 2">
   <command onclick="alert ('Команда 3')"
label="Команда 3">
\langle /menu>
```
### Ter data

#### Синтаксис:

<data>...</data>

Данный элемент поддерживается только B НТМL5.1. Представляет распознаваемый компьютером эквивалент для контента тега, используемый при обработке данных. Может использоваться для всех видов данных, в том числе для времени, даты, веса и т.д.

Янтмі  $\bullet$ د  $\Box$ ш G  $\mathbf{r}$ ×  $\overline{\phantom{0}}$ Σ  $\mathbf{z}$  $\bullet$  $\mathbf{a}$  $\mathbf{\Omega}$  $\approx$ <u>ທ</u>  $\Rightarrow$ 

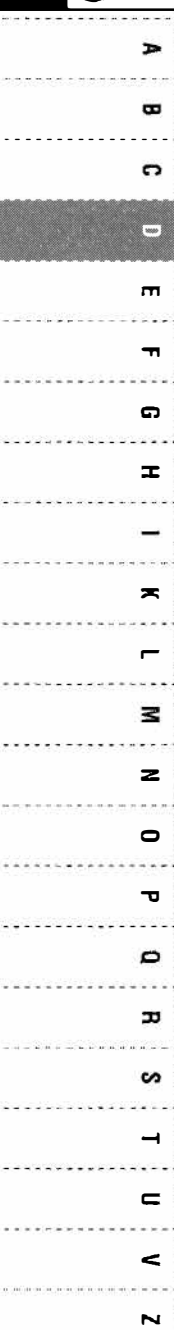

Атрибуты:

- $value = "3$ начение" поддерживает распознаваемый компьютером эквивалент для контента элемента.
- Глобальные атрибуты HTML.

#### Пример:

<data value="2021-02-12">12 февраля 2021 гола</data>

### **Ter datalist**

#### Синтаксис:

<datalist>...</datalist>

Данный тег используется вместе с элементом управления *input* с целью создания нового управления list. Данный тег создает раскрывающееся меню, включающее набор предварительно заданных вариантов. Используется для реализации функции "автодополнения" ввода, когда пользователь вводить данные в поле со списком и получает список доступных вариантов. Разница между элементом datalist и select в том, что в первом случае пользователю не нужно выбирать один из заранее заданных вариантов, а можно вводить в поле все что угодно.

Атрибуты:

Только глобальные атрибуты

Gнтмl

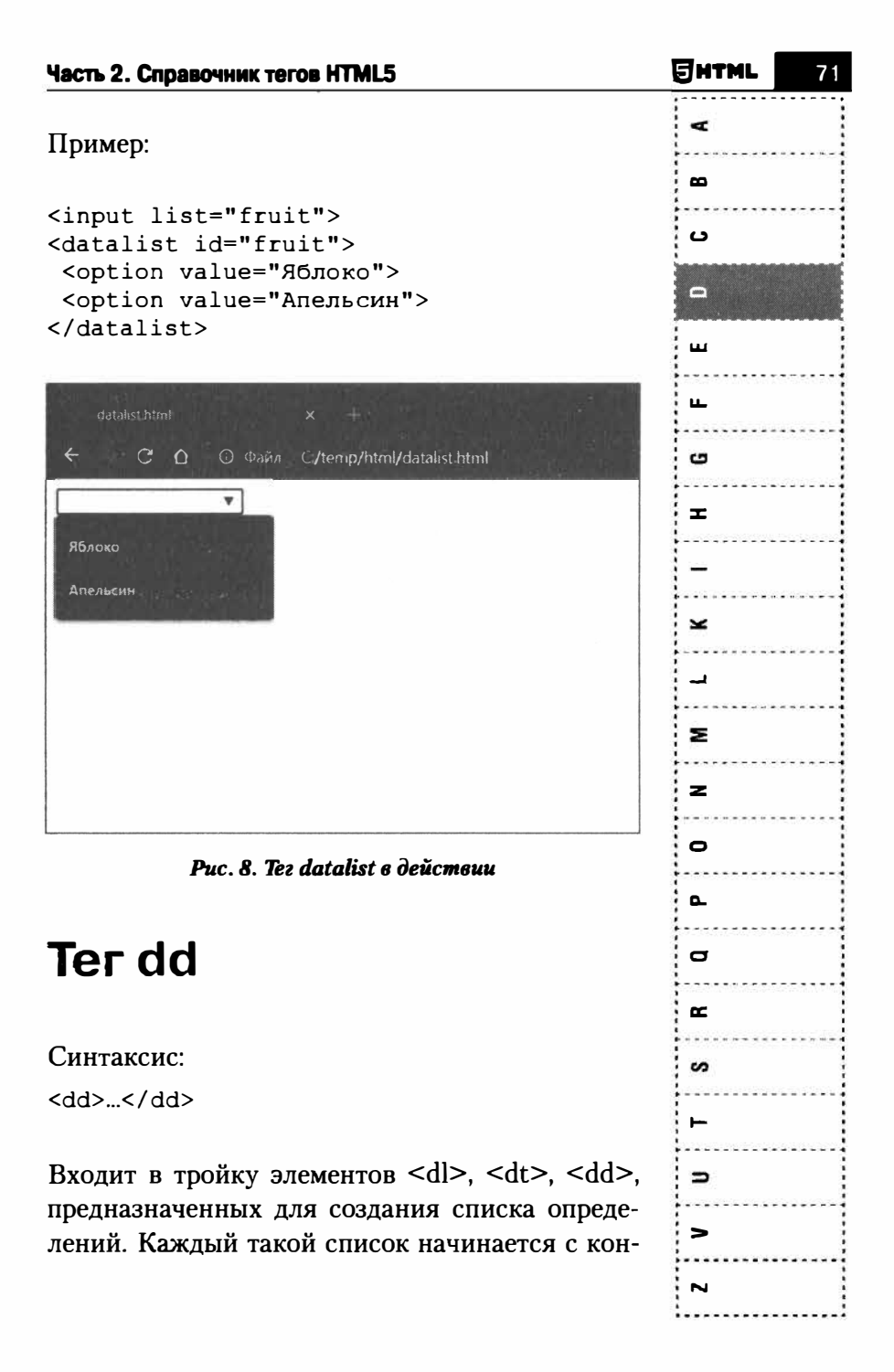
ЕНТМ  $\overline{a}$ o  $\Box$ m  $\mathbf{r}$ G  $\equiv$ × з z  $\bullet$  $\mathbf{r}$  $\circ$ 

тейнера <dl>, куда входит тег <dt> создающий термин и тег <dd> задающий определение этого термина. Закрывающий тег </dd> не обязателен

Атрибуты:

Глобальные атрибуты HTML.

#### Пример:

```
<fb>
  <dt>Термин 1</dt>
   <dd>Определение термина 1</dd>
  <dt>Термин 2</dt>
   <dd>Определение термина 2</dd>
\langle/dl>
```
# Ter del

Синтакис:

 $<$ del>... $<$ /del>

Посредством данного тега отмечается удаленный фрагмент документа. Используется для выделения правок в различных документах.

Атрибуты:

H

s

 $\overline{\phantom{0}}$ 

 $\equiv$ 

 $\epsilon$ 

- cite = "URL-ссылки" используется для создания ссылки на исходный документ, в котором указана причина изменения.
- $\mathbf{datetime} = \text{''ITIT-MM-}\text{AIT}$ чч:мм:ccTZD" - позволяет указать дату и время изменения.

Глобальные атрибуты HTML.

# **Ter details**

Синтаксис:

<details>...</details>

Представляет виджет замыкания. Тег details может включать тег summary, с помощью которого формируется резюме или заголовок для деталей, за которым следует дополнительный потоковый контент.

Атрибуты:

- **open** указывает на то, что область, описываемая тегом details, должна быть в открытом или явном состоянии, когда документ загружается.
- Глобальные атрибуты HTML.

#### Пример:

```
<! DOCTYPE html>
\hbox{\tt <html>>}<head><meta charset="utf-8">
  <title>details</title>
 \langle/head>
 <body>
  <details>А это подробности!</details>
 \langlebody>
\langle/html>
```
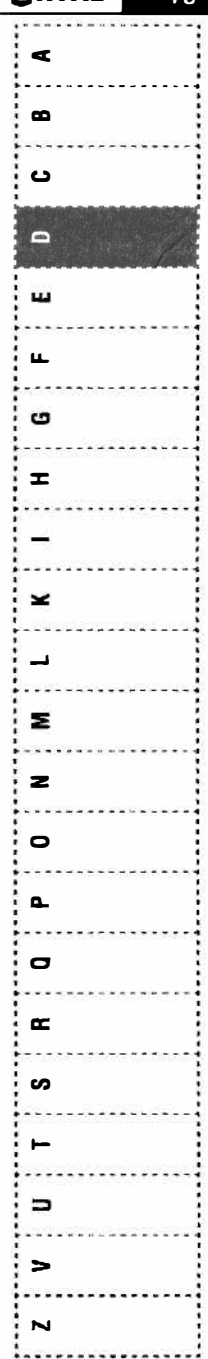

Gutml<sup>i</sup>

 $72$ 

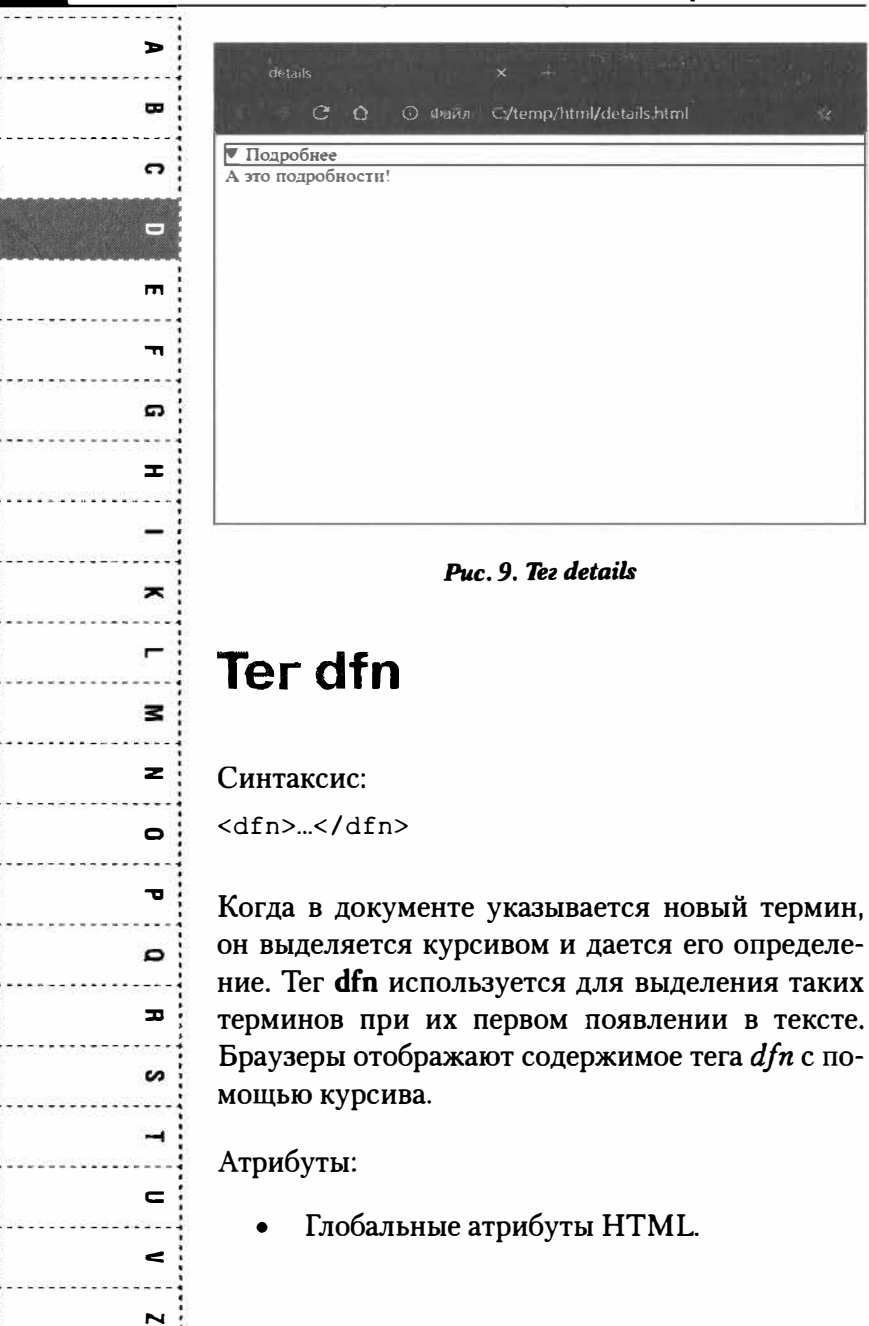

Битм

#### Пример:

<p><dfn>Информатика</dfn> наука  $\Omega$ методах и процессах сбора, хранения, обработки, передачи, анализа И оценки информации с применением **КОМПЬЮТЕРНЫХ** технологий</p>

### Ter dialog

#### Синтаксис:

<dialog>...<dialog>

Позволяет создать плавающее диалоговое окно, например, окно входа на сайт или окно регистрации. Данный тег поддерживается только в спецификации HTML5.1. На данный момент (февраль-март 2021 года) данный тег не поддерживается ни одним браузером.

### Ter div

#### Синтаксис:

 $\langle \text{div}\rangle \sim \langle \text{div}\rangle$ 

Тег div является блочным элементом и используется для выделения фрагмента документа с целью изменения внешнего вида его содержимого. Внешний вид содержимого изменяется с помощью CSS-стилей, а для самого тега <div>

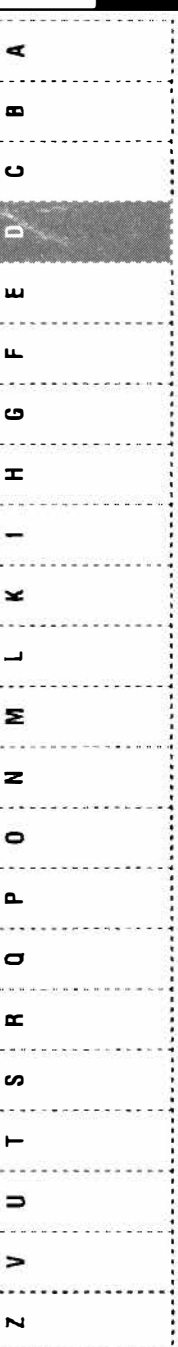

**SHTML** 

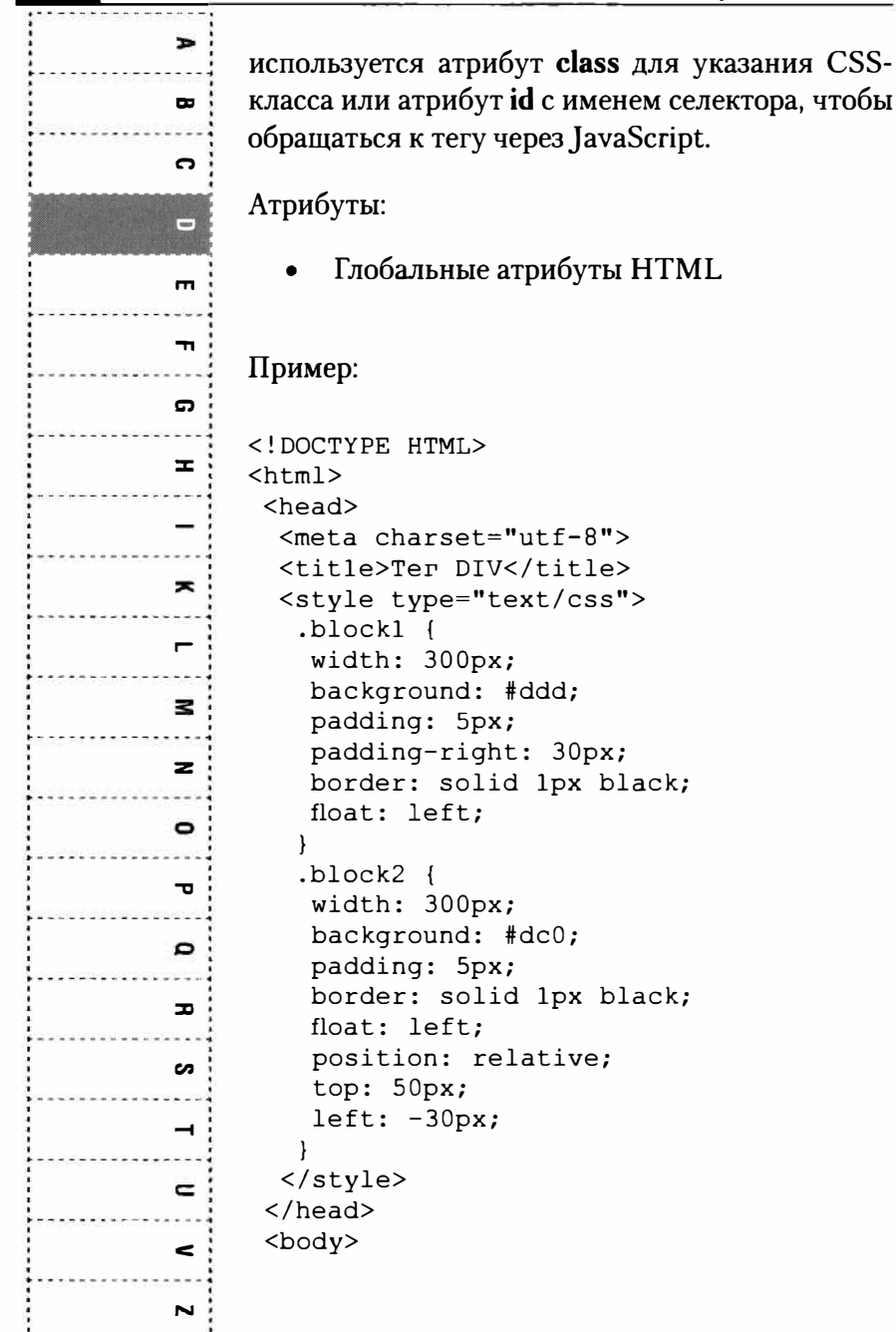

**SHTML** 

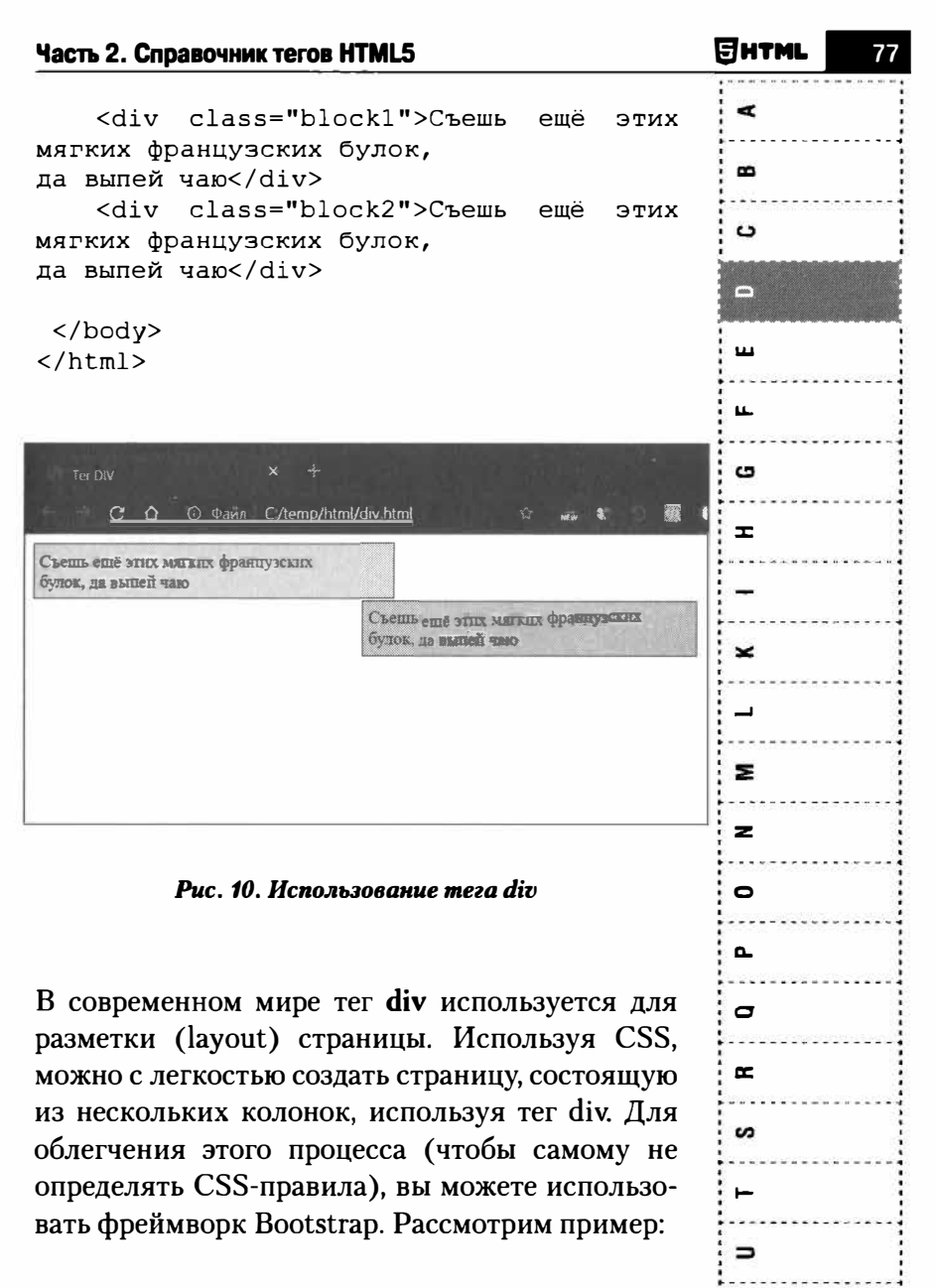

∍

 $\hbox{\tt >}$  $ch$ ead>

ᢦ

 $\mathbf{\Omega}$ 

 $\overline{a}$ 

ဖာ

 $\rightarrow$ 

 $\blacksquare$ 

 $\prec$ 

 $\overline{\phantom{a}}$ 

78

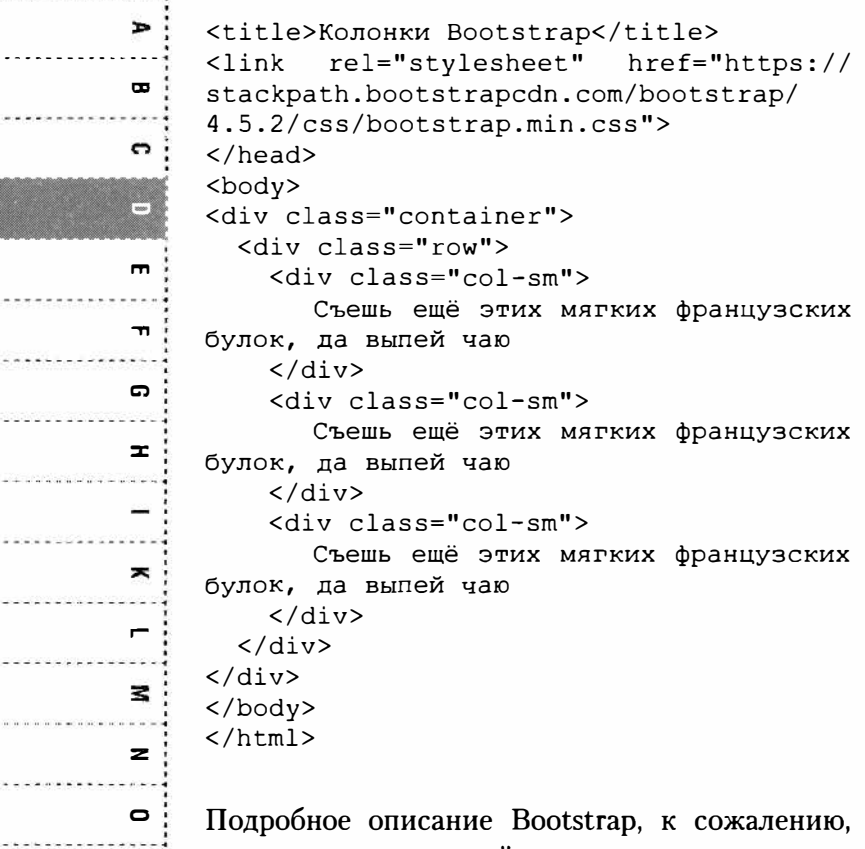

выходит за рамки этой книги, но только что вы создали "резиновую" разметку (которая будет адаптироваться под размер экрана устройства) на три колонки, не написав ни одного CSSправила! Как обойтись без Bootstrap и создать аналогичную разметку без его стилей, будет показано далее в этой книге. Читайте внимательно!

#### Часть 2. Справочник тегов HTML5

| <b>REGION PRESS</b>                      | Kilmaan Boot tiap<br><b>SO</b>                              | $\times$                                                    | and a market state of the first<br><b>COLL HIS PORT</b>     |        |
|------------------------------------------|-------------------------------------------------------------|-------------------------------------------------------------|-------------------------------------------------------------|--------|
| $\mathbb{C}$<br>$\Omega$<br>$\leftarrow$ | C Davi ( /temp/html/hx of div html                          |                                                             | 鑗<br>m<br>MN                                                | 哥<br>斗 |
|                                          | Съешь ещё этих мягких<br>французских булок, да<br>выпей чаю | Съешь ещё этих мягких<br>французских булок, да<br>выпей чаю | Съешь ещё этих мягких<br>французских булок, да<br>выпей чаю |        |
|                                          |                                                             |                                                             | $\sim$                                                      |        |

Рис. 11. Разметка с помощью Bootstrap

### Ter dl

#### Синтаксис:

 $d$ l>  $(d)$ 

Данный тег демонстрирует список описаний. Каждый элемент в этом списке является парой "имя-значение", состоящей из имени (тег dt) и его значения (dd). Списки описаний используются для терминов и определений, FAO и другой подобной информации.

Атрибуты:

Глобальные атрибуты HTML

# $\mathbf{r}$ Σ  $\overline{\mathbf{z}}$  $\bullet$  $\mathbf{r}$  $\blacksquare$ œ s  $\Rightarrow$  $\geq$

79

Янтмі

 $\rightarrow$ Пример:  $\blacksquare$ <! DOCTYPE HTML> ຕ  $\hbox{\tt >}$ <head>  $\Box$ <meta charset="utf-8"> <title>Список определений</title>  $\mathbf{m}$ <style>  $dd f$  $\mathbf{r}$ font-style: italic; /\* Курсивное начертание текста \*/ G  $\mathbf{I}$  $dt$  {  $\mathbf{r}$ margin-top: lem; /\* Отступ сверху \*/ } </style>  $\langle$ /head> × <body>  $\blacksquare$  $<$ dl> <dt>GIF</dt> æ. <dd>Graphics Interchange Format</dd> <dt>JPEG</dt>  $\mathbf{z}$ <dd>Joint Photographic Experts Group</  $dd$  $\bullet$  $\langle$ /dl>  $\mathbf{r}$ </body>  $\langle$ /html> D  $\blacksquare$ **S**  $\rightarrow$  $162.25$  $\equiv$  $\epsilon$  $\overline{\phantom{0}}$ 

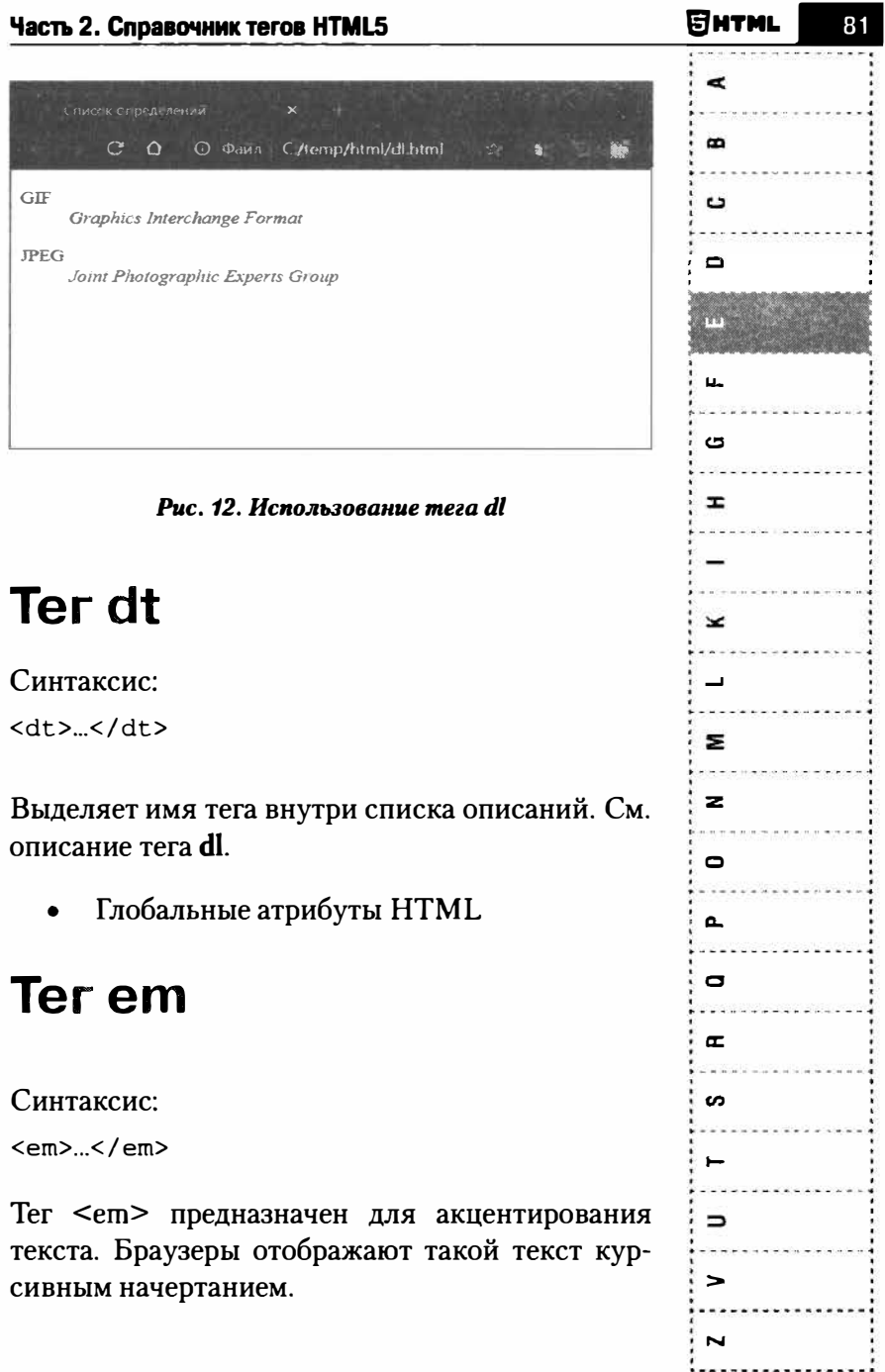

**Harn. 2. Consequeur torne HTMI 5** 

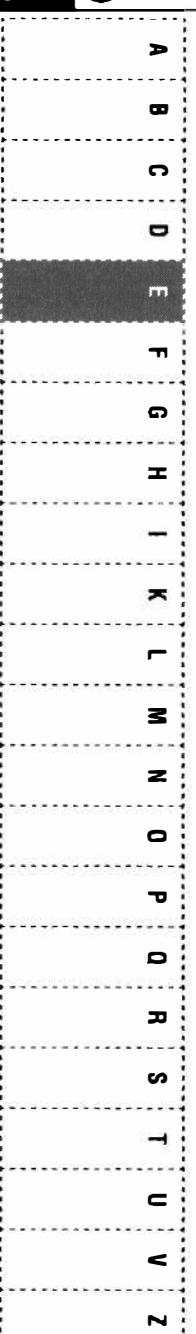

Атрибуты:

Глобальные атрибуты HTML

Пример:

<em>TexcT</em>

# Ter embed

Синтаксис:

<embed>...</embed>

Используется для загрузки и отображения объектов (например, видеофайлов, флэш-роликов, некоторых звуковых файлов и т.д.), которые исходно браузер не понимает. Как правило, такие объекты требуют подключения к браузеру специального плагина или запуска вспомогательной программы.

Атрибуты:

- height = "число", weight = "число" задает высоту и ширину объекта, выраженного в пикселях.
- src = "URL-ссылка" задает адрес объекта, который будет отображен на странице.
- type = "МІМЕ-тип" задает МІМЕ-тип отображаемого объекта.
- Глобальные атрибуты HTML.

**SHTML** 

#### Пример:

```
<embed src= "movies/film.mov" width="240"
height="196"
pluginspage= "http://www.apple.com/
quicktime/download/">
<noembed><img src= "film.gif"> y Bac He
установлен
подключаемый модуль.</noembed>
\langle/embed>
```
# **Terfieldset**

#### Синтаксис:

```
<fieldset>...</fieldset>
```
Данный тег позволяет сформировать группу связанных элементов управления формой и меток. Обычно теги <fieldset> включаются в состав Tera form

Атрибуты:

- disabled отключает элементы управления, включенные в лействие области тега fieldset. Браузеры по-разному отображают отключенные элементы управления, но чаще всего их выделяют серым цветом.
- **form** = "идентификатор формы" позволяет связать набор полей с определенной формой. При этом тег fieldset не должен быть потомком элемента form, который применяется к fieldset.
- **пате** = "название" задает имя набору полей.

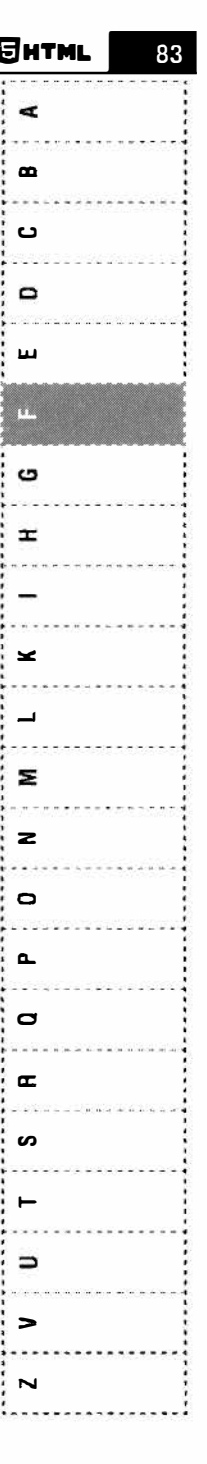

84

m Глобальные атрибуты HTML  $\bullet$  $\mathbf{r}$ Пример:  $\mathbf{\Omega}$  $<$ form $>$  $\blacksquare$ <fieldset> <legend>Выберите вашего любимого  $\blacksquare$ MOHCTpa</legend>  $\overline{\mathbf{u}}$ <input type="radio" id="kraken" name="monster">  $\mathbf{r}$ <label for="kraken">Kraken</label><br/>> **E** <input type="radio" id="sasquatch" name="monster"> <label for="sasquatch">Sasquatch</  $label>$  $\blacksquare$ <input type="radio" id="mothman"  $\overline{ }$ name="monster"> <label for="mothman">Mothman</label>  $\mathbf{z}$  $\langle$ /fieldset>  $\langle$ /form>  $\mathbf{z}$  $\bullet$ Пример показывает, как элемент <fieldset> группирует части HTML-формы, а вложенный эле- $\mathbf{r}$ мент <legend> задает заголовок для <fieldset>.  $\mathbf{D}$ function in all  $\mathbf{r}$ Выбернте вашего любимого монстра-S C Kraken Sasquatch C Mothman  $\rightarrow$  $\epsilon$  $\leq$ Рис. 13. Использование meza fieldset Z

### **Ter figcaption**

Синтаксис:

<figcaption>...</figcaption>

Позволяет задать заголовок или легенду, относящуюся к тегу figure, который является родительским по отношению к тегу figcaption.

Атрибуты:

Глобальные атрибуты HTML

<figure>

```
<img src="cat.jpg" alt="Komka">
      <figcaption>Моя кошка</figcaption>
</figure>
```
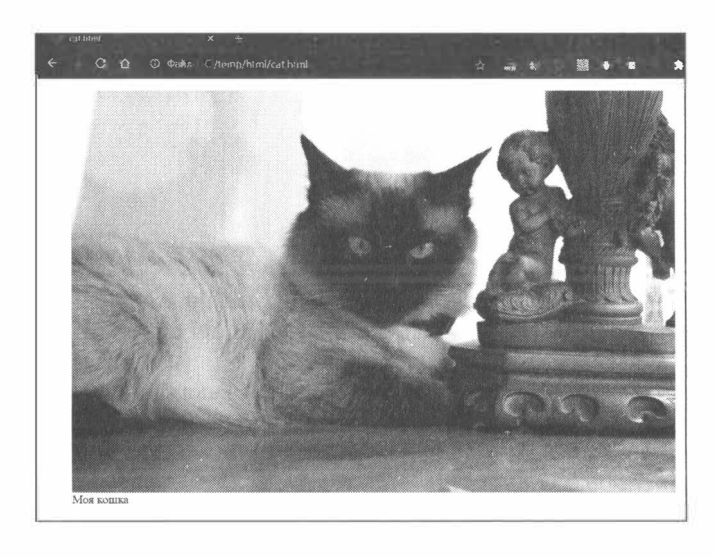

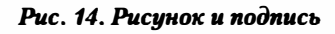

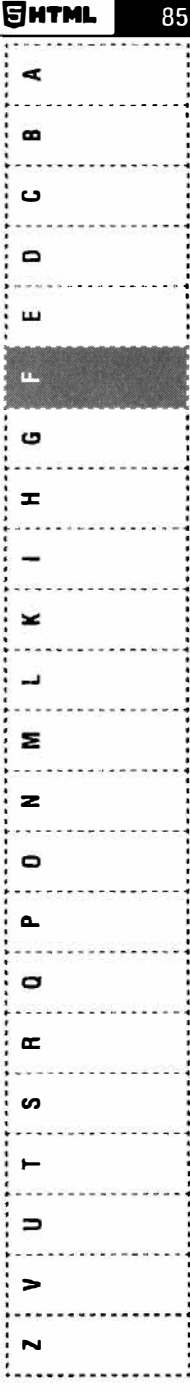

86

# $\mathbf{r}$  $\mathbf{u}$  $\Omega$  $\blacksquare$  $\mathbf{r}$ enneg<br>en e l  $\Omega$  $\mathbf{r}$  $\blacksquare$  $\blacksquare$  $\mathbf{z}$  $\mathbf{z}$  $\blacksquare$  $\mathbf{\tau}$  $\mathbf{a}$  $\overline{p}$ s.  $\rightarrow$  $\equiv$  $\epsilon$  $\mathbf{\tilde{z}}$

# **Ter figure**

Синтаксис:

<fiqure>...</fiqure>

Используется для группирования любых элементов, например, изображений и подписей к ним.

Атрибуты:

Глобальные атрибуты HTML

Пример:

См. figcaption

# **Terfooter**

Синтаксис:

<footer>...</footer>

Тег FOOTER представляет собой нижний колонтитул (футер, подвал), содержащий информацию о документе, его авторе, контакты и т.п. Такая область (набор тегов) ограждается открывающим и закрывающим тегами FOOTER и называется "подвалом" или "футером". Подвал обычно располагается внизу интернет-страницы (html-документа).

Атрибуты:

Глобальные атрибуты HTML

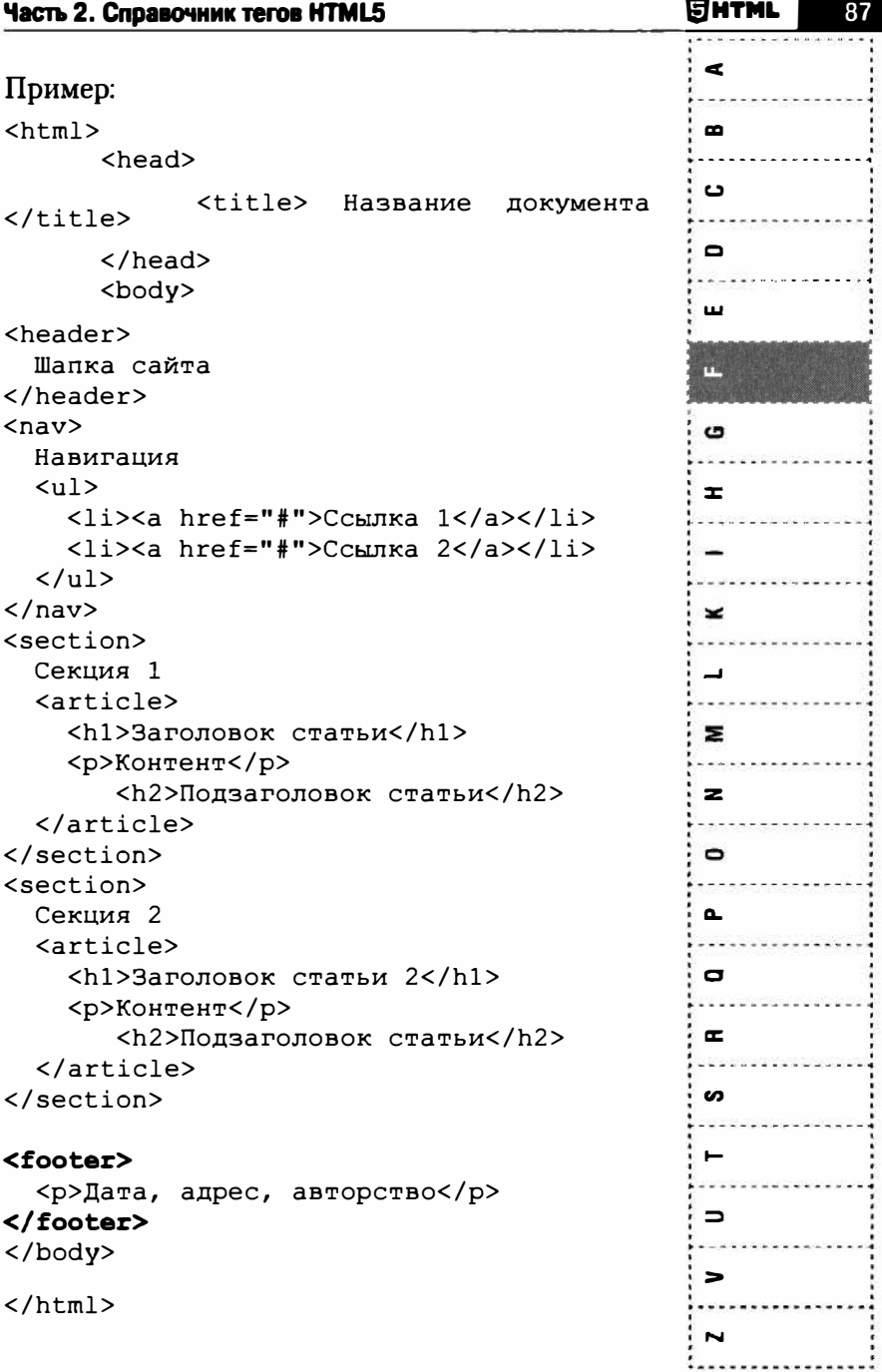

# $\Rightarrow$  $\overline{a}$ C C  $\blacksquare$  $\sigma$  $\overline{r}$  $\mathbf{x}$  $\blacksquare$  $\mathbf{z}$  $\mathbf{z}$  $\mathbf{C}$  $\mathbf{\tau}$  $\mathbf{C}$ œ S  $\rightarrow$  $\mathbf{C}$  $\leq$ 2

# Ter form

Синтаксис:

<form>...</form>

Позволяет создать интерактивную форму, содержащей элементы управления, предназначенные для сбора вводимых пользователем данных, а также другого контента страницы. В документе может быть несколько форм, но они не могут вкладываться одна в другую и перекрываться.

Атрибуты:

 $accept-cluster = "c\pi$ исок кодировок" - позволяет определить список кодировок символов, которые должны приниматься серверов для обработки текущей формы. Чаще всего используется кодировка utf-8. Но так как в последнее время и серверы, и браузеры перешли на эту кодировку, то данный атрибут можно вообще не указывать.

**action** = "адрес сценария обработки формы" - указывает адрес приложения (сценария), которое будет обрабатывать формы. Данный атрибут является обязательным.

autocomplete = "on/off" - позволяет браузере заполнить поля формы автоматически (on) или требует, чтобы пользователь каждый раз сам вводить информацию (off).

 $\text{enctype}$  = "тип контента" - задает способ кодирования данных формы. При значе-

application/x-www-form-urlencoded нии вместо пробелов ставится +, символы вроде русских букв кодируются их шестнадцатеричными значениями (например, %D0%9F%D0%B5%D1%82%D1%8F RM<sub>e</sub>сто Петя). Значение multipart/form-data означает, что данные не кодируется. Это значение используется при отправке файлы. Значение text/plain означает, что пробелы заменяются знаком +, а остальные символы не кодируются.

- method = "GET/POST" указывает HTTPметод, используемый для передачи данных формы. При использовании метода GET информация, введенная пользователем, будет добавлена к URL и отправлена вместе с URL-ссылкой.
- пате="имя" присваивает имя форме.
- novalidate указывает на то, что форма не была верифицирована при передаче данных.
- target = "имя" указывает цель для результатов передачи данных формы, которые должны быть загружены. Атрибут нозволяет указать окно, в которое будет загружен результат обработки формы. Можно использовать специальные целевые значения top, bottom, parent, self.
- Глобальные атрибуты HTML.

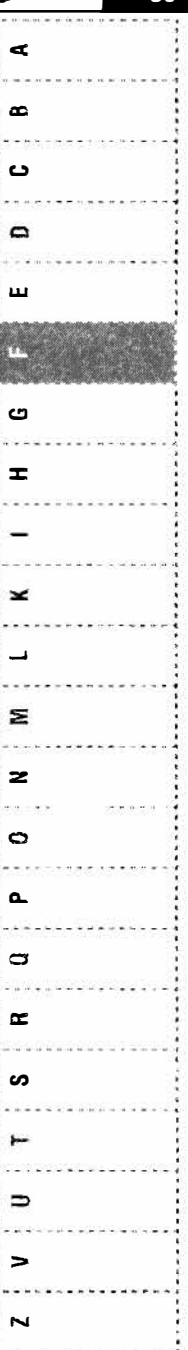

Янтм∟

ì

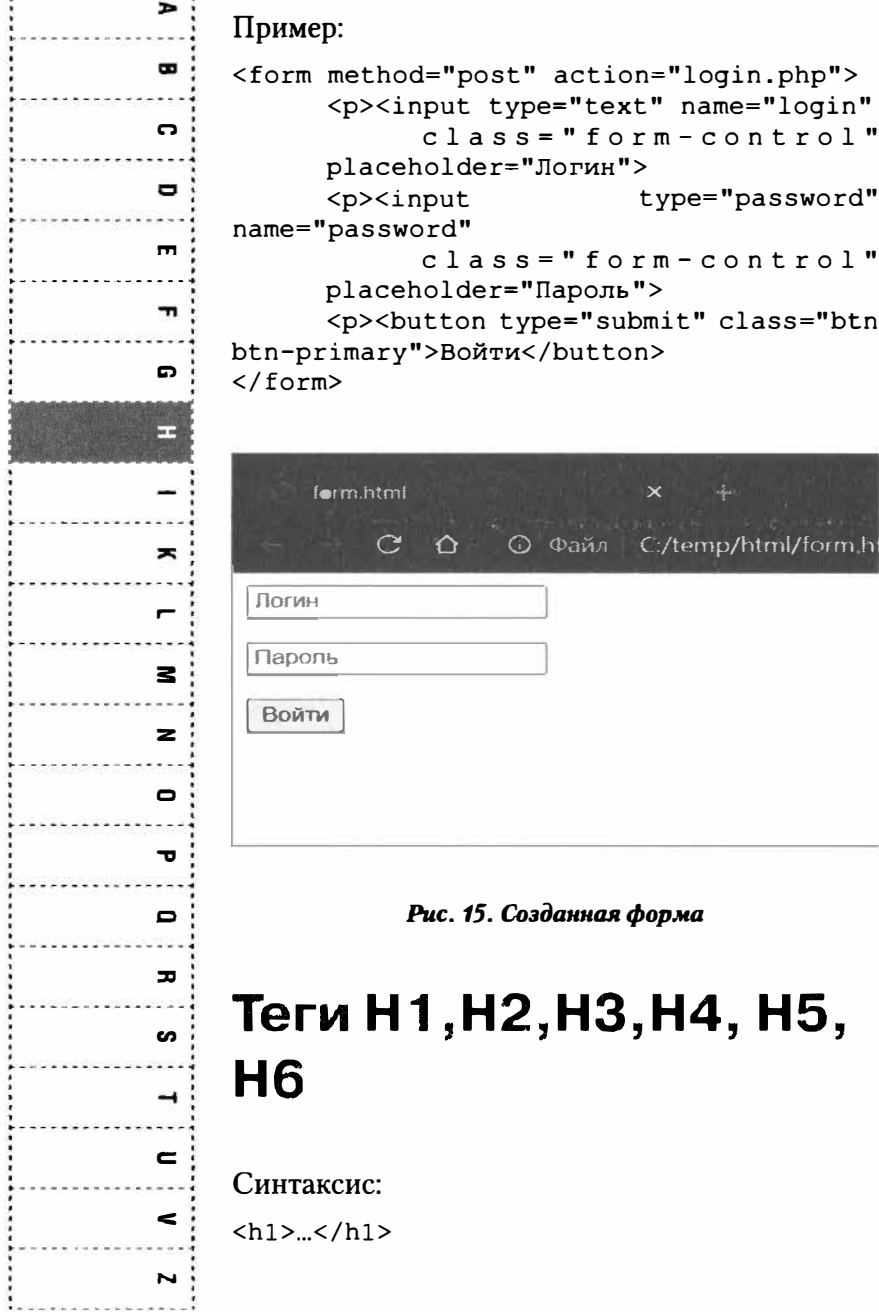

 $\{h2\}$ <sub>...</sub></h2>  $\frac{h32.5}{h32}$  $\langle h4 \rangle$   $\leq$  /h4>  $\langle h5 \rangle$  </h5>  $\langle h6\rangle$ ... $\langle h6\rangle$ 

Язык HTML определяет шесть заголовков разного уровня, демонстрирующие важность секции, расположенной после заголовка. Тег h1 представляет самый важный заголовок первого уровня, а тег h6 используется для обозначения заголовка шестого уровня и является наименее значимым.

Теги h1,..., h6 относятся к блочным элементам, они всегда начинаются с новой строки, а после них другие элементы отображаются на следующей строке. Кроме того, перед заголовком и после него добавляется пустое пространство.

При использовании тегов Н1, Н2, Н3, Н4, Н5, Н6 задание начального тега является обязательным. Конечный тег может не указываться, тогда заголовком будет считаться все, что расположено после начального тега.

Атрибуты:

Глобальные атрибуты HTML

Пример:

```
\hbox{th1>}}Глава 1</h1>
\verb|ch2>Pa3IeJ1.1<(h2>\langle h3 \rangle Pasnen 1.1.1</h3>
```
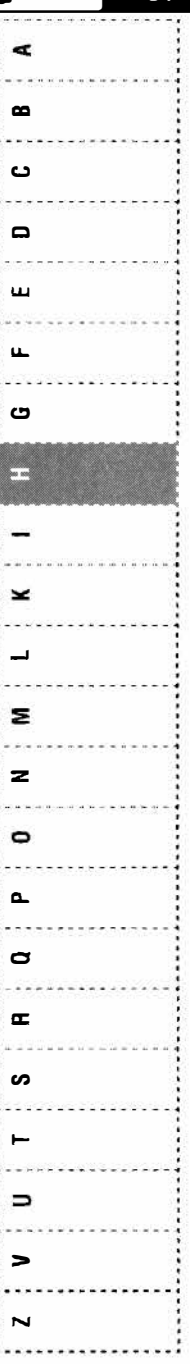

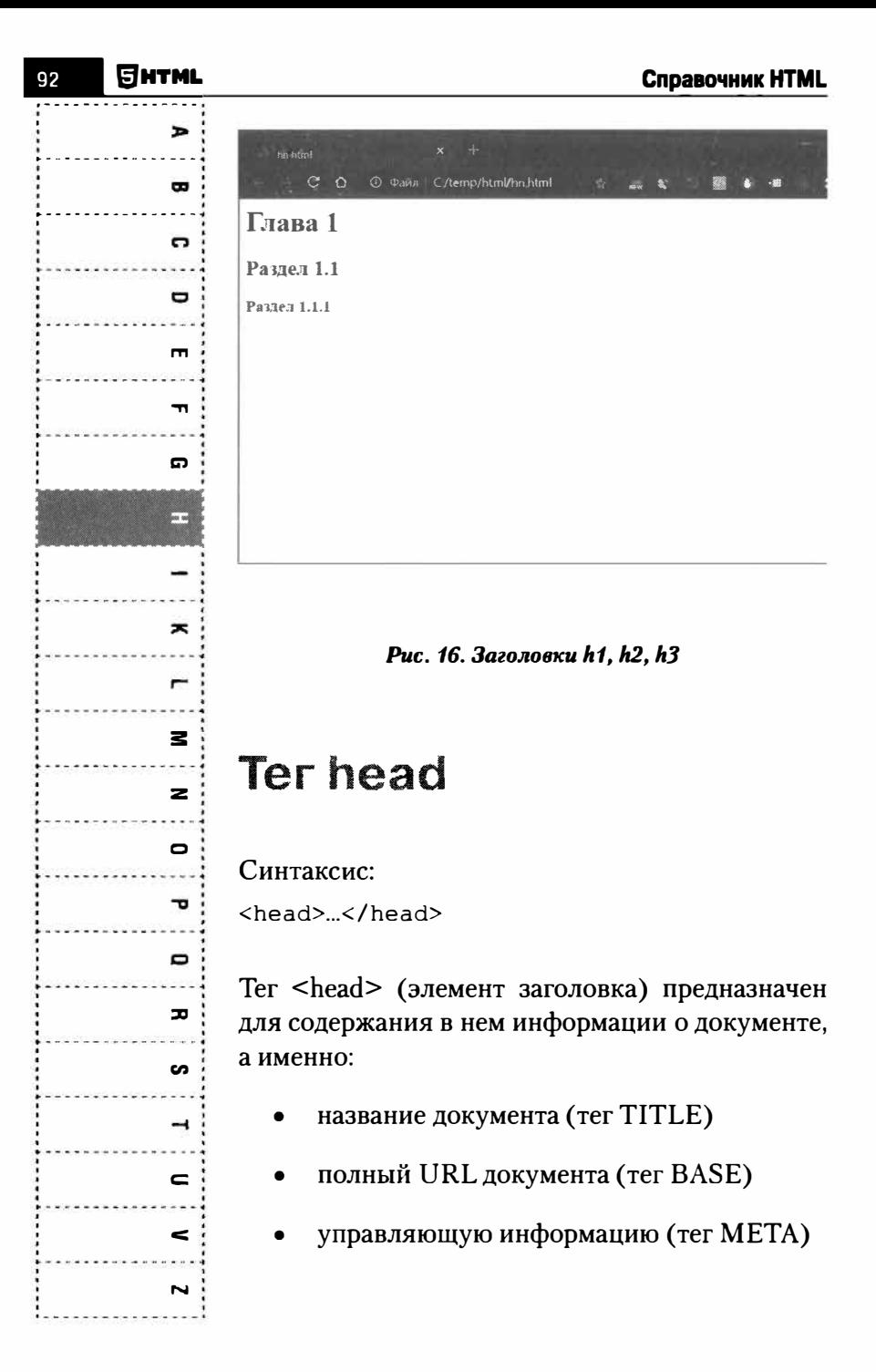

- список ссылок (тег LINK)
- описание стилей (тег STYLE)
- задание скриптов (тег SCRIPT)

Тег HEAD имеет один необязательный атрибут profile, указывающий не внешний файл мета-элементов. В качестве значения атрибута задается адрес URL. Задание тега HEAD в общем виде выглядит так:

#### <HEAD profile="URL"> ... Список элементов заголовка... ... список элементов заголовка... ... Список элементов заголовка...

 $<$ /HEAD>

Атрибуты:

Глобальные атрибуты HTML

```
Пример:
```

```
<sub>head</sub></sub>
  <meta charset="utf-8">
  <meta name="viewport"
content="width=device-width, initial-
scale=1"<title>Книги из магазина</title>
  <link rel="stylesheet" href="plugins/
fontawesome-free/css/all.min.css">
  <link rel="stylesheet" href="dist/css/
adminlte.min.css">
  <style>h1 (color: red; }</style>
\langle/head>
```
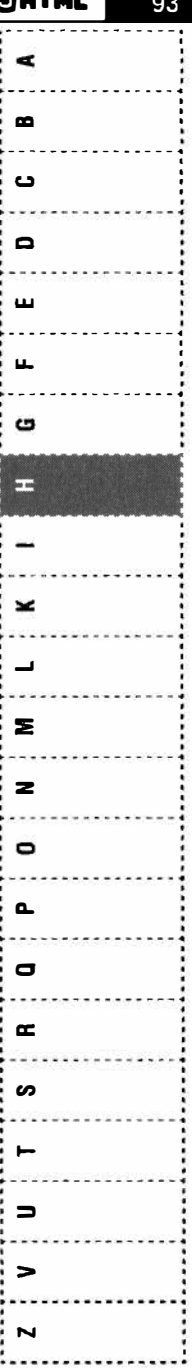

7.,,,,,

 $\rightarrow$ 

 $\mathbf{a}$ 

G

 $\mathbf{r}$ 

 $\blacksquare$ 

 $\mathbf{\tau}$ 

G

F

ᄎ

 $\blacksquare$ 

 $\mathbf{z}$ 

 $\geq$ 

 $\blacksquare$ 

 $\mathbf{\tau}$ 

 $\Box$ 

 $\overline{p}$ 

ဖ

 $\rightarrow$ 

 $\blacksquare$ 

 $\leq$ 

 $\overline{\phantom{a}}$ 

# **Ter header**

Синтаксис:

<header>...</header>

Своими открывающим и закрывающим тегами определяет заголовочную часть HTMLдокумента. Обычно в этой части (в качестве содержимого тега HEADER) располагаются теги навигации, изображение логотипа, заголовок с названием сайта и т.п. Внутри содержимого могут быть любые теги за исключением тегов **HEADER & FOOTER** 

Атрибуты:

Глобальные атрибуты HTML

#### Пример:

```
\text{thm1}<head><title> Название документа </
title>
  \langle/head>
<body>
  <header>
    Шапка сайта
  \langle/header>
  <sub>nav</sub></sub>
    Навигация
    (11)<li><a href="#">Ссылка 1</a></li>
       <li><a href="#">Ссылка 2</a></li>
    \langle/ul>
  </nav>
```
# **Ter hgroup**

#### Синтаксис:

<hqroup>...</hqroup>

Используется для группирования заголовков веб-страницы или раздела. Внутри располагаются теги заголовков от <h1> до <h6>. Ланный тег помечен, как подлежащий удалению из HTML5. поэтому его использование не рекомендуется.

Атрибуты:

Глобальные атрибуты HTML

#### Пример:

<haroup> <h1>Заголовок 1</h1> <h2>Заголовок 2</h2> </hqroup>

### **Ter hr**

#### Синтаксис:

 $chr$ 

Используется для отображения горизонтальной линии, как правило, такая линия используется для разделения различных блоков текста. В последнее время данный тег используется все

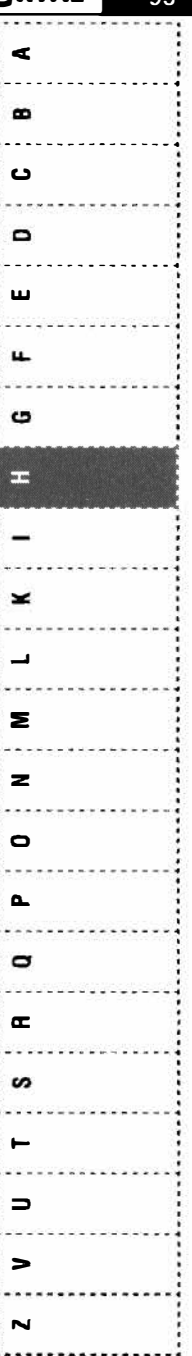

Янтми

 $\blacksquare$  $\blacksquare$  $\Omega$  $\blacksquare$  $\mathbf{m}$  $\blacksquare$  $\boldsymbol{\sigma}$ enas<br>Parag ×  $\blacksquare$ z.  $\geq$  $\bullet$  $\mathbf{r}$ D ᆽ S  $\overline{\phantom{0}}$  $\equiv$  $\leq$  $\overline{\phantom{0}}$ 

реже, но, тем не менее, он поддерживается современными браузерами.

Атрибуты:

Глобальные атрибуты HTML

#### Пример:

<p>Lorem ipsum dolor sit amet, consectetur adipiscing elit. Quisque et arcu metus. Quisque semper dignissim felis. Nullam sed commodo lorem, at bibendum arcu.

 $chr$ 

<p>Nullam sed commodo lorem, at bibendum arcu. Maecenas tincidunt vehicula velit  $+$ euismod. Donec iaculis viverra consectetur.

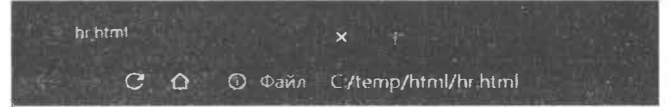

Lorem ipsum dolor sit amet, consectetur adipiscing elit. Quisque et ar commodo lorem at hibendum arcu

Nullam sed commodo lorem, at bibendum arcu. Maecenas tincidunt v consectetur.

### **Ter html**

#### Синтаксис:

 $\langle h \text{tm1} \rangle$   $\langle h \text{tm1} \rangle$ 

Заголовок и тело документа заключены в тегконтейнер html. Все остальные теги разметки располагаются либо в заголовке, либо теле документа. Данный тег является корневым, то есть все остальные теги документа вкладываются в этот тег.

#### Атрибуты:

Глобальные атрибуты HTML

#### Пример:

 $\hbox{\tt >}$ 

 $<$ head $>$ 

<title> Название документа </title>

</head>

<body>

Здесь располагается текст страницы </body>

 $\langle$ /html>

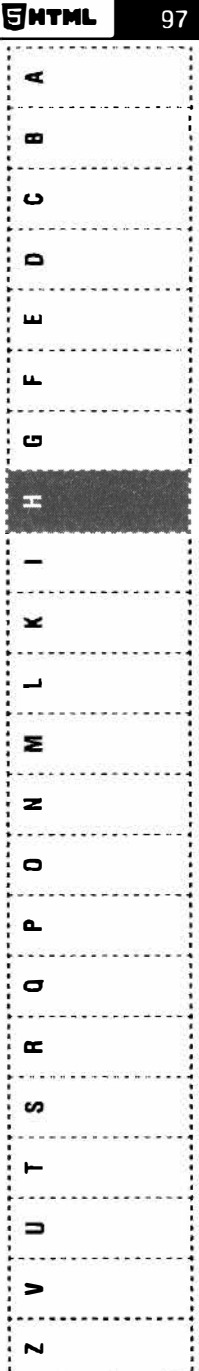

# P.  $\bullet$ ດ  $\blacksquare$  $\blacksquare$  $\blacksquare$ G Ŧ.  $\overline{\phantom{a}}$  $\blacksquare$ 3  $\mathbf{z}$  $\blacksquare$ ᅮ  $\mathbf{D}$  $\overline{p}$ s.  $\rightarrow$  $\mathbf{C}$  $\epsilon$  $\overline{\phantom{a}}$

## Ter i

Синтаксис:

 $\langle i \rangle$  /  $\langle i \rangle$ 

Устанавливает курсивное начертание шрифта. Данный тег можно использовать совместно с другими тегами, которые определяют начертание текста.

Атрибуты:

Глобальные атрибуты HTML.

Пример:

<1>Этот текст будет курсивным</1>

# Ter iframe

Синтаксис:

<iframe>...</iframe>

Создает плавающий фрейм, позволяющий загружать в область заданных размеров другие независимые документы. Данный тег является контейнером, содержание которого игнорируется браузерами, которые не поддерживают данный тег. Для таких браузеров можно указать текст, который увидят пользователи. Текст должен располагаться между тегами <iframe> и </  $if  $range$$ 

Атрибуты:

- allowfullscreen объект, находящийся во фрейме, может использовать запрос на переход в полноэкранный режим.
- **height** = "число" указывает высоту встроенного фрейма.
- пате = "имя" задает имя фрейма, которое можно использовать для ссылки на него с помощью целевых ссылок.
- sandbox = "allow-forms / allow-pointerlock / allow-popups / allow-same-origin / allow-scripts / allow-top-navigation"  $$ используется для активизации скриптов, всплывающих окон, подключаемых модулей во внедренных документах.
- $scamless$  при использовании этого атрибута браузер будет трактовать внедренный документ так, как будто бы он является частью родительского документа для целевых ссылок, структуры документа и CSS. Наиболее частое применение этого атрибута - применения стилей CSS к внсдренному документу.
- src = "URL-ссылка" залает алрес документа, который будет внедрен во фрейм iframe.
- width = "число" задает ширину фрейма.

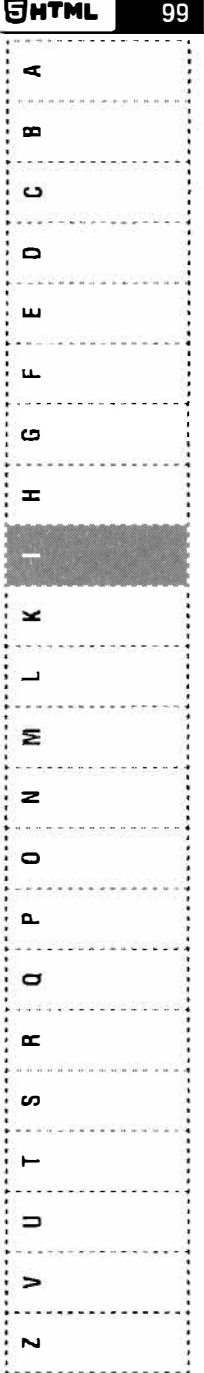

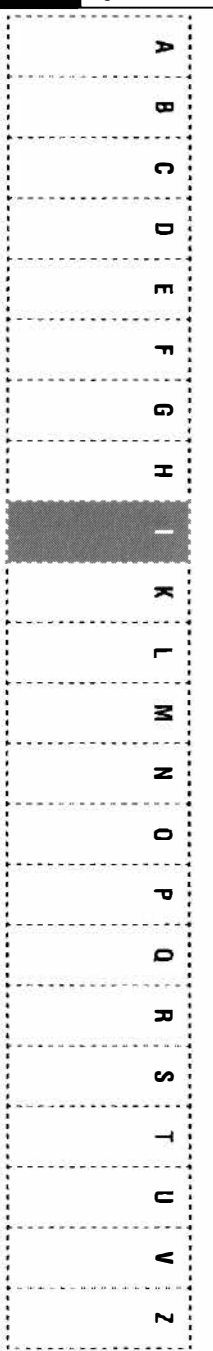

#### Пример:

<iframe width="560" height="315" src="https://www.youtube.com/ embed/PnaXw qUq3A" frameborder="0" allow="accelerometer; autoplay; clipboard-write; encrypted-media; gyroscope; picture-in-picture" allowfullscreen></iframe>

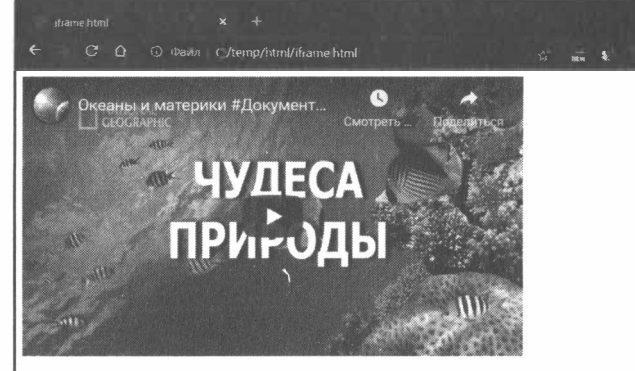

#### Рис. 18. Видео встроено в страницу

Глобальные атрибуты HTML

# **Ter img**

Синтаксис:

 $<$ img $>$ 

Внедрение иллюстративных изображений в HTML осуществляется посредством тега IMG, имеющего следующие атрибуты:

- $src = "aqpec kaprunku" o6 a3 areльный$ атрибут, задающий URL-адрес (полный или относительный) расположения изображения
- $width = "4*W*CD"$ , height=" $4*W*CD"$   $reome$ трические размеры изображения, задаваемые либо в пикселах, либо в процентах видимого пространства окна браузера
- $alt = "a$ льтернативный текст" атрибут, имеющий в качестве значения текстовую строку, которая является альтернативной текстовой информацией текущего изображения.
- **usemap** = "карта" использовать изображение совместно с клиентской навигационной картой, имя которой указывается в качестве значения этого атрибута.
- ismap использовать изображение совместно с серверной навигационной картой, имя которой указывается в качестве значения этого атрибута.
- Глобальные атрибуты HTML.

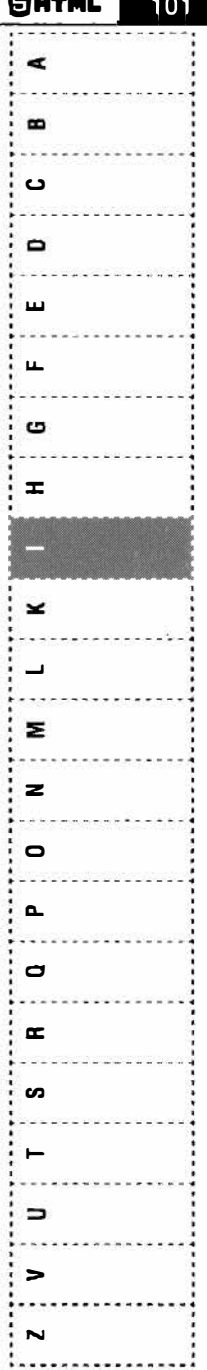

P

 $\mathbf{a}$ 

o

 $\Box$ 

 $\blacksquare$ 

 $\mathbf{r}$ 

 $\mathbf{D}$ 

œ

 $\mathbf{r}$ 

 $\blacksquare$ 

 $\mathbf{z}$ 

 $\mathbf{z}$ 

 $\bullet$ 

᠊ᠣ

 $\blacksquare$ 

 $\overline{u}$ 

ဖ

 $\rightarrow$ 

 $\blacksquare$ 

 $\leq$ 

 $\overline{\phantom{a}}$ 

Тег IMG используется только с открывающим тегом.

Пример:

```
<img src="Img0001.jpg" width="200">
```
Одна из частых задач - не просто вставка изображения, а вставка слайдера (карусели). Используя Bootstrap, вы можете создать слайдер вовсе без знания JavaScript и CSS. Все, что вам нужно - это использовать стандартные стили Bootstrap. Рассмотрим пример:

```
<! DOCTYPE html>
<html lang="ru">
<head>
  <title>Карусель изображений</title>
  <math>meta</math> <i>charset</i> = "utf-8"name="viewport"
                <meta
```
content="width=device-width, initial $scale=1"$ 

<link rel="stylesheet" href="https:// maxcdn.bootstrapcdn.com/bootstrap/3.4.1/ css/bootstrap.min.css">

<script src="https://ajax.googleapis. com/ajax/libs/jquery/3.5.1/jquery.min. js"></script>

<script src="https://maxcdn. bootstrapcdn.com/bootstrap/3.4.1/js/ bootstrap.min.js"></script>  $\langle$ /head> <body>

102

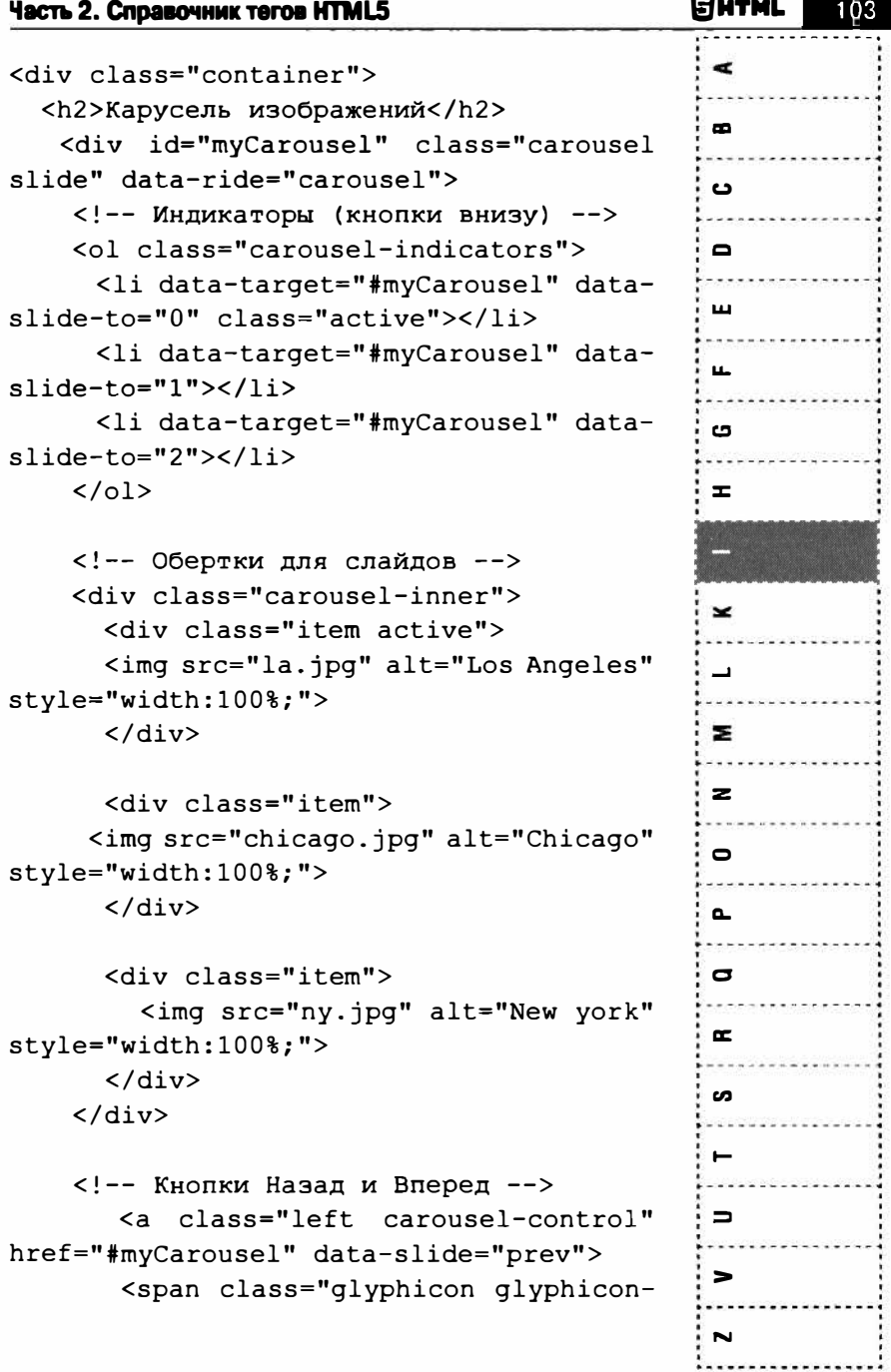

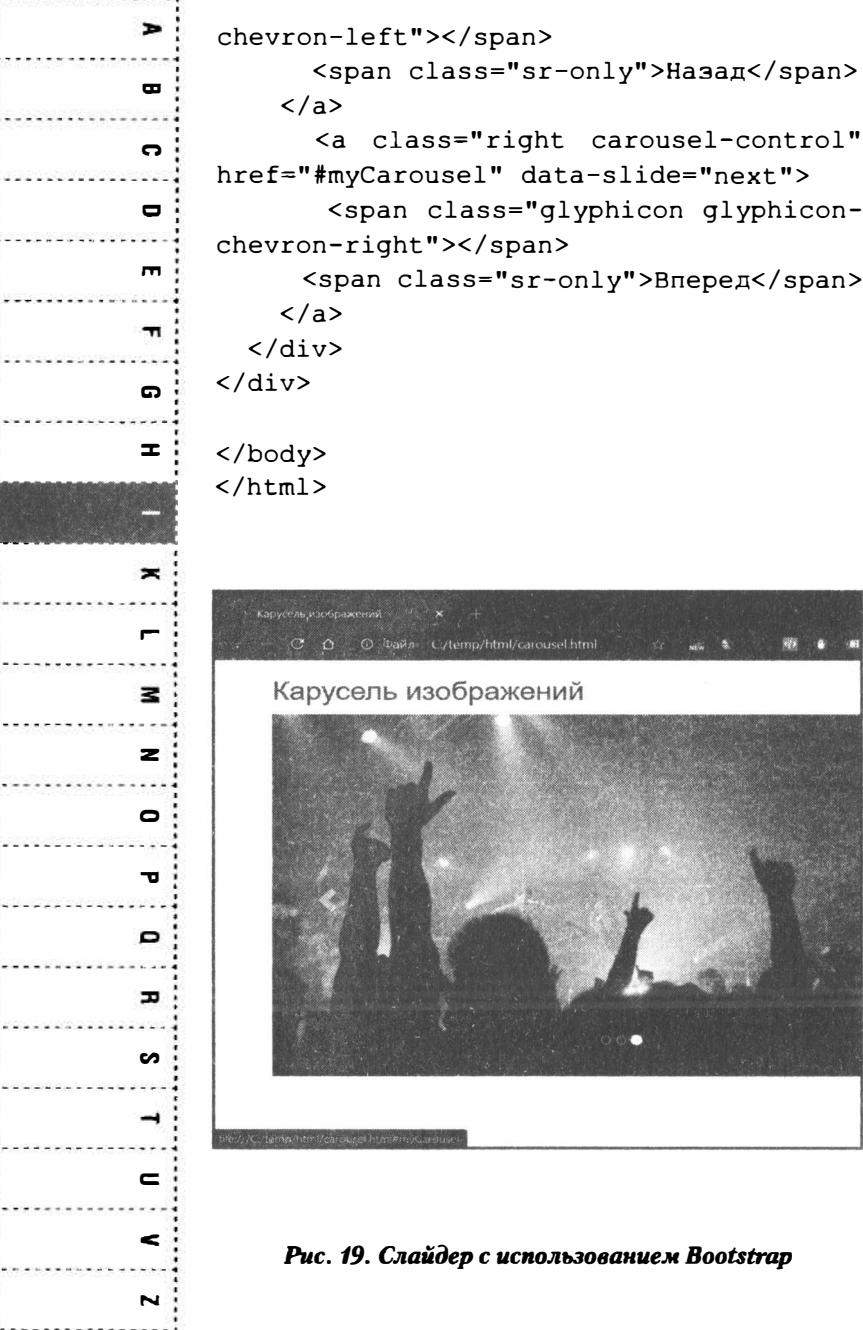

# Ter input

#### Синтаксис:

<input>...</input>

Данный тег является одним из самых универсальных элементов формы и позволяет создавать различные элементы интерфейса и обеспечивать взаимодействие с пользователем. С помошью этого тега можно создать текстовые поля, кнопки, переключатели и флажки. Данный тег не требует обязательного помещения в контейнер form, но, как правило, он редко используется по отдельности, поскольку введенные данные в большинстве случаев отправляются на сервер, а для этого нужен тег **form**.

У этого тега очень много атрибутов. Рассмотрим иx:

• type = "тип" - основной атрибут тега input, который задает тип элемента формы:

 $text -$  текстовое поле.

разитов - поле с паролем.

 $radio$  – переключатель.

 $checkbox - \phi$ лажок.

 $button$  –  $\kappa$ нопка.

submit - кнопка для отправки формы.

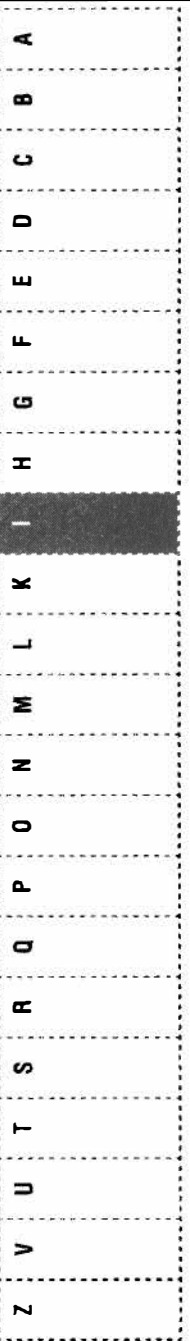

**GHTML** 

106

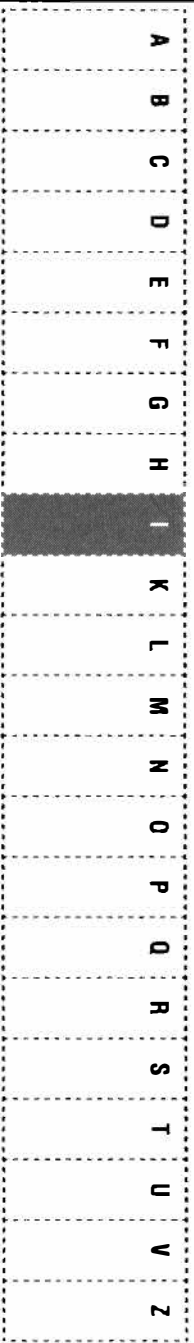

 $reset$  – кнопка очистки формы.

 $file$  – поле для отправки файла.

*image* – кнопка с изображением.

 $color$  – средство выбора цвета.

date - средство выбора даты.

time - средство выбора даты.

date-time - средство выбора даты и времени.

email - поле для ввода e-mail.

tel - поле для ввода телефона.

 $url$  – поле для ввода url.

 $search$  – поисковое поле.

 $month$  – поле выбора месяца.

 $week$  – поле выбора недели.

*number* - поле ввола целого числа.

 $hidden$  – скрытое поле.

 $accept = "T H T MIME" - yka3b1 BaET CTHCOK$ (разделенных запятыми) типов контента. которые будут корректно восприниматься сервером, который выполняет обработку данных формы. Используется для фильтрации несовместимых файлов при отображении запроса пользователю, в котором предлагается выбрать файлы для отправки на сервер. Работает только с типом  $file$ .

- $alt = "reker" anbrepharubhuk$ текст для кнопки с изображением. Только для типа ввода *ітаде*.
- autocomplete = "on/off"  $-$  позволяет браузере заполнить поля формы автоматически (оп) или требует, чтобы пользователь каждый раз сам вводить информацию  $($ off $).$
- autofocus устанавливает фокус в поле формы.
- **border** толщина рамки вокруг изображения
- checked предварительно активированный переключатель или флажок.
- $d$ *imame* = " $l$ tr/rtl" задает направление текста элемента.
- $disabeled 6$ локирует доступ и изменение элемента.
- **form** связывает поле с формой по ее идентификатору.
- **formaction = "URL-ссылка"** указывает приложение, обрабатывающее форму. Выполняет те же функции, что и атрибут  $action$   $n \pi s$  rera form.

**GHTML** œ  $\blacksquare$ د  $\Box$ ш  $\mathbf{L}$ c  $\mathbf{r}$  $\geq$  $\overline{\phantom{m}}$ Ξ z  $\bullet$  $\Delta$  $\sigma$  $\infty$ S  $\vdash$  $\Rightarrow$  $\blacksquare$
- $$ соб кодирования данных формы. При значении application/x-www-form-urlencoded вместо пробелов ставится +, символы вроде русских букв кодируются их шестнадцатеричными значениями (например, %D0%9F%D0%B5%D1%82%D1%8F BMeсто Петя). Значение multipart/form-data означает, что данные не кодируется. Это значение используется при отправке файлы. Значение text/plain означает, что пробелы заменяются знаком +, а остальные символы не кодируются.
- $formula$  = "метод отправки формы" указывает метод пересылки данных формы. Допустимые значения GET и POST, аналогично как и для атрибута method тега form.
- formnovalidate отменяет проверку данных, введенных пользователем в форме на корректность.
- $formatarget = "u$ мя" указывает целевое окно, в котором отображаются результаты передачи данных формы. Выполняет ту же функцию, что и атрибут target для тега form.
- height = "высота" указывает высоту изображения кнопки. Только для типа image.
- list = "идентификатор типа данных" указывает на список вариантов, которые можно выбирать при вводе текста.

**SHTML** 

 $\rightarrow$ 

 $\mathbf{r}$ 

ິ

۰

 $\blacksquare$ 

 $\rightarrow$ 

 $\boldsymbol{\Omega}$ 

œ

 $\mathbf{x}$ 

 $\blacksquare$ 

 $\geq$ 

 $\mathbf{z}$ 

 $\mathbf{\Omega}$ 

ᇃ

 $\mathbf{D}$ 

 $\mathbf{r}$ 

 $\sim$ 

 $\rightarrow$ 

 $\equiv$ 

E

 $\overline{\phantom{a}}$ 

- $max$  = "число или строка" верхнее значение для ввода числа или даты. Значение тах не лолжно быть меньше значения тіп.
- $maxlength = "4NCJO" MaxCMMADHOE KO$ личество символов разрешенных в тексте. Применяется для типов text, password, email, search, tel, url.
- $min$  = "число или строка" нижнее значение лля ввола числа или латы. Не лолжно быть больше, чем тах.
- $\mathbf{multiple} \mathbf{no}$ зволяет загрузить несколько файлов одновременно.
- **name** = "текст" имя поля, предназначено для того, чтобы обработчик формы мог его идентифицировать.
- **pattern** = "регулярное выражение  $JS" =$ устанавливает шаблон ввода. Применяется к типам ввода данных text, password, email, tel. search, url.
- placeholder = "текст" выводит подсказывающий текст.
- $readonly ycta$ навливает, что поле не может изменяться пользователем. Используется для типов text, password, email, tel, search, url, number, date, time, datetime, month. week.
- $required -$  обязательное для заполнения поле. Пользователю не получится от-

**GHTML** Œ  $\mathbf{a}$ ت D  $\overline{\mathbf{u}}$ Щ G Ŧ.  $\geq$ Σ  $\overline{z}$  $\bullet$ o.  $\blacksquare$  $\infty$ s. ∍

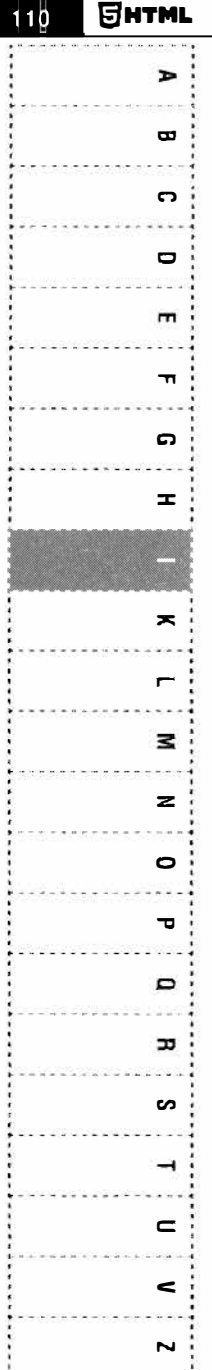

править форму, если не заполнены все required-поля.

- $size = "число" ширина текствого поля.$
- $src = "URL-cc$ ылка" адрес графического файла для поля с изображением. Если в качестве типа ввода данных используется *image*, то данный атрибут указывает на местоположения изображения, используемого в качестве кнопки.
- step = "any/число" шаг приращения для числовых полей.
- $value = "3$ начение" значение элемента. Применяется ко всем типам ввода, кроме image.
- width = "ширина" ширина поля ввода в пикселях.
- Глобальные атрибуты HTML  $\bullet$

Рассмотрим примеры применения этого тега.

## Кнопки: button, reset, submit

Для создания кнопки используется тип **button**. Создается кнопка, которую можно нажать. При этом поведение кнопки не определяется тегом. При использовании кнопки разработчик сам должен запрограммировать ее действие с помощью обработчика события onclick.

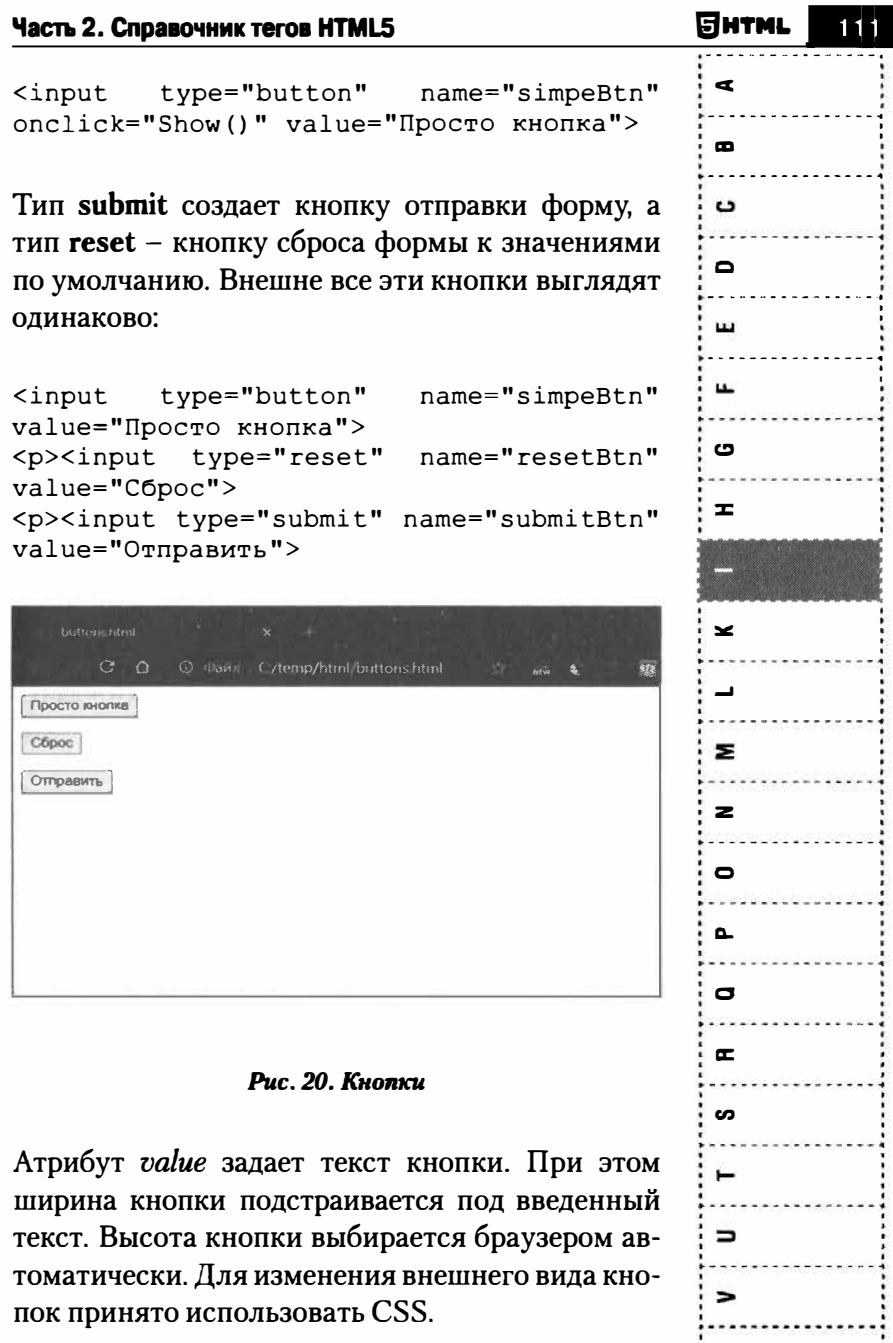

 $\overline{\phantom{a}}$ 

 $\blacksquare$ 

 $\bullet$ 

 $\mathbf{c}$ 

O

 $\blacksquare$ 

 $\blacksquare$ 

C)

 $\mathbf{r}$ 

 $\star$ 

 $\blacksquare$ 

 $\overline{\mathbf{z}}$ 

 $\overline{\mathbf{z}}$ 

 $\bullet$ 

 $\mathbf{r}$ 

 $\mathbf{D}$ 

 $\mathbf{r}$ 

s

۳

 $\epsilon$ 

 $\epsilon$ 

 $\overline{\phantom{a}}$ 

обработчика Рассмотрим пример установки кнопки:

```
<hl id="text">Текст, который будем
скрывать и показывать</hl>
<p><input type="button"
onclick="document.getElementById('text').hidden = true;"
value="Скрыть">
<p><input type="button"
onclick="document.qetElementById('text').hidden = false;"
value="Показать">
```
В данном примере у нас есть элемент с id = "text". Обработчик кнопки Скрыть устанавливает свойство hidden этого элемента в true, чем скрывает его. Аналогично, обработчик кнопки Показать устанавливает это свойство в false и элемент снова отображается.

### Независимые переключатели: checkbox

Тип ввода *checkbox* создает флажок в области лействия тега **form**. Флажок еще называется независимым переключателем, поскольку его состояние (вкл. или выкл.) не зависит от других аналогичных элементов.

Для независимых переключателей часто используют атрибуты:

112

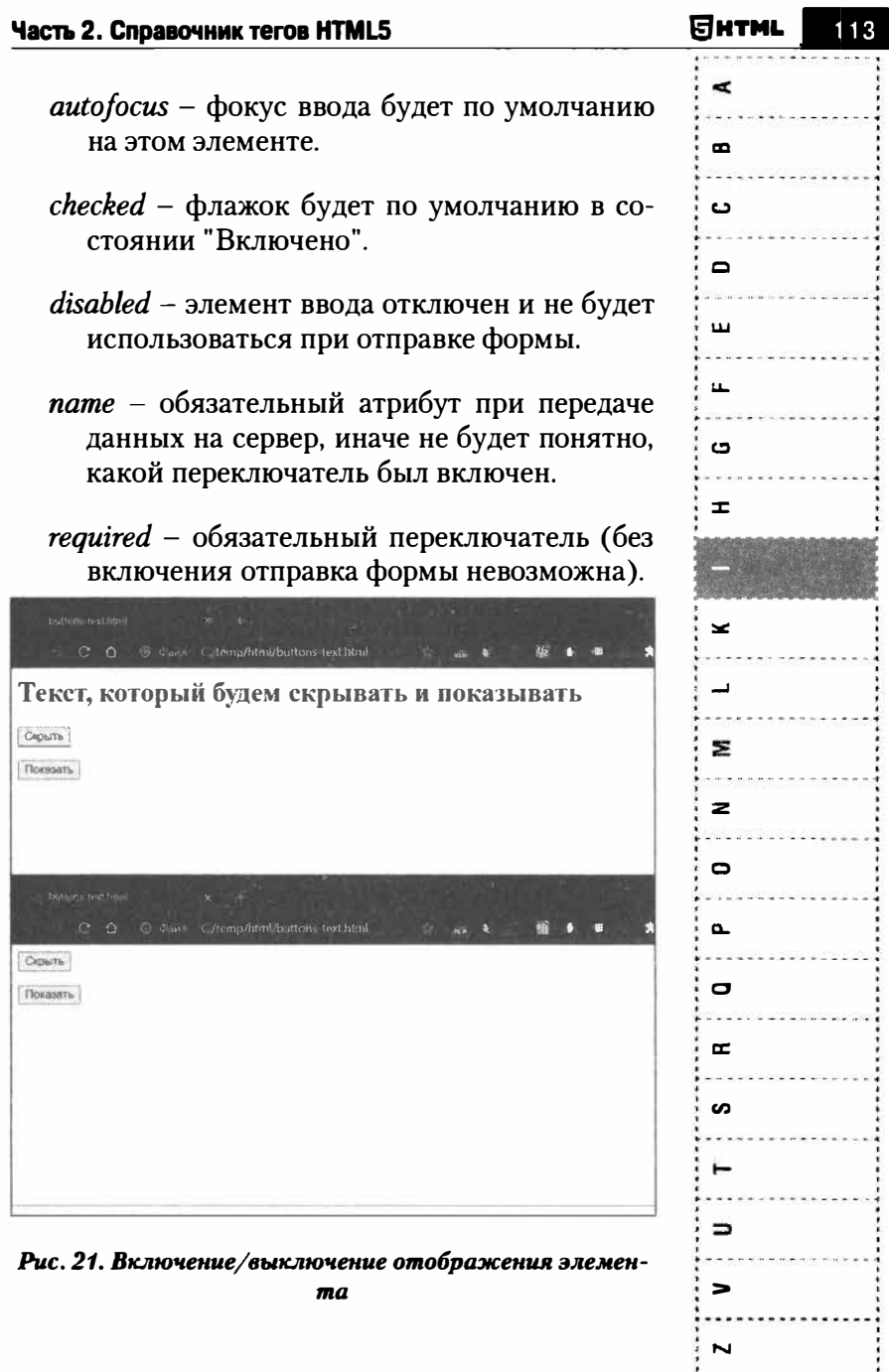

÷.

114

 $\rightarrow$  $\blacksquare$  $\mathbf{a}$ ۰  $\blacksquare$  $\mathbf{r}$ C. Ŧ  $\mathbf{z}$ 3  $\mathbf{z}$  $\bullet$  $\mathbf{r}$  $\bullet$  $\mathbf{r}$ S  $\overline{\phantom{0}}$ c  $\leq$  $\overline{\phantom{a}}$ 

#### Пример:

```
<p>Выберите количество комнат:
<input type="checkbox" name="rooms[]"
value="1" checked>1<input type="checkbox" name="rooms[]"
value="2">>2<input type="checkbox" name="rooms[]"
value="3">3<input type="checkbox" name="rooms[]"
value="4" > 4
```
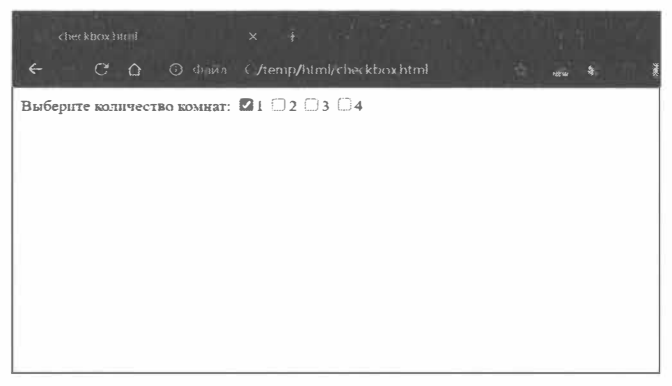

#### Рис. 22. Независимые переключатели

Первый переключатель включен по умолчанию, а все остальные выключены. Здесь мы использовали одну хитрость. Хотя выключатели и независимые и могут включаться/выключаться независимо друг от друга, мы для каждого из них указали одно и то же имя - rooms[]. Сделано это было умышлено, чтобы каждый переключатель был передан на сервер под именем rooms. Квадратные скобки нужны, чтобы сценарий на сервере работал с переменной rooms как с массивом, что более удобно, чем разбирать вручную четыре разных переменных -  $room1$ ,  $room2$ ,  $room3$ , room4. Атрибут value задает значение, которое будет передано на сервер, если данный флажок выбран. Если пользователь выбрал 2 и 3 комнатные квартиры, то массив на сервере будет выглялеть так:

```
$rooms = array("2", "3");
```
### Выбор цвета: color

Тип ввода color отображает средство выбора цвета (рис. 23). Атрибут value задает начальное значение пвета.

<input type="color" name= "background"

```
value = "#DDDDD"\geqcolor html
                                                                                              \bullet\epsilon \alpha \alpha◎ Файл C/temp/html/color.html
                                                                                              \sim\sqrt{2}Ď
                                                                                              \mathbf{\Omega}\mathbf{r}S
       221
                221
                         221
        \circG
                         B
                              \mathcal{H}\RightarrowРис. 23. Средство выбора цвета
```
**GHTML** 

¢

 $\mathbf{r}$ 

د

 $\blacksquare$ 

ш

u.

G

 $\pm$ 

×

 $\overline{\phantom{0}}$ 

Σ

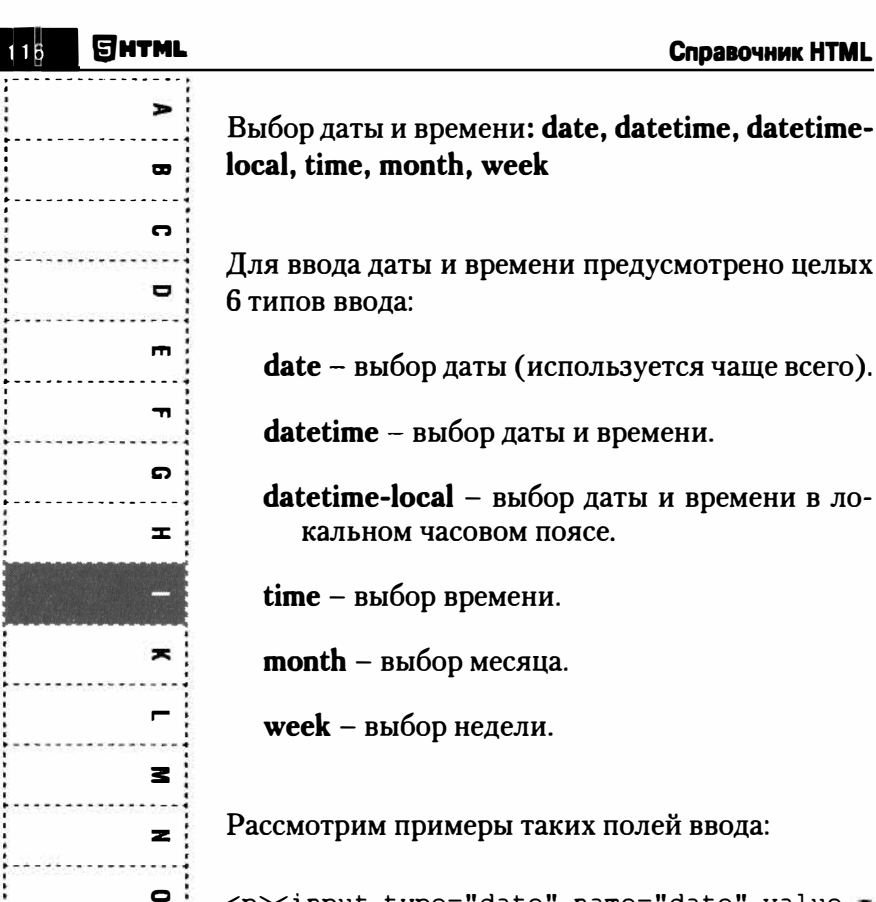

 $\mathbf \sigma$ 

 $\blacksquare$ 

 $\mathbf{r}$ 

S

 $\rightarrow$ 

 $\mathbf{C}$ 

 $\leq$ 

 $\overline{\phantom{a}}$ 

```
<p><input type="date" name="date" value =
"2021 - 02 - 13"<p><input type="datetime" name="datetime"
value = "2021-02-13T07:34:00+2:00"<p><input
                   type="datetime-local"
name="dt1" value = "2021-02-13T07:34:00"<p><input type="month" name="month" value
= 2021 - 07">
<p><input type="time"
                       name="time"
                                   value
= 707:34:00"<p><input type="week" name="week" value
= "2021-W10"
```
Основной атрибут - value. Он задает начальное значение даты/времени. Для datetime значение латы указывается по станларту ISO. Дата и время в этом случае передаются как время UTC. Для типа ввода datetime-local время указывается в местном часовом поясе. Внешний вид самих элементов ввода и диалогов, которые будут открываться для выбора значений, зависит от браузера. Далее все иллюстрации сделаны в браузеpe Chrome.

Как видите, почему-то Chrome не отобразил кнопку открытия диалога для типа datetime. Даже если удалить строку value (что исключает неправильность установки значения даты), то он отображает данный элемент все равно, как обычное текстовое поле.

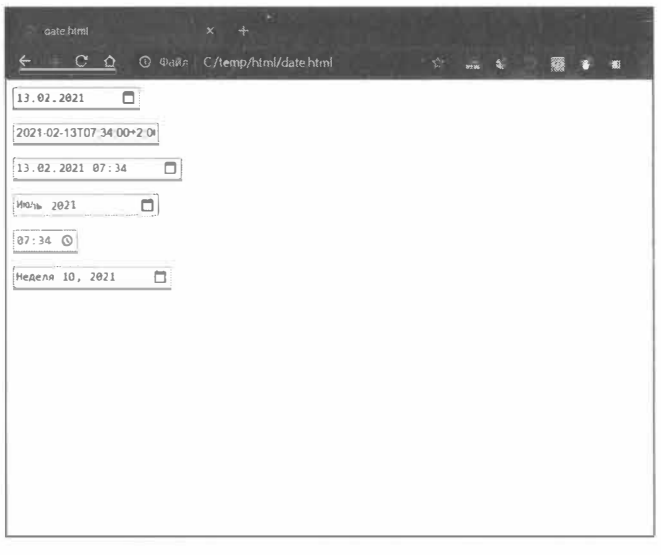

Рис. 24. Начальная форма данных

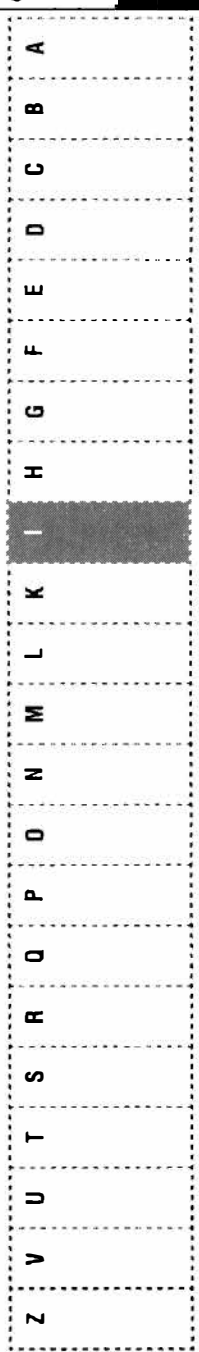

**GHTML** 117

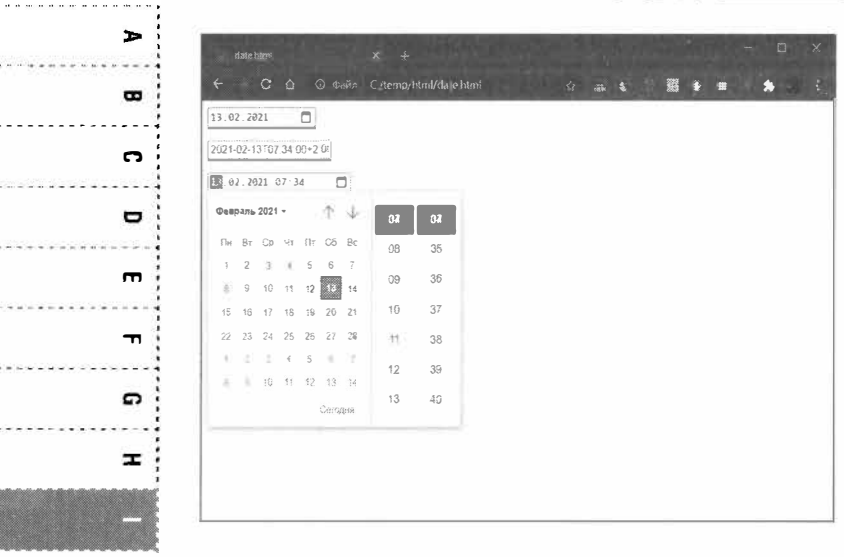

118

Янтмы

 $\rightarrow$ 

 $\blacksquare$ 

z

 $\geq$ 

 $\Box$ 

 $\mathbf{r}$ 

 $\mathbf{D}$ 

고

s

 $\rightarrow$ 

 $\subset$ 

 $\leq$ 

 $\overline{\phantom{a}}$ 

Рис. 25. Диалог выбора локальной даты и времени

Напомним, что для полей даты и времени вы можете задавать атрибуты min и max - так вы можете ограничивать минимальные и максимальные временные значения.

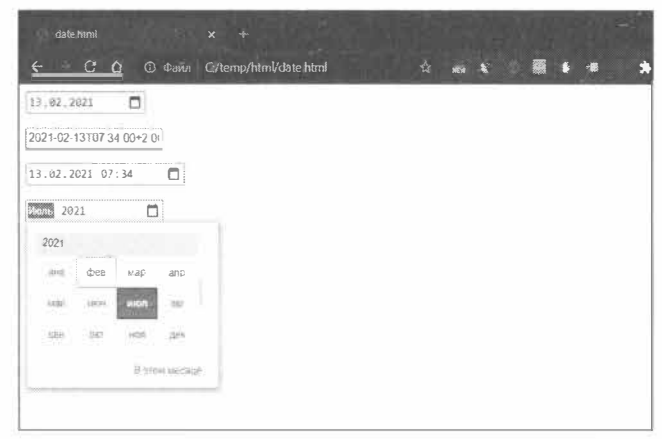

Рис. 26. Выбор месяца

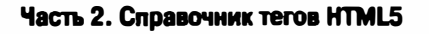

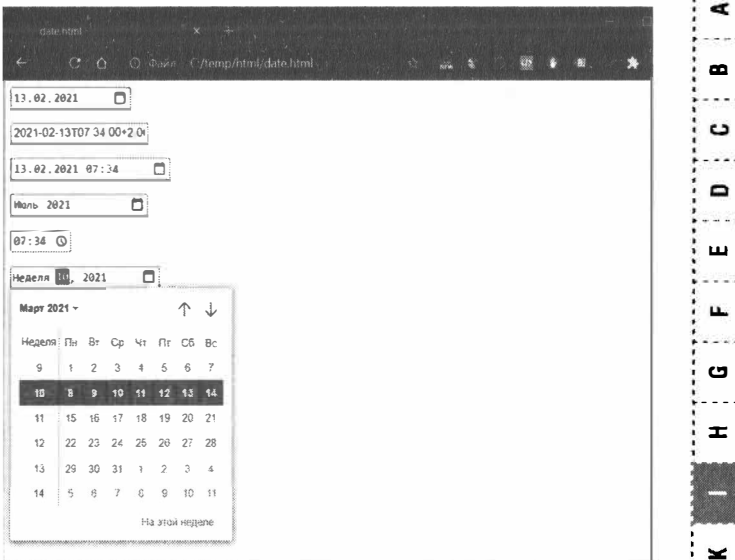

Рис. 27. Выбор недели

### Текстовые поля: email, text, password, search

Все текстовые поля выглядят одинаково. Исключение составляет лишь поле *password*, где вводимые символы заменяются на точки или звездочки (зависит от браузера):

```
<p><input type="text" name="text"
placeholder="Введите текст">
<p><input type="email" name="email"
placeholder="BBenwre e-mail">
<p><input type="password" name="pswd"
placeholder="Введите пароль">
<p><input type="search" name="s"
placeholder="Поиск...">
```
 $\mathbf{r}$ × z  $\mathbf{z}$  $\bullet$ ௳ O  $\mathbf{r}$  $\boldsymbol{c}$  $\Rightarrow$ 

ਗ਼нтм

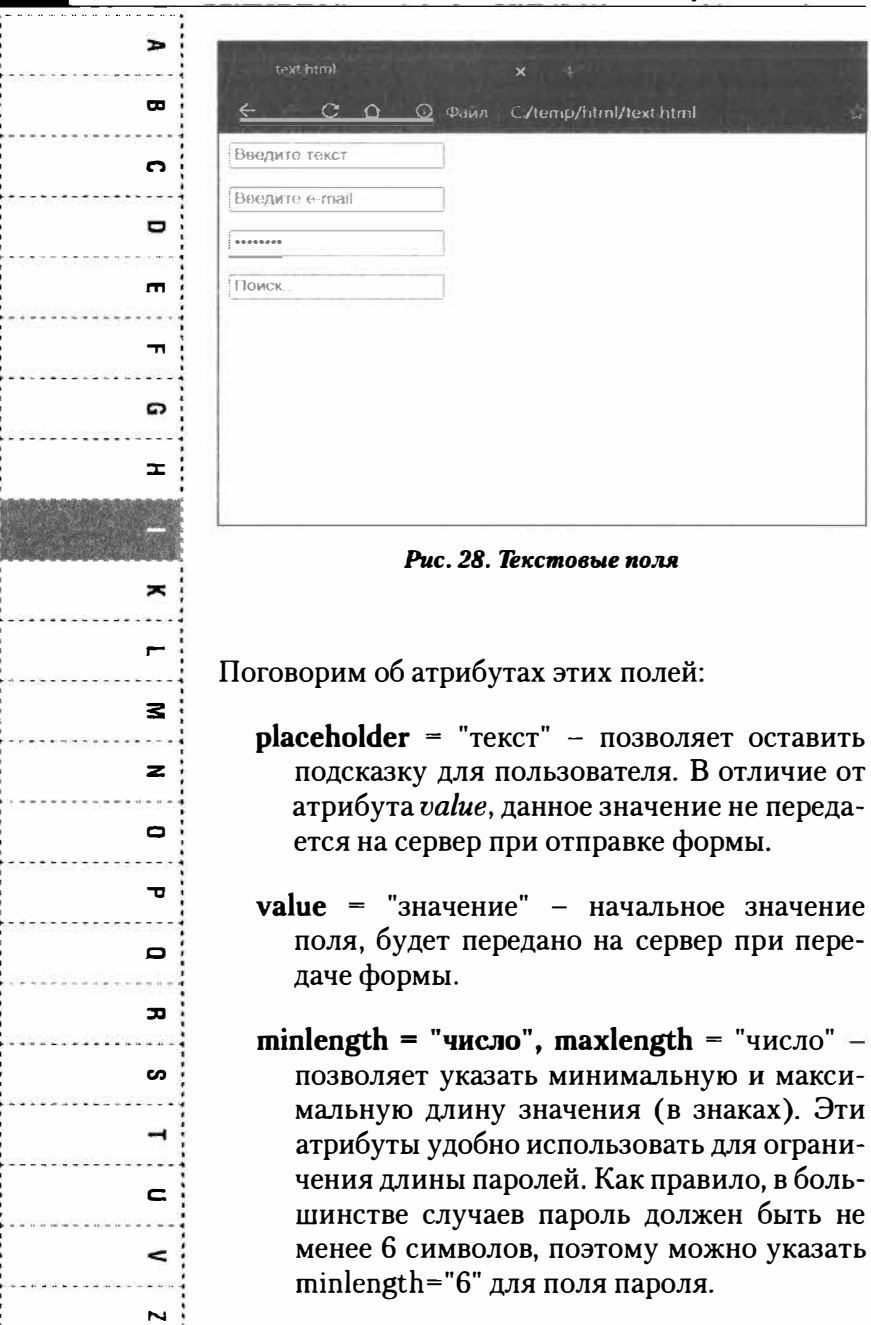

**GHTMI** 

- $size = "4$ исло" позволяет регулировать размер поля, устанавливает ширину в знакоместах.
- required пока не заполнены все requiredполя, форма не будет передана на сервер.
- **name** = "имя" имя элемента, которое будет передано на сервер.

### **Ввод телефона: tel**

По сути, поле для ввода телефона - это обычное текстовое поле для ввода номера телефона. По сути, оно мало чем отличается от текстового поля, просто позволяет указать браузеру, что данное поле предназначено для ввода номера телефона. Важно, что передать значение на сервер у вас не получится до тех пор, пока значение поля не будет похоже на номер телефона.

type="tel" name="phone" <input  $val$   $ne="000-000-0000"$ 

### **Ввод URL: url**

Такая ситуация и для поля типа url. Поле отображается как обычное текстовое поле и его функционал никак не препятствует вводу значений, отличных от URL. Зато отправить форму на сервер у вас не получится, пока данное поле не будет содержать URL-адрес:

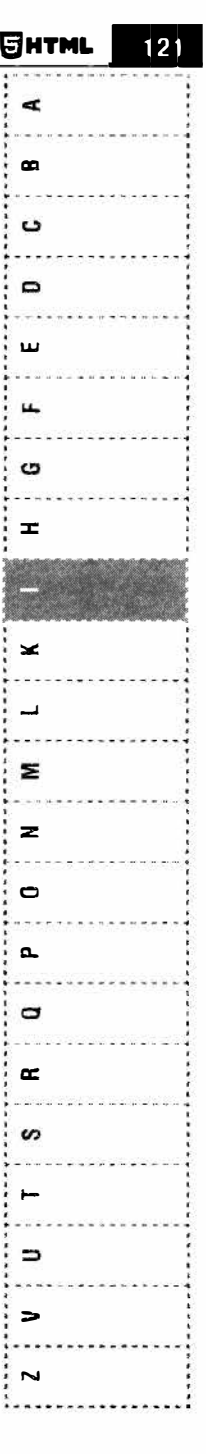

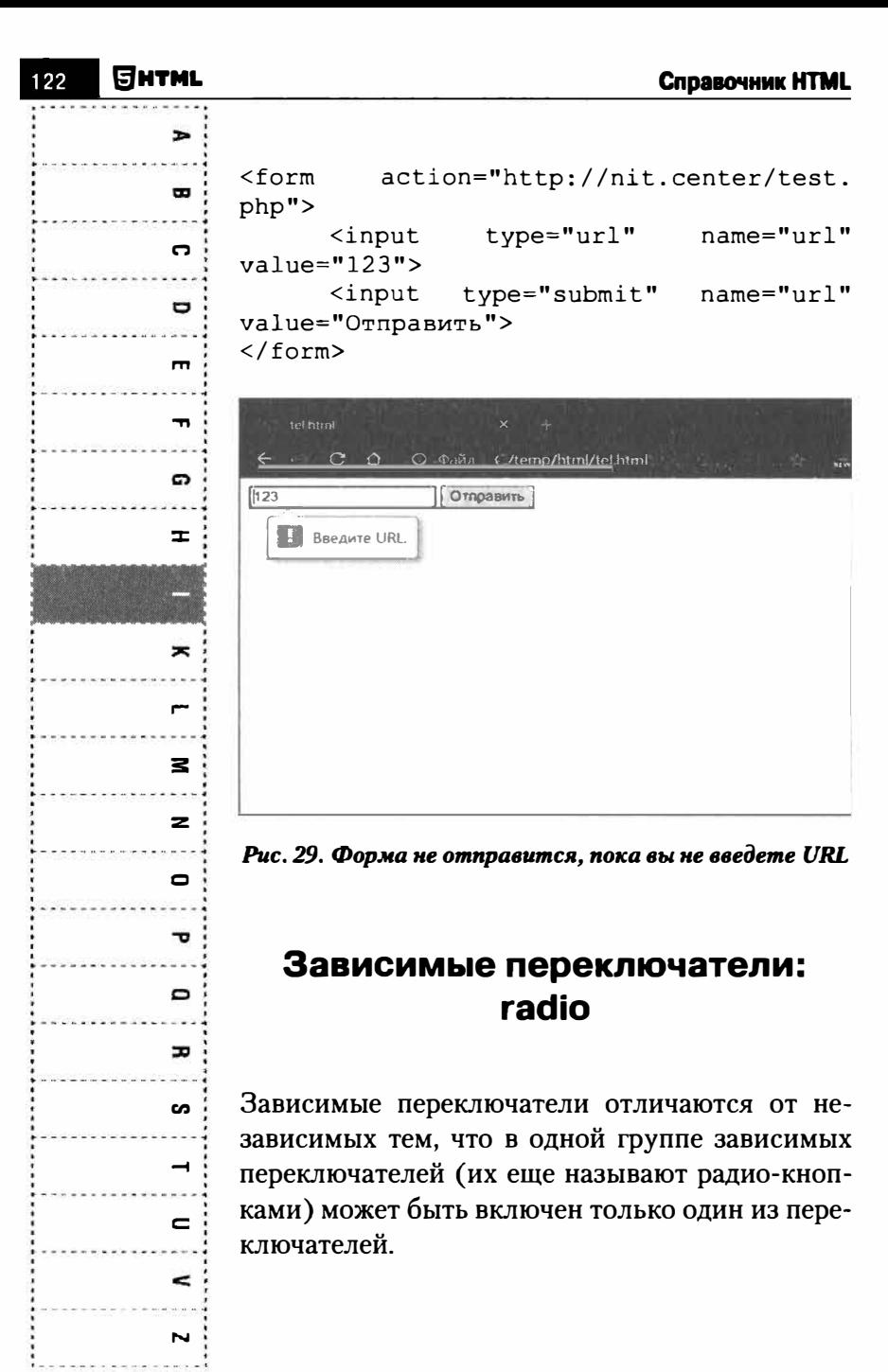

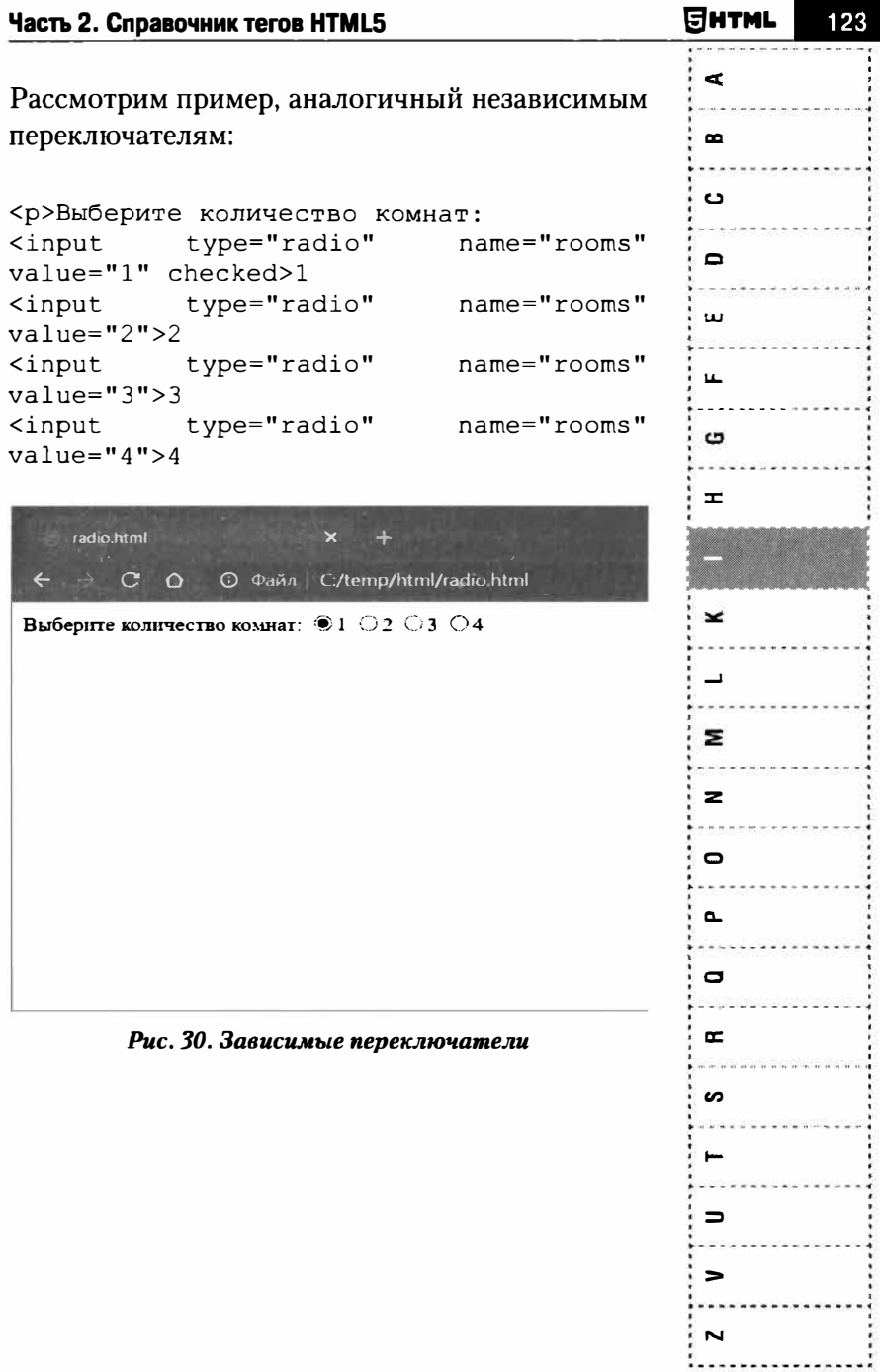

 $\blacksquare$ 

 $\blacksquare$ 

C

 $\blacksquare$ 

 $\blacksquare$ 

 $\blacksquare$ 

໑

 $\pm$ 

 $\overline{\phantom{a}}$ 

Н

z

 $\overline{z}$ 

 $\blacksquare$ 

ᅮ

o

 $\mathbf{r}$ 

ဖာ

⊣

 $\epsilon$ 

 $\leq$ 

 $\overline{\mathbf{N}}$ 

### Ввод числовых значений: number, range

Данные типы ввода предназначены для ввода числовых значений:

```
<p><input type="number" min="0" max="100"
name="num" value="30"<p><input type="range" min="0" max="100"
name="ran" value="30">
```
Атрибуты *min* и *max* задают минимальные и максимальные значения. Разница между этими полями в том, что типа **number** создает поле со счетчиком (стрелками вверх/вниз), а поле range - формирует ползунок, позволяющий выбирать значение.

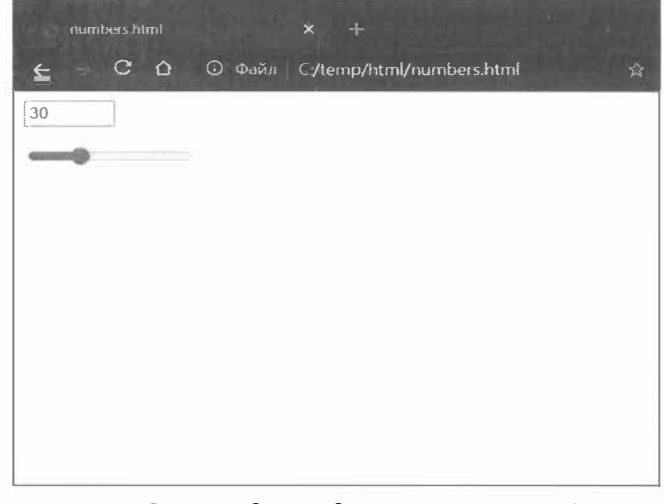

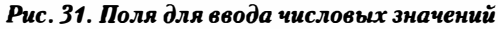

### Выбор файла: file

Поле для выбора файла, который должен быть загружен на сервер. Важно при этом отключить МІМЕ-кодирование формы данных, установив значение multipart/form-data для атрибута enctype:

```
<form method="post" action="upload.php"
enctype="multipart/form-data">
      <p>Выберите файл для отправки
                                           на
cepsep: <br>
                                  type="file"
             \langleinput
      name="picture" size="28">
      \langle/p>
\langle/form>
```
Если вам интересно, что будет дальше, приводим код PHP-сценария upload.php, который и выполняет загрузку на сервер картинки:

```
\langle?php
// Имя файла на сервере
$uploadfile = "images/test.jpg";
// Обратите внимание: название элемента
массива $ FILES должно совпадать
// с именем поля file в форме. В нашем
cлучае – picture
if (copy($ FILES['picture']['tmp name'],
$uploadfile)) {
   // В случае успешной загрузки картинки
перенаправляем пользователя
   // на страницу test.html, где он может
просмотреть загруженную картинку
    header('Location: test.html');
\mathcal{F}
```
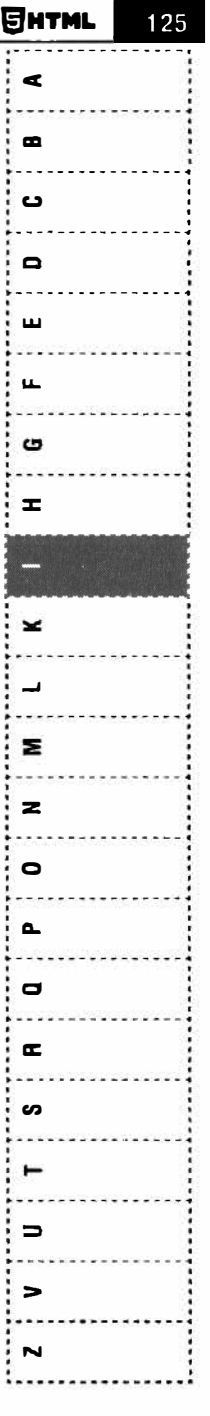

 $\blacksquare$ 

 $\blacksquare$ 

C

 $\blacksquare$ 

 $\blacksquare$ 

 $\blacksquare$ 

ດ

Ŧ

 $\blacksquare$ 

 $\blacksquare$ 

 $\approx$ 

 $\geq$ 

 $\mathbf{\Omega}$ 

 $\mathbf{r}$ 

 $\mathbf{a}$ 

 $\mathbf{r}$ 

တ

 $\rightarrow$ 

 $\equiv$ 

 $\tilde{}$ 

 $\overline{\phantom{a}}$ 

 $P$  se

die ('Невозможно загрузить картинку. Обратитесь к разработчику»);

 $\overline{2}$ 

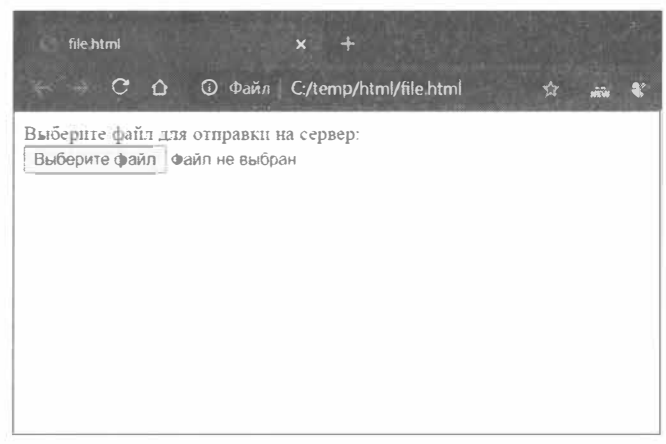

Рис. 32. Поле для выбора файла

### Скрытый элемент: hidden

Используется для передачи на сервер текстовых значений, скрытых от пользователя. Пользователь их не видит и не может редактировать. Применение такого типа следующее: сценарий формирует страницу редактирования статьи, а скрытое поле при этом содержит ID статьи (чтобы сценарий сохранения статьи знал, в какую статью нужно внести изменения):

```
<input type="hidden" name="id"
value="964a1364-0c67-4d00-9b05-
57a1f51f271d''
```
### **Тип image**

Позволяет создать применить изображение в качестве заменителя кнопки *submit*. Ланное поле позволяет нарисовать красивую произвольную картинку и использовать ее в качестве кнопки submit, то есть кнопки отправки формы:

```
<input type="image" src="img/button.gif"
alt="Отправить">
```
## **Ter ins**

#### Синтаксис:

 $\langle ins \rangle_{\sim}$   $\langle /ins \rangle$ 

Предназначен для выделения текста, который был добавлен в новую версию документа (вставка нового текста). Подобное форматирование позволяет отследить, какие изменения в тексте документа были сделаны. Данный элемент можно использовать в паре с тегом del, который помечает текст, помеченный для удаления. Тег ins используется для выделения встроенных или блочных элементов.

Атрибуты:

cite = "URL-ссылки" - используется для создания ссылки на исходный документ, в котором указана причина изменения.

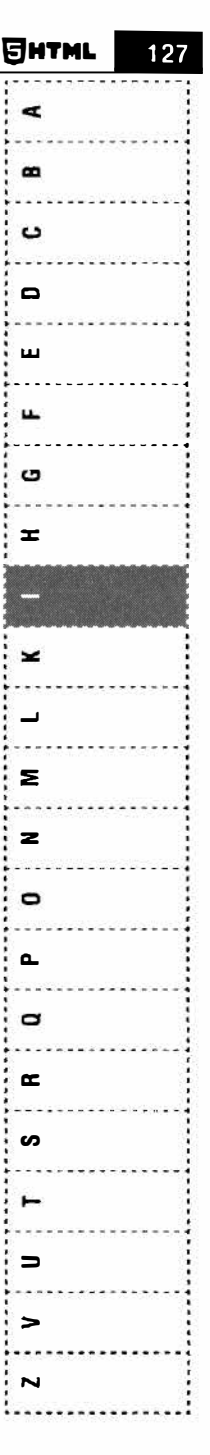

P

 $\blacksquare$ 

 $\mathbf{r}$ 

O

 $\blacksquare$ 

 $\mathbf{r}$ 

G

 $\mathbf{r}$ 

₩

 $\overline{a}$ 

z

 $\mathbf{z}$ 

 $\bullet$ 

ᅮ

 $\mathbf{D}$ 

 $\mathbf{r}$ 

S

 $\rightarrow$ 

 $\epsilon$ 

 $\ddot{}$ 

 $\overline{\phantom{a}}$ 

- $\mathbf{datetime} = "T\Gamma\Gamma\Gamma\text{-}\mathrm{MM}\text{-}\underline{A}\underline{A}\underline{T}\Psi\Psi\text{:MM}\text{-}\mathrm{cc}T\mathrm{Z}\mathrm{D}''$ - позволяет указать дату и время изменения.
- Глобальные атрибуты HTML

#### Пример:

<del>Этот текст удален в старой версии документа</del><ins> А этот вставлен!</ ins>

# Ter kbd

Синтаксис:

<kbd>...</kbd>

Название данного тега представляет собой сокращение от слова "keyboard" (клавиатура). Указывает текст, задаваемый пользователем.

Атрибуты:

Глобальные атрибуты HTML

Пример:

<p>Введите код скидки. Пример: <kbd>111-AX-GG</kbd>

 $128$ 

## **Ter keygen**

Синтаксис:

<keygen>

Данный тег используется для генерации пары ключей - закрытого и открытого. Когда форма отправляется на сервер, закрытый ключ сохраняется на локальном компьютере, а открытый ключ передается вместе с формой. Сами ключи необходимы для шифрования и расшифровки данных, создания и проверки цифровой подпи-CИ.

#### Атрибуты:

- challenge = "строка вызова" поддерживает строку вызова, которая будет передаваться вместе с ключом.
- $\bullet$  disabled блокирует элемент.
- **keytype** = "ключевое слово" позволяет указать тип генерируемого ключа, например, rsa
- пате = "имя" задает имя, которое будет передано на сервер.
- Глобальные атрибуты HTML

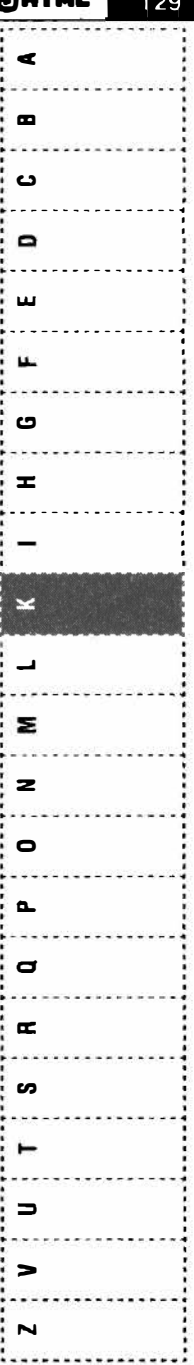

Пиемс

130

÷ B ດ  $\blacksquare$  $\mathbf{m}$  $\blacksquare$  $\boldsymbol{\sigma}$  $\equiv$  $\blacksquare$ E  $\mathbf{z}$  $\mathbf{z}$  $\bullet$  $\mathbf{r}$ D  $\mathbf{r}$ s  $\rightarrow$  $\equiv$  $\prec$  $\overline{\phantom{a}}$ 

### Пример:

```
<form method="post" action="chiper.php">
  <keygen name="public"
challenge="112233445566778899"
keytype="RSA">
  <input type="submit"
value="Отправить">
\langle/form>
```
# **Ter label**

Синтаксис:

<label>...</label>

Используется для связывания информации с различными тегами управления. Один элемент label ("Надпись") связывается только с одним элементом формы. Атрибут for указывает на элемент, с которым связана надпись.

Атрибуты:

- for = "id" задает идентификатор элемента ввода, с которым связан данная надпись.
- Глобальные атрибуты HTML

#### Примеры:

<label>Имя пользователя: <input type="text" name="login"></label>

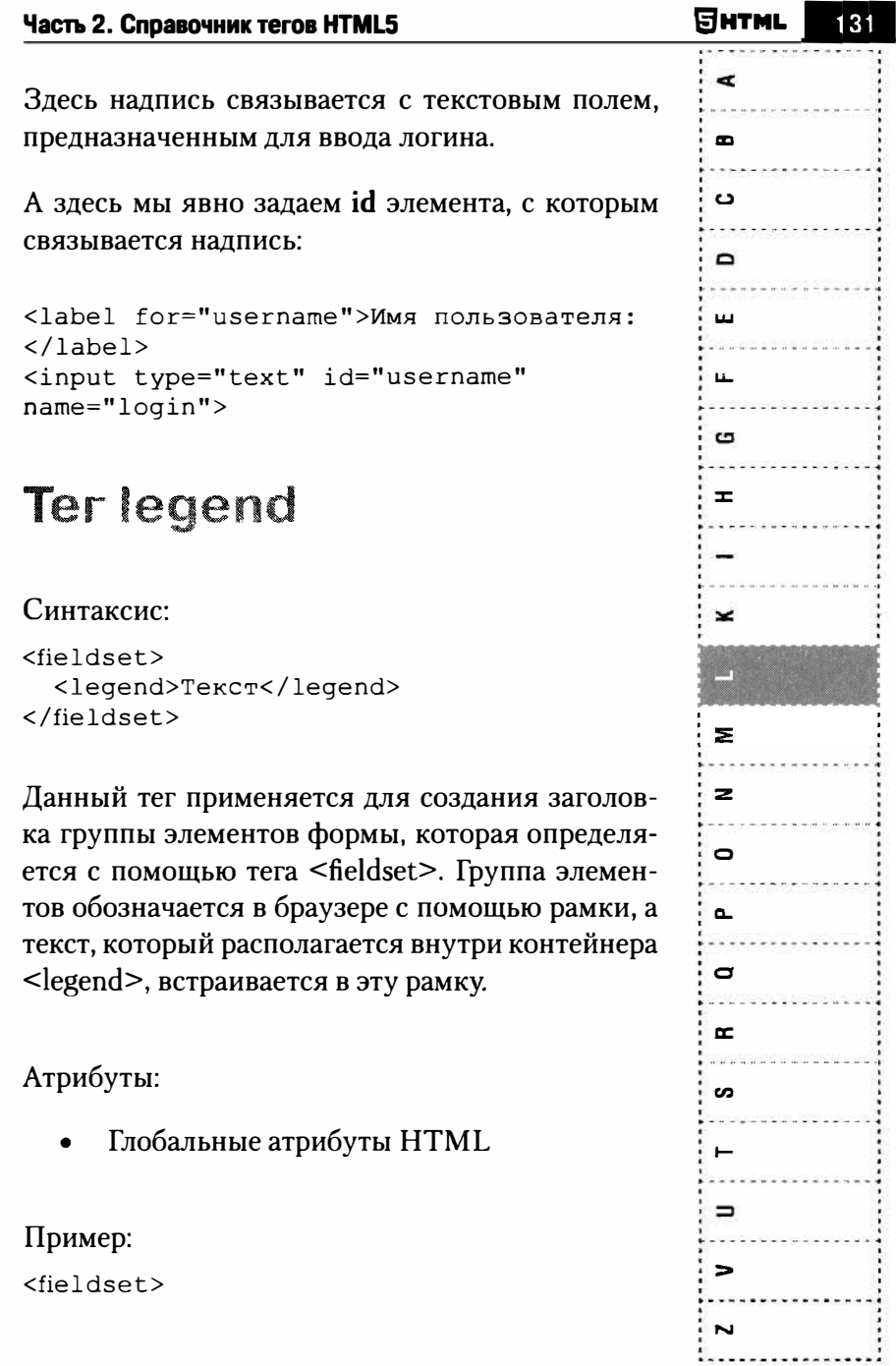

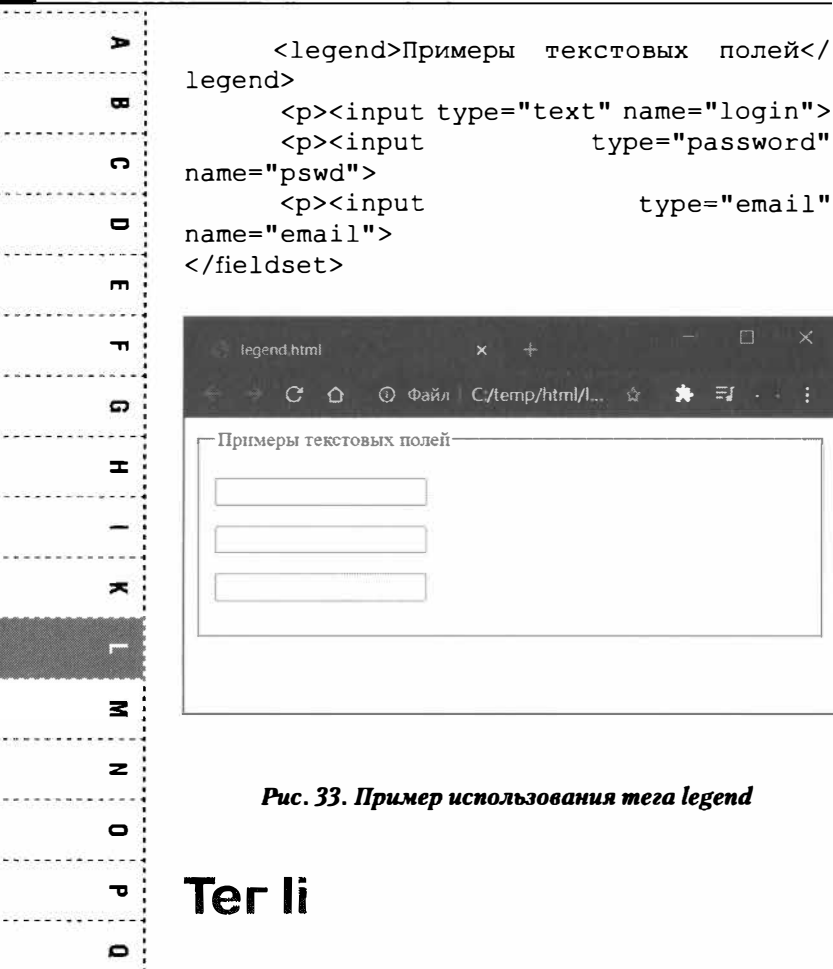

Синтаксис:

 $\mathbf{r}$ 

s

 $\rightarrow$ 

 $\blacksquare$ 

 $\leq$ 

N

 $\langle$ li>.. $\langle$ /li>

Данный тег используется внутри списков - нумерованного (ol) и маркированного (ul).

132

**SHTML** 

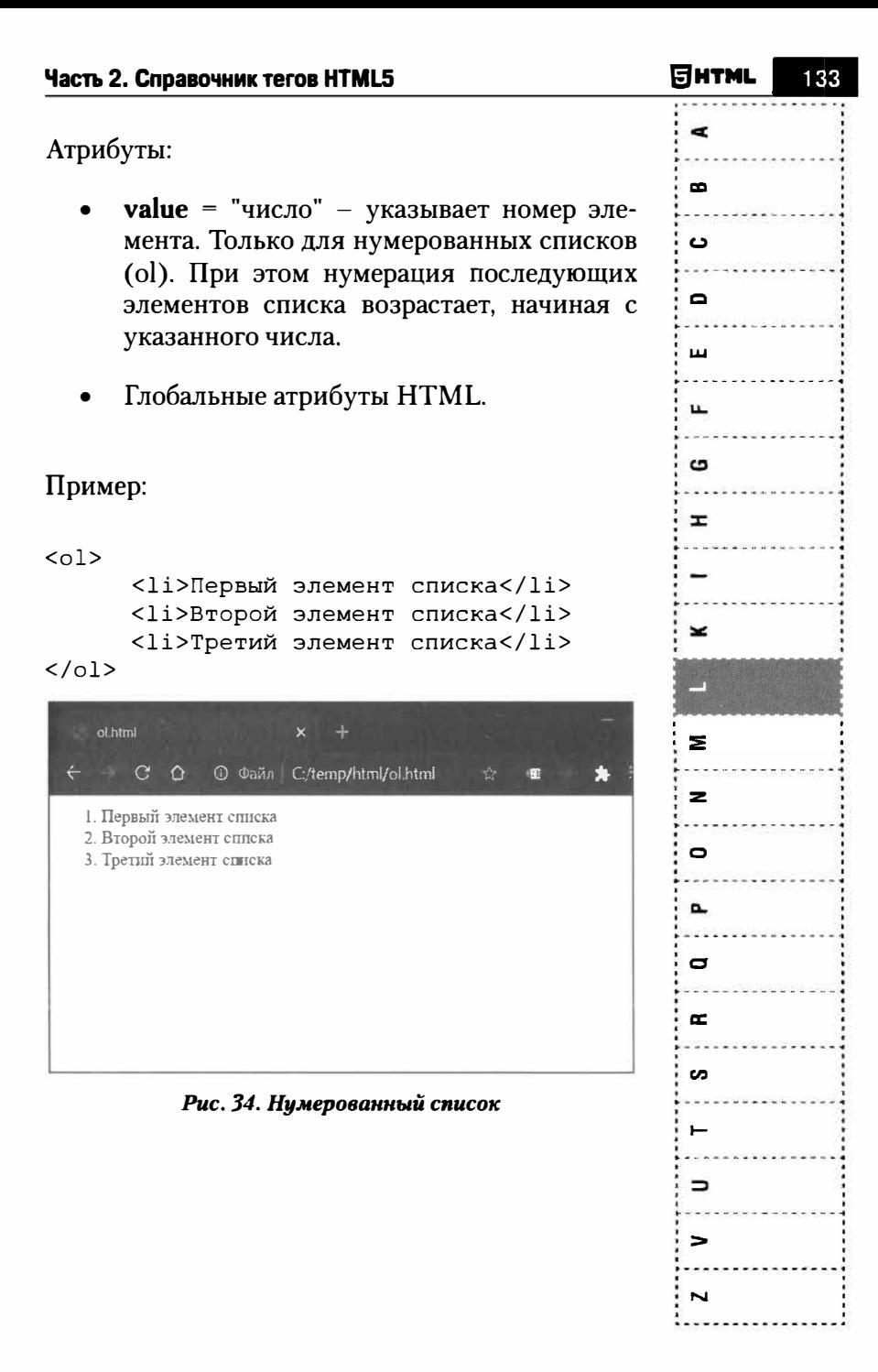

 $\rightarrow$ 

 $\blacksquare$ 

 $\mathbf{c}$ 

U

 $\blacksquare$ 

 $\mathbf{r}$ 

G

 $\pm$ 

 $\overline{\phantom{a}}$ 

 $\mathbf{z}$ 

 $\overline{\mathbf{z}}$ 

 $\bullet$ 

 $\mathbf{r}$ 

 $\mathbf{C}$ 

 $\mathbf{r}$ 

S

 $\rightarrow$ 

 $\equiv$ 

 $\leq$ 

 $\overline{\phantom{a}}$ 

# **Terlink**

Синтаксис:

 $\langle$ link $\rangle$ 

Данный тег указывает на связь, отношение между содержащим его документом и другим ресурсом сети. На данный момент единственное его практическое применение заключается в подключении внешних каскадных таблиц стилей (CSS), ответственных за визуальное представление документа.

Информация о документе, предоставляемая элементом LINK может быть использована некоторыми поисковыми машинами для оптимизации поиска.

Атрибуты:

- href = "URL-ссылка" указывает адрес связанного документа.
- **hreflang** = "код языка" задает основной язык для связанного документа.
- media = "all / screen / print / handheld / projection / tty / tv / projection / braille / aural" [HTML5] - указывает мультимедийный объект, по отношению к которому применяется связанный ресурс. Как правило, тег используется для сопоставления таблиц стилей с соответствующим мультимедийным объектом.

134

- rel = "ключевое слово типа ссылки" описывает связи между исходным и связанным документами. Для элемента link применяются следующие типы ссылочных связей - alternate, author, help, icon, license, next. prefetch. prev. search. stylesheet u tag.
- $size = "any / \text{ }\text{ }\text{ }max$  пиксельных размера" - указывает размеры пиктограмм, если атрибуту rel элемента link присвоено значение ісоп.
- type = "ресурс" указывает мультимедийный тип или тип контента для связанного ресурса. Значение text/css указывает, что связанный документ является внешний таблицей стилей.
- Глобальные атрибуты HTML.

Пример:

```
<link rel="stylesheet" type="text/css"
href="style.css">
```
В качестве значения атрибута href указывается путь к файлу стилей CSS.

## **Ter main**

Синтаксис:

 $<$ main $>$ ... $<$ /main $>$ 

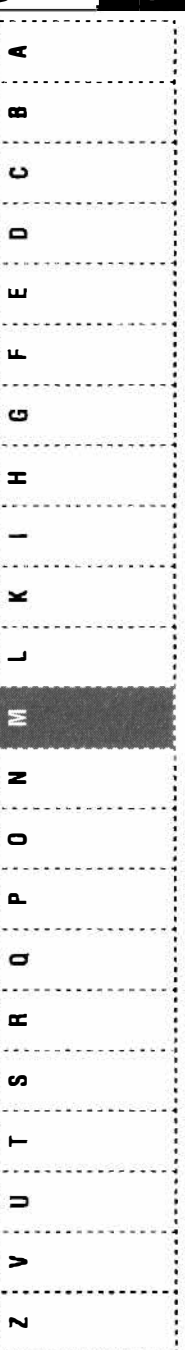

Яитмі

 $\blacksquare$ Используется для основного содержимого документа. Содержимое должно быть уникальным и œ не включать типовые блоки вроде шапки сайта,  $\mathbf{\Omega}$ подвала, навигации, боковой панели, формы поиска и т. п.  $\blacksquare$ Атрибуты:  $\blacksquare$ Глобальные атрибуты HTML  $\mathbf{L}$  $\mathbf{a}$ Пример:  $\mathbf{r}$ <body> <header> Это заголовок сайта  $\overline{\phantom{a}}$  $\langle$ /header>  $<sub>man</sub>in>$ </sub>  $\rightarrow$ <hl>Контент страницы</hl>  $\langle$ /main>  $\equiv$  $<$ footer>  $\mathbf{z}$ Подвал сайта  $\langle$ /footer> </body>  $\bullet$ Ð Ter map o 고 Синтаксис: **CO**  $<sub>map</sub>$ <sub>--</sub> $<$ /map></sub> ᅿ Данный тег используется для создания карты  $\mathbf{C}$ изображений. Он служит контейнером для тегов агеа, которые определяют активные области для  $\leq$ карты изображений. Теги area формируют неви- $\overline{\phantom{a}}$ 

136

димые зоны на изображении, которые являются ссылками на HTML-документы. Цель использования тега map - в связывании тега img с картой-изображением.

Атрибуты:

- $id = "ID"$  присваивает идентификатор карте изображений, в результате на нее можно ссылаться из скрипта JavaScript.
- **name** = "имя" присваивает карте изображений имя, используемое для ссылки внутри элемента img.
- Глобальные атрибуты HTML.

#### Пример:

```
<map id="map" name="map">
     <area shape="circle"
coordinates=" 664, 34, 9" target=" parent"title="Ростов-на-Дону" href="http://
example.com/map reg.php?id=1" />
     <area shape="circle"
coords="154, 334, 9" target=" parent"
title="Симферополь" href="http://
example.com/map req.php?id=2" />
     <area shape="circle"
coords="599, 322, 9" target=" parent"
title="Краснодар" href="http://example.
com/map reg.php?id=3" />
     <area shape="circle"
coords="667,506,9" target=" parent"
title="Couw" href="http://example.com/
map reg.php?id=4"
                    /\langle /map \rangle
```
Янтмі  $\epsilon$  $\bullet$ د  $\overline{\phantom{0}}$ ш G  $\mathbf{r}$ ×  $\equiv$  $\overline{\mathbf{z}}$ ۰  $\sim$  $\qquad \qquad \blacksquare$  $\mathbf{r}$ ဖာ  $\Rightarrow$ 

 $\blacksquare$ 

 $\mathbf{a}$ 

ຕ

m.

 $\blacksquare$ 

 $\blacksquare$ 

c

 $\equiv$ 

 $\overline{\phantom{a}}$ 

 $\overline{ }$ 

 $\equiv$ 

 $\overline{\mathbf{z}}$ 

 $\blacksquare$ 

 $\blacksquare$ 

 $\mathbf{D}$ 

ᆓ

**CO** 

 $\rightarrow$ 

 $\blacksquare$ 

 $\leq$ 

 $\overline{\phantom{a}}$ 

# **Ter mark**

Синтаксис:

 $<$ mark>...</mark>

Данный тег помечает текст как выделенный. Такой текст ничем не отличается от обычного, но его вид может быть изменен с помощью стилей. Отмеченный текст рассматривается как наиболее важный для пользователя.

#### Атрибуты:

Глобальные атрибуты HTML

#### Пример:

```
<article>
```

```
Съешь ещё этих мягких <mark>французских
булок</mark>, да выпей чаю.
 </article>
```
## **Ter menu**

#### Синтаксис:

 $<$ menu>... $<$ /menu>

С данным тегом не все просто. До HTML4 он использовался для отображения списка пунктов

38

меню. Внутри контейнера main использовались теги li, подобно списку ol. В HTML4 данный тег вышел из употребления и вместо него рекомендовалось использовать маркированный список ol. В HTML5 тег тепи снова стал актуальным, но уже в другом качестве. Теперь он выступает контейнером для тега <command> и создания меню.

Атрибуты:

- $label = "reкcr" [HTML5] y$ казывает метку для меню, которая может отображаться во вложенных меню.
- type = "popup / toolbar" [HTML5]  $_{\text{H,H}}$ тифицирует тип меню, которое будет объявлено. При использовании рорир мы получаем всплывающее меню или меню для элемента *button*, в качестве которого в форме выбрано значение menu. Значение toolbar подразумевает использование меню в качестве панели инструментов, с которой можно взаимодействовать.
- Глобальные атрибуты HTML.

```
<menu type="popup">
  <menuitem onclick="cut()"
label="Вырезать">
  <menuitem onclick="copy()"
label="Копировать">
  <menuitem onclick="paste()"
label="Вставить">
\langle/menu>
```
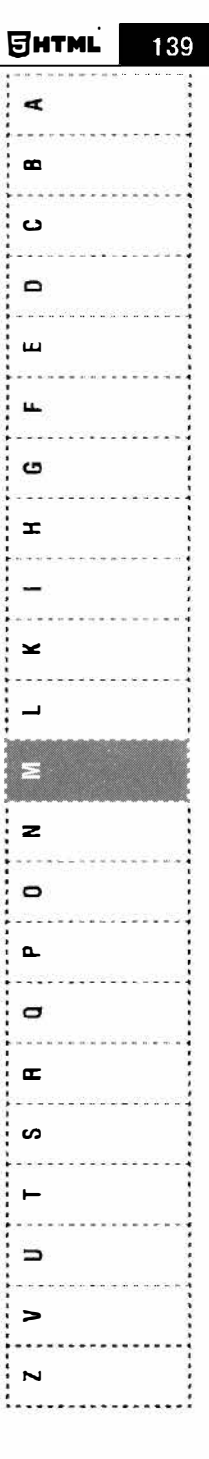

 $\blacksquare$ 

ᅃ

 $\mathbf{c}$ 

۰

 $\blacksquare$ 

 $\mathbf{r}$ 

໑

Ŧ

 $\geq$ 

 $\overline{a}$ 

Ξ

 $\overline{z}$ 

 $\sqrt{2}$ 

ᇃ

D

고

S

 $\rightarrow$ 

 $\mathbf{C}$ 

 $\prec$ 

 $\overline{\phantom{a}}$ 

## **Ter menuitem**

Синтаксис:

<menuitem>...</menuitem>

Данный тег поддерживается HTML5.1 и более новыми стандартами. Представляет команду, которая может быть выбрана из всплывающего меню.

Атрибуты:

- $cheched yka3bBaer$  на то, что данная команда будет выбрана.
- **command** = "идентификатор мастер-команды" - ссылается на команду *menuitem*, которая была определена и установлена где-то в другом месте в документе или приложении.
- default указывает на то, что данная команда будет командой по умолчанию.
- $disabeled -$  отключает команду.
- $icon = "URL-cellika" yka3bBaer MeCTO$ положение изображения, которое представляет команду.
- label = "подпись" задает имя команды, показанной в меню.
- type = "command / checkbox / radio" - задает тип команды либо обычная ко-

40

манда вместе со связанным действием (command), переключатель (checkbox), или единственный параметр, выбираемый в списке (radio).

Глобальные атрибуты HTML.

#### Пример:

```
<menu type="popup">
  <menuitem onclick="cut()"
label="Вырезать">
  <menuitem onclick="copy()"
label="Копировать">
  <menuitem onclick="paste()"
label='Bcra<sub>m</sub>\langle/menu>
```
## Ter meta

#### Синтаксис:

 $$m$ e $\uparrow$ a $\uparrow$$ 

Тег МЕТА используется для задания некоторых свойств интернет-страницы (а именно: автора, списка ключевых слов, кодировки и т.п.), благодаря чему позволяет управлять обработкой HTML-документа. Этот тег, вместе с тегом TI-TLE является наиболее используемым при задании заголовка.

При залании МЕТА начальный тег обязателен. конечный тег запрещен.

Янтмі ¢  $\bullet$ **ت**  $\Box$ ш щ മ  $\equiv$ × E  $\overline{z}$  $\mathbf{\Omega}$  $\sim$  $\mathbf{\sigma}$  $\mathbf{r}$  $\mathbf{a}$ ∍

 $\rightarrow$  $\mathbf{u}$ C  $\blacksquare$  $\blacksquare$  $\mathbf{H}$  $\mathbf{a}$  $\pm$  $\approx$  $\blacksquare$ ⊟  $\mathbf{z}$  $\circ$  $\mathbf{\tau}$  $\mathbf{a}$  $\mathbf{r}$  $\sim$  $\rightarrow$  $\epsilon$  $\leq$  $\blacksquare$ 

Атрибуты:

- пате = "имя" указывает имя свойства;
- **content** = "значение" задает значение свойства:
- scheme = "схема" указывает имя схемы, используемой для обработки значения свойства:
- http-equiv = "http-эквивалент" используется вместо атрибута name для указания имени http-сообщения;
- lang = "язык" информация о языке. Необязательный атрибут.
- dir = "направление" указывает направленность текста. Необязательный атрибут.
- Глобальные атрибуты HTML.

Каждый элемент МЕТА содержит в себе пару свойство-значение. Атрибут name (http-equiv) указывает свойство, атрибут content - значение.

#### Например:

```
<META http-equiv=content-type content=
"text/html;charset=utf-8" >
<META name="description"
content="Обучение, управление проектами,
сертификация PMP">
```
<META name="keywords" content="PMP, проект, управление проектами">

В первом случая указана кодировка HTMLдокумента, во втором случае - описание документа, в третьем - ключевые слова. Оба последних тега МЕТА обычно имеют одинаковое или близкое значение в целях повышения эффективности обнаружения их поисковыми роботами, так как именно по этим параметрам в значительной степени осуществляется отбор нужных документов.

Атрибут http-equiv может использоваться вместо атрибута *пате*, для задания свойств HTMLдокумента на уровне http-заголовка. Через атрибут http-equiv осуществляется доступ к полям НТТР-заголовка. Первое полезное применение этого атрибута заключалось в осуществлении принудительной перезагрузки документа браузером. Для этого с помощью атрибута http-equiv используется http-оператор **refresh**. Время, через которое надо произвести перезагрузку указывается через атрибут content, а адрес загружаемого документа – атрибутом *url* оператора **refresh**.

Пример написания:

<META http-equiv="Refresh" content="5; new document.html">

При таком задании, через 5 секунд после загрузки текущего документа браузер автоматически перейдет к загрузке документа new document. html.

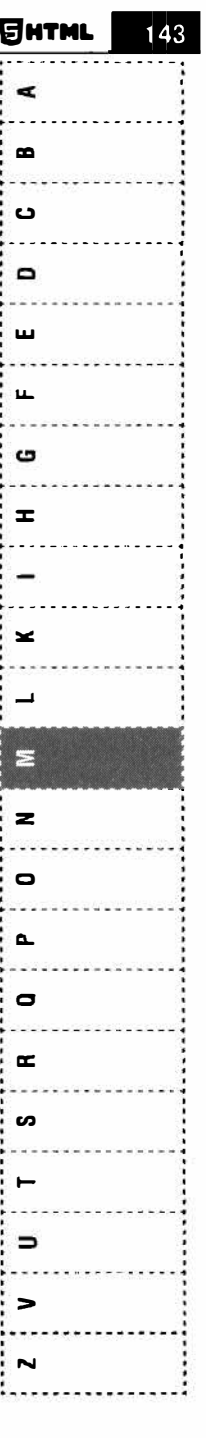
$\bullet$  $\mathbf{r}$ C  $\mathbf{\sigma}$  $\mathbf{m}$  $\blacksquare$ C)  $\mathbf{r}$  $\geq$ 1  $\mathbf{z}$  $\mathbf{z}$  $\bullet$  $\mathbf{r}$  $\blacksquare$  $\blacksquare$ s  $\rightarrow$  $\epsilon$  $\epsilon$  $\blacktriangleright$ 

Практически во всех HTML-документах тег МЕТА используется для их описания посредством задания списка ключевых слов и краткой информации о содержимом документа. Ключевые слова, вместе с названием документа, помогают поисковым машинам найти документ. В своих отчетах они выдают название документа, прописанное в элементе TITLE, и краткое его описание, заданное через элемент МЕТА.

Для указания списка ключевых слов и краткой информации о документе в заголовке используются два МЕТА элемента:

```
<META name="description"
content="Обучение, управление проектами,
сертификация PMP">
<META name="keywords" content="PMP,
проект, управление проектами">
```
Через тег МЕТА можно указать кодировку содержимого документа. Элемент МЕТА тогда принимает вид:

```
<META http-equiv="Content-
type" content="text/
html: charset=windows-1251">
```
С помощью тега МЕТА можно запретить кэширование документа, что бывает полезно при частом обновлении документа. Для осуществления этой операции в элемент МЕТА включается оператор cache-control (в HTTP 1.0 применялся оператор Ртадта). Оператор устанавливается в положение no-cashe. META-элемент тогда примет вил:

```
<META http-equiv="Cache-control"
content="no-cache">
```
При кэшировании документа можно указать время, до которого имеет место соответствие кэшированного документа с его оригиналом на сервере. В данном случае используется НТТРоператор Expires и элемент META принимает вил:

```
<META http-equiv="Expires"
content="Monday, 18-May-2023 00:00:01">
```
Примечание: в данном случае дата задается для корректировки НТТР-заголовка и поэтому должна иметь следующий формат, указанный в примере.

## **Ter meter**

Синтаксис:

 $<sub>metric</sub>$  /meter></sub>

Используется для вывода значения в некотором известном диапазоне. Используется преимущественно для отображения числовых значений, например, количества результатов поиска, объема жидкости, давления и др. .

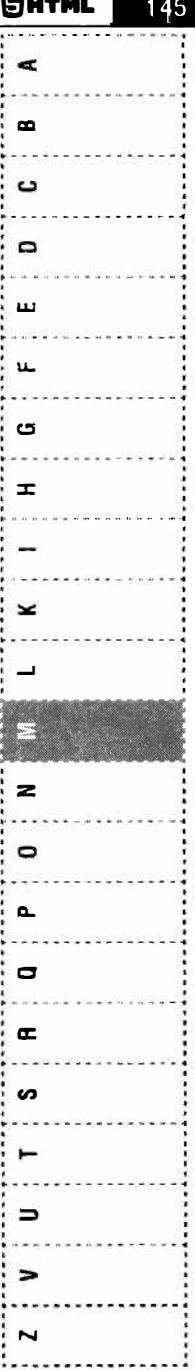

 $\blacksquare$ .  $\Omega$  $\blacksquare$  $\blacksquare$  $\mathbf{r}$ <u>ຕ</u>  $\mathbf{r}$  $\tilde{\phantom{a}}$ **3**  $\overline{\mathbf{z}}$  $\bullet$ ъ D  $\mathbf{r}$ S  $\overline{\phantom{0}}$  $\epsilon$  $\leq$  $\overline{\phantom{a}}$ 

Атрибуты:

- high = "число" позволяет задать высший  $\bullet$ предел для меры.
- low = "число" задает низший предел для  $\bullet$ меры.
- $max$  = "число" позволяет задать наи- $\bullet$ большее значение диапазона.
- $min = "4MCJO" 3402$  наименьшее значе- $\bullet$ ние диапазона.
- **optium** = "число" показывает диапазон,  $\bullet$ который рассматривается как оптимальный для меры.
- **value** = "число" задает действительное значение для меры.
- Глобальные атрибуты HTML.

#### Примеры:

<meter>50%</meter> <meter min="0" max="200">150</meter>

# Ter <nav>

Синтаксис:

 $<$ nav>... $<$ /nav>

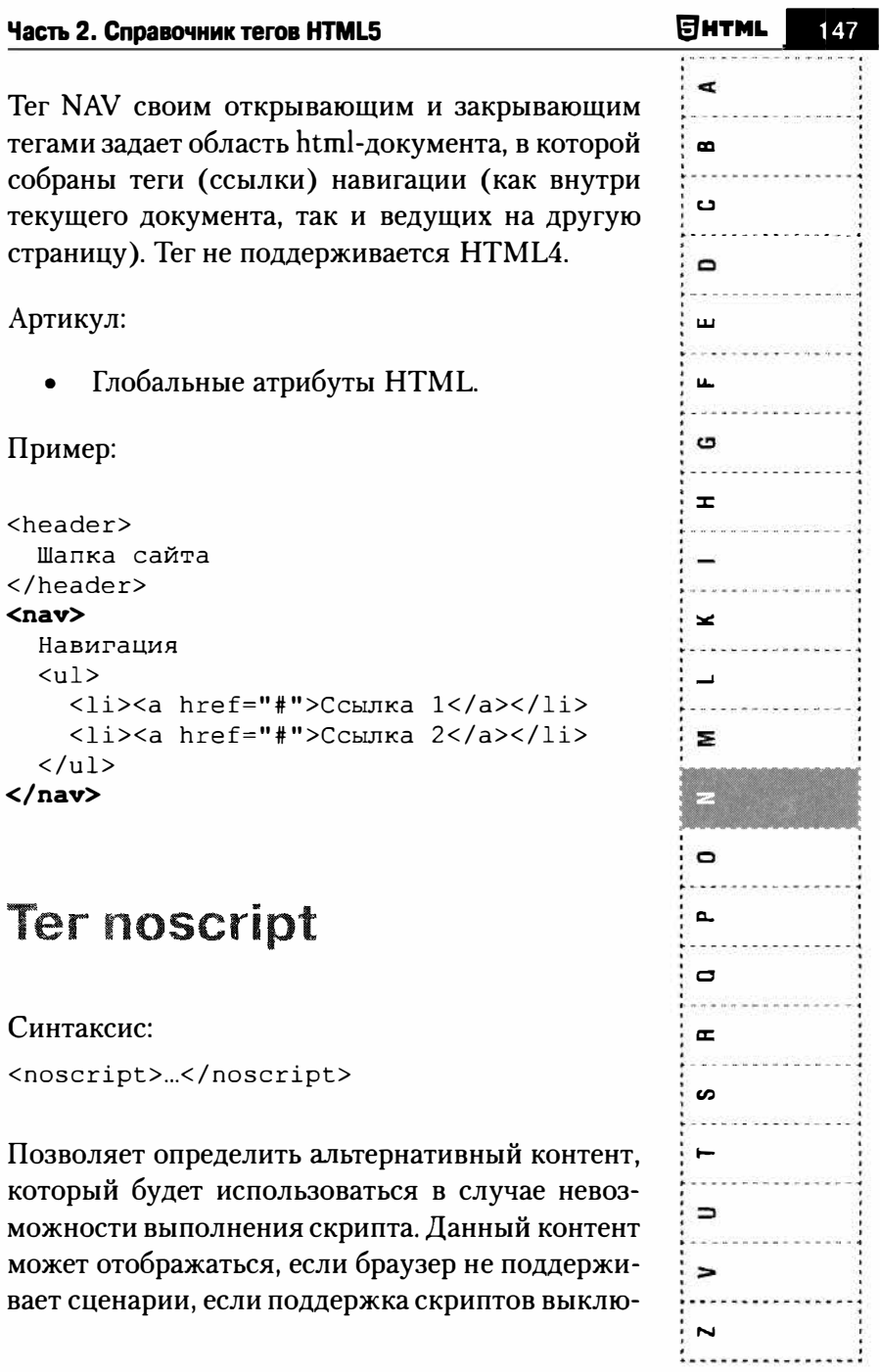

 $\blacksquare$ 

 $\blacksquare$ 

ຕ

۰

 $\blacksquare$ 

 $\blacksquare$ 

G

 $\equiv$ 

 $\tilde{}$ 

 $\blacksquare$ 

 $\mathbf{z}$ 

 $\bullet$ 

 $\mathbf{\tau}$ 

 $\Box$ 

 $\blacksquare$ 

 $\epsilon$ 

⊣

 $\epsilon$ 

 $\epsilon$ 

 $\overline{\phantom{a}}$ 

чена или браузер не может понять язык написания сценария. Если noscript находится в области *head*, а поддержка скриптов выключена, то могут использоваться лишь теги style, link, meta.

Артикул:

Глобальные атрибуты HTML

### Пример:

<noscript>

Для нормального функционирования страницы включите JavaScript </noscript>

# Ter object

Синтаксис:

<object>...</object>

Тег сообщает браузеру, как загружать и отображать объекты, которые исходно браузер не понимает. Как правило, такие объекты требуют подключения к браузеру специального модуля, который называется плагином, или запуска вспомогательной программы.

Спецификация HTML 4 разрешает вкладывать несколько тегов object с разным содержанием друг в друга. Это позволяет отображать тот контент, который понимает браузер, при отсутствии

нужного плагина. Например, внешний тег object загружает видеофайл, а для случая, когда соответствующий кодек (программа для сжатия и восстановления видеоданных) не установлен, внутренний тег object показывает графическое изображение. Дополнительно внутрь контейнера object можно поместить тег **param**, который передает дополнительные параметры для отображения объекта. Тег object может содержать несколько тегов **param**.

#### Атрибуты:

- $data = "URL-a\mu)$ ес" указывает адрес ресурса, синтаксис зависит от объекта.
- **form** = "идентификатор формы" связывает объект с элементом *form* на странице.
- $height = "число" 3a\mu a\text{er }i$ высоту объекта в пикселях
- пате = "тест" название объекта, на который будут ссылаться сценарии.
- type = "тип  $MIME"$  задает тип  $MIME$ для объекта внутри тега.
- **usemap** = "URL" задает карту изображений, которая будет использоваться вместе с объектом.
- width = "число" ширина объекта в пикселях.
- Глобальные атрибуты HTML.

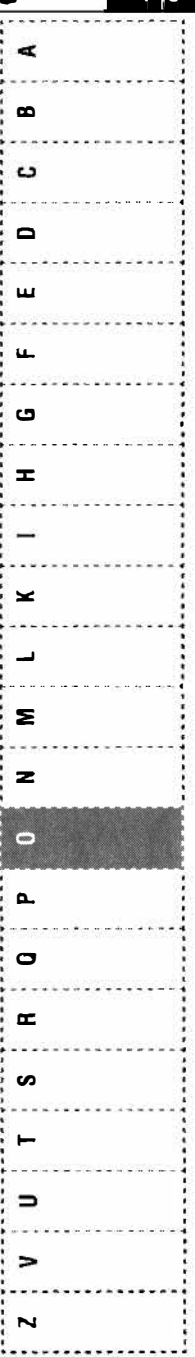

**EHTML** 

 $\rightarrow$ 

 $\blacksquare$ 

C

 $\blacksquare$ 

 $\mathbf{r}$ 

 $\mathbf{r}$ 

G

 $\mathbf{r}$ 

 $\tilde{\mathbf{x}}$ 

 $\blacksquare$ 

 $\geq$ 

 $\mathbf{z}$ 

ē

᠊ᠣ

 $\blacksquare$ 

F

**CO** 

 $\rightarrow$ 

 $\equiv$ 

 $\prec$ 

 $\sim$ 

Пример:

```
type="application/x-shockwave-
<object
flash"
       data="images/car.swf" width="400"
```

```
height="300">
```

```
<param name="quality" value="high">
    <param name="wmode" value="opaque">
</object>
```
Данный тег часто использовался для встраивания Flash-объектов, но в 2021 году плагин Flash является запрещенным и вскоре следует ожидать отказ от использования тега object.

# Ter ol

Синтаксис:

 $<01>...$ 

Язык HTML обладает возможностями предоставления информации в виде списков. Список служит для добавления структуры в документ. Причем эта структура отображается визуально, например: список покупок, меню сайта, пошаговое описание каких-либо действий, толковый словарь и т.п.

В HTML различают:

Неупорядоченные списки (список покупок)

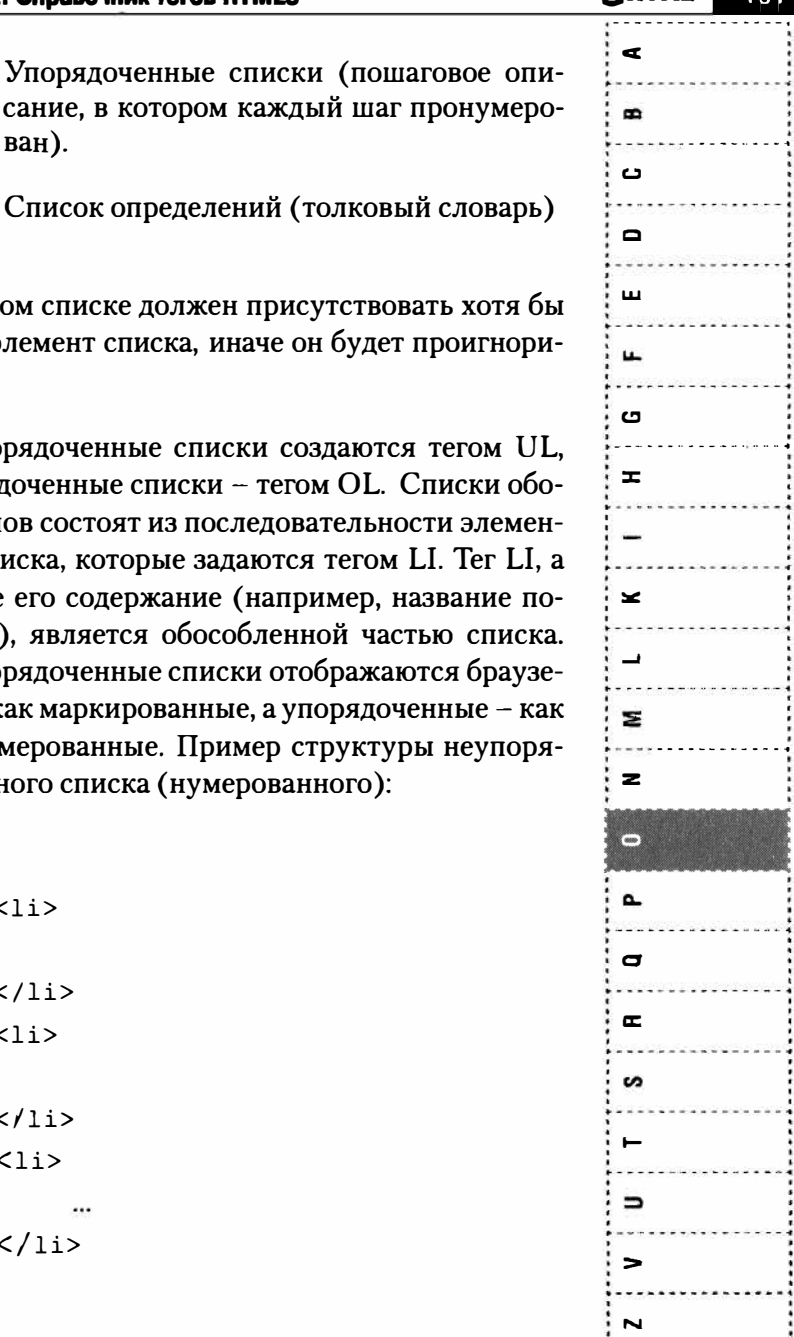

1. . . . . . . . . . . . . . . . . 1

сание, в котором каждый ш ван).

Список определений (толко

В любом списке должен присутсти один элемент списка, иначе он буд рован.

Неупорядоченные списки создаю упорядоченные списки - тегом OI их типов состоят из последователь тов списка, которые задаются тего точнее его содержание (например купки), является обособленной ч Неупорядоченные списки отображ рами как маркированные, а упоряд пронумерованные. Пример структ доченного списка (нумерованного

 $\langle$  01>

 $\langle$ li>  $\langle$ /li>  $\langle$ li>  $\langle$ /li>  $\langle$ li>  $\langle$ /li>  $\langle$ /ol>

152

 $\blacksquare$  $\blacksquare$ C ۰  $\blacksquare$  $\mathbf{r}$ ຕ  $\mathbf{r}$  $\star$  $\blacksquare$ 3  $\geq$  $\overline{a}$ ъ.  $\mathbf{D}$ Ħ S  $\ddot{\phantom{1}}$  $\mathbf{C}$  $\prec$  $\overline{\phantom{a}}$ 

Атрибуты:

- reversed изменяет направление числовой последовательности на обратное, от наибольшего значения к наименьшему.
- start = "число" начинает нумерацию с заданного числа.
- type = "1 / а / А / i / I" определяет систему нумерации:
	- 1 арабские цифры.
	- а буквы нижнего регистра.
	- А буквы верхнего регистра.
	- i римские цифры нижнего регистра.
	- I римские цифры верхнего регистра.
	- Глобальные атрибуты HTML.

#### Пример:

 $<sub>0</sub>1>$ </sub>

<li>Яблоко</li>

```
<li>Апельсин</li>
```

```
\langleli>Киви\langleli>
```
 $\langle$ /01>

Для дополнительного примера см. тег li.

## Ter optgroup

Синтаксис:

<optgroup>...</optgroup>

Определяет логическую группу элементов option, которая находится внутри управления меню select. Тег **optgroup** не может содержать в себе другие теги **optgroup** (нельзя вкладывать optgroup друг в друга).

Атрибуты:

- $disabeled or *KT*1044$  отключает группу параметров.
- $label = "reccT" 3a\pi a e T$  подпись для группы параметров.
- Глобальные атрибуты HTML.

### Пример:

```
Выберите смартфон<р>
<select name="phone" size="7"
multiple="multiple">
<optgroup label="Apple">
  <option>iPhone 12</option>
  <option>iPhone 11</option>
</optgroup>
<optgroup label="Samsung">
  <option>Galaxy S</option>
  <option>A50</option>
</optgroup>
\langle/select>
```
¢  $\blacksquare$ د  $\blacksquare$ щ L. G Ŧ. × Σ  $\mathbf{z}$ **CONTRACTOR**  $\Delta$  $\mathbf{\Xi}$  $\mathbf{r}$ ဖာ  $\Rightarrow$ 

SHTML

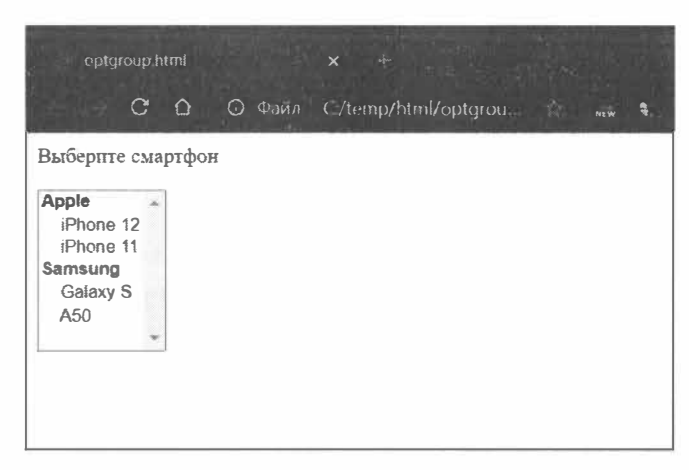

Рис. 35. Демонстрация использования тега орідтоир

## Ter option

Синтаксис:

<option>...</option>

Тег option используется внутри тега select и определяет отдельные элементы списка. Ширина списка определяется самым длинным текстом, указанным в теге option, а также может быть изменена с помощью стилей CSS. Если планируете отправлять выбранный элемент на сервер, то список select нужно поместить внутрь формы и присвоить его атрибуту *пате* имя. В качестве контента элемента **option** используется значение, которое передается приложению обработки формы

**GHTML** 

Þ

 $\bullet$ 

 $\mathbf{C}$ 

۰

 $\blacksquare$ 

 $\blacksquare$ 

C)

 $\mathbf{r}$ 

 $\geq$ 

3

 $\mathbf{z}$ 

 $\blacksquare$ 

 $\mathbf{r}$ 

 $\Box$ 

 $\mathbf{r}$ 

S

⊣

 $\mathbf{C}$ 

 $\epsilon$ 

 $\overline{\phantom{a}}$ 

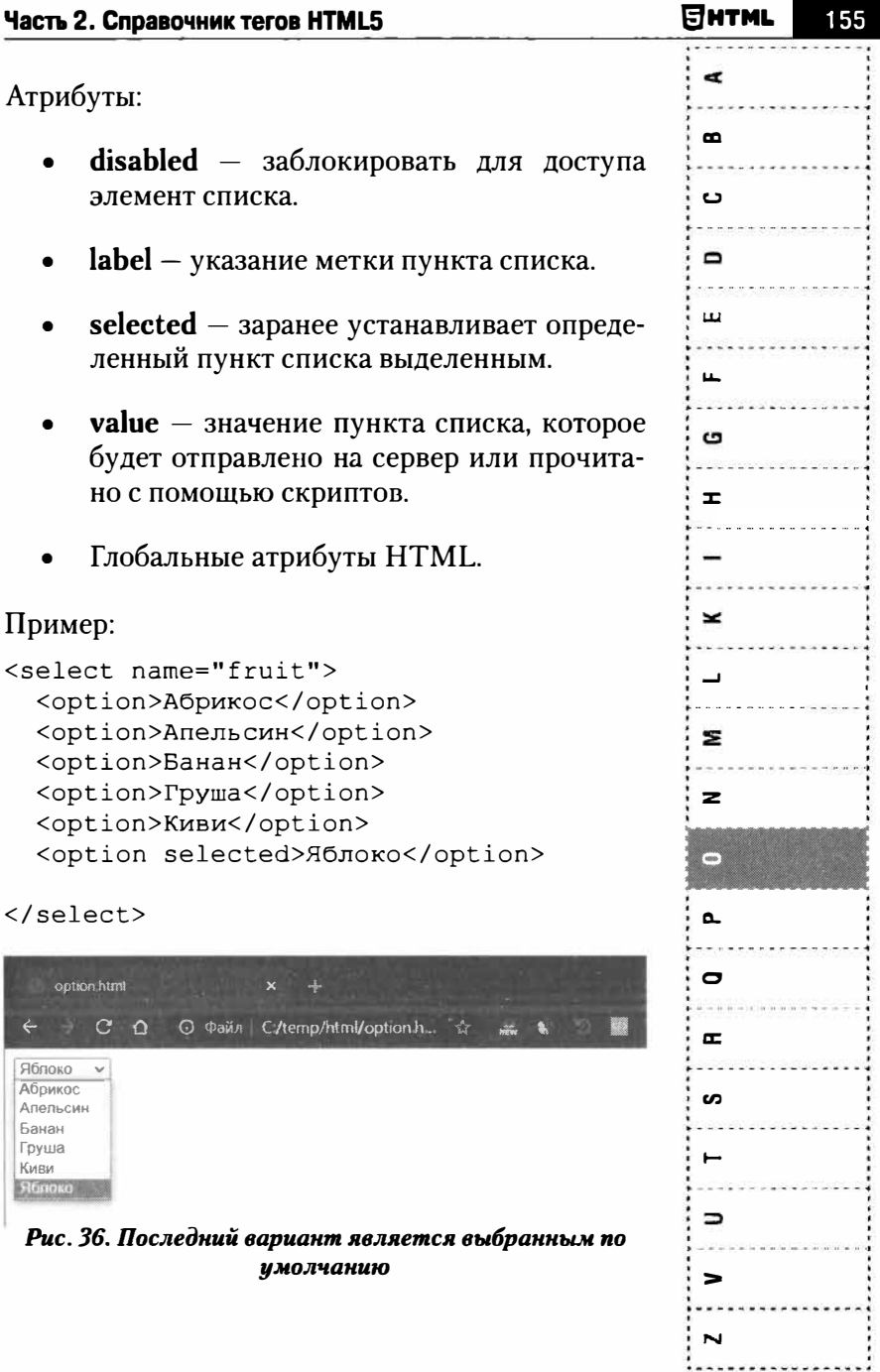

 $\Rightarrow$ 

œ

ີ

 $\blacksquare$ 

 $\blacksquare$ 

 $\mathbf{L}$ 

 $\boldsymbol{\sigma}$ 

Ŧ

Ĩ.

 $\mathbf{r}$ 

 $\blacksquare$ 

3

z

r<br>(m

 $\mathbf{r}$ 

 $\blacksquare$ 

 $\mathbf{r}$ 

ဖ

٣Ĥ

 $\epsilon$ 

 $\leq$ 

 $\overline{\phantom{a}}$ 

# Ter output

Синтаксис:

<output>...</output>

Представляет область, используемую в качестве результата вычисления, например, результат вычисления сценария. Не поддерживается в **HTML4** 

Атрибуты:

- $for = "reкcr" coaq\rho r$  связь между результатом вычисления и именованным элементом, который подвержен влиянию вычисления.
- **form** = "идентификатор формы" явно связывает output с определенной формой.
- name = "имя" задает имя элемента output.
	- Глобальные атрибуты HTML.

### Пример:

```
<form oninput="myCalc.value = parseInt(a.
value) + parseInt(b.value)">
<input type="number" id= "a"> + <input
type="number" id="b">
    <output
                 name="myCalc"
                                   for="ab">[результат a+b]</output>
\langle/form>
```
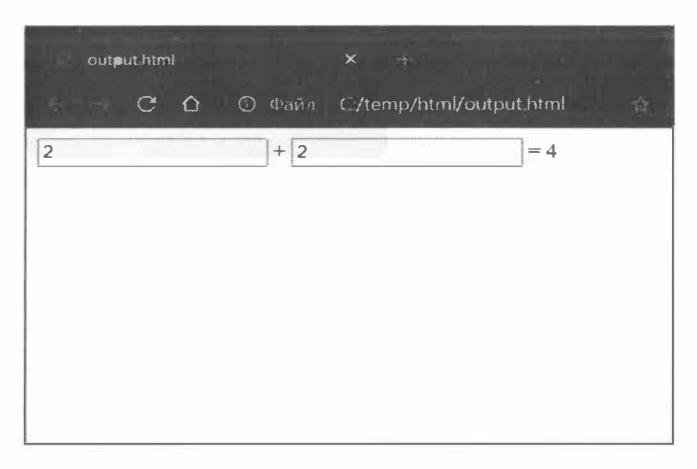

Рис. 37. Пример использования тега output

## Тегр

#### Синтаксис:

 $...$ 

Определяет текстовый абзац. Данный тег является блочным элементом, всегда начинается с новой строки, абзацы текста, идущие друг за другом, разделяются между собой отступами. Величиной отступов можно управлять с помощью стилей. Если закрывающего тега нет, считается, что конец абзаца совпадает с началом следующего блочного элемента.

Атрибуты:

 $align$  = "выравнивание" - управляет выравниваем текста внутри тега р. ДоступЯнтмі

Глобальные атрибуты HTML.

### Пример:

```
<p>Это новый абзац текста</p>
<p>А это еще один абзац</p>
```
## **Ter param**

#### Синтаксис:

<param>

Данный тег используется внутри контейнера оbject. Его назначение - передача параметру объекту, который внедряется в веб-страницу посредством тега object. Один тег **param** используется для передачи объекту одного параметра. Имя параметра задается атрибутом *name*, а значение - атрибутом value.

### Атрибуты:

- пате определяет имя параметра.
- value определяет значение параметра.
- Глобальные атрибуты HTML.

158

**SHTML** 

 $\blacksquare$ 

èn.

ຕ

U

m

 $\mathbf{r}$ 

ຕ

 $\mathbf{r}$ 

 $\approx$ 

٣

z

 $\mathbf{z}$ 

0

 $\mathbf{a}$ 

ᆓ

S

 $\rightarrow$ 

 $\equiv$ 

 $\leq$ 

 $\mathbf{\tilde{z}}$ 

#### Пример:

<param name="autoStart" value="false">

## Ter pre

Синтаксис:

<pre>...</pre>

Выводит предварительно отформатированный текст, строки которого отображаются в том виде, в котором они записаны в теге **pre**. При этом внутри данного тега можно использовать различные пробельные символы вроде табуляции, множественные пробелы и переводы строки - они не будут удалены, как без этого тега. По умолчанию текст внутри блока pre отображается с помощью моноширинного шрифта (Courier), что позволяет сохранить интервалы и выравнивание. При желании шрифт можно изменить с помощью стилей.

Атрибуты:

Глобальные атрибуты HTML

#### Пример:

```
<pre>
       Это пример
                                    произвольным
                            \mathbf Cтекста
выравниванием внутри
                       Tera pre
\langle/pre>
```
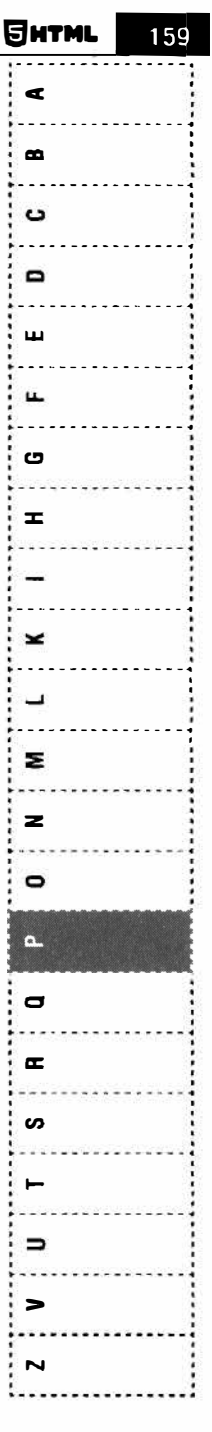

 $\blacksquare$ 

 $\mathbf{u}$ 

C

 $\blacksquare$ 

 $\mathbf{r}$ 

 $\blacksquare$ 

G

 $\mathbf{r}$ 

ᆾ

 $\blacksquare$ 

 $\geq$ 

 $\overline{z}$ 

 $\blacksquare$ 

 $\overline{\mathbf{r}}$ 

 $\Box$ 

 $\mathbf{r}$ 

S

⊣

 $\blacksquare$ 

 $\epsilon$ 

 $\overline{\phantom{a}}$ 

# Ter progress

Синтаксис:

<progress>...</progress>

Визуально представляет собой ход выполнение какой-то задачи, например, загрузки файла. Изменение значения индикатора прогресса происходит через JavaScript. Данный тег не поддерживается HTML4.

Атрибуты:

- $max = "4$ исло" максимальное значение, например, 100.
- $value = "4WCAO" TOKA3BIBACT, KAKA9 YACTb$  $\bullet$ задачи выполнена. например. 50.
- Глобальные атрибуты HTML.

#### Пример:

```
<!DOCTYPE html>
\hbox{\tt <html>>}<style>
#myProgress {
  width: 100%;
  background-color: #ddd;
\mathcal{F}#myBar {
  width: 1%;
```

```
œ
  height: 30px;
  background-color: #4CAF50;
                                                        \mathbf{a}₹
</style>
                                                        ں
<body>
                                                        \blacksquare<hl>Индикатор прогресса</hl>
                                                        ш
<div id="myProgress">
  <div id="myBar"></div>
                                                        щ
\langle/div>
                                                        ဇ
br>onclick="move()">Нажмите</
<button
                                                        \mathbf{r}button>
<script>
var i = 0;
                                                        ×
function move() {
  if (i == 0) {
     i = 1;elem
                                 \equivdocument.
                 var
                                                        z.
getElementById("myBar");
     var width = 1;
                                                        z
     var id = setInterval (frame, 10);
     function frame() {
                                                        \bulletif (width >= 100)
                              \overline{f}clearInterval(id);
                                                        \Omegai = 0;\} else {
                                                        \sigmawidth++;elem.style.width = width + "%";
                                                        \mathbf{r}\mathbf{1}\mathbf{1}s
  \big\}\mathcal{E}</script>
                                                        \Rightarrow</body>
\langle/html>
```
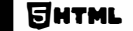

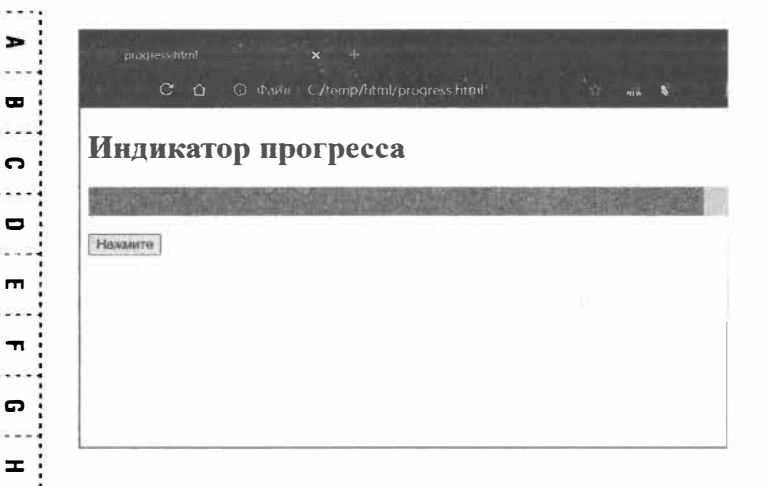

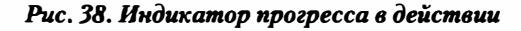

# Ter q

 $\overline{\phantom{a}}$ 

 $\blacksquare$ 

 $\mathbf{z}$ 

 $\mathbf{z}$ 

 $\bullet$ 

 $\mathbf{r}$ 

 $\Box$ 

 $\blacksquare$ 

**CO** 

 $\rightarrow$ 

 $\equiv$ 

 $\leq$ 

 $\overline{\mathbf{N}}$ 

Синтаксис:

 $\langle q \rangle_{m} \langle q \rangle$ 

Используется для выделения короткой цитаты, которая может включаться в строку. Тег blockquote используется для выделения длинных цитат. Но когда нужно включить цитату в строку, то лучше использовать тег q, поскольку он не создает лишних отступов вокруг цитаты.

Атрибуты:

- $\text{cite} = "URL" -$  источник цитаты.
- Глобальные атрибуты HTML.

<p>Рассмотрим пример <д>использования тега q</q> внутри абзаца</p>

## Ter rp

### Синтаксис:

 $<$ rp>... $<$ /rp>

Используется для вывода текста в браузерах, которые не поддерживают тег <ruby>. В остальных браузерах текст, заключенный в контейнер <rp>, не отображается. Тег <rp> должен идти до или после тега <rt>. Тег не поддерживается HTML4.

### Атрибуты:

Глобальные атрибуты HTML

### Пример:

```
<ruby>
текст
 <rp>это текст</rp><rt>здесь аннотация</
rt><rp>это текст</rp>
</ruby>
```
**SHTML** 

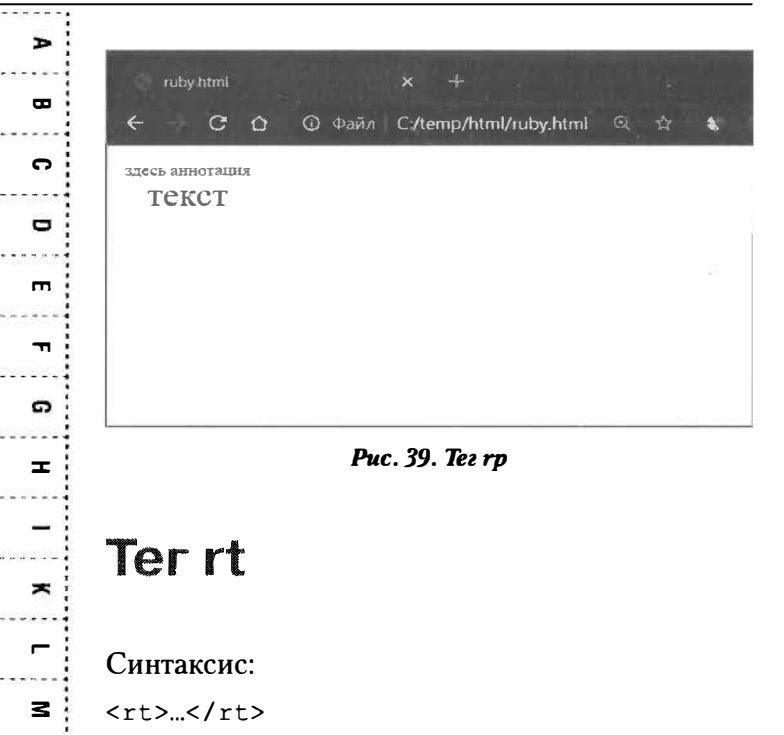

Ter <rt> добавляет аннотацию сверху или снизу от текста, заключенного в контейнер <ruby>. Сама аннотация выводится уменьшенным шрифтом. Подобная форма записи используется для азиатских языков (японский, китайский), но может использоваться и в "мирных целях", когда нужно написать один текст над другим (см. рис. 25). Тег не поддерживается в HTML4.

Атрибуты:

164

**SHTML** 

 $\mathbf{z}$ 

 $\bullet$ 

ᆞ

 $\mathbf{\Omega}$ 

Ð

**ဟ** 

 $\rightarrow$ 

 $\equiv$ 

 $\epsilon$ 

 $\overline{\phantom{a}}$ 

Глобальные атрибуты HTML

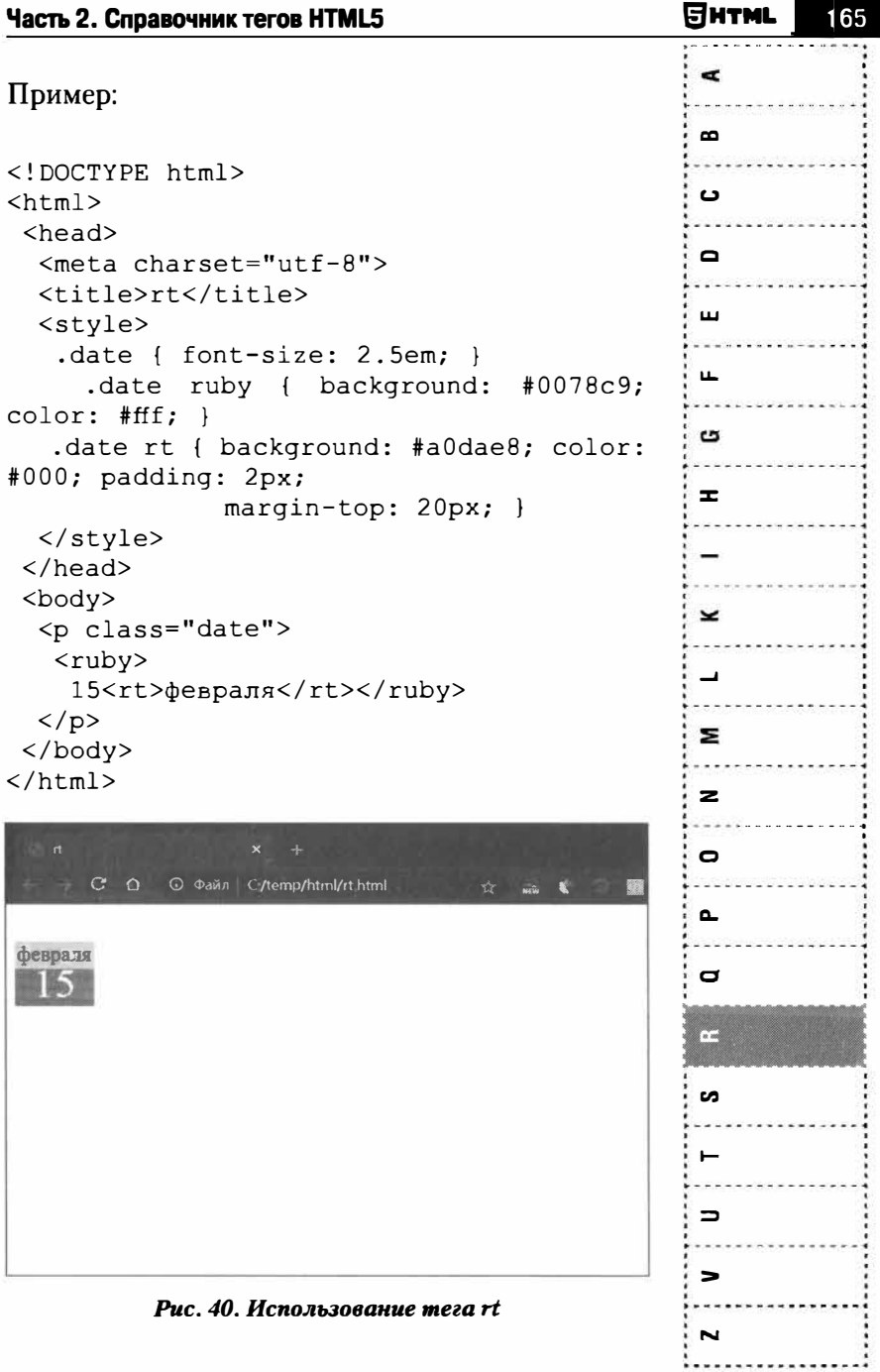

 $\blacksquare$ 

 $\mathbf{u}$ 

C

O

 $\mathbf{m}$ 

 $\mathbf{r}$ 

G

 $\mathbf{r}$ 

×

 $\blacksquare$ 

 $\mathbf{z}$ 

 $\mathbf{z}$ 

 $\circ$ 

 $\mathbf{r}$ 

 $\mathbf{D}$ 

ᆓ

Ø

÷,

 $\equiv$ 

 $\tilde{\phantom{a}}$ 

 $\overline{\phantom{a}}$ 

# Ter ruby

Синтаксис:

<ruby>...</ruby>

Предназначен для добавления небольшой аннотации сверху или снизу от заданного текста. Внутри этого тега могут использоваться теги rt и гр. Тег rt формирует аннотацию к тексту, а гр используется в браузерах, которые не поддерживают *ruby*. Название тега происходит от слова "рубин", которым в типографии обозначается небольшой шрифт. Он не имеет никакого отношения к языку программирования Ruby. Тег не поддерживается HTML4.

Атрибуты:

Глобальные атрибуты HTML.

Пример был приведен при описании тега rt.

## Ter s

#### Синтаксис:

 $< s$ >... $<$ /s>

Отображает текст как перечеркнутый. Этот тег аналогичен тегу strike, но в отличие от него имеет сокращенную форму записи подобно тегам **b**,

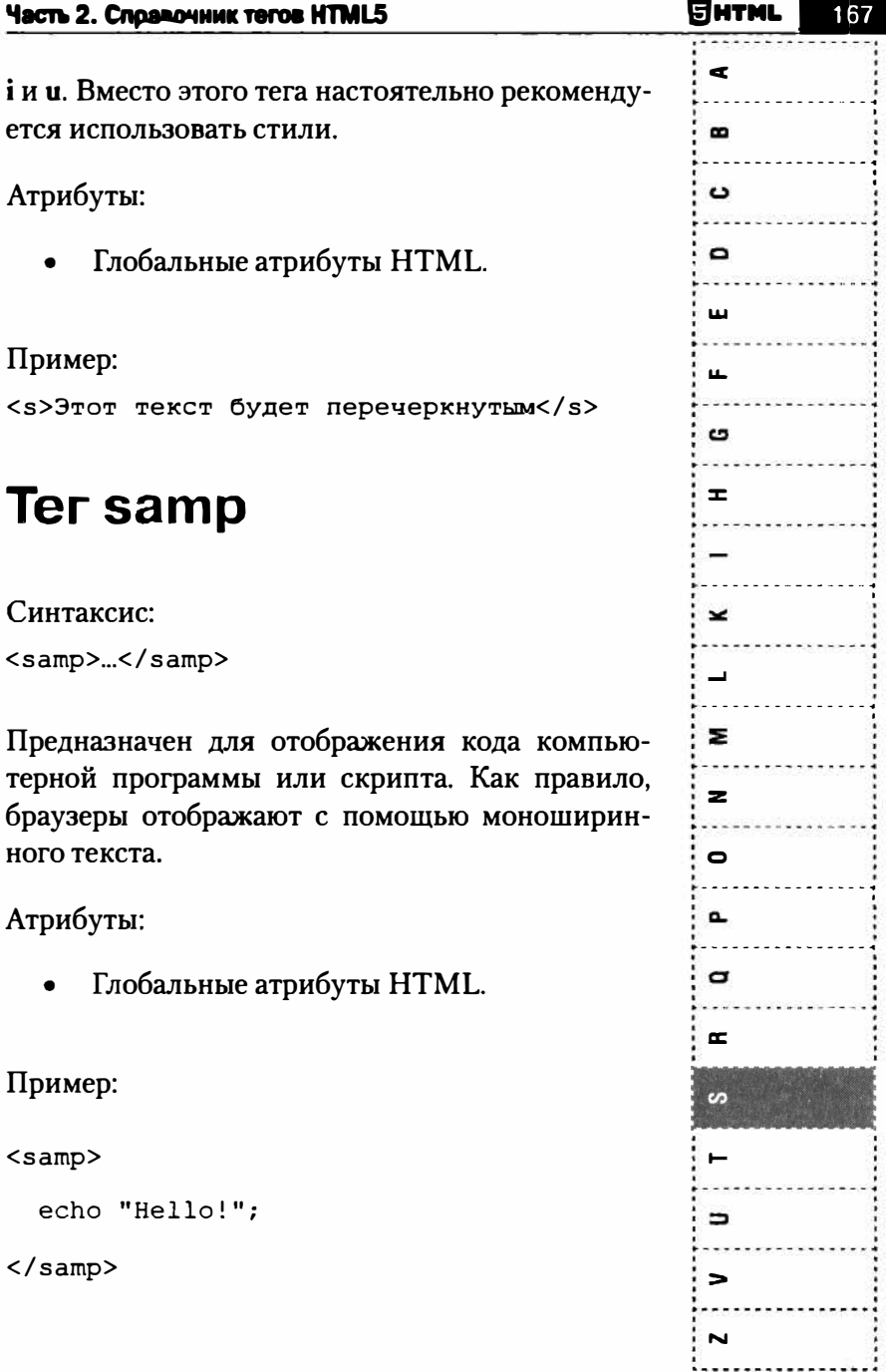

∍

B

ີ

 $\blacksquare$ 

 $\blacksquare$ 

 $\mathbf{r}$ 

C.

œ.

×

 $\blacksquare$ 

з

z

 $\bullet$ 

 $\mathbf \sigma$ 

 $\mathbf{D}$ 

 $\mathbf{r}$ 

 $\bullet$ 

 $\equiv$ 

 $\epsilon$ 

ы

# **Ter script**

Синтаксис:

<script>...</script>

Предназначен для описания скриптов, может содержать ссылку на программу или ее текст на определенном языке. Скрипты могут располагаться во внешнем файле, а могут находиться внутри тега script. Небольшие скрипты, как правило, хранятся внутри тега script, а длинные - в отдельных файлах.

Атрибуты:

- азупс указывает на то, что сценарий внутри script должен выполняться асинхронно (не поддерживается HTML4)
- $\textbf{cherset} = "{\rm KOJMDOB}{\rm Ka} {\rm 3aJa}$ ет кодировку документа, в котором находится внешний скрипт. Данный атрибут не применяется к скриптам, которые описаны внутри тега script.
- **defer** указывает браузере на то, что внешний сценарий должен быть выполнен один раз после завершения анализа страницы.
- $src = "URL" \text{ \texttt{a} \texttt{a} \texttt{a} \texttt{a} \texttt{b} \texttt{b} \texttt{b} \texttt{b} \texttt{a} \texttt{b}$ котором находится скрипт.

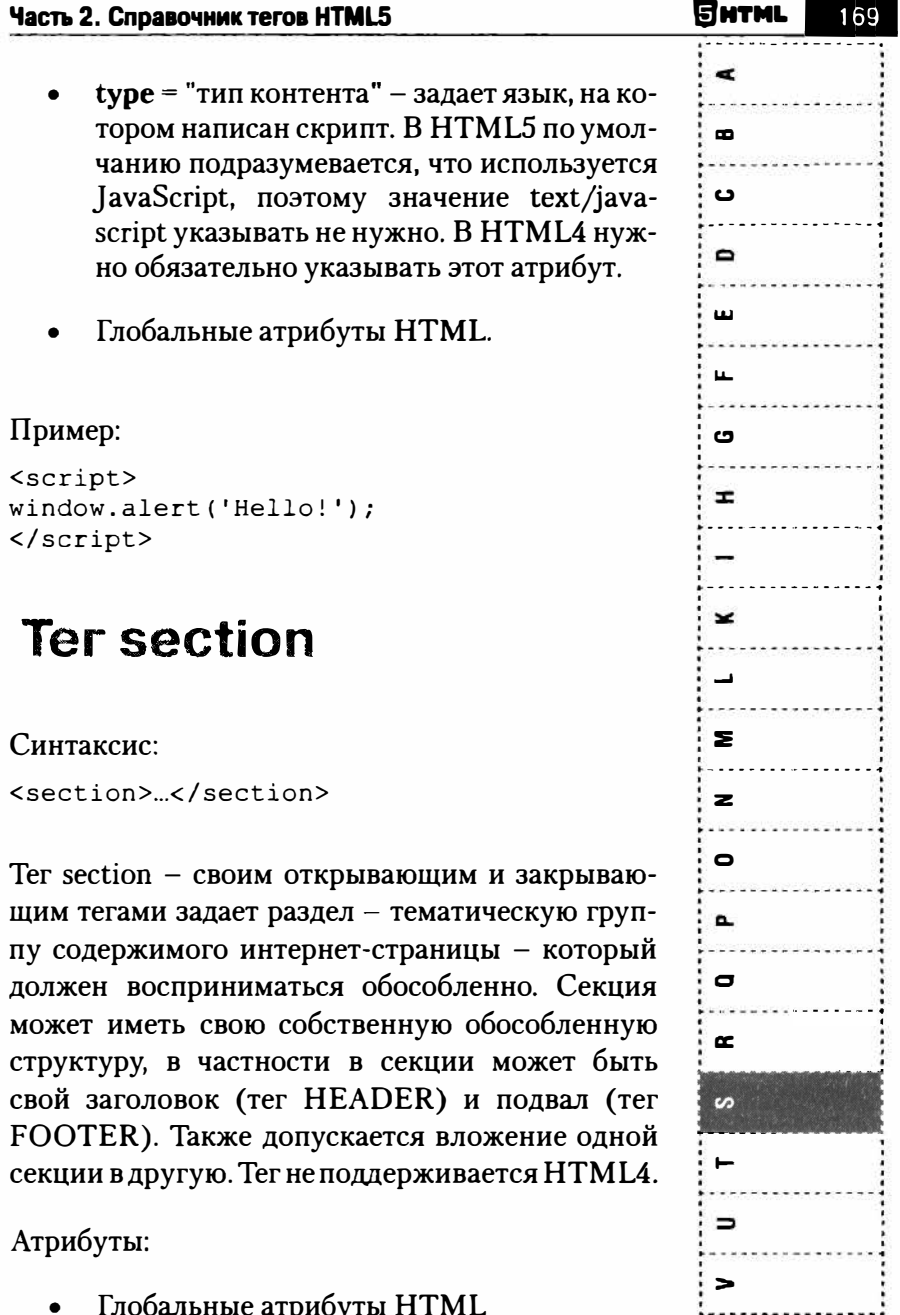

 $\overline{\phantom{a}}$ 

N

Пример:  $\bullet$ <section>  $\mathbf{\Omega}$ Секция 1 <article>  $\blacksquare$ <h1>Заголовок статьи</h1> <p>Контент</p>  $\mathbf{m}$ <h2>Подзаголовок статьи</h2> </article>  $\mathbf{r}$ </section> <section>  $\boldsymbol{\sigma}$ Секция 2 <article>  $\mathbf{r}$  $\hbox{th1>3aropi}$ <p>Контент</p> <h2>Подзаголовок статьи</h2> </article>  $\overline{\phantom{a}}$  $\langle$ /section> **Ter select**  $\mathbf{z}$  $\overline{\mathbf{z}}$ Синтаксис:  $\blacksquare$  $\text{Sellect}>_{\text{m}}\text{S/elet}$  $\mathbf{r}$ Создает выпадающий список или список с про- $\blacksquare$ круткой. Список содержит несколько вариантов, задаваемых тегами option. В зависимости от  $\overline{p}$ атрибутов select, пользователь может выбрать S только один или несколько вариантов списка. Внутри select, кроме option, можно также ис- $\rightarrow$ пользовать тег optgroup.  $\equiv$  $\epsilon$ 

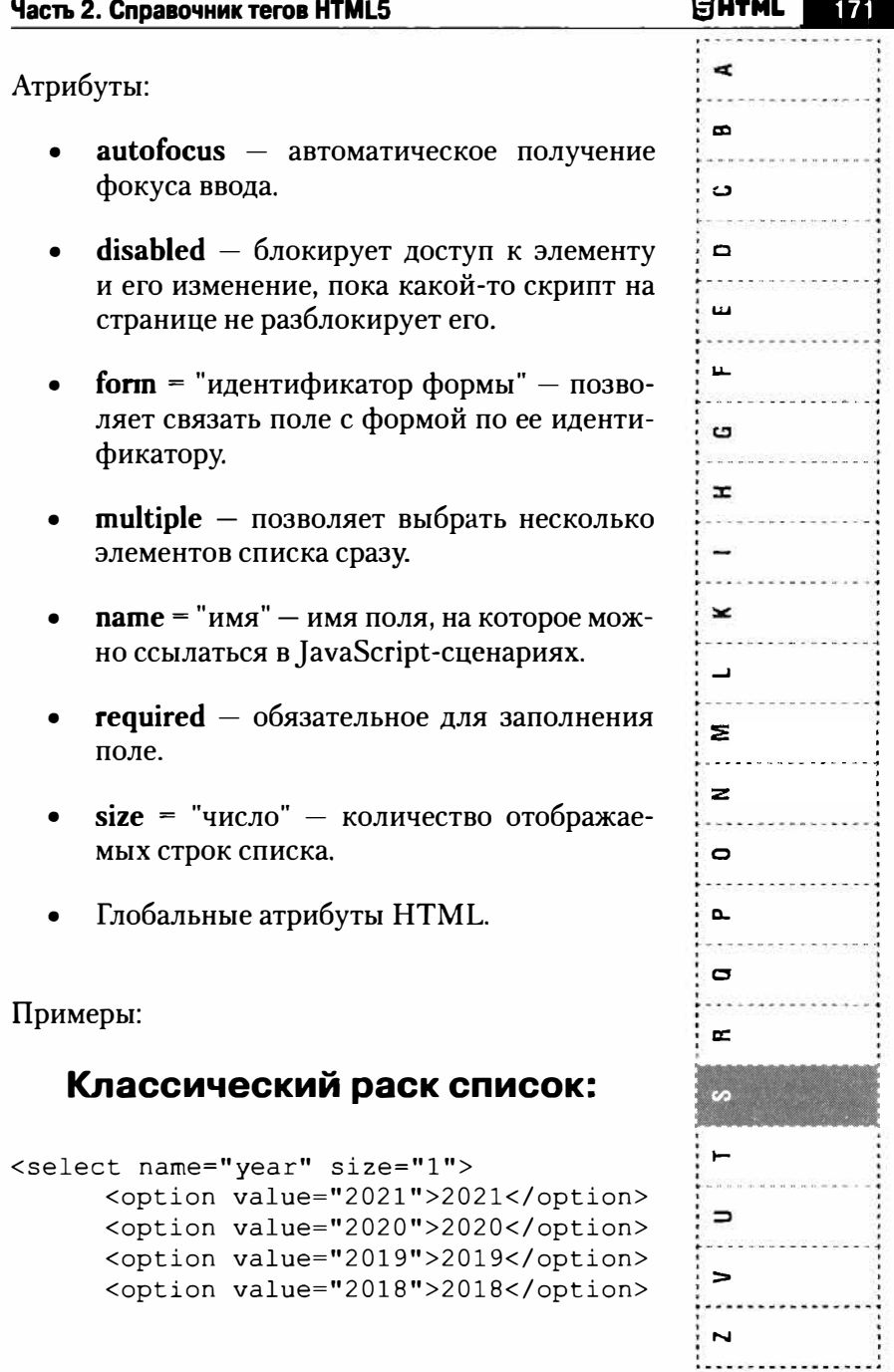

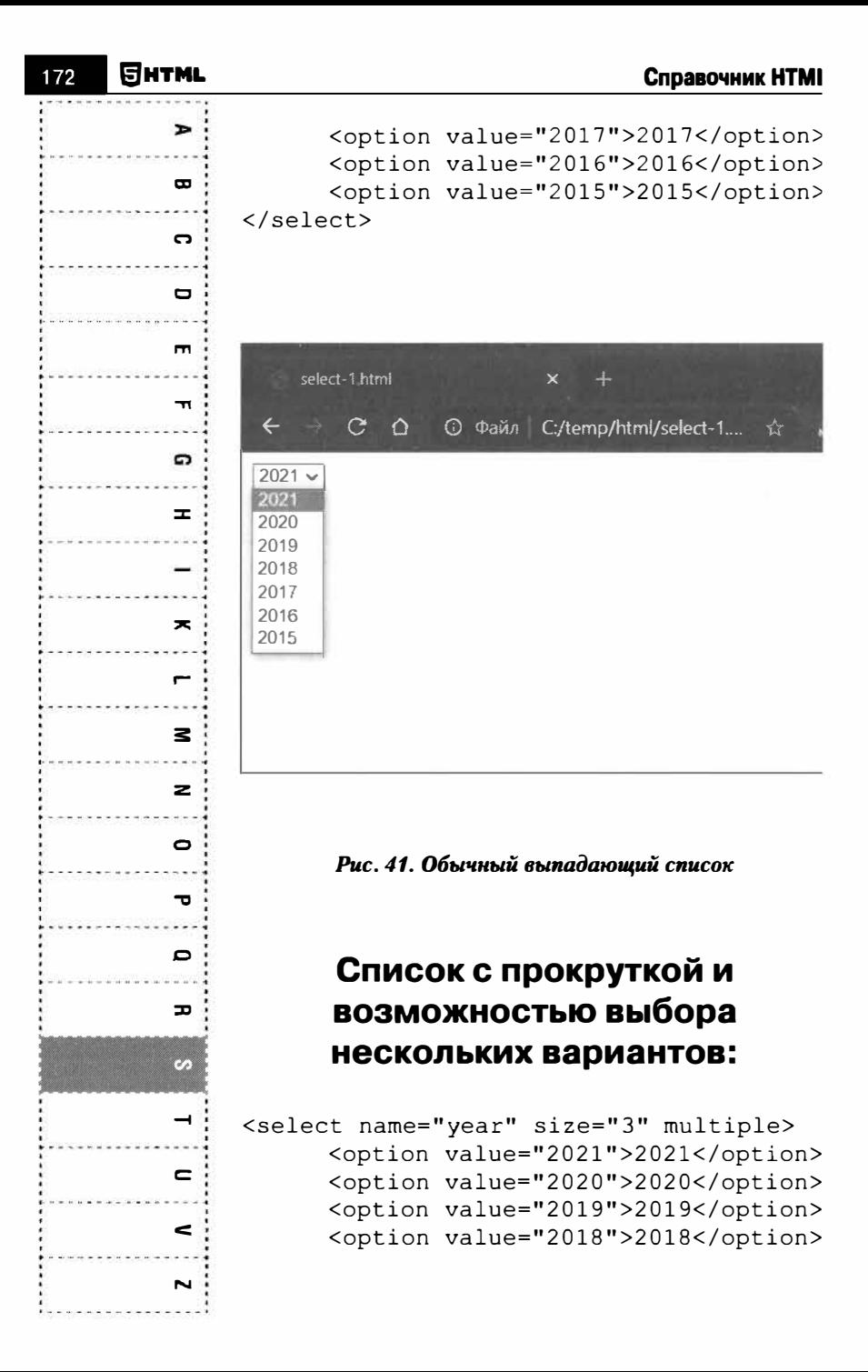

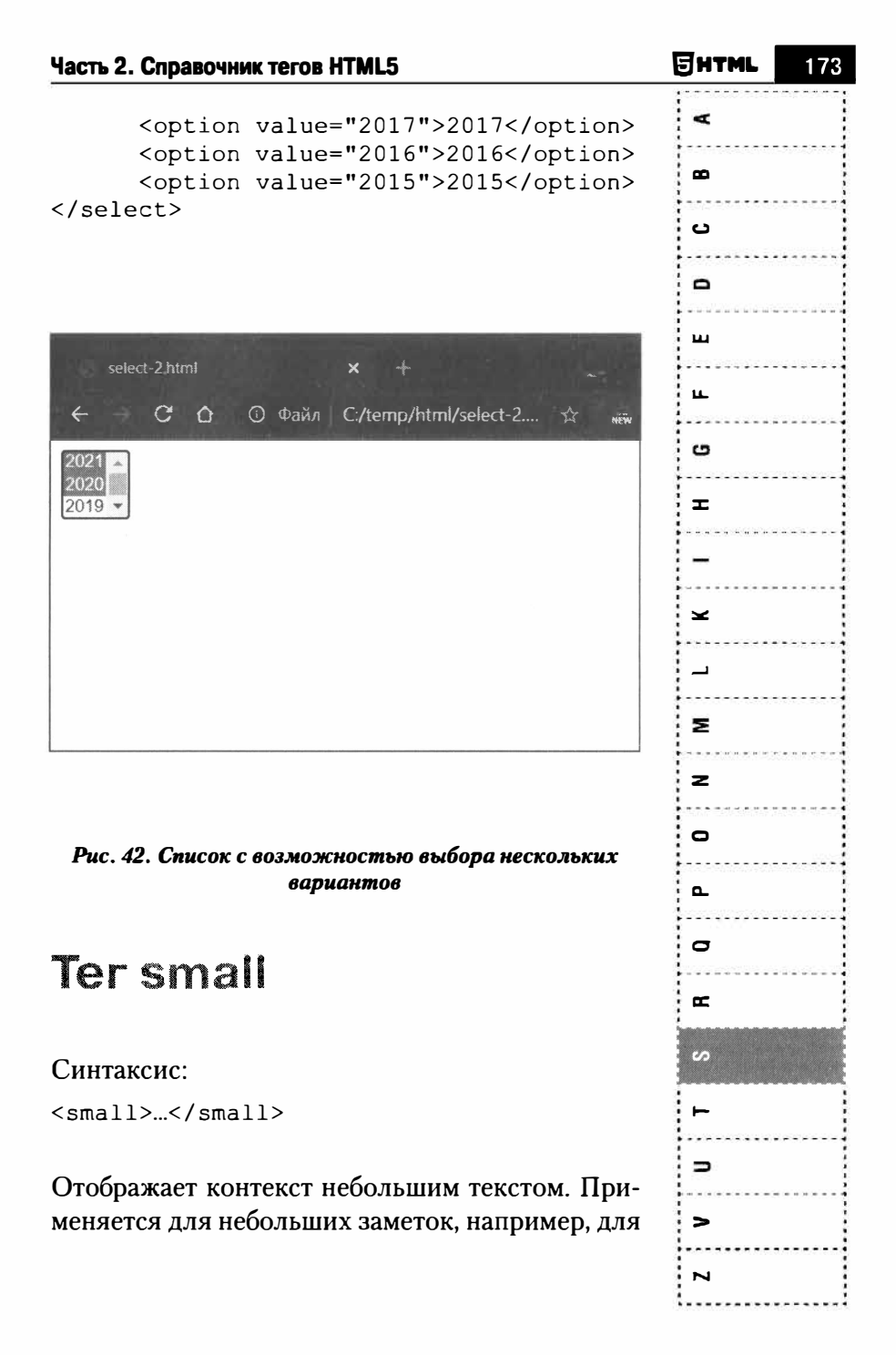

 $\blacksquare$ 

 $\mathbf{r}$ 

 $\ddot{\phantom{1}}$ 

Φ

 $\mathbf{m}$ 

 $\mathbf{r}$ 

 $\mathbf{a}$ 

 $\mathbf{r}$ 

 $\overline{\phantom{a}}$ 

 $\sim$ 

 $\mathbf{z}$ 

 $\geq$ 

 $\bullet$ 

 $\mathbf{\tau}$ 

 $\mathbf{C}$ 

 $\overline{D}$ 

7

 $\rightarrow$ 

 $\blacksquare$ 

=

N

замечания о юридической ответственности за неправомерное использование контента.

Атрибуты:

Глобальные атрибуты HTML.

Пример:

<p><small>&сору 2021 Моя компания/small>

## Ter source

Синтаксис:

 $50117C$  $\rho$ 

Используется внутри тегов video и audio, указывая источник видео или аудио соответственно. Не поддерживается HTML4. Позволяет указать несколько версий мультимедиа-файла. Напомним, что разные браузеры поддерживают разные типы мультимедиа-контента. Верстальщик может указать несколько источников видео/аудио - в разных форматах, чтобы быть уверенным, что пользователи всех браузеров увидят/услышат мультимедиа-контент. Браузер будет просматривать список элементов source до тех пор, пока не найдет формат, который может воспроизводить.

### Атрибуты:

media = "all | aural | braille | handheld | print  $|projection|$  screen | tty | tv" - задает среду

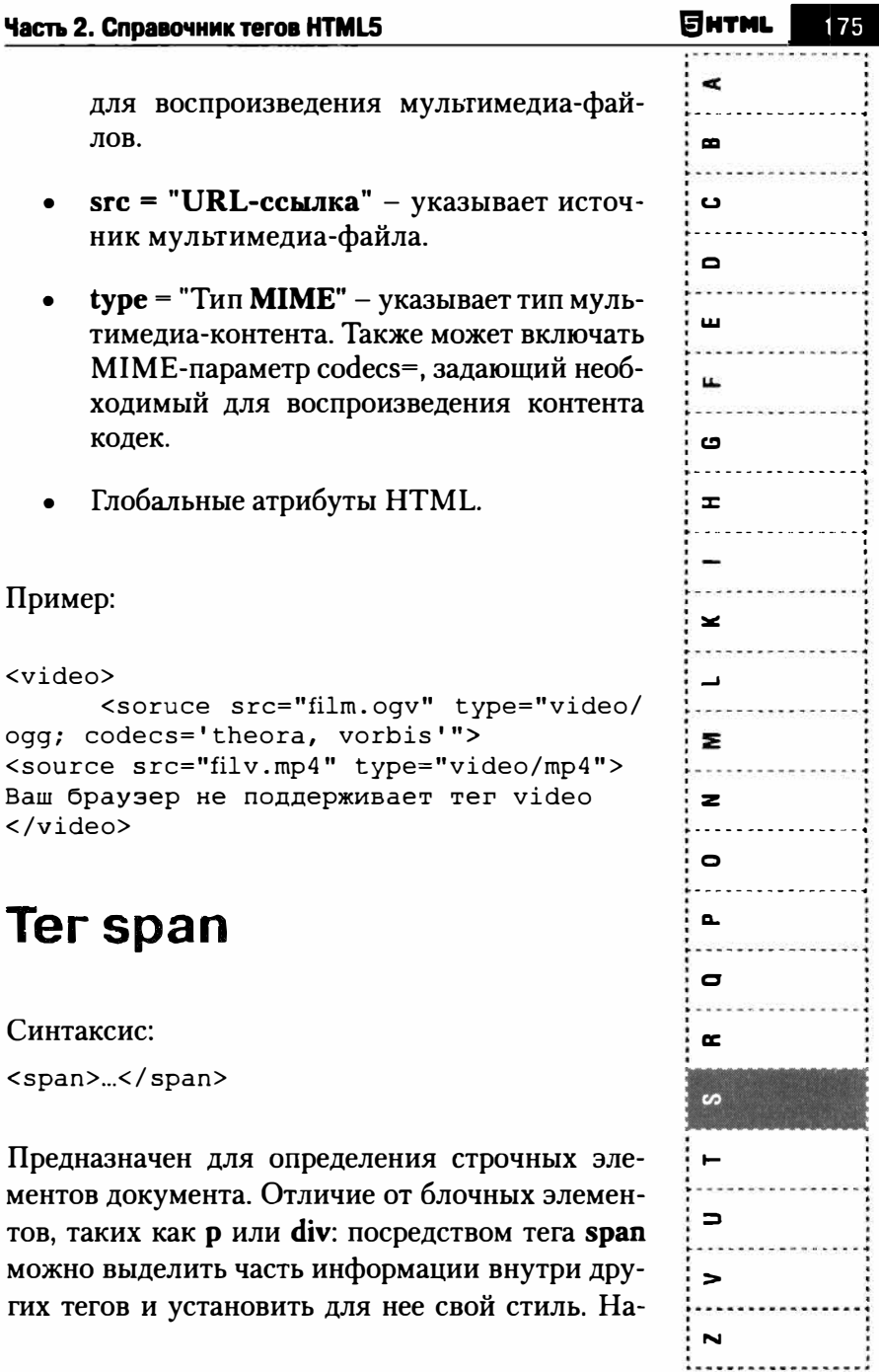

×. пример, внутри абзаца (тега р) можно изменить цвет и размер первой буквы, если добавить на- $\bullet$ чальный и конечный тег span и определить для C него стиль текста. Описывать каждый раз стиль внутри тега не очень хорошо, поэтому можно вы- $\blacksquare$ делить стиль в CSS-таблицу, а для тега добавить атрибут class или id с именем селектора. m.  $\blacksquare$ Атрибуты:  $\boldsymbol{\sigma}$ Глобальные атрибуты HTML  $\mathbf{r}$ Пример:  $\geq$ <! DOCTYPE HTML>  $\hbox{\tt >}$  $\blacksquare$ <head> <meta charset="utf-8"> 3 <title>Ter SPAN</title> <style>  $\mathbf{z}$ body { font-family: Arial, sans-serif; /\*  $\bullet$ Рубленый шрифт \*/  $\mathbf{1}$  $\mathbf{\tau}$ .letter { color: red; /\* Красный цвет символов  $\circ$  $\star$  / font-size: 200%; /\* Размер шрифта в  $\mathbf{r}$ процентах \*/ font-family: serif; /\* Шрифт  $\mathbf{C}$ S засечками \*/ position: relative; /\* Относительное  $\rightarrow$ позиционирование \*/ top: 5px; /\* Сдвиг сверху \*/  $\epsilon$  $\mathbf{L}$ </style>  $\epsilon$  $\langle$ /head> Z

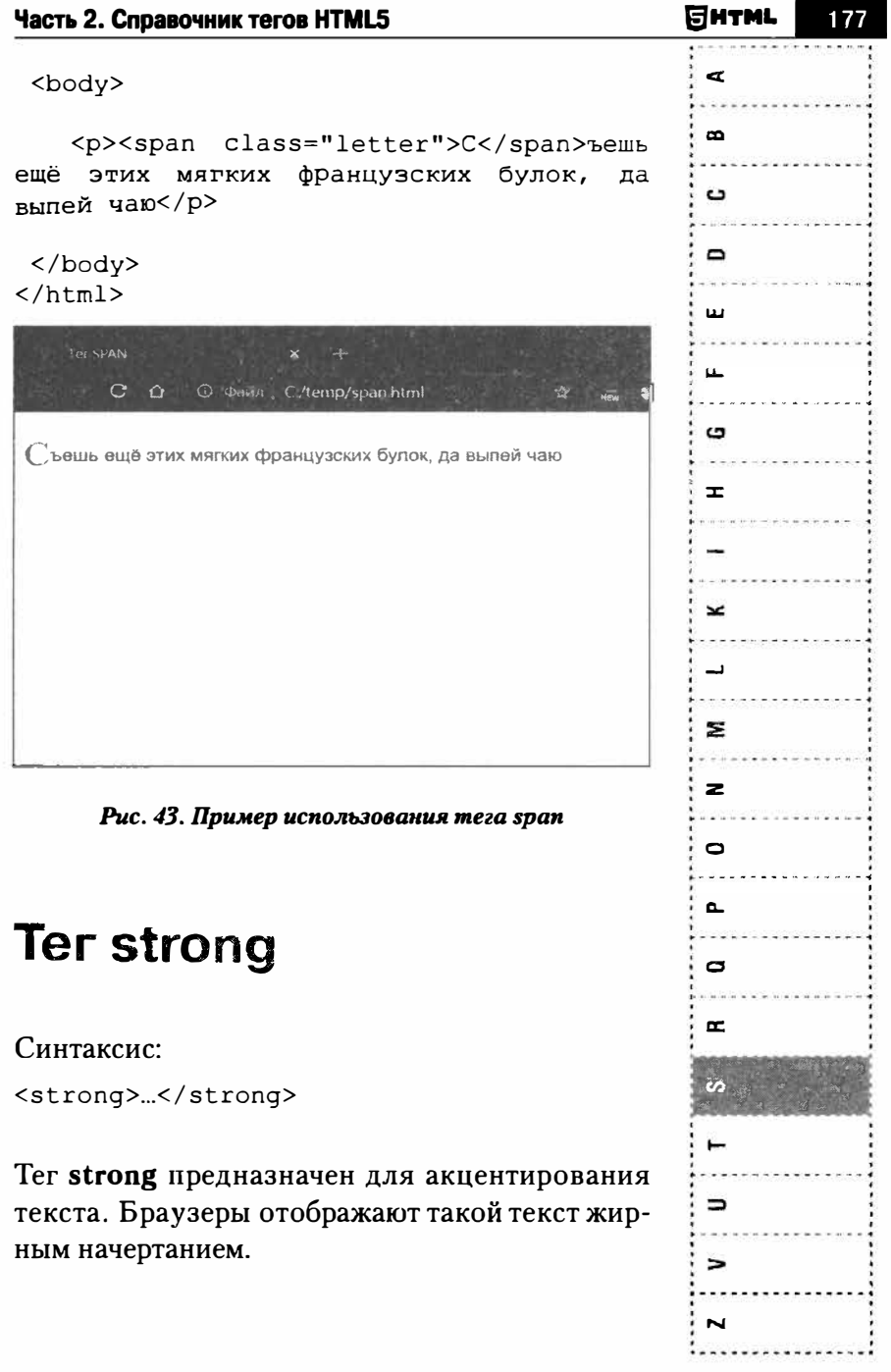

 $\rightarrow$  $\blacksquare$  $\mathbf{C}$  $\blacksquare$  $\blacksquare$  $\blacksquare$  $\mathbf{D}$  $\equiv$  $\mathbf{r}$  $\mathbf{z}$  $\mathbf{z}$  $\mathbf{r}$  $\mathbf{\overline{v}}$  $\mathbf{D}$  $\mathbf{r}$  $\mathcal{O}$  $\rightarrow$  $\mathbf{C}$  $\epsilon$  $\overline{\phantom{a}}$ 

Атрибуты:

Глобальные атрибуты HTML

Пример:

<р>Обычный текст, это <strong>текст,  $\mathbf{a}$ который обратить на нужно внимание</ strong></p>

# Ter style

Синтаксис:

<style>...</style>

Используется для включения стилевых правил в локумент. Тег style не нужно путать с глобальным атрибутом style - это разные вещи. Атрибут style позволяет применить стиль к конкретному элементу страницы, а тег style - применить стили сразу ко всем элементам страницы. В НТМL4 данный тег обязательно должен находиться внутри тега head. В HTML5 его можно использовать в контексте документа.

### Атрибуты:

media = "all | aural | braille | handheld | print  $|projection|screen|try|tv" - \alpha$  - задает среду для воспроизведения мультимедиа-фай-ЛОВ.

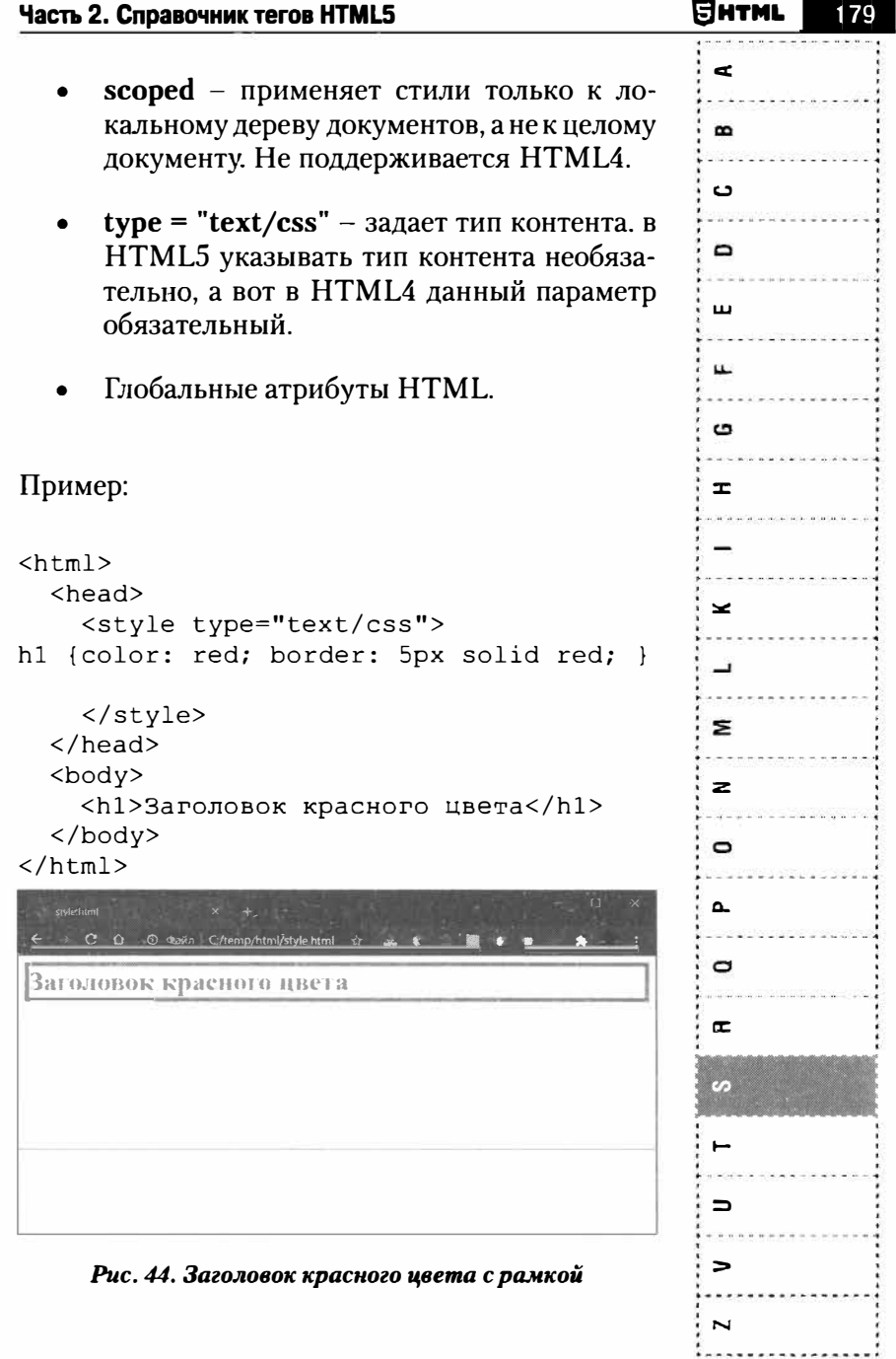
# ×. ᇰ  $\mathbf{C}$  $\blacksquare$  $\blacksquare$  $\mathbf{r}$ G  $\mathbf{r}$  $\overline{\phantom{a}}$  $\blacksquare$ 3  $\mathbf{z}$  $\blacksquare$  $\blacksquare$  $\Box$  $\blacksquare$ S  $\epsilon$  $\epsilon$ N

# **Ter sub**

Синтаксис:

 $\langle sub \rangle \sim \langle sub \rangle$ 

Позволяет отформатировать текст в виде нижнего индекса. Правила хорошего тона подразумевают использовать этот тег только, когда нижний индекс имеет специфическое значение. Для типографских эффектов можно использовать стили. Как правило, тег sub используется в различных формулах.

Атрибуты:

Глобальные атрибуты HTML.

Пример:

<p>H<sub>2</sub>0</p>

### Ter summary

Синтаксис:

<summary>...</summary>

Создает резюме, заголовок или легенда для соответствующего предка тега details. Тег summary должен идти первым внутри details.

Атрибуты:

Глобальные атрибуты HTML

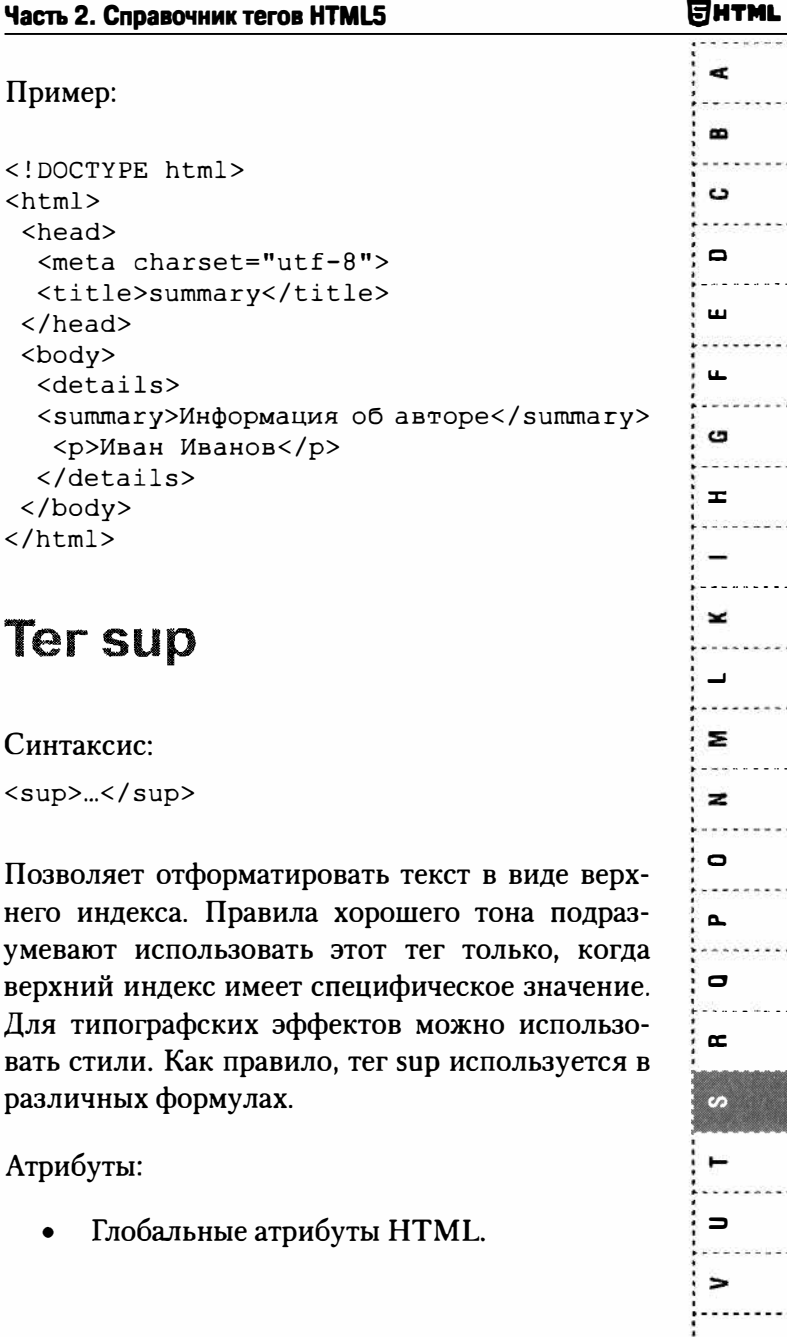

 $\mathbf{c}$ 

 $\blacksquare$ 

 $\mathbf{m}$ 

 $\blacksquare$ 

 $\mathbf{C}$ 

H

 $\approx$ 

宝

 $\mathbf{z}$ 

 $\mathbf{C}$ 

 $\mathbf{r}$ 

 $\mathbf{D}$ 

œ

S

 $\equiv$ 

~

N

P Пример:  $\overline{a}$  $$ x= $y$ <sup>2</sup></p>

### Ter table

Синтаксис:

<table>...</table>

Создает таблицу, используемую для отображения информации в табличной форме. Для создания таблицы понадобится сам тег table, а также теги tr и td. Тег tr описывает строки таблицы, a td - колонки внутри каждой строки.

В HTML-документе может содержаться любое количество таблиц, причем допускается вложение таблиц друг в друга. Каждая таблица является содержимым тега-контейнера **table** и состоит. по крайней мере, из одной строки.

#### Атрибуты:

- **border** = "ширина рамки" позволяет указать ширину рамки (в пикселях), которая обрамляет таблицу и ее ячейки. Если присвоить этому атрибуту значение 0, рамка не будет отображаться. По умолчанию используется значение 1.
- sortable в HTML5.1 данный атрибут позволяет сортировать таблицу по столбцу. Используется вместе с атрибутом sorted элемента th, значение которого может

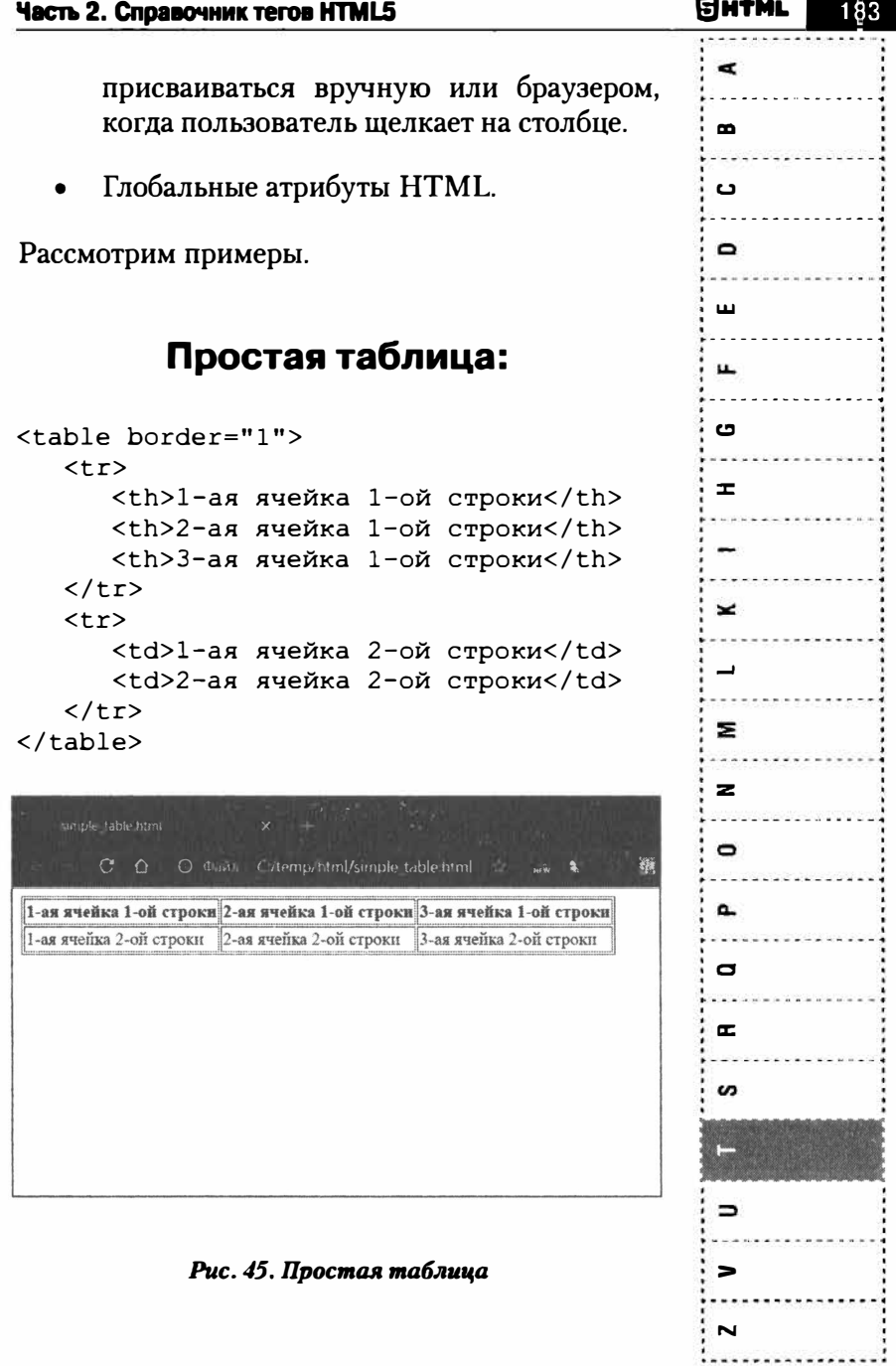

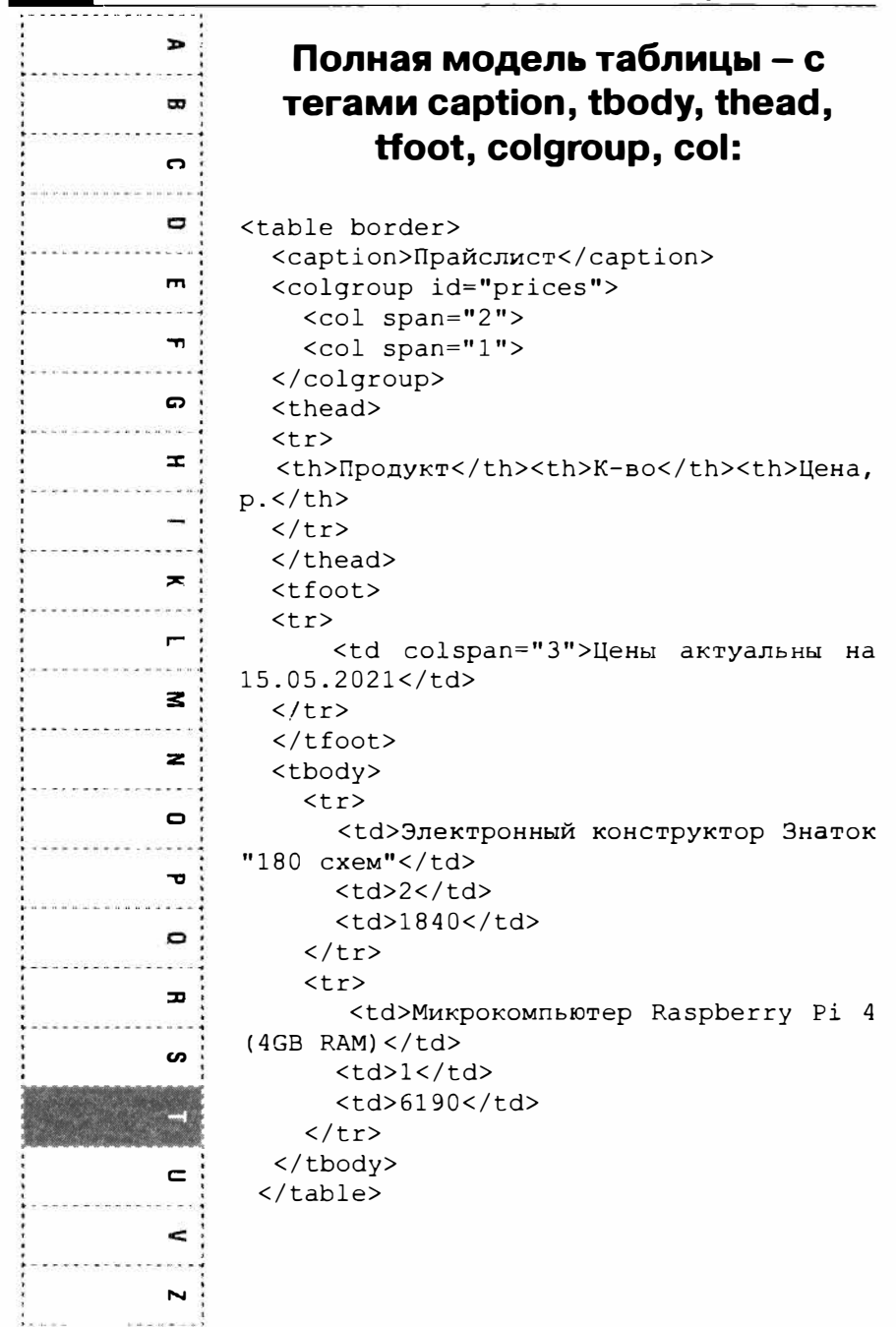

**SHTML** 

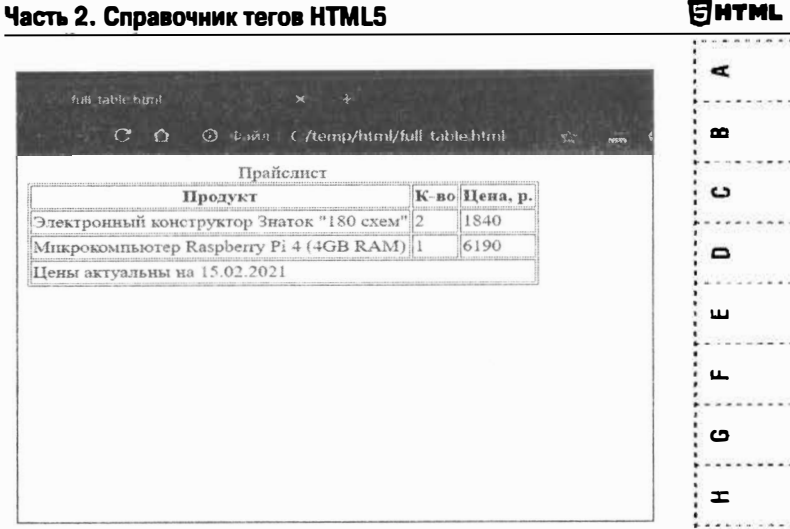

Рис. 46. Полная таблица

### Ter tbody

#### Синтаксис:

<tbody>...</tbody>

Предназначен для хранения одной или нескольких строк таблицы. Это позволяет создавать структурные блоки, к которым можно применять единое оформление через стили, а также управлять их видом через скрипты. Элементы tbody, thead, tfoot могут ускорить отображение больших таблиц, обеспечить механизм для прокрутки тела таблицы независимо от ее заголовка и футера или повторять заголовок таблицы и футер при печати длинной таблицы на нескольких страницах.

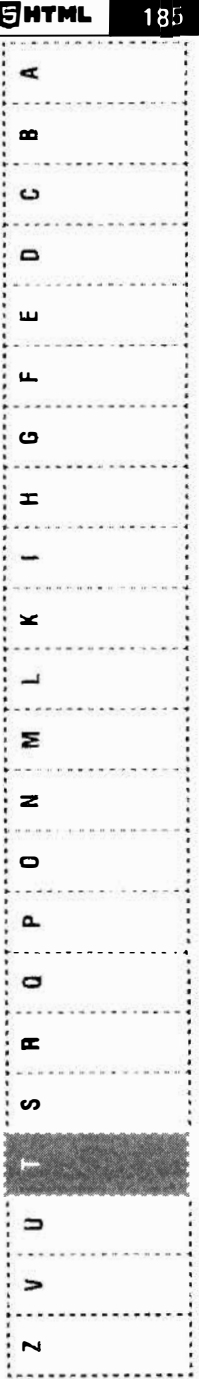

186

 $\blacksquare$ œ  $\Omega$  $\blacksquare$ m  $\overline{D}$ Ω  $\mathbf{r}$  $\overline{\phantom{a}}$  $\blacksquare$ 3  $\overline{\mathbf{z}}$  $\mathbf{C}$  $\blacksquare$  $\bullet$ ᆓ ပာ  $\mathbf{C}$  $\epsilon$ N

Атрибуты:

Глобальные атрибуты HTML

Пример:

 $c_{\mathcal{M}}$  table

# Ter<sub>td</sub>

Синтаксис:

 $<$ td>... $<$ /td>

Определяет ячейку таблицы данных. Ячейка может содержать произвольный контент, в том числе другую таблицу.

Атрибуты:

- **headers** = "идентификатор ссылки" атрибут, значением которого является список имен (id) ячеек, выступающих в роли заголовка (описания) для содержашей его ячейки.
- rowspan = "число" атрибут, отвечающий за объединение соседних строк в рамках одного столбца (т.е. соседних ячеек в столбце) В качестве своего значения принимает натуральные числа. По умолчанию установлен в значении, равном единице.

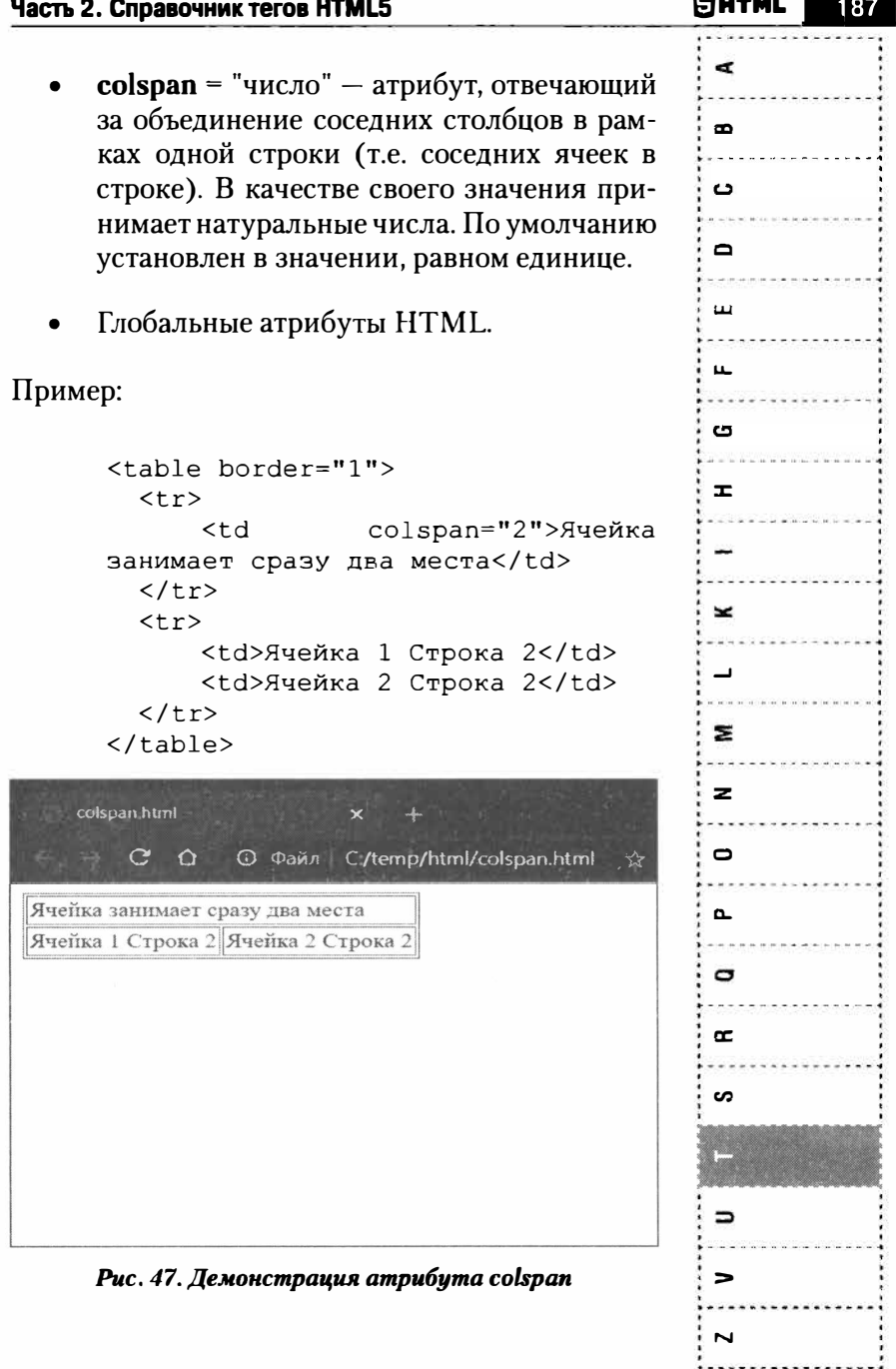

 $\blacksquare$  $\mathbf{r}$ **n**   $\blacksquare$ **m -n**  ດ **:::i:::**   $\equiv$  $\overline{\phantom{a}}$ ,.... **:s: z**   $\mathbf{r}$ **""С1**  D **:J:I**  S 9 **с:**   $\leq$ **N** 

**Раньше таблицы очень часто использовались для расположения элементов на странице, например, рассмотрим пример верстки страницы с тремя колонками:** 

> <tаЫе border="0" width="l00%">  $<$ tr> <td valign="top" width="33%"> Lorem ipsum dolor sit amet, consectetur adipiscing elit. Aenean sit amet porttitor enim. Curabitur eleifend metus ac tortor luctus efficitur. Pellentesque sem elit, dictum tincidunt efficitur at, dapibus quis odio.  $\langle$ /td> <td valign="top" width="33%"> Lorem ipsum dolor sit amet, consectetur adipiscing elit. Aenean sit amet porttitor enim. CuraЫtur eleifend metus ас tortor luctus efficitur. Pellentesque sem elit, dictum tincidunt efficitur at, dapibus quis odio. Aliquam ultrices augue sed eros varius iaculis. Orci varius natoque penatibus et magnis dis parturient montes, nascetur ridiculus mus.  $<$ h d $>$

<td valign="top" width="33%"> Lorem ipsum dolor sit amet, consectetur adipiscing elit. Aenean sit amet porttitor enim.

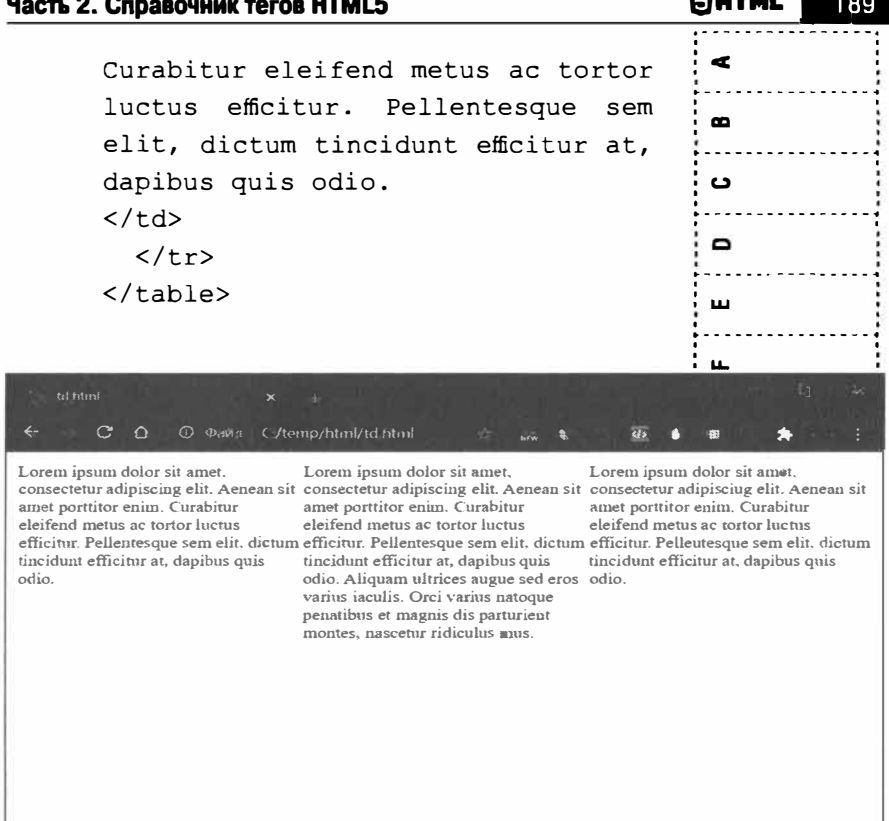

Рис. 48. Верстка страницы с помощью таблиц

Здесь мы растягиваем ширину таблицы на всю ширину экрана (width="100%"), затем мы создаем три колонки одинаковой ширины (width="33%") и задаем тип вертикального выравнивания контента каждой колонки (valign="top" - по верхнему краю). Сейчас такой тип верстки не используется, а вместо таблиц используется тег div с заданными в CSS правилами отображения.

 $\bullet$ é.  $\blacksquare$  $\mathbf{r}$ **S**  $\Rightarrow$ 

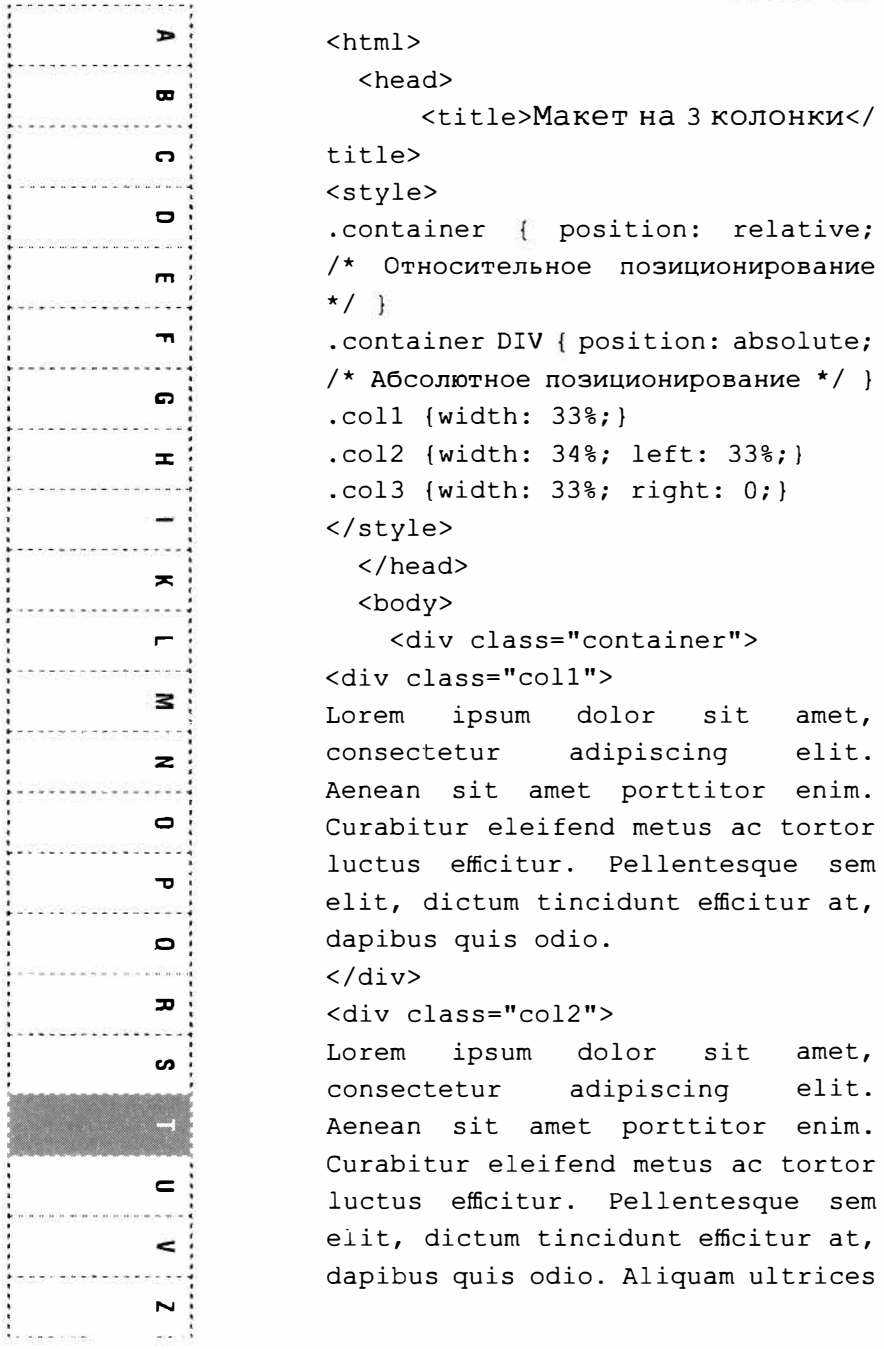

**Справочник HTML** 

 $H$ 

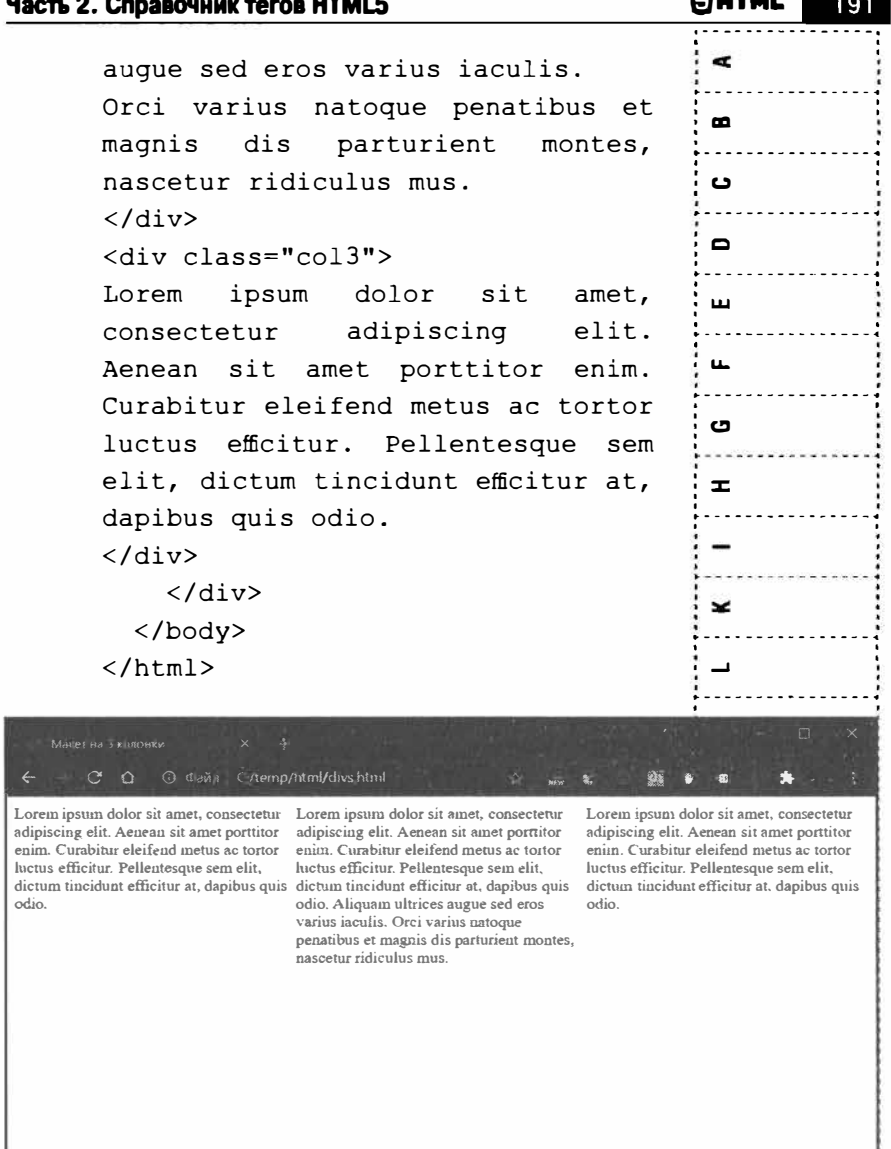

 $\overline{a}$ 

Рис. 49. Верстка страницы с помощью div

Í  $\Rightarrow$  $\sim$ 

 $\Rightarrow$ 

 $\overline{\mathbf{N}}$ 

**D** 

 $\mathbf{r}$ 

C

 $\blacksquare$ 

 $\mathbf{m}$ 

 $\overline{\phantom{0}}$ 

G

 $\mathbf{r}$ 

 $\overline{\phantom{a}}$ 

 $\blacksquare$ 

 $\overline{\phantom{a}}$ 

 $\overline{\mathbf{z}}$ 

 $\circ$ 

᠊ᠣ

 $\mathbf{\Omega}$ 

고

ග

≣

 $\equiv$ 

 $\leq$ 

N

### Ter textarea

Синтаксис:

<textarea>...</textarea>

Отображает многострочное поле для ввода текста. Контент, выводимый в этом поле, задается между двумя тегами - открывающимся и закрывающимся. Если нужно создать подсказку о том, что нужно ввести в этот текст, используйте атрибут placeholder или title, но не оставляйте ее между тегами <textarea> и </textarea>, иначе при отправке формы она будет отправлена на сервер.

Атрибуты:

- **autocomplete = "on | off"** позволяет браузеру заполнять поле автоматически (значение оп) или отключает эту возможность (значение off). Атрибут не поддерживаетcs HTML4.
- autofocus показывает, что элемент получает фокус при загрузке формы. Не поддерживается HTML4.
- $\text{cols} =$  "число" задает максимальное количество символов в строке. Большинство браузеров автоматически обертывают вводимые пользователем данные так, что каждая строка была меньше значения, заданного с помощью атрибута cols. Если

атрибут wrap содержит значение hard, то атрибут cols является обязательным.

- $dirname = "имя поля ввода" указива$ ет имя поля *input*, которое включает инструкции по направлению текста (ltr или  $rtr$ ) для области текста. Не поддерживается HTML4.
- $disabeled$  деактивирует элемент управления. Дальнейшая активация возможна с помощью JavaScript.
- $form = "u$ дентификатор формы" жестко связывает элемент управления с определенной формой. Не поддерживается HTML4.
- $maxlength = "4MCAO" 3AIAC T MAKCHMAD$ ное количество символов, которые можно ввести в текстовую область. Не поддержи-BARTCA HTMLA.
- пате = "имя" задает имя элементов. Это имя передается приложению, которое обрабатывает форму.
- $placeholder = "noqcca3ka" - no3B0JJACT3a$ дать подсказку или пример, который поможет пользователю ввести корректные данные. Не поддерживается HTML4.
- readonly элемент управления будет доступен только для чтения, его содержимое невозможно будет изменить.

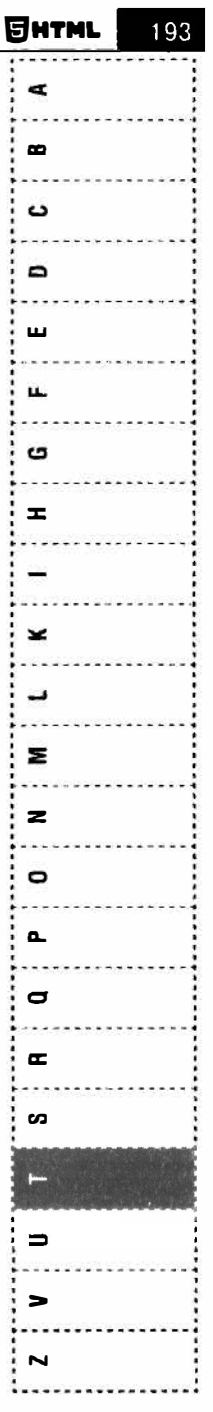

- Þ  $\blacksquare$  $\mathbf{C}$  $\blacksquare$  $\blacksquare$  $\mathbf{r}$ C  $\pmb{\pi}$  $\tilde{\phantom{a}}$  $\blacksquare$ з  $\overline{\mathbf{z}}$  $\bullet$  $\mathbf{r}$  $\mathbf{D}$  $\blacksquare$ S C  $\prec$
- **required** элемент становится обязательным для заполнения. Если элемент не заполнен, отправка формы невозможна. Не поддерживается HTML4.
- rows = "число" указывает высоту поля в знакоместах. Если пользователь ввел больше строк, то появляется полоска прокрутки, а само поле прокручивается вниз, чтобы принять новые строки.
- wrap = "hard | soft" если этот атрибут имеет значение *hard*, то в конце строк по мере их появления в текстовом поле будут добавлены жесткие разрывы. При использовании этого значения обязательно нужно задать атрибут cols. Если значение soft, то символы разрыва не будут переданы на сервер.
- Глобальные атрибуты HTML.

#### Пример:

```
<textarea cols="50" rows="10">
Текстовая область
</textarea>
```
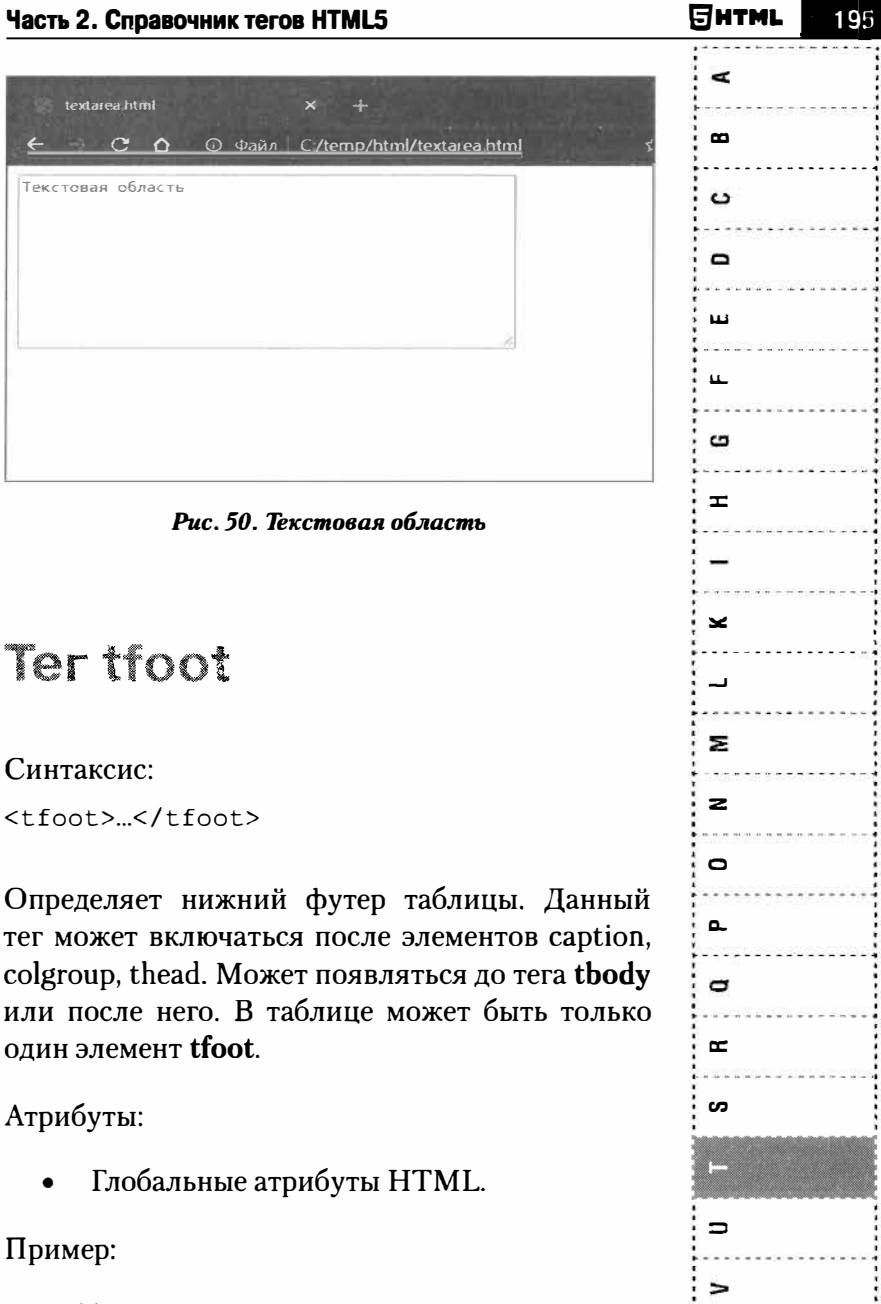

 $\overline{\phantom{0}}$ 

 $c$ *M* table

# $\blacksquare$  $\blacksquare$ ີ  $\blacksquare$  $\blacksquare$  $\blacksquare$ G  $\equiv$  $\overline{\phantom{a}}$  $\blacksquare$  $\approx$  $\mathbf{z}$  $\mathbf{C}$  $\mathbf{\tau}$  $\sim$ ᆓ S 5  $\equiv$ <  $\overline{\phantom{a}}$

## Ter th

Синтаксис: <th>...</th>

Определяет ячейку заголовка таблицы. Текст в такой ячейке отображается браузером обычно жирным шрифтом и выравнивается по центру. Ter th должен размещаться внутри контейнера tr, который в свою очередь располагается внутри тега table. С точки зрения разметки ячейки th paботают так же, как и ячейки td.

Атрибуты:

- **rowspan** = "число" атрибут, отвечающий за объединение соседних строк в рамках одного столбца (т.е. соседних ячеек в столбце) В качестве своего значения принимает натуральные числа. По умолчанию установлен в значении, равном единице.
- **colspan** = "число" атрибут, отвечающий за объединение соседних столбцов в рамках одной строки (т.е. соседних ячеек в строке). В качестве своего значения принимает натуральные числа. По умолчанию установлен в значении, равном единице.
- headers = "идентификатор ссылки" атрибут, значением которого является список имен (id) ячеек, выступающих в роли заголовка (описания) для содержашей его ячейки.

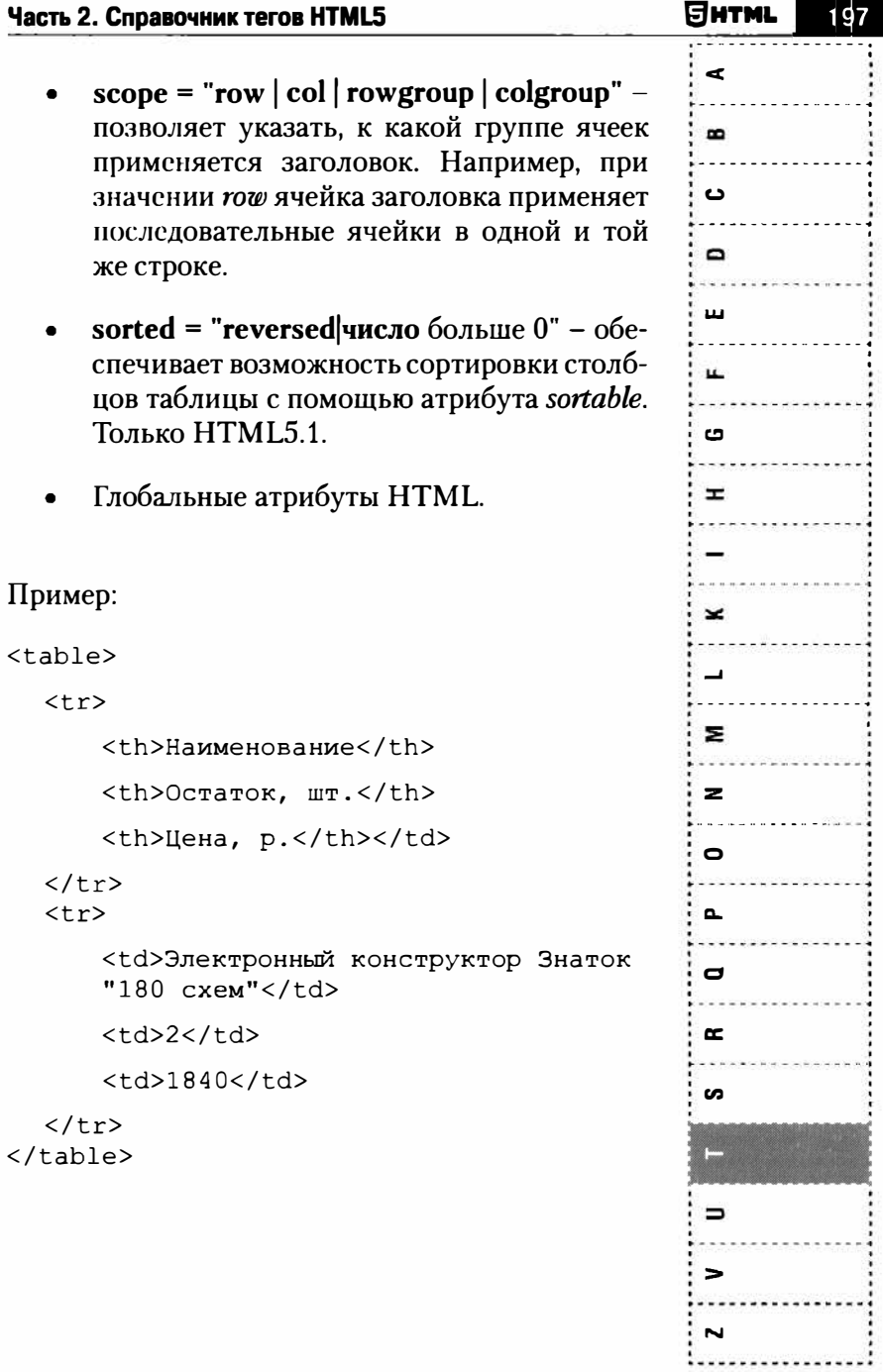

 $\vdots$ 

 $\rightarrow$ 

 $\blacksquare$ 

ີ

 $\blacksquare$ 

 $\blacksquare$ 

 $\blacksquare$ 

 $\mathbf{a}$ 

 $\mathbf{r}$ 

 $\overline{\phantom{a}}$ 

 $\blacksquare$ 

 $\mathbf{z}$ 

 $\overline{z}$ 

 $\bullet$ 

 $\mathbf{\tau}$ 

 $\mathbf{D}$ 

 $\mathbf{r}$ 

ဖ

⊟

 $\epsilon$ 

 $\leq$ 

 $\mathbf{\times}$ 

# **Ter thead**

Синтаксис:

<thead>...</thead>

Определяет заголовок таблицы. Должен содержать хотя бы одну строку (tr) с элементами th или td. Может использоваться для дублирования заголовков, когда полная таблицы прерывается на страницах или для создания статического заголовка, который будет отображаться над основной частью прокручивающейся таблицы.

Атрибуты:

Глобальные атрибуты HTML.

Пример:

 $c_{M.}$  table

# **Ter time**

Синтаксис:

<time>...</time>

Помечает текст внутри тега <time> как дата, время или оба значения. Может указываться непосредственно внутри контейнера <time>. либо задаваться через атрибут datetime. Может

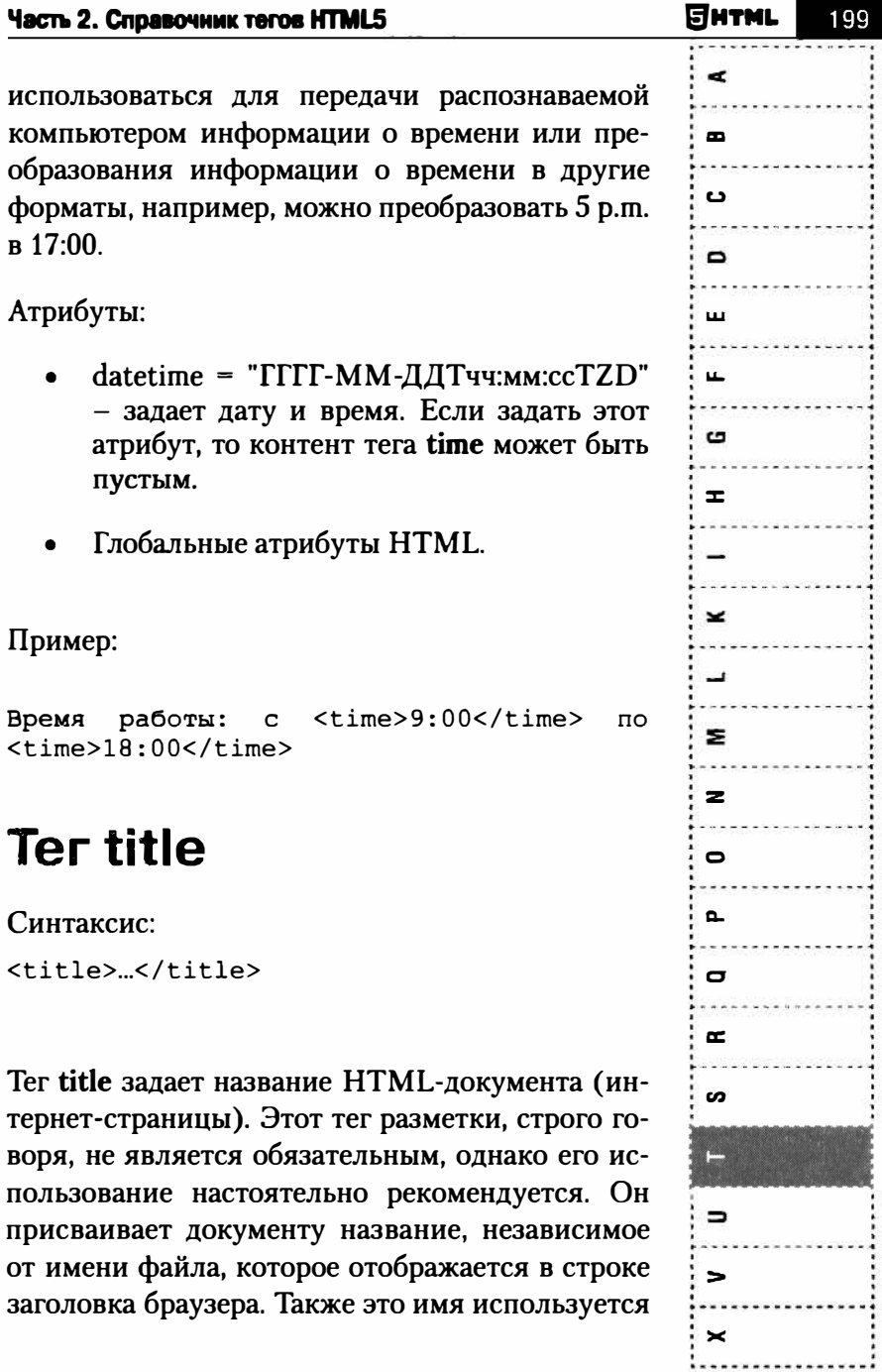

Þ  $\bullet$ C  $\blacksquare$  $\mathbf{m}$  $\blacksquare$  $\mathbf{a}$  $\mathbf{r}$  $\blacksquare$  $\blacksquare$ 3  $\mathbf{z}$  $\mathbf{c}$  $\mathbf{r}$  $\blacksquare$  $\mathbf{r}$ ဖ  $\overline{\phantom{0}}$  $\epsilon$  $\leq$  $\mathbf{\times}$ 

по умолчанию при добавлении документа в папку "Избранное". Для документа, тег title которого не задан, браузер в качестве его имени будет использовать надпись "Без заголовка" либо полный адрес документа.

Открывающий и закрывающий теги TITLE являются обязательными. Его содержимое представляет текстовую строку неограниченной дли-**НЫ.** 

Название документа должно кратко характеризовать его содержание. Учитывая это, а также возможную минимизацию окна браузера, рекомендуется в названии документа ограничиться 50-60 символами. Содержание тега TITLE не лолжно включать в себя других тегов разметки. Например, нельзя с помощью тега I вывести название документа курсивом, т.е. запись:

```
<TITLE><I> название документа </I>
\langle/TITIE>
```
недопустима.

```
Запись: <I><TITLE> название документа </
TITLE></I>
```
также неприемлема, так как тег I не является тегом заголовка.

Атрибуты:

Глобальные атрибуты HTML.

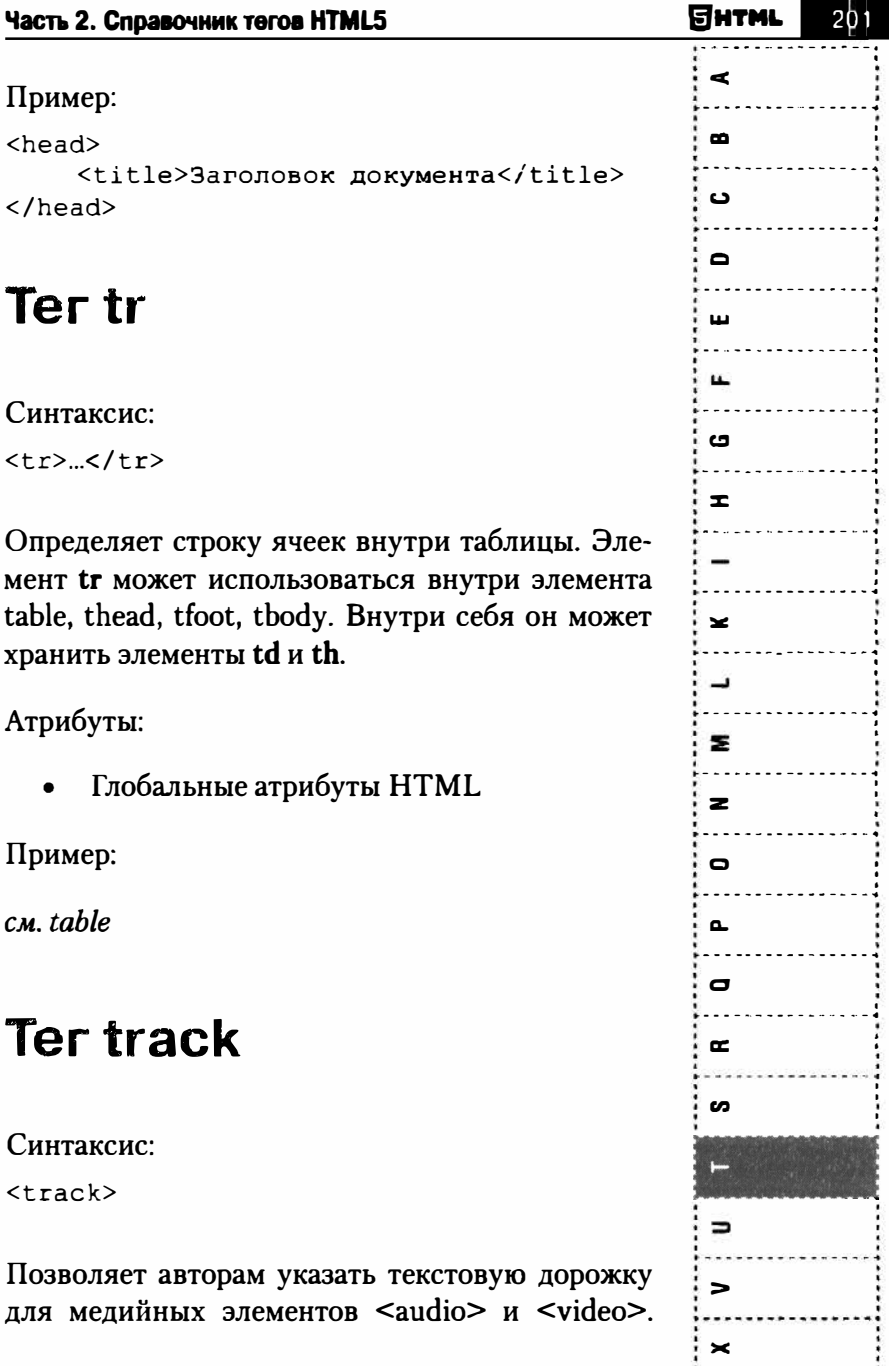

 $\blacksquare$  $\blacksquare$ ີ  $\blacksquare$  $\blacksquare$  $\mathbf{H}$ c  $\mathbf{r}$  $\mathbf{x}$  $\blacksquare$  $\mathbf{z}$  $\overline{\mathbf{z}}$  $\bullet$  $\mathbf{r}$  $\mathbf{D}$  $\overline{p}$ S  $\Box$  $\blacksquare$  $\epsilon$  $\mathbf{\times}$ 

Такая дорожка обычно содержит субтитры на разных языках, комментарии, заголовки и др. Не поддерживается HTML4.

Атрибуты:

- default помечает данную дорожку как дорожку по умолчанию, если это не противоречит предпочтениям пользователя.
- $\text{kind} = "subtites \mid \text{captions} \mid \text{descriptions}$ chapters | metadata" - позволяет уточнить назначение внешнего ресурса, а именно:

 $sub titles$  –  $cy6$ титры.

captions - полное описание аудиофайла, включая звуковые эффекты, для тех случаев, когда звук недоступен или для людей со слабым слухом.

descriptons - ресурс является аудиодорожкой, описывающей видеосюжеты, которые в силу каких-то причин не могут быть просмотрены.

chapters - заголовки глав, используемых для навигации по мультимедиаресурсы.

 $meta data$  - дорожка, предназначенную для использования сценариями. По умолчанию subtitles.

- $label = "reccrosa" yka3b1baer$ заголовок для дорожки, который может быть отображен браузером.
- $src = "URL" vka3b1Baer a1Dec pecvpca.$

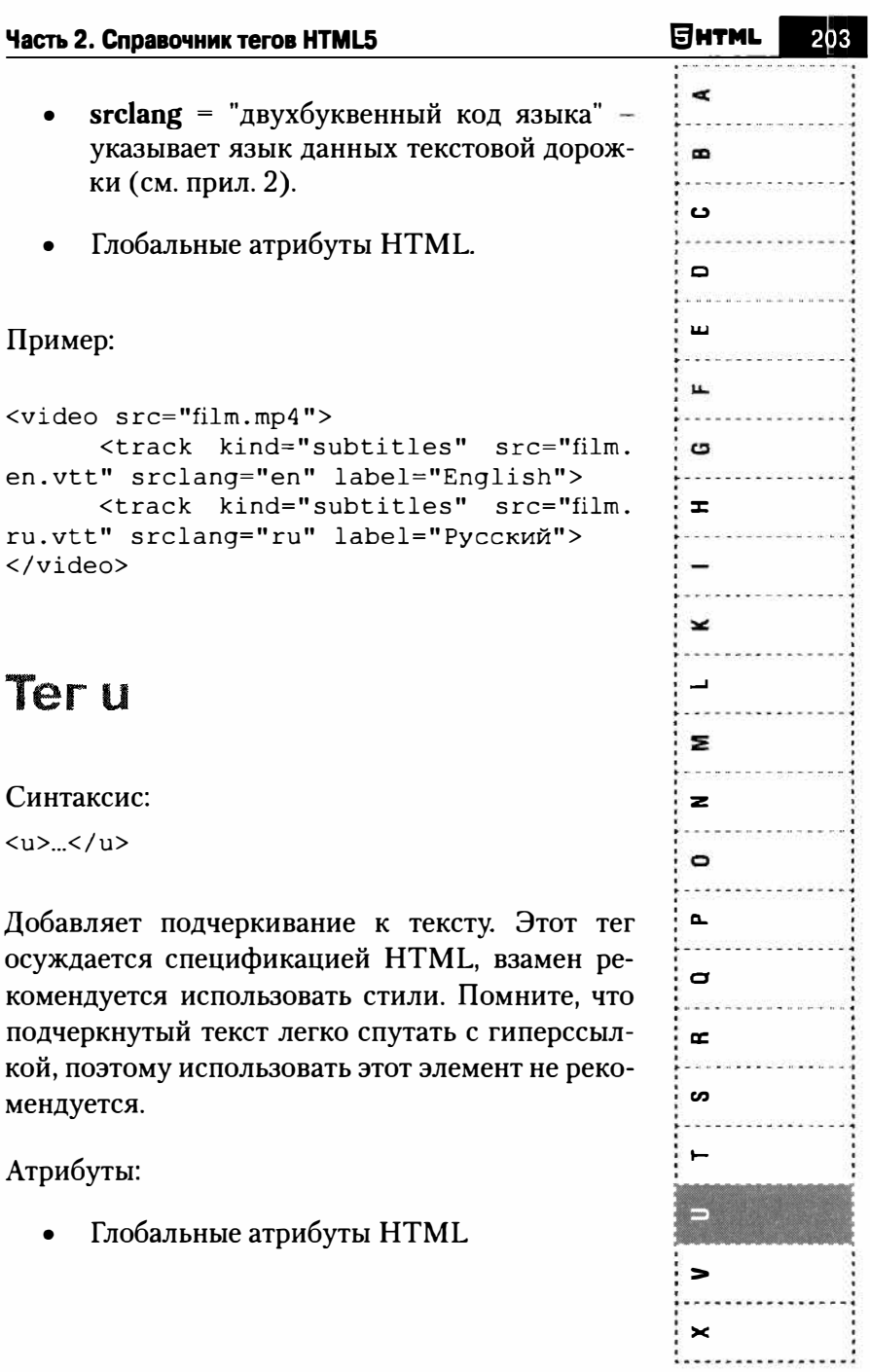

204 P. Пример:  $\blacksquare$ <u>Подчеркнутый</u> текст C  $\blacksquare$ **Terul**  $\blacksquare$  $\mathbf{r}$ Синтаксис:  $\boldsymbol{\sigma}$  $\langle ul \rangle$   $\langle ul \rangle$  $\pm$ Создает маркированный список элементов, в котором элементы (li) не упорядочиваются. По умолчанию браузеры отображают элементы в та- $\tilde{\mathbf{z}}$ ких списках с маркерами в виде кружочков.  $\blacksquare$ Атрибуты:  $\geq$ Глобальные атрибуты HTML  $\mathbf{z}$  $\circ$ Пример:  $\mathbf{\tau}$  $\langle$ ul> D <li>Абрикос</li>  $\langle$ li>Aпельсин $\langle$ li> F  $\langle$ li>Банан $\langle$ li>  $\langle$ li>Киви $\langle$ li> s  $\langle$ li>Яблоко</li>  $\langle$ /ul>  $\rightarrow$ ऻ  $\leq$  $\times$ 

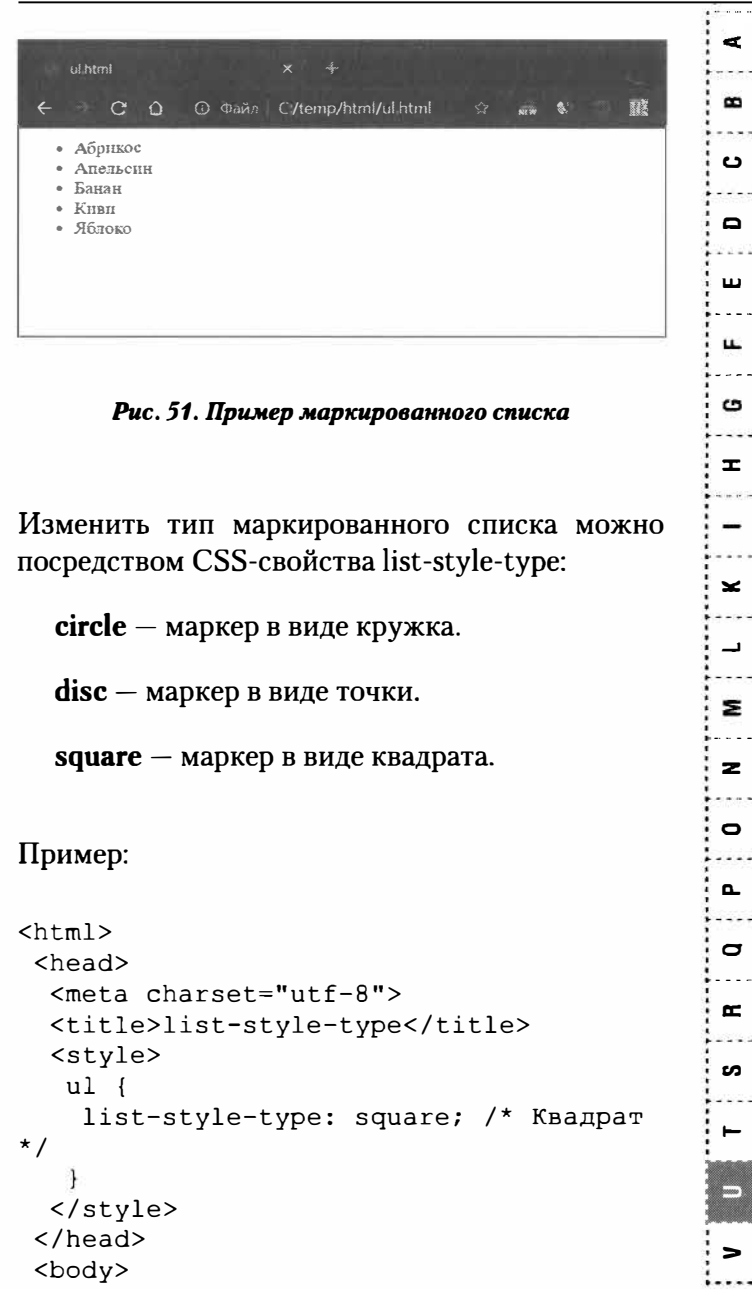

**GHTML** 

 $\times$ 

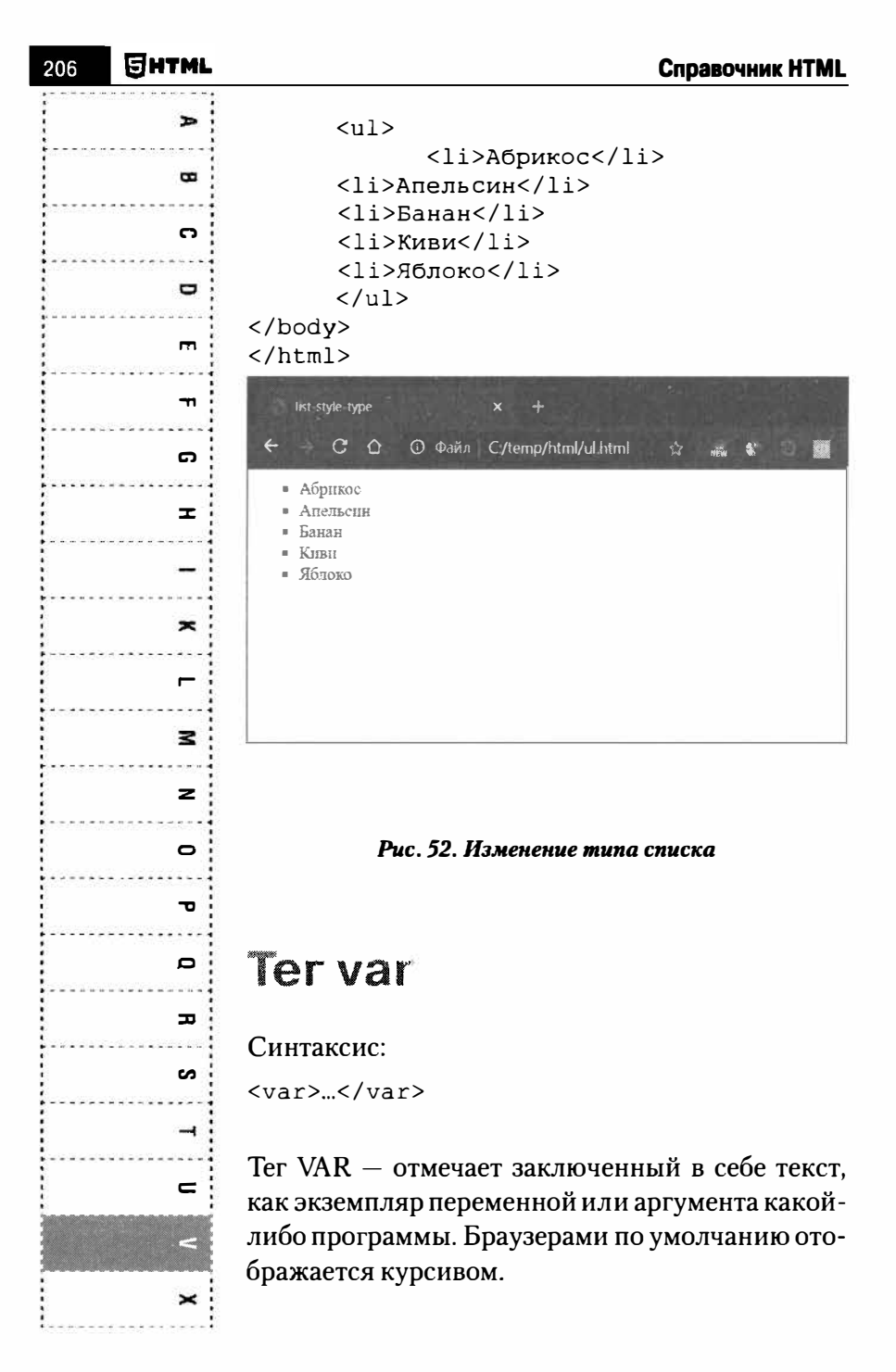

#### Атрибуты:

Глобальные атрибуты HTML.

### **Ter video**

#### Синтаксис:

<video> </video>

Посредством элемента video осуществляется внедрение видеофайла в страницу. Не поддерживается HTML4. Адрес видеоресурса указывается посредством атрибута *src*. Используя тег **source**, есть возможность задать несколько источников внутри тега video. Также внутри video можно задать альтернативный контент - на тот случай, если браузер не поддерживает его.

#### Таблица 2. Кодеки и браузеры

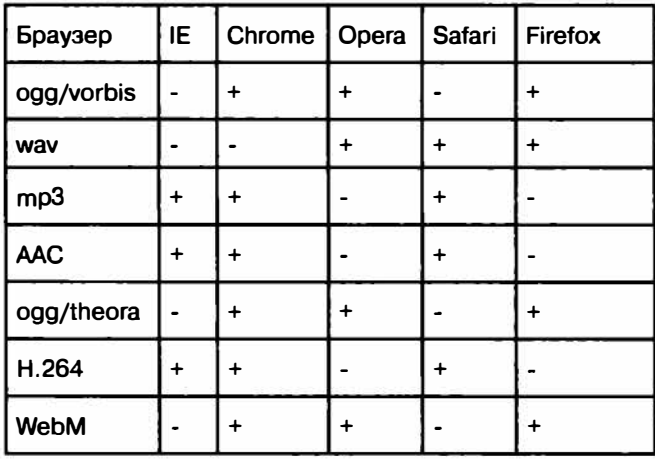

æ B د  $\Box$ ш ш. G x, × Σ  $\mathbf{z}$  $\bullet$  $\overline{\phantom{a}}$  $\mathbf{\sigma}$  $\alpha$ s  $\Rightarrow$ Ξ  $\mathbf{\times}$ 

⊟нтм∟

 $\mathbf{r}$  $\bullet$  $\mathbf{c}$  $\blacksquare$  $\blacksquare$  $\mathbf{r}$ C)  $\mathbf{r}$  $\overline{\phantom{a}}$  $\blacksquare$  $\geq$  $\mathbf{z}$  $\bullet$ Ð D ᇰ s  $\rightarrow$  $\mathbf{C}$  $\equiv$ 

Атрибуты:

- autoplay автовоспроизведение видео.
- controls указывает, что браузер должен показать набор элементов управления (кнопки Play/Pause, ползунок, кнопки управления позицией и некоторые другие).
- height = "число" задает высоту окна видеопроигрывателя в пикселях.
- 100р указывает на то, что в мультимедийный файл должен воспроизводиться с начала после завершения.
- $mediangroup = "TekCT" yCTAHABJIUB2ET$ ссылку на несколько мультимедийных элементов путем присваивания им одного и того же значения mediagroup.
- $muted$  отключает звук.
- $poster = "URL" sanaer anpec nocrepa$ графического файла, который выводится как заполнитель перед началом воспроизведения видео.
- preload = "none | metadata | auto"  $-$  roворит браузеру, должен ли мультимедиафайл загружаться автоматически. Значение попе говорит о том, что автоматически загружать файл не нужно. Значение metadata не приводит к загрузке медиа-файла, загружаются только мета-дата. Значение auto говорит о том, что файл должен быть

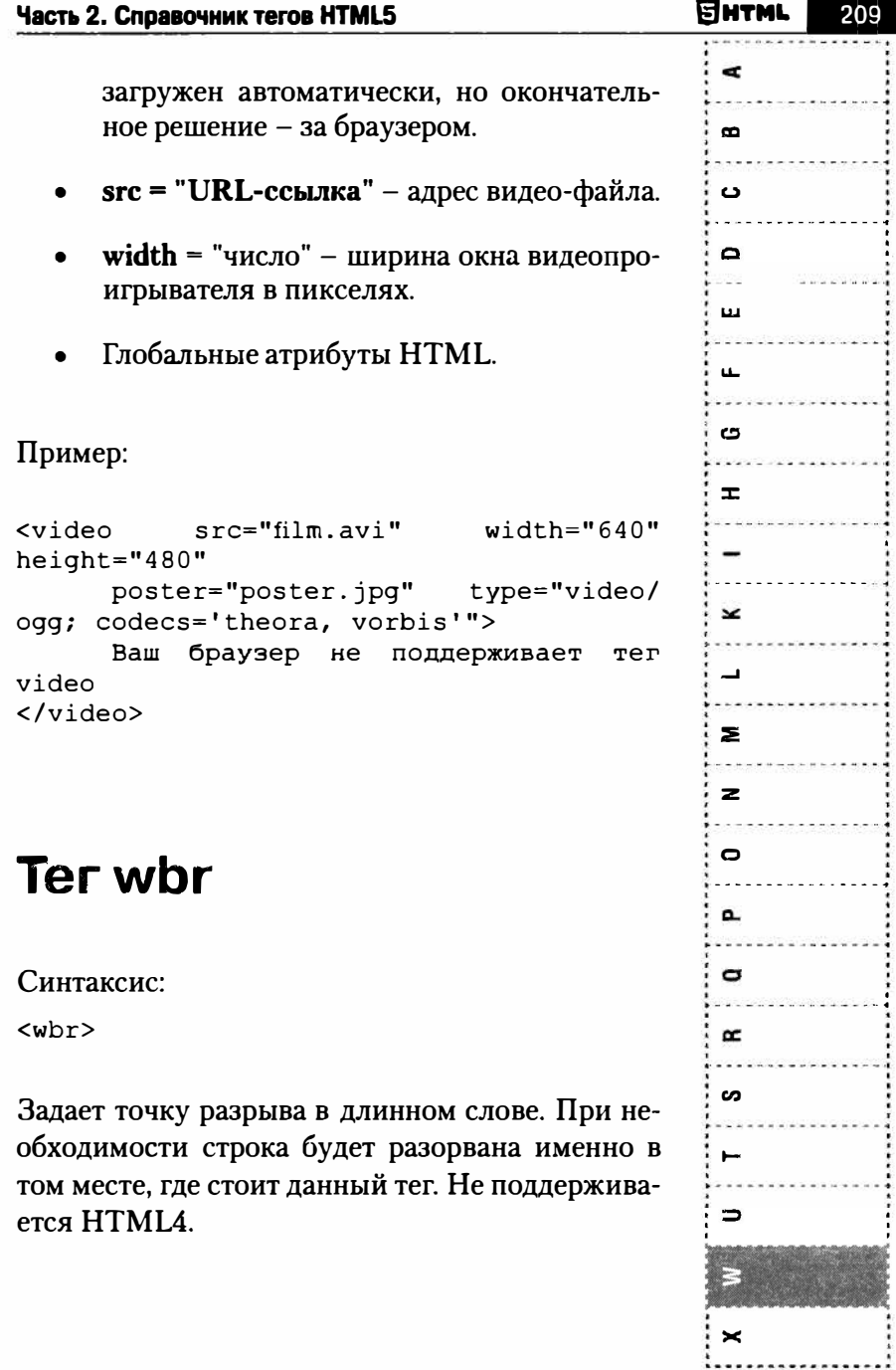

 $\blacktriangleright$  $\bullet$ ີ  $\blacksquare$  $\blacksquare$  $\blacksquare$  $\boldsymbol{\sigma}$  $\equiv$  $\tilde{\phantom{a}}$  $\blacksquare$  $\mathbf{z}$  $\mathbf{z}$  $\blacksquare$  $\mathbf{r}$  $\blacksquare$  $\mathbf{r}$ ີ**ທ**  $\rightarrow$  $\equiv$ <

Атрибуты:

Глобальные атрибуты HTML

#### Пример:

```
<p>Самое длинное слово из химии</p>
  <p class="word">метоксихлор<wbr>диэтилам
ино<wbr>метил
<wbr>бутил<wbr>амино<wbr>акридин</p>
```
### Ter xmp

Синтаксис:

 $<$ xmp>... $<$ /xmp>

Отображает содержимое контейнера "как есть" и шрифтом фиксированной ширины. Пока тег <xmp> не закрыт, все теги внутри него отображаются как обычный текст. Илеально подходит для вывода программных кодов, поскольку все символы никак не преобразуются браузером.

Атрибуты:

Глобальные атрибуты HTML

#### Пример:

```
<xmp>
<?php
  echo "Hello!":
\overline{2}\langle / xmp
```
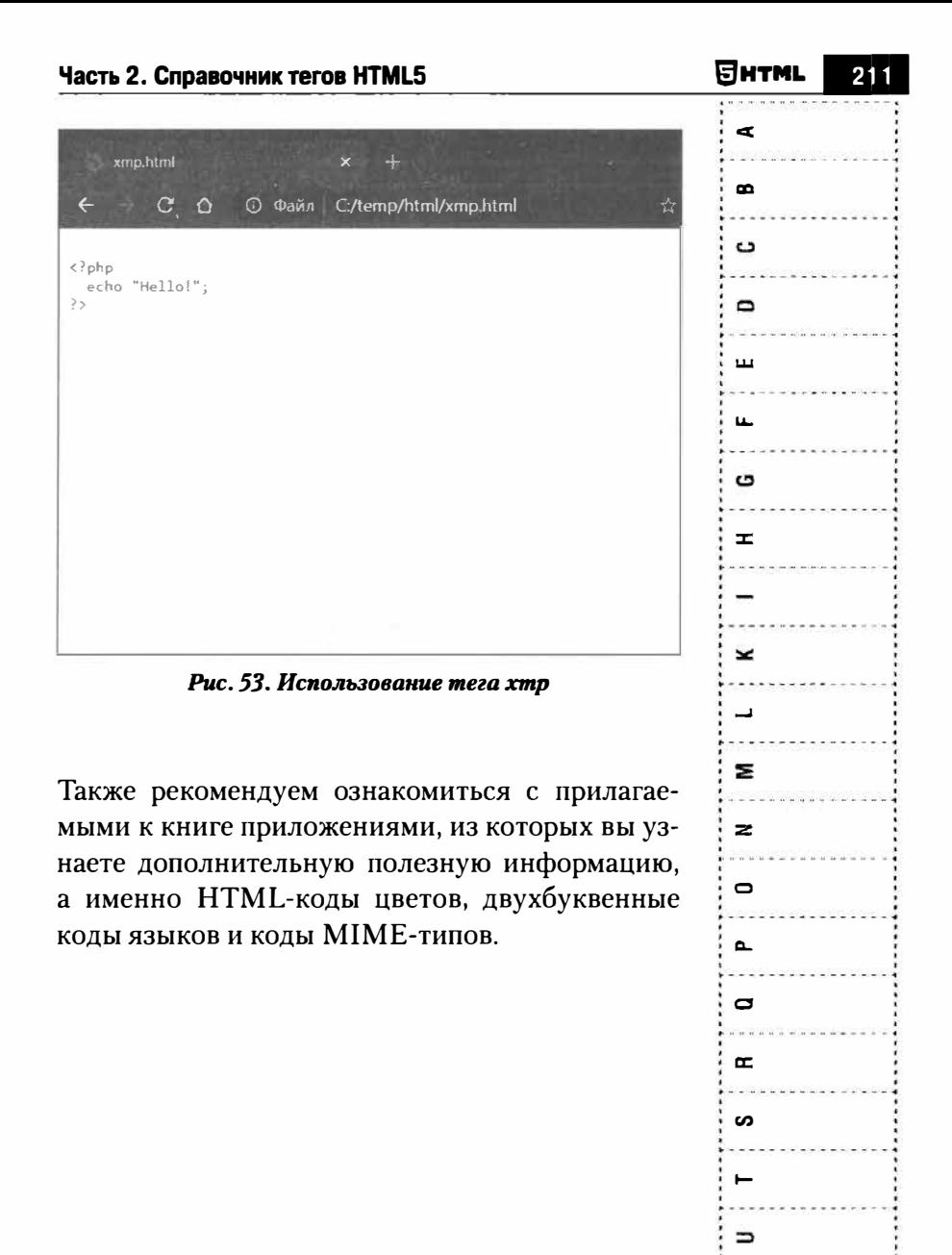

⋗

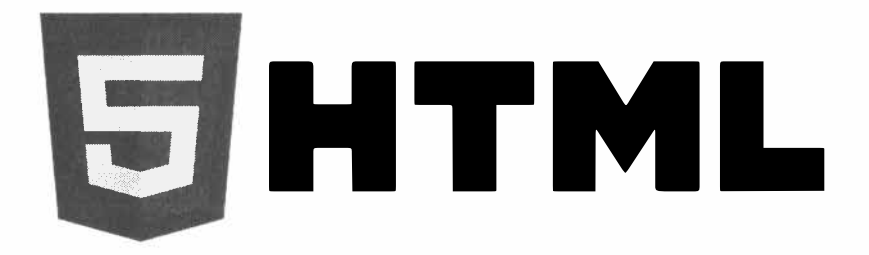

# **Часть 3.**

# **Семантическая верстка на HTML**

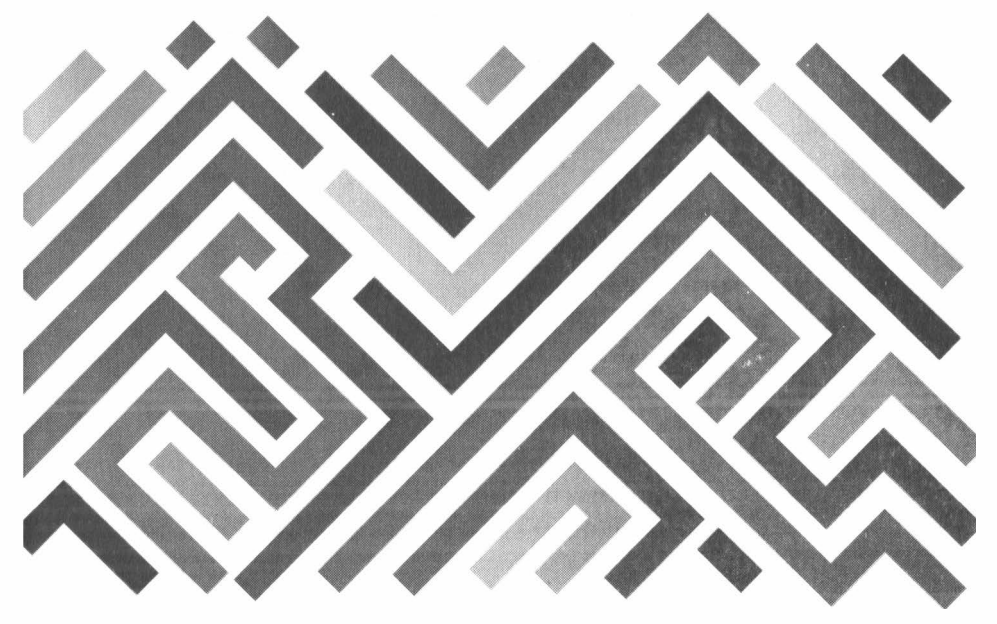

### 3.1. Базовые абстракции разметки. Верстка на основе блоков DIV

В общем случае все HTML-элементы подразделяются на элементы уровня блока (или блокообразующие элементы) и на строковые элементы. Различие между ними заключается в следуюшем:

- Элементы уровня блока представляют собой ярко выраженные элементы структуры. В своем содержимом такие элементы могут иметь как просто какую-либо информацию, так и другие блокообразующие или строковые элементы. Элементом уровня блока, например, является элемент абзаца Р, в содержимом которого могут быть заданы другие абзацы, списки, таблицы и т.д., которые буду по отношению к нему дочерними.
- Строковые элементы представляют собой не столько элемент структуры, сколько саму информацию, обладающую определенным свойством (их еще называют элементами встраиваемой информации). Например, элемент I не создает структурное подразделение, а просто утверждает, что текст в его содержимом должен отобра-

жаться курсивом. В содержимом строковых элементов не могут быть блокообразующие элементы, только строковые.

Разность между строковыми элементами и элементами уровня блока хорошо заметна при использовании каскадных таблиц стилей (CSS): под блокообразующие элементы выделяются стилевые блоки (прямоугольные области экрана, обладающие определенными визуальными свойствами).

Строка браузера, в которой присутствует элемент уровня блока, не может содержать ничего, кроме него. Например, если на строке расположен заголовок, то на ней уже не может быть никакой другой информации.

Универсальным элементом уровня блока является элемент DIV, универсальным строковым элементом - SPAN. Смысл их существования заключается в том, что они не имеют никаких своих специфических атрибутов и свойств, а основным своим назначением имеют привнесение в HTML-документ структуры. Выделять некую информацию в блок осуществляется с той целью, чтобы потом к ней можно было бы целенаправленно обратиться: задать определенное свойство с помощью каскадных таблиц стилей, использовать при работе сценария и т.п. Использование обычных, не универсальных элементов зачастую бывает не совсем удобно ввиду того, что они, в соответствии со своим назначением, имеют свои
особенности. Например, блокообразующий элемент абзаца Р вылеляет свое содержимое сверху и снизу дополнительными пустыми строками.

Элементы DIV и SPAN обладают одинаковым набором необязательных глобальных атрибутов (см. конец данной главы)

# 3.2. Семантические теги HTML5. Верстка на основе семантической разметки

В последних релизах языка верстки HTML, в особенности версии 5, была добавлена поддержка большого количества семантических тегов. Ланные изменение имеют наибольшее значение для верстальщиков, веб-разработчиков и других пользователей данного языка. Использование семантических тегов, позволяет сделать разметку более читаемой, более понятной человеку, что упрощает редактирование и поддержку подобных файлов. С другой стороны, для браузеров, в большинстве случаев, использование данных тегов аналогично использованию тега <div>

Использование семантических тегов позволяет оценить качество выполненной верстки. Сравните два одинаковых фрагменты разметки. В первом случае, не используются семантические теги:

```
<div> 
    <div> 
        \ddot{\phantom{a}}</div> 
    < p>...< p>
</div> 
<div> 
    <h3>...</h3>
    <a>...</a></div> 
<div> 
\ddotsc\langle/div\rangle
```
Попытка проанализировать данный фрагмент разметки с точки зрение семантики практически невозможно, т.к. подобная структура может встречаться практически в любой области HTML документа, например, в шапке, в футере и в основном теле странице - теге <br/>body>.

Во втором случае, используются семантические теги:

```
<section> 
   <nav>\ddotsc\langlenav\rangle< p>...</p>
</section> 
<aside> 
   <h3>...</h3>
   <a>...</a>
```
</aside> <article>

</article>

Анализируя данный фрагмент разметки, можно сделать несколько выводов:

- 1. В разметке имеется три самодостаточных блока <section>, <aside>, <article>
- 2. Блок <section> представляет собой автономный раздел страницы. Если проводить аналогии со страницейлэндингом, то это может быть раздел "Наши преимущества" и раздел "Наши услуги"
- 3. В блоке <aside> описано содержимое, которое может быть связано только косвенно с основным содержанием страницы. Наиболее частое применение - разметка боковых панелей.
- 4. Блок <article> содержит часть документа, которая может быть использована повторно в любой другой части документа, т.к. представляет собой самодостаточный фрагмент. В качестве примера можно привести запись в блоге или фрагмент статьи.

Далее приведем описание тегов семантической разметки HTML5, а в главе, посвященной рассмотрению фронтенда практического примера, будет показано их практическое применение. Обратите внимание, что сами семантические теги практически никак не определяют внешний вид своего содержимого. Например, классический тег ВОДУ является по своей сути семантическим тегом - он говорит, что все, что находится между его открывающим и закрывающим тегами является телом html-документа. И все. Внешний вид можно настраивать с помощью стилевых CSS-таблиц, которые применяются к этому тегу, но сам тег этим "не занимается".

- Ter ARTICLE своими открывающим и закрывающим тегами определяет самостоятельную часть документа, страницы или сайта, предназначенную для независимого использования и обособленного восприятия - это может быть статья в блоге, статья в журнале или газете, какойлибо другой самостоятельный фрагмент содержимого. Теги ARTICLE могут быть вложенными.
- Тег ASIDE представляет собой часть документа, чье содержимое только косвенно связанно с основным содержимым документа. Чаще всего представлен в виде боковой панели, сносок или меток. Внешний вид содержимого тега ASIDE (а между его открывающим и закрывающим тегами может быть все что угодно в плане HTML) никак не определяется самим тегом

uhtml

ASIDE, данным тегом просто придается определенный смысл фрагменту htmlдокумента, а выделяется этот фрагмент. А вот как именно он будет отображен - в виде боковой панели, сноски или еще както - это вы уже сами зададите с помощью таблин стилей.

### Пример:

 $carticl$ e>

 $< p$ Стандарт управления проектами РМР был разработан американским институтом PMT  $\langle$ /p>  $\langle \text{aside}\rangle$  $<sub>D</sub>$ </sub> Что примечательно, создатели первой версии стандарта потом отказались от последующих версий РМР, так как, по их мнению, те не соответствуют первоначальной идее стандарта.  $<$ /p>  $\langle /aside \rangle$  $< p >$ Стандарт PMP содержит в себе следующие области знаний ...  $\langle$ /p>

```
\langle/article>
```
Ter HEADER - своими открывающим и  $\bullet$ закрывающим тегами определяет заголовочную часть HTML-документа. Обычно в этой части (в качестве содержимого тега **HEADER**) располагаются теги навигации, изображение логотипа, заголовок с названием сайта и т.п. Внутри содержимого мо-

**SHTML** 

гут быть любые теги за исключением тегов HEADER H FOOTER.

- Тег FOOTER представляет собой нижний  $\bullet$ колонтитул (футер, подвал), содержащий информацию о документе, его авторе, контакты и т.п. Такая область (набор тегов) ограждается открывающим и закрываюшим тегами FOOTER и называется "полвалом" или "футером". Подвал обычно располагается внизу интернет-страницы (html-документа).
- Ter SECTION своим открывающим и закрывающим тегами задает раздел - тематическую группу содержимого интернет-страницы - который должен восприниматься обособленно. Секция может иметь свою собственную обособленную структуру, в частности в секции может быть свой заголовок (тег HEADER) и подвал (тег FOOTER).
- Тег NAV своим открывающим и закрывающим тегами задает область htmlдокумента, в которой собраны теги (ссылки) навигации (как внутри текущего документа, так и ведуших на другую страницу).

Пример семантической верстки:

```
\hbox{\tt thtml>}<head>
     <title> Название документа </title>
  </head>
  <body>
```
**SHTML** 

```
<header> 
  Шапка сайта 
</header> 
<nav>Навигация 
  \langle u|<li><a hrеf="#">Ссылка l</a></li> 
    <li><a href="#">Ссылка 2</a></li>
  \langle/ul>
\langle/nav\rangle<section> 
  Секция 1 
  <article> 
    <hl>Заголовок статьи</hl> 
    <р>Контент</р> 
        <h2>Подзаголовок статьи</h2> 
  </article> 
</section> 
<section> 
  Секция 2 
  <article> 
    <hl>Заголовок статьи 2</hl> 
    <р>Контент</р> 
        <h2>Подзаголовок статьи</h2> 
  </article> 
</section> 
<footer> 
  <р>Дата, адрес, авторство</р> 
</footer> 
</body> 
</html>
```
# **3"3" Пример сематической верстки**

**В качестве примера рассмотрим семантическую верстку главной страницы интернет-портала, структурная схема которой представлена на рисунке:** 

### Часть 3. Семантическая верстка на HTML

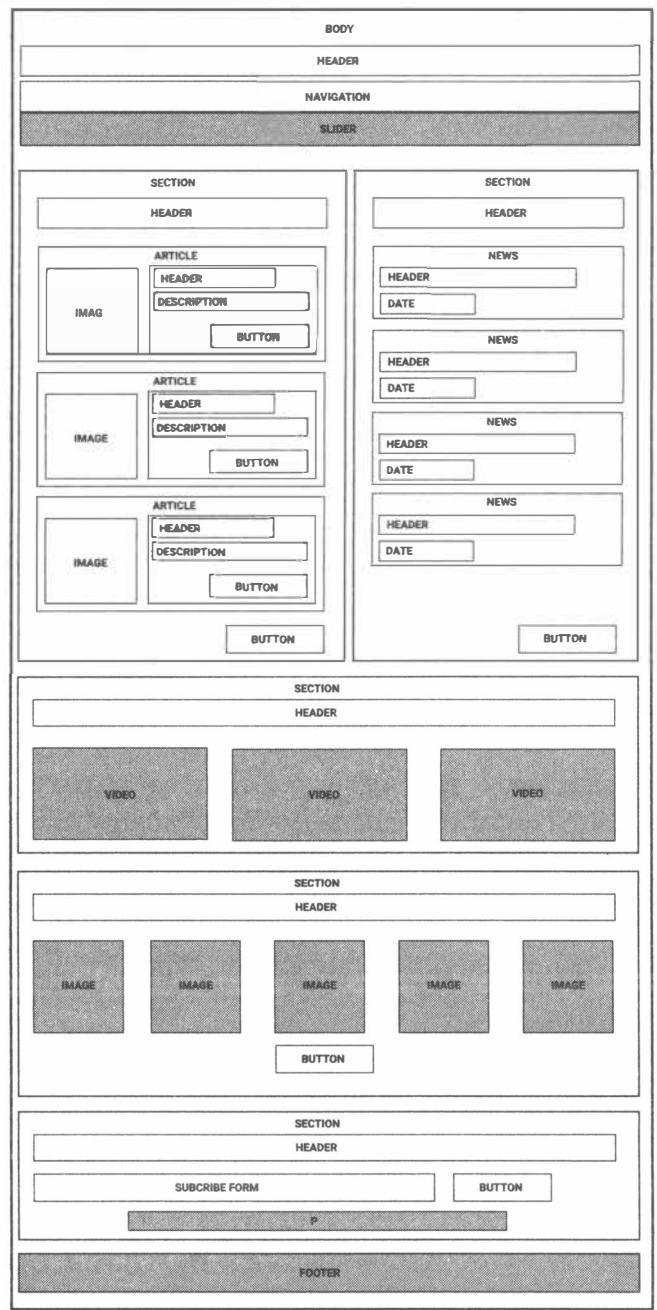

**EHTML** 

Далее разберем верстку главной страницы, при этом подробно рассмотрим наиболее крупные структурные блоки:

- $\cdot$  6 $\pi$ <sub>OK</sub> HEAD
- $\bullet$  6 лок HEADER
- $\bullet$  6 $\pi$ <sub>OK</sub> SECTION
- $\bullet$  6 $\pi$ <sub>OK</sub> FOOTER

В общем виде, структура главной страницы имеет вид, представленный на рисунке выше.

Основное содержимое страницы, отображающееся в браузере, расположено внутри тега ВОДУ.

### 3.3.1. Блок НЕАД

В данном блоке описывается основная информация о странице, указывается ее заголовок, перечисляются подключаемые стилевые файлы, шрифты, скрипты, прописываются дополнительные теги META, используемые для SEO-оптимизации страницы в поисковых системах.

Код данного блок приведен в листинге 3.1.

#### Листинг З.1. Код блока НЕАД

<head>

```
<meta charset="UTF-8">
```

```
<meta name="viewport" content="width=device-width,
initial-scale=1.0"
```
<link href="https://fonts.googleapis.com/css2?family=Mo ntserrat:wght@100;200;300;400;500;600;700;800;900&display=sw ap" rel="stylesheet">

<link href="https://fonts.googleapis.com/css2?family= PT+Serif:ital, wght@0,400;0,700;1,400;1,700&display=swap" rel="stylesheet">

<link rel="stylesheet" href="assets/css/style.css">

<link rel="stylesheet" href="assets/css/normalize.css">

<link rel="stylesheet" href="assets/css/plugins/fontawesome.min.css">

<link rel="stylesheet" href="assets/css/plugins/swiperbundle.css">

 $\langle$ /head>

Разберемся, какие внутренние и сторонние ресурсы подключаются к странице нашего сайта, а также, какие настройки мы указываем для работы. Разбор блока приведен в таблице 3.3.

Янтиц

### **Таблица 3 Разбор блока HEAD**

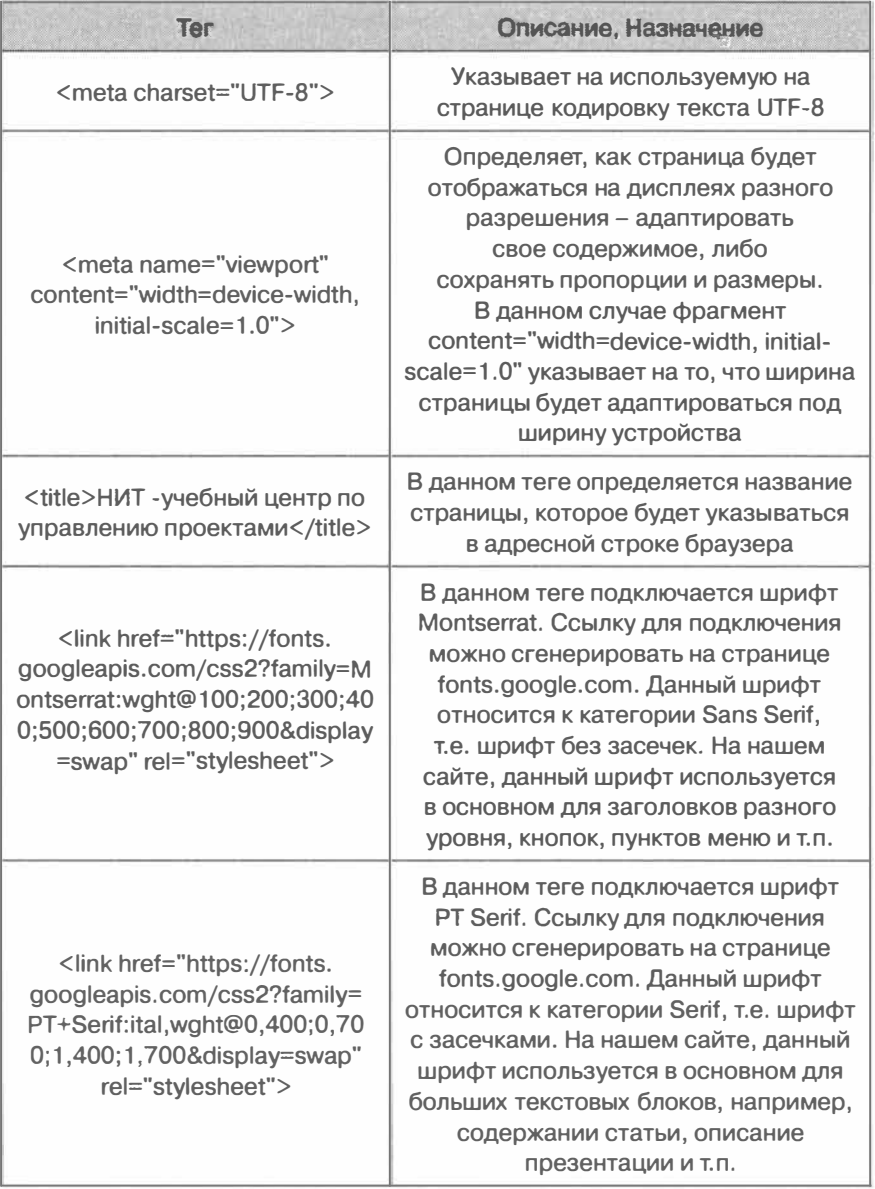

**lsfHTML** 

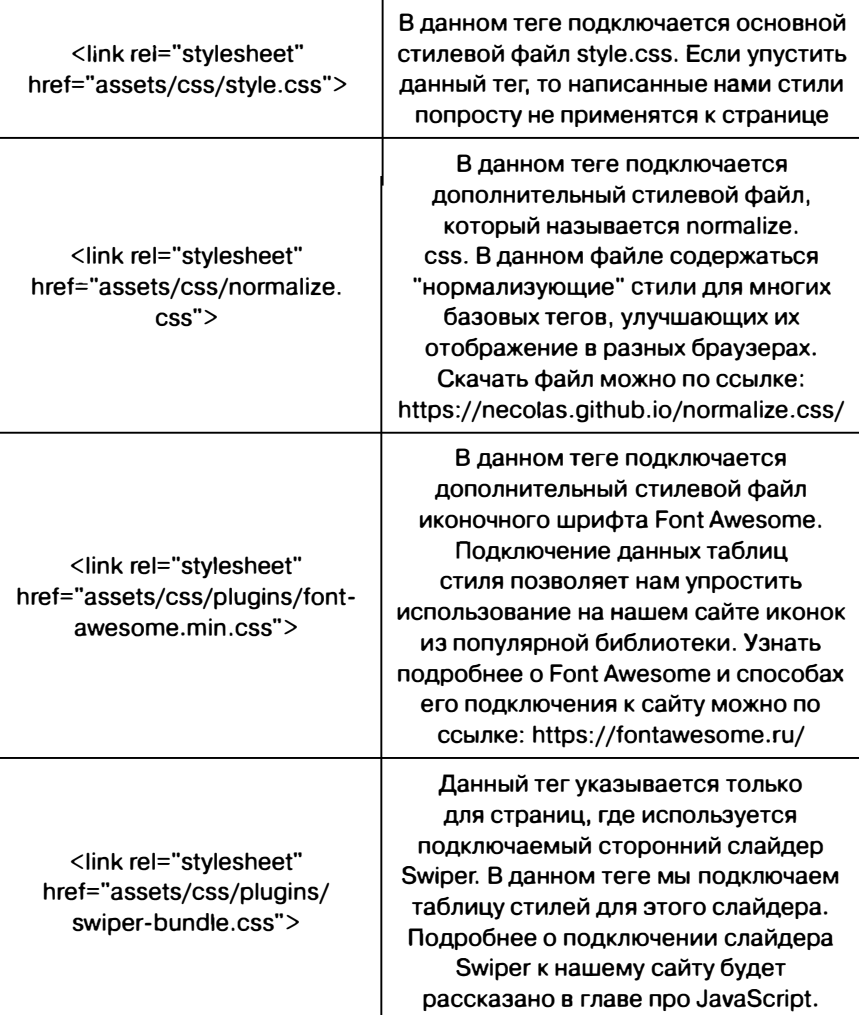

### **3.3.2. Блок НЕАDER**

В данном блоке содержится структура главного меню страницы и всего сайта в целом. Как и на многих сайтах, для разных страниц меню остается единообразным, меняются только стили активных

**SHTML** 

пунктов меню. Т.к. меню - это видимая часть сайта, которая отображается пользователю, то данные и последующие блоки располагаются внутри тега BODY. Код данного блока представлен в листинге 3.2:

#### **Листинг 3.2. Код блока HEADER:**

```
<header class="main-header"> 
    <div class="container"> 
      <div class="header-top"> 
      <а href="http://nit.center/" class="main-logo-link"> 
       <img src="http://nit.center/assets/icons/main-logo. 
png" width="250" height="l00"> 
       </а> 
       <div class="header-top-content col-lg-9"> 
         <ul class="contacts-list"> 
              <li class="contacts-item"> 
                 <а href="mailto:info@nit.center" 
class="contacts-link"> info@nit.center 
                 </а> 
              </li> 
              <li class="contacts-item"> 
                  <а href="tel:+78123090686" 
class="contacts-link"> +7(812)000-00-00 
                  </а> 
              </li> 
              <li class="contacts-item"> 
                  <а href="tel:+74992838606" 
class="contacts-link"> +7(499)000-00-00 
                  </а> 
              \langle/li>
           \langle/ul>
           <ul class="tags-list"> 
               <li class="tags-item">
```

```
<а href="http://nit.center/presentation/6hats" 
class="tag-link"> Шесть думающих шляп 
                  </а> 
               </li> 
               <li class="tags-item"> 
        <а href="http://nit.center/landing.php" class="tag-
link"> Сдай РМР успешно 
                    </а> 
                \langle/li>
                <li class="tags-item"> 
       <а href="http://nit.center/articles/kernel" 
class="tag-link"> Инновации 
                   </а> 
                 \langle/li>
                 <li class="tags-item"> 
        <а href="http://nit.center/education.php" 
class="tag-link"> Обучение 
                   </а> 
                 </li> 
                <li class="tags-item"> 
              <а href="http://nit.center/news.php" 
class="tag-link"> Новости 
                      </а> 
                     \langle/li>
                 \langle/ul>
             </div> 
             <button class="navbar-toggler"> 
                 <span class="toggler-icon"></span> 
                 <span class="toggler-icon"></span> 
                 <span class="toggler-icon"></span> 
             </button> 
        </div> 
    </div>
```
<div class="navigation-wrapper"> <div class="container"> <nav class="main-navigation"> <ul class="main-navigation-list"> <li class="main-navigation-item"> <a href="http://nit.center" class="main-navigationlink" active>Главная</a></li><li class="main-navigationitem"> <a href="http://nit.center/education.php" class="main-navigation-link" >Направления обучения</a></ li><li class="main-navigation-item"> <a href="http://nit.center/landing.php" class="main-navigation-link" >Сертификация PMP</a></li><li class="main-navigation-item"> <a href="http://nit.center/archive.php" class="main-navigation-link" >Архив журнала Управление</ a></li><li class="main-navigation-item"> <a href="http://nit.center/articles.php" class="main-navigation-link" >База знаний</a> <ul class="submenu-list"><li class="mainnavigation-item"> <a href="http://nit.center/articles. php" class="main-navigation-link">Статьи</a></li><li class="main-navigation-item"> <a href="http://nit.center/presentations. php" class="main-navigation-link">Презентации</a></li></  $n1$ </li><li class="main-navigation-item"> <a href="http://nit.center/about.php" class="mainnavigation-link" > 0 компании</a></li>  $\langle$ /ul>  $\langle$ /nav $\rangle$  $\langle$ /div>  $\langle$ /div>  $\langle$ /header>

В данном блоке содержится код слайдера для главной страницы. Особенность слайдера заключается в наличии миниатюр слайдов в боковой части, с помощью которых также доступна навигация между слайдами. Для "оживления" слайдера используется библиотека одного из популярных слайдеров Swiper. Если внимательно изучить код верстки данного блока, то можно увидеть, что у некоторых тегов присутствует класс, имеющий в названии составную "swiper". Это значит, что данные блоки структуры слайдера, соответствуют документации Swiper. Листинг данного блока:

### Листинг 3.3. Блок SECTION - слайдер

```
<section class="slider-section">
    <h1 class="visually-hidden"></h1>
    <div class="container">
        <div class="slider">
         <div class="slider-col-1 main-slider-thumbs-container">
                 <ul class="preview-list swiper-wrapper">
                 <li class="preview-item swiper-slide"
active data = slide-to = "1"<imq src="slider/10.jpq" width="98px" alt="">
             </li><li class="preview-item swiper-slide"
data-slide-to=''2"<img src="slider/8.jpq" width="98px" alt="">
            </li><li class="preview-item swiper-slide"
data-slide-to="3">
              <img src="slider/9.jpg" width="98px" alt="">
             \langle/li>
               \langle 111 \rangle\langle/div>
             <div class="slider-col-2">
```
**G**итмl

```
232
```

```
<div class="slider-item-field main-slider-container"> 
            <div class="slider-item-wrapper swiper-wrapper"> 
             <div class="slider-item swiper-slide"> 
               <а target=_Ыank href="http://nit.center/"> 
                 <img src="slider/10.jpg" width="lOЗOpx" 
height="360px" alt=""> 
               </а> 
             </div><div class="slider-item swiper-slide"> 
              <а target=_Ыank href="http://nit.center/"> 
                <img src="slider/8.jpg" width="lOЗOpx" 
height="360px" alt=""> 
              </а> 
           </div><div class="slider-item swiper-slide"> 
           <а target=_Ыank href="http://nit.center/landing.php"> 
             <img src="slider/9.jpg" width="l030px" 
height="360px" alt=""> 
             </а> 
            </div> 
             </div> 
             <div class="slider-navigation"> 
                      </div> 
                 </div> 
             </div> 
        </div> 
    </div> 
</section>
```
### 3.3.4. Блок SECTION - Статьи и новости

Данный блок содержит в себе две колонки, в которых представлены списки: в левом - список со статьями, в правом - список новостей. В листинге данного блока указано по одному элементу для статей и новостей, чтобы не перегружать листинг однотипными элементами.

#### Листинг З.4.

```
<div class="articles-news-books-area row-section-field">
    <div class="row-sections-wrapper container">
        <div class="row">
            <section class="useful-articles double-
block">
                 <div class="articles-row row">
                     <div class="section-title">
                         <span class="sub-title">Статьи</
span>
                         <h2>Полезные статьи</h2>
                     \langle/div\rangle\langlediv\rangle<ul class="articles-list">
                  <li class="articles-item">
                     <div class="article-image">
                         <imq src="http://nit.center/
content/format proektnoi deyatel nosti po realizatsii
biznes proektov v ramkah obrazovatel nogo protsessa
soglasno modeli universiteta 3 0 /cover.jpg" width="150"
height="150" alt="Обложка статьи ФОРМАТ ПРОЕКТНОЙ
ДЕЯТЕЛЬНОСТИ ПО РЕАЛИЗАЦИИ БИЗНЕС-ПРОЕКТОВ В РАМКАХ
ОБРАЗОВАТЕЛЬНОГО ПРОЦЕССА СОГЛАСНО МОДЕЛИ УНИВЕРСИТЕТА
3.0.">
```
**SHTMI** 

234

</div>

<div class="article-description">

<hЗ>ФОРМАТ ПРОЕКТНОЙ ДЕЯТЕЛЬНОСТИ ПО РЕАЛИЗАЦИИ БИЗНЕС-ПРОЕКТОВ В РАМКАХ ОБРАЗОВАТЕЛЬНОГО ПРОЦЕССА СОГЛАСНО МОДЕЛИ УНИВЕРСИТЕТА 3.0.</hЗ>

<р>

В данной статье описан опыт реализации бизнес-проекта в рамках образовательного процесса. На примере конкретного проекта разобрана среднесрочная форма проектной деятельности, рекомендованная авторами к внедрению в образовательный процесс в ВУЗах РФ. Приве

#### $\langle$ /p>

<а href="http://nit.center/ article/format proektnoi deyatel nosti po realizatsii Ьiznes\_proektov" class="button">Читaть далее</а> </div>  $\langle$ /li>  $\cdots$  $\langle$ /ul> <div class="show-more-wrapper"> <а href="articles.php" class="colored-btn">Читaть все статьи</а> </div> </section> <div class="douЫe-Ьlock"> <section class="news"> <div class="news-row row"> <div class="section-title"> <span class="subtitle">Hoвocти мира CПO</span> <h2>Новости</h2> </div>

```
\langlediv\rangle<ul class="news-list"> 
                        <li class="news-item"> 
                             <а href="http://nit.center/ 
news/53f57dcd-616b-lleb-a414-aclfбbbd4544" class="news-
header"> 
                                 Выручка МОСКОВСКИХ театров 
выросла почти на 60% после смягчения ограничений 
                             </а> 
                             <span class="news-
date">2021-01-28</span> 
                        \langle/li>
                        \ddotsc\langleul>
                        <div class="show-more-wrapper"> 
                             <а href="news.php" 
class="colored-btn">Bce новости</а> 
                        \langlediv\rangle</section> 
              \langlediv\rangle\langlediv\rangle</div> 
</div>
```
### **3.3.5. Блок SECTION - видео**

*В* данном блоке расположены видео в три колонки. Из нового, для главной страницы, можно отметить использование тегов IFRAM. Код блока представлен в листинге 3.5:

**5 HTML 235** 

#### **Листинr 3.5.**

<section class="video-section"> <div class="container"> <div class="video-wrapper"> <div class="video-row row"> <div class="section-title col-lg-6"> <span class="sub-title">Bидeo</span> <h2>Видео про управление от университета Синергия</h2> </div> </div> <ul class="video-content-row row"> <li class="tetra-Ьlock col-lg-4"> <iframe height="228" src="https:// www.youtube.com/emЬed/AwfkCcdldKw" frameborder="O" allow="accelerometer; encrypted-media; gyroscope; picture-in-picture" allowfullscreen></iframe> </li><li class="tetra-Ьlock col-lg-4"> <iframe height="228" src="https:// www.youtube.com/emЬed/6Aw5hRKZg4g" frameborder="O" allow="accelerometer; encrypted-media; gyroscope; picture-in-picture" allowfullscreen></iframe> </li><li class="tetra-Ыock col-lg-4"> <iframe height="228" src="https:// www.youtube.com/embed/leZJps7wwYw" frameborder="O" allow="accelerometer; encrypted-media; gyroscope; picture-in-picture" allowfullscreen></iframe> </li>  $\langle$ ul> </div> </div> </section>

### **3.3.6. Блок SECTION - Архив журнала**

Данный блок представляет собой пятиколончатую секцию, каждый элемент-журнал представляет собой картинку с текстовым блоком-подписью. В данном листинге также не указаны повторяющиеся элементы списка, обернутые в тег <li>. Листинг данной секции:

### **Листинг 3.6.**

```
<section class="management-archive"> 
    <div class="management-archive-shape"> 
        <img src="./assets/img/archive-management/ 
shape-1.png" aria-hidden="true"> 
    </div> 
    <div class="container"> 
        <div class="management-archive-row row"> 
             <div class="section-title"> 
       <span class="sub-title">Bce выпуски журнала</sраn> 
             <h2>Архив журнала "Управление"</h2> 
            </div> 
        </div> 
        <ul class="penta-wrapper row"> 
        <li class="penta-Ьlock management-archive-item"> 
        <div class="management-archive-item-wrapper"> 
        <img src="http://nit.center/lf/images/ll.jpg" 
width="232" аlt="Выпуск 3/2018"> 
        <span class="archive-number">Bыпycк 3/2018</span> 
        <а target=_Ыank href="http://nit.center/lf/ 
pdf/2018-3.pdf" class="download-issue-btn"> 
               Скачать в PDF 
                     \langle/a>
                 \langlediv\rangle
```

```
\langle/li>
                 \ddotsc\langle 111 \rangle<div class="show-more-wrapper">
                 <a href="archive.php" class="colored-
btn">Перейти в архив</a>
           \langle/div>
     \langle/div\rangle\langle/section>
```
### 3.3.7. Блок SECTION - подписка

Наличие на сайте формы обратной связи для клиентов - это правило хорошо тона для любого разработчика. Т.к. большинство сайтов или интернет-порталов нацелены на привлечение клиента и побуждение его на совершение покупки, то такой элемент, как форма обратной связи просто необходим. Для создания форм используется тег FORM, в котором располагаются поля для ввода пользователем данных, создаваемые тегом INPUT. Листинг данного блока:

### Листинг 3.7:

```
<section class="subscribe">
    <div class="container">
        <div class="subscribe-wrapper">
             <div class="subscribe-row row">
                 <div class="section-title">
                     <h2>Подписаться на рассылку</h2>
                 \langle/div>
             \langle/div>
             <div class="subscribe-row row">
                 <div class="col-lq-8">
```

```
<form class="subscribe-form"
name="subscribe-form" method="POST">
                            \langlelabel>
                                <input type="email"
name="subscribe-email" placeholder="Введите ваш почтовый
ящик" maxlength="40" required>
                            \langle/label>
                     <div class="subscribe-button-wrapper">
                      <br />
<br />
<br />
<br />
Class="subscribe-button
colored-btn" type="submit">Подписаться</button>
                            \langle/div>
                       \langle/form>
                       <p class="subscribe-description">
                            Один раз в месяц мы делимся с
подписчиками самой актуальной и полезной информацией
по управлению проектами: новости, лайфхаки и секреты
подготовки к РМР, успещные кейсы. Просто оставьте свой
адрес электронной почты и убедитесь сами!
                       \langle/p>
                  \langlevib\rangle\langle/div>
         \langle/div>
    \langle/div>
\langle/section>
```
ञнтм∟

### **3.3.8. Блок FOOTER**

Последний блок на данной странице - это футер. В футерах сайтов обычно указывают контактную информацию, ссылки на профили в социальных сетях, иногда дублируют основное меню, либо делают отдельное меню для футера. В нашем проекте в футере содержится название сайта, а также набор ссылок на профили в социальной сети. Как и другие блоки, данный блок обернут в семантическмй тег FOOTER, который позволяет понять разработчикам и браузерам его назначение. Листинг данного блока:

#### **Листинг 3. 7:**

```
<footer class="main-footer"> 
    <div class="container"> 
        <div class="footer-wrapper"> 
         <р class="footer-creditals">nit.center © 2020 -
2021</р> 
             <ul class="social-list"> 
                 <li class="social-item"> 
                     <а href="" аriа-lаЬеl="Вконтакте"> 
                         <svg xmlns="http://www. 
w3.org/2000/svg" width="27" height="15" viewBox="0 0
26.14 14.91"> 
  </svg> 
                     </а> 
                 \langle/li>
                 <li class="social-item"> 
                     <a href="" aria-label="Instagram">
                          <svg xmlns="http://www. 
wЗ.org/2000/svg" width="20" height="20" viewBox="0 О 20 
20"</svg> 
                     </а> 
                 </li> 
                 <li class="social-item"> 
                     <а href="" aria-label="YouTube">
```

```
<svg xmlns="http://www. 
wЗ.org/2000/svg" width="20" height="20" viewBox="O О 512 
352"> 
                            </svg> </а> 
                   \langle/li>
                   <li class="social-item"> 
                        <а href="" aria-label="Facebook"> 
                            <svg xmlns="http://www. 
wЗ.org/2000/svg" width="l9" height="22" viewBox="O О 
10.15 21.74"> 
   \langle/svg\rangle</а> 
                   \langle/li>
              \langle/ul>
         </div> 
    </div> 
</footer>
```
Б данном блоке, иконки социальных сетей созданы с помощью интеграции кода SVG-изображений непосредственно в верстку страниц. Данная реализация является одним из способов добавления на страницу векторных изображений, которые можно легко редактировать с помощью стилевых файлов. Однако из-за объемистости кода SVG изображений в листинге 3.7 он опущен.

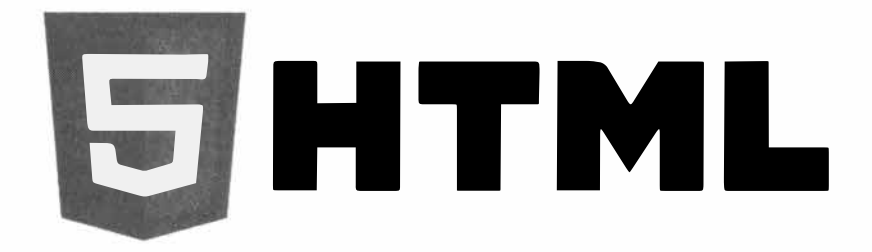

# Приложения

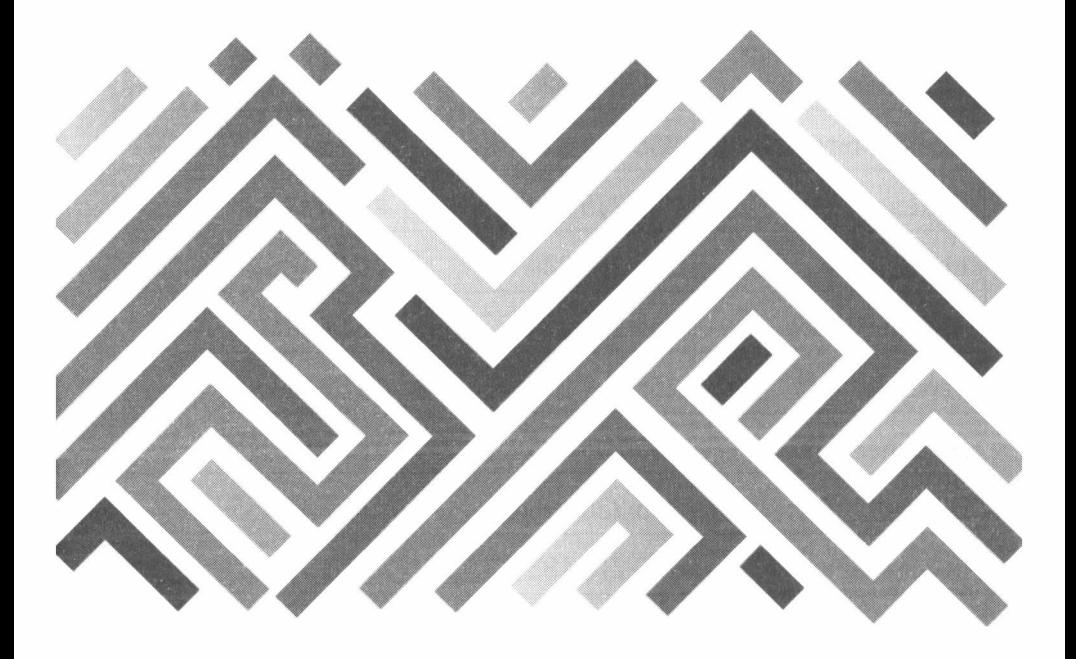

## **Приложение 1 . Стандартные цвета**

### **Таблица 1. RGB и НТМL-эначения для стандартного**

#### **цвета**

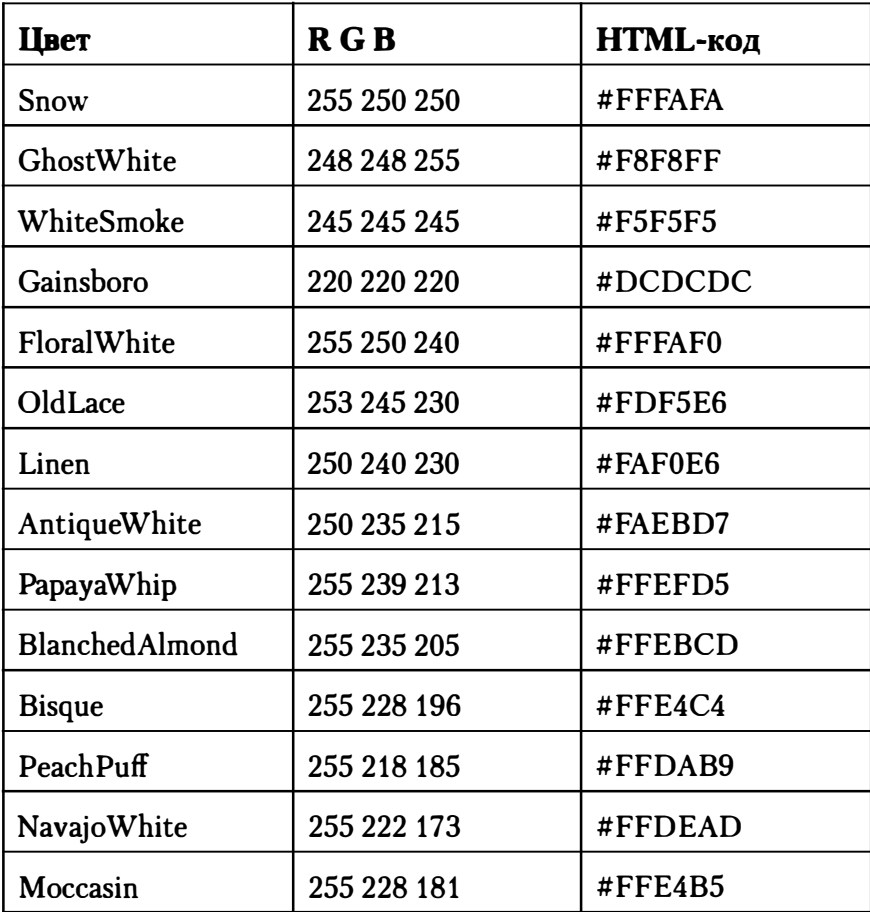

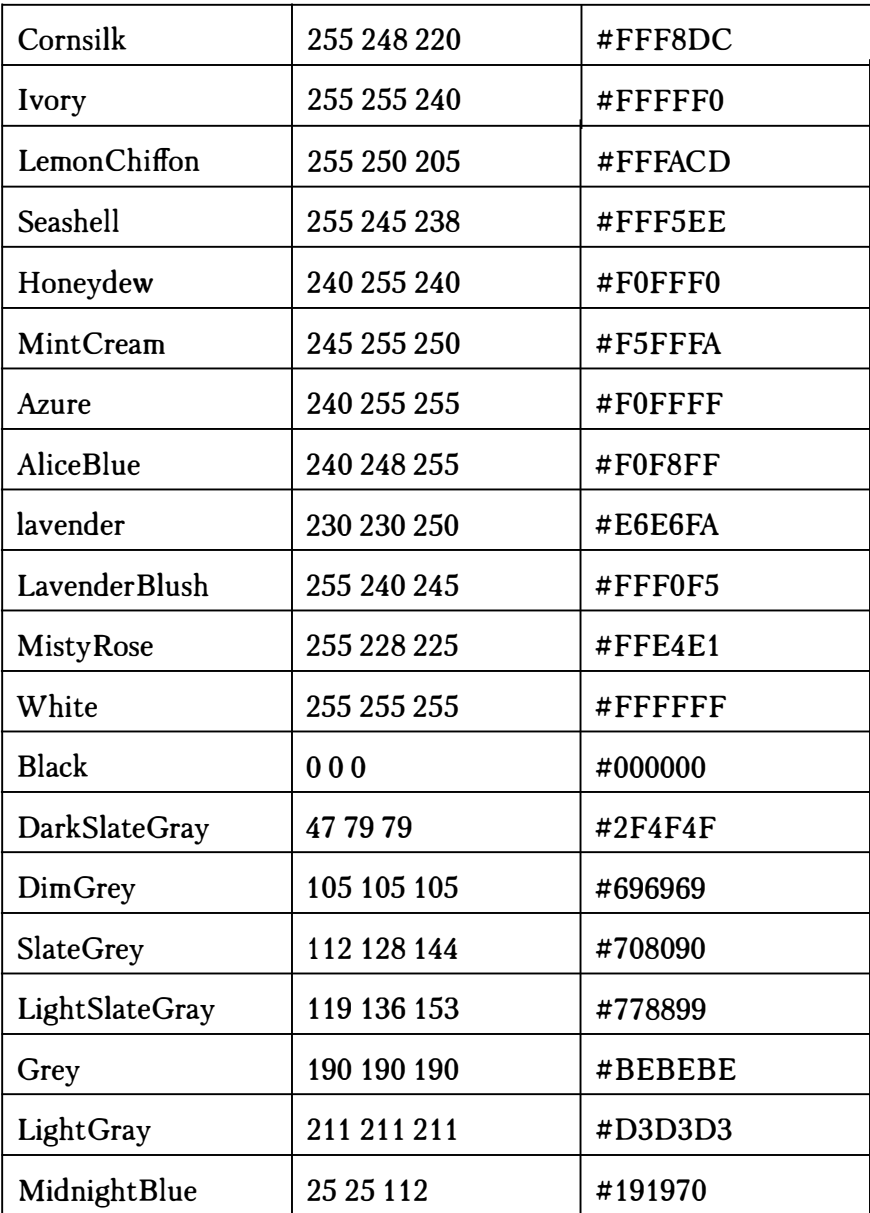

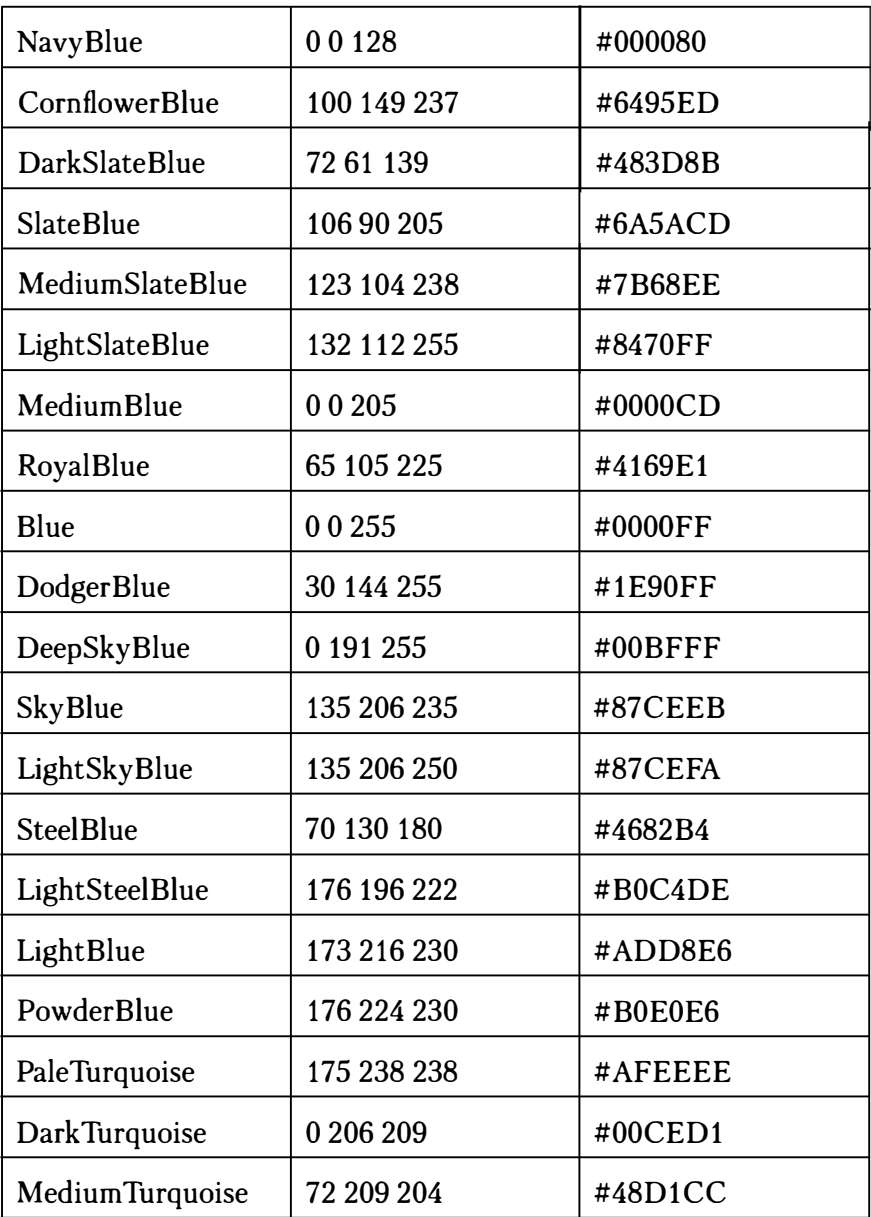

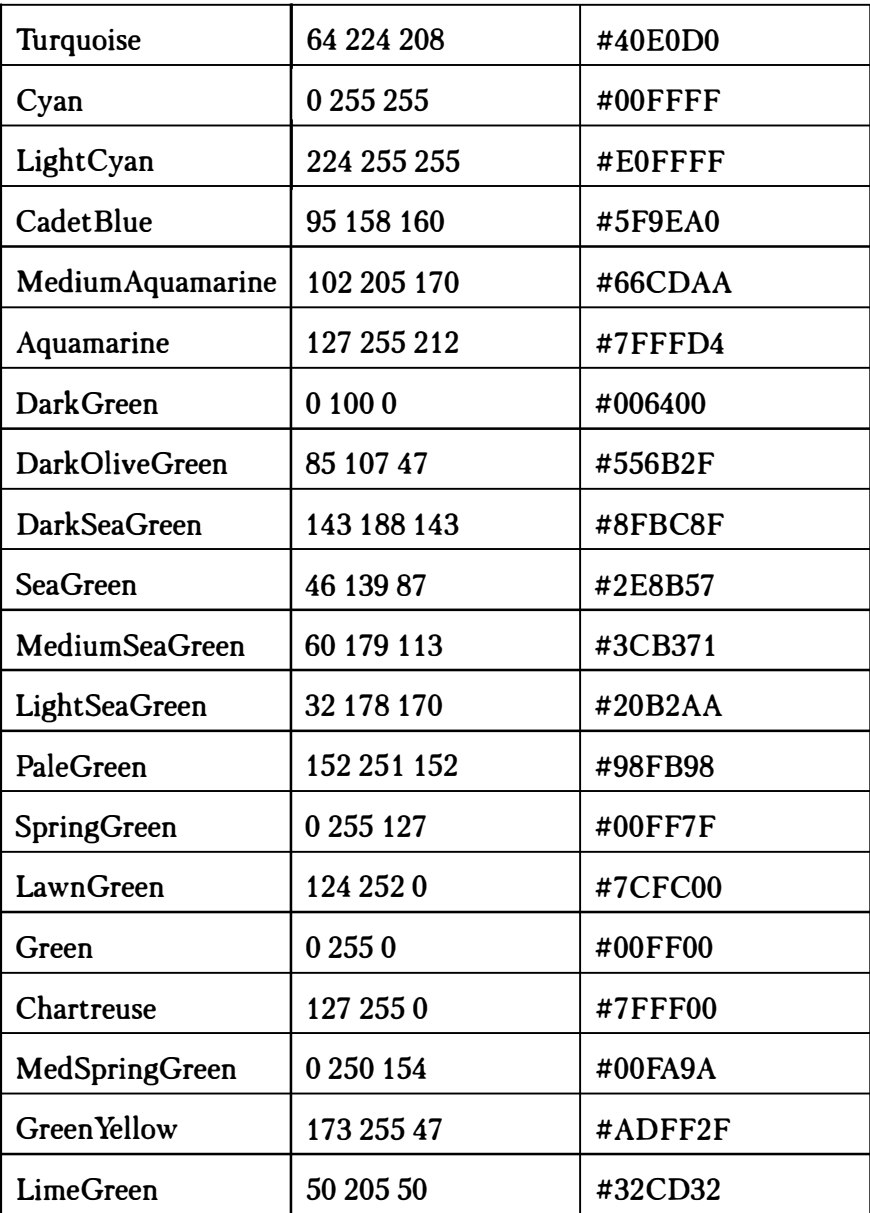

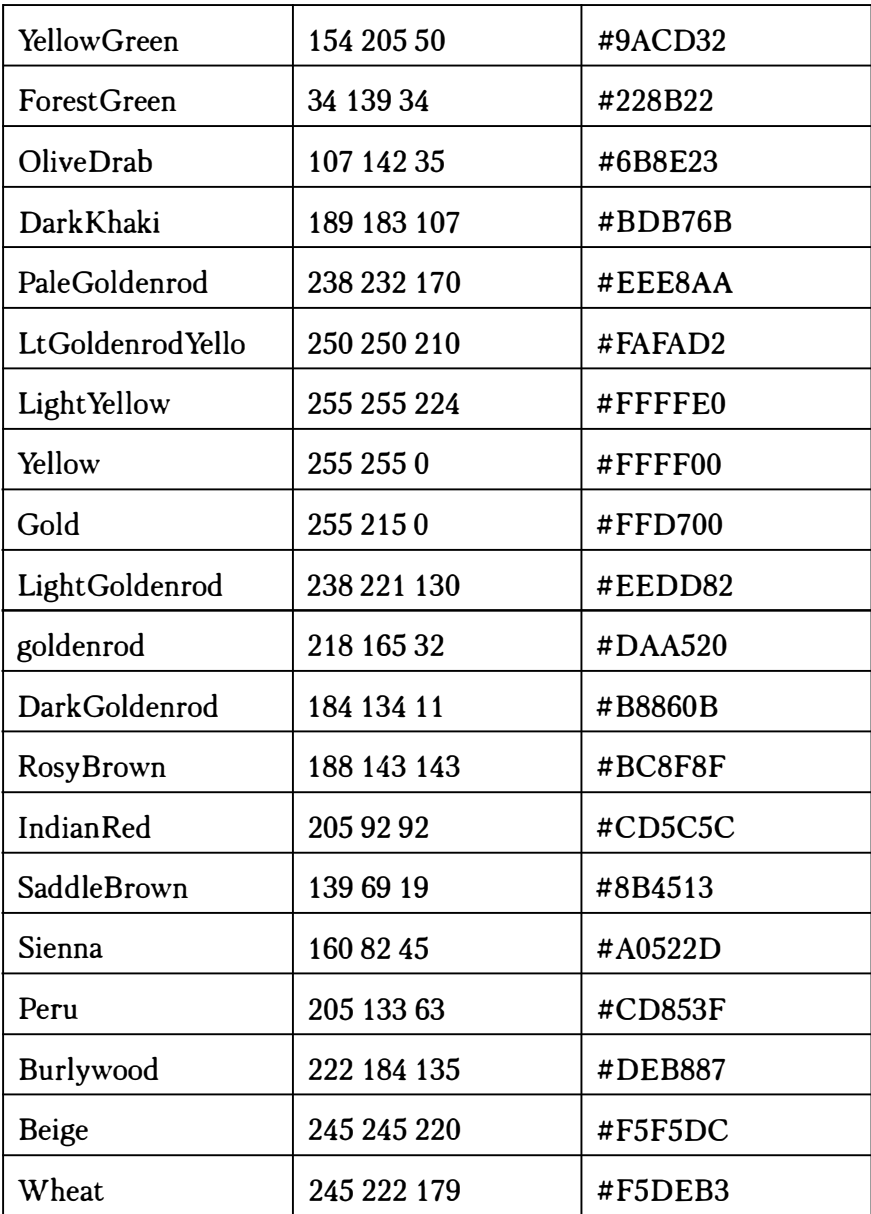

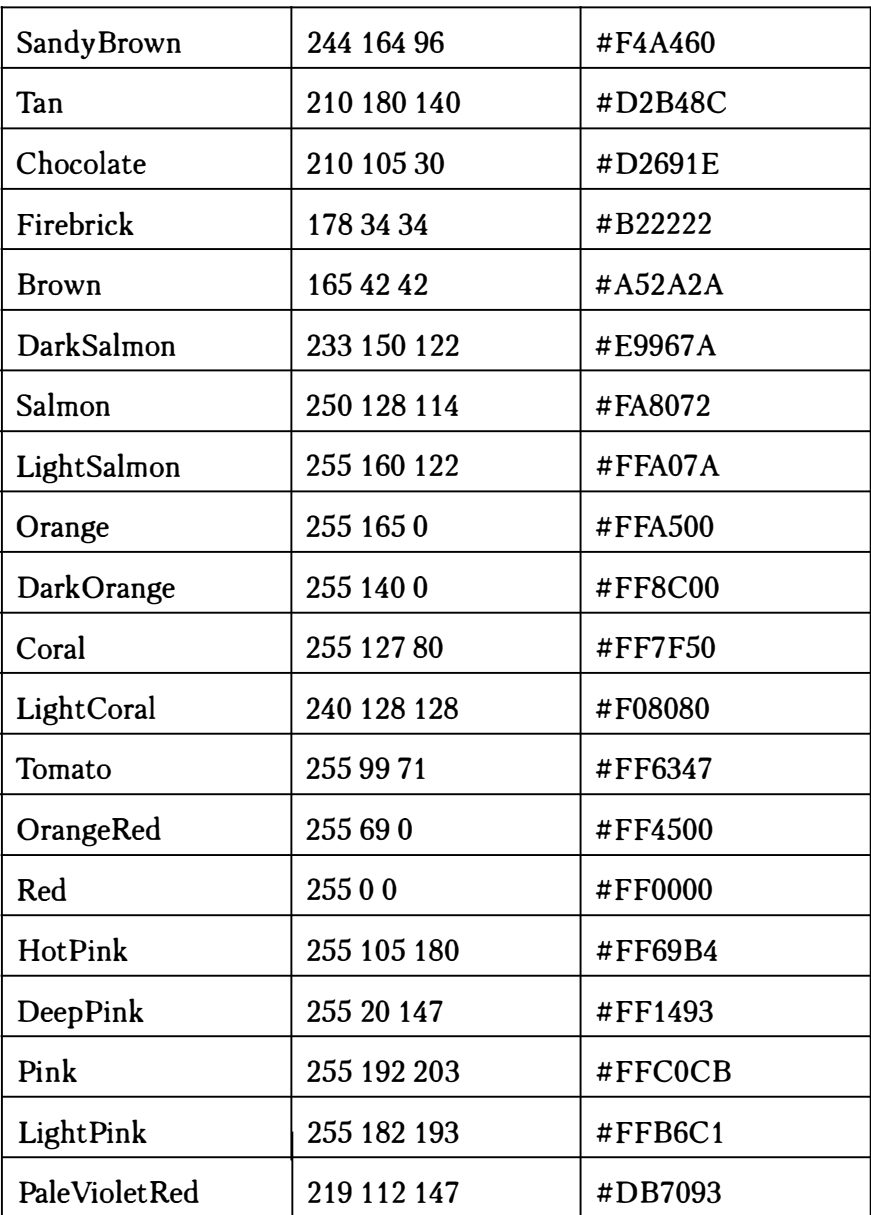

**SHTML** 250

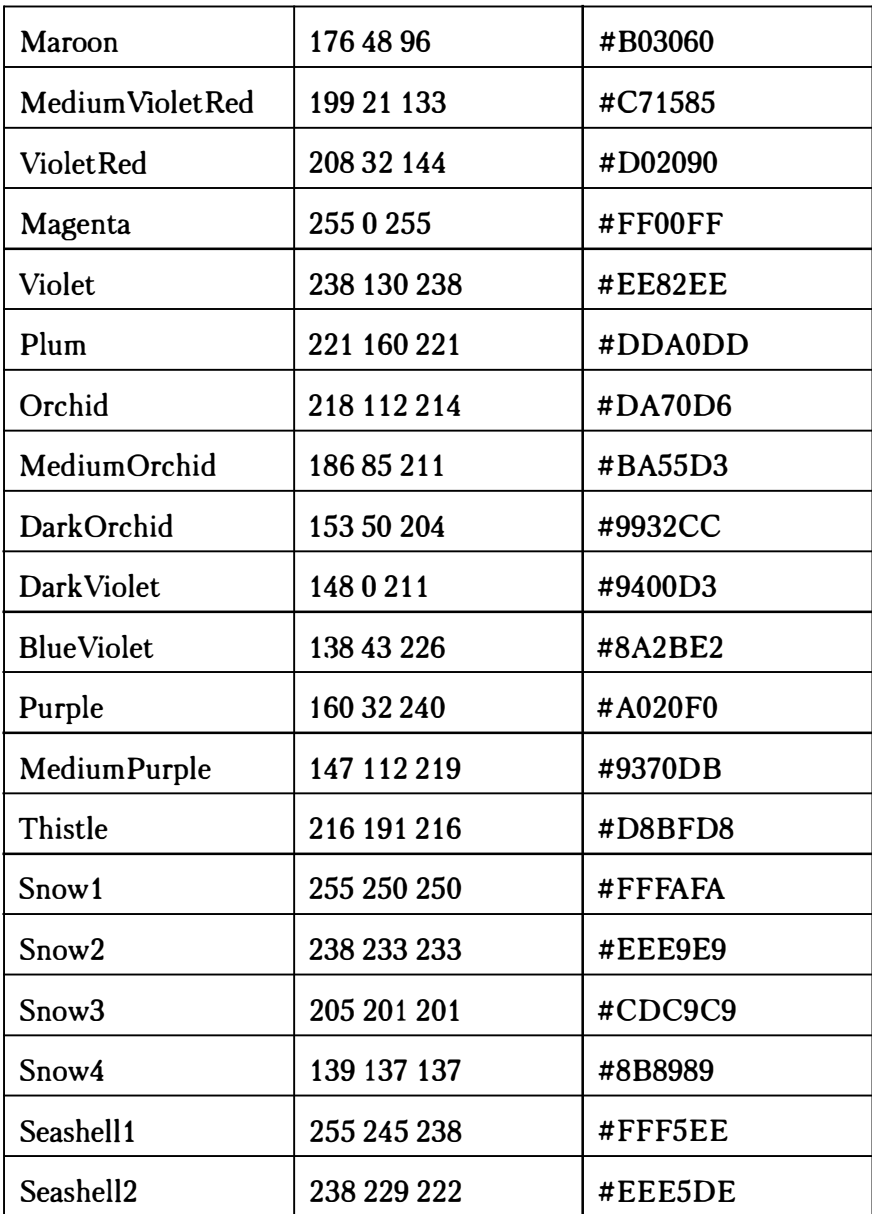

**同HTML** 25

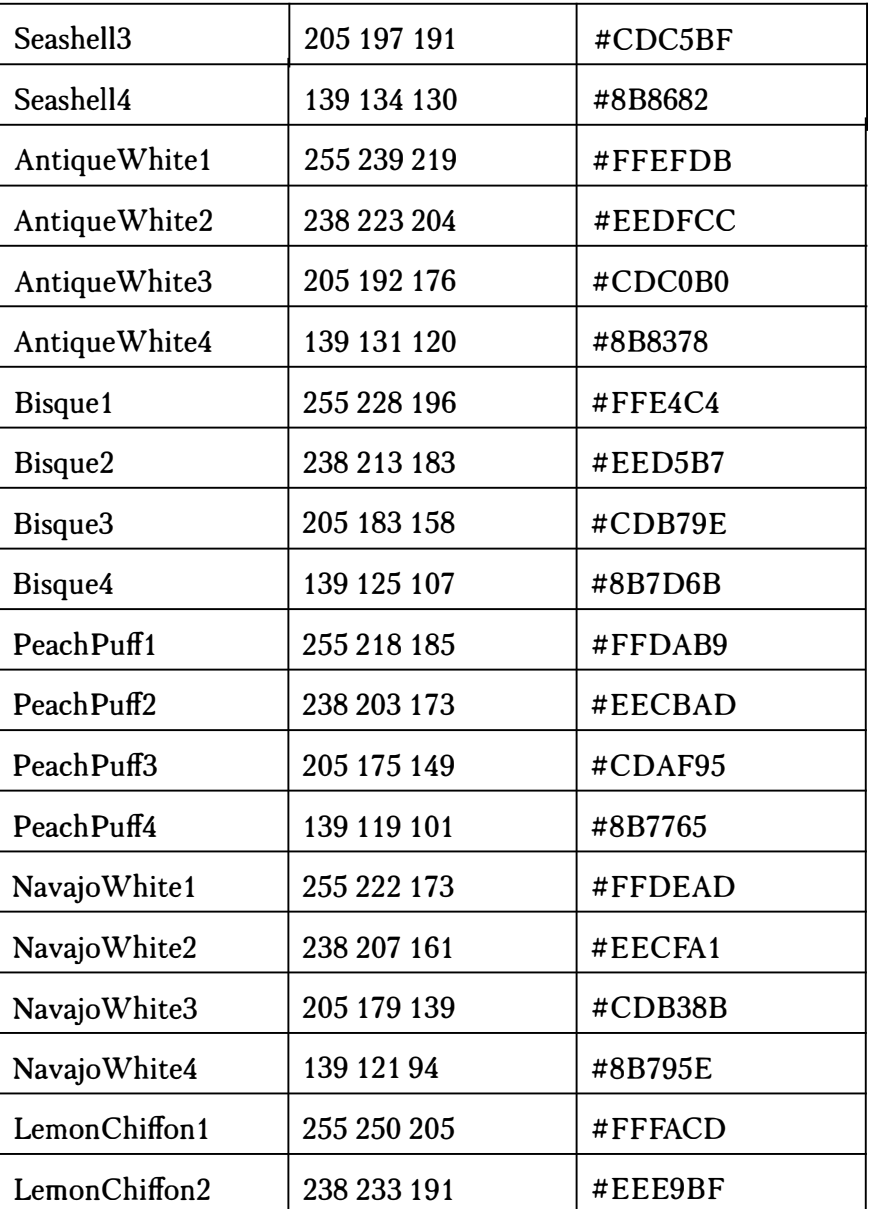
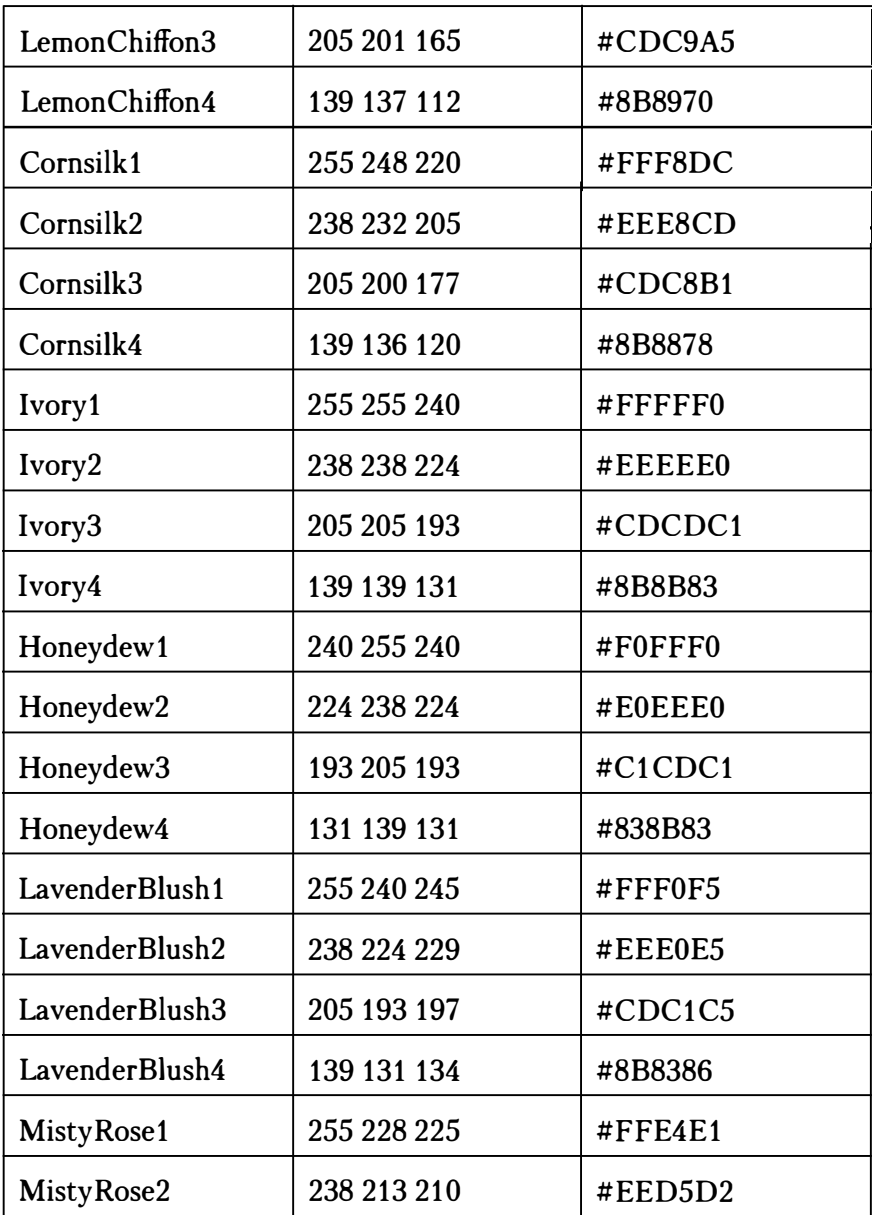

**GHTML** 253

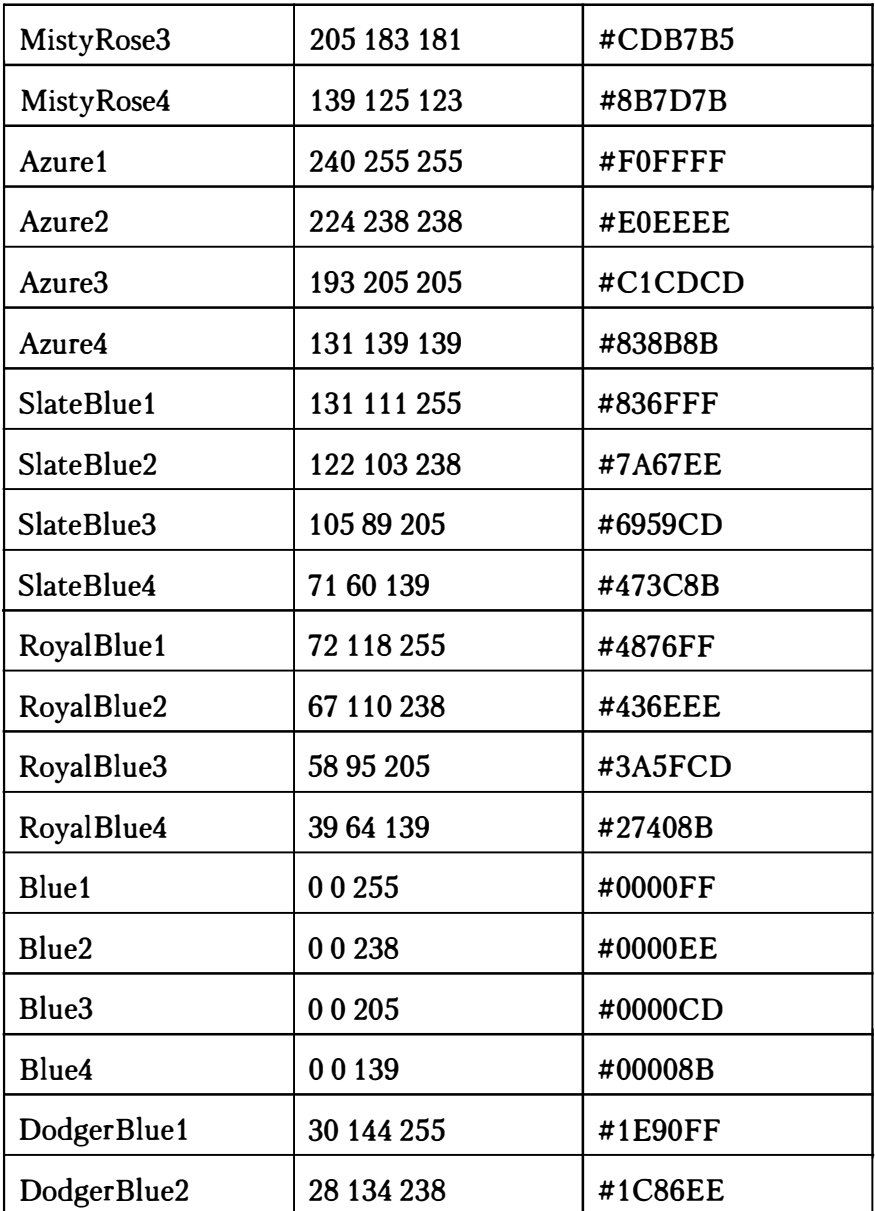

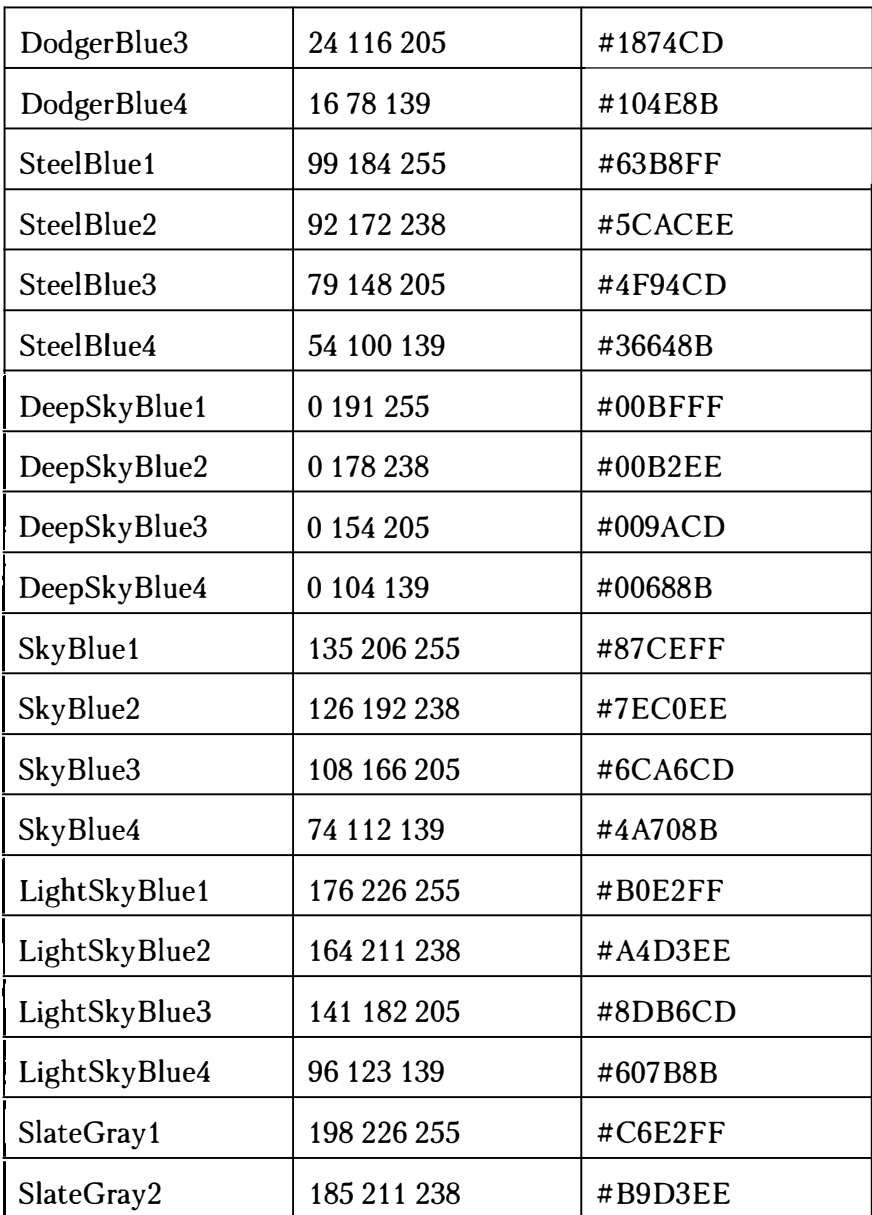

┱

**5HTML** 255

T

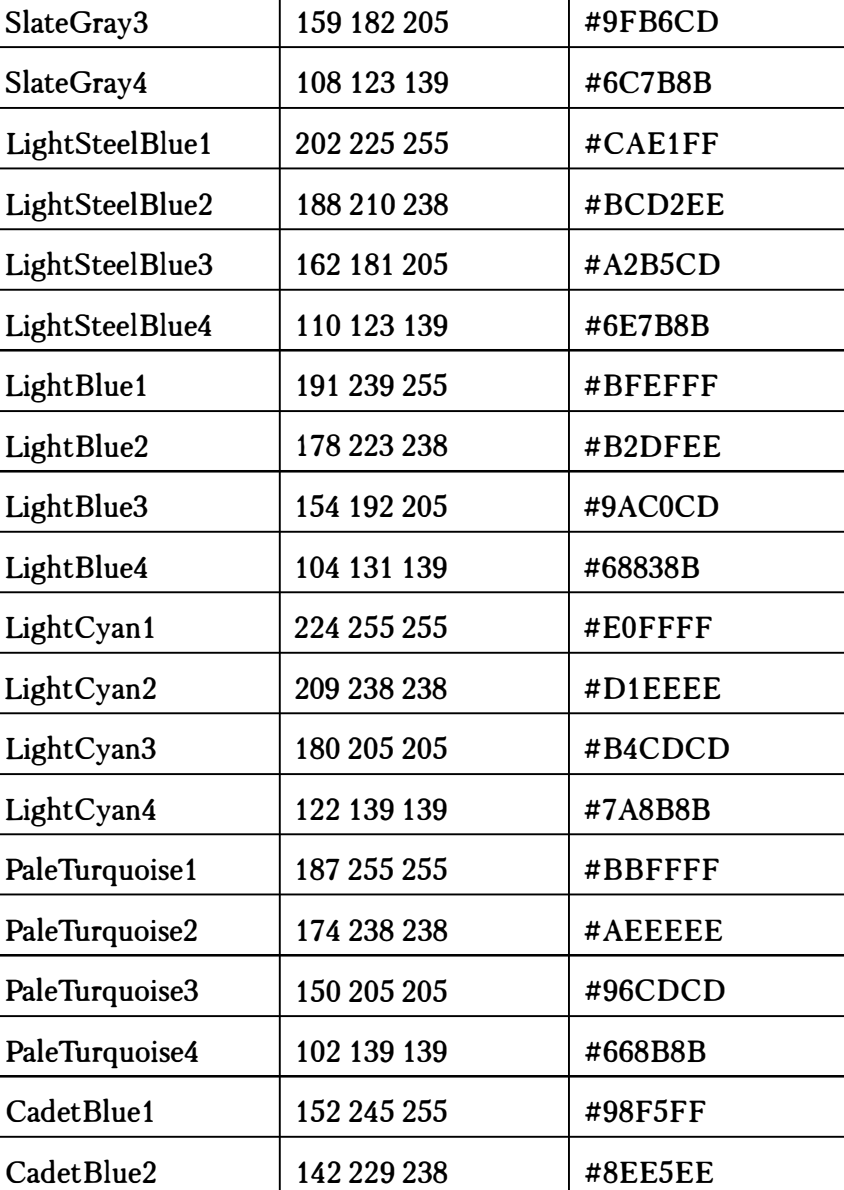

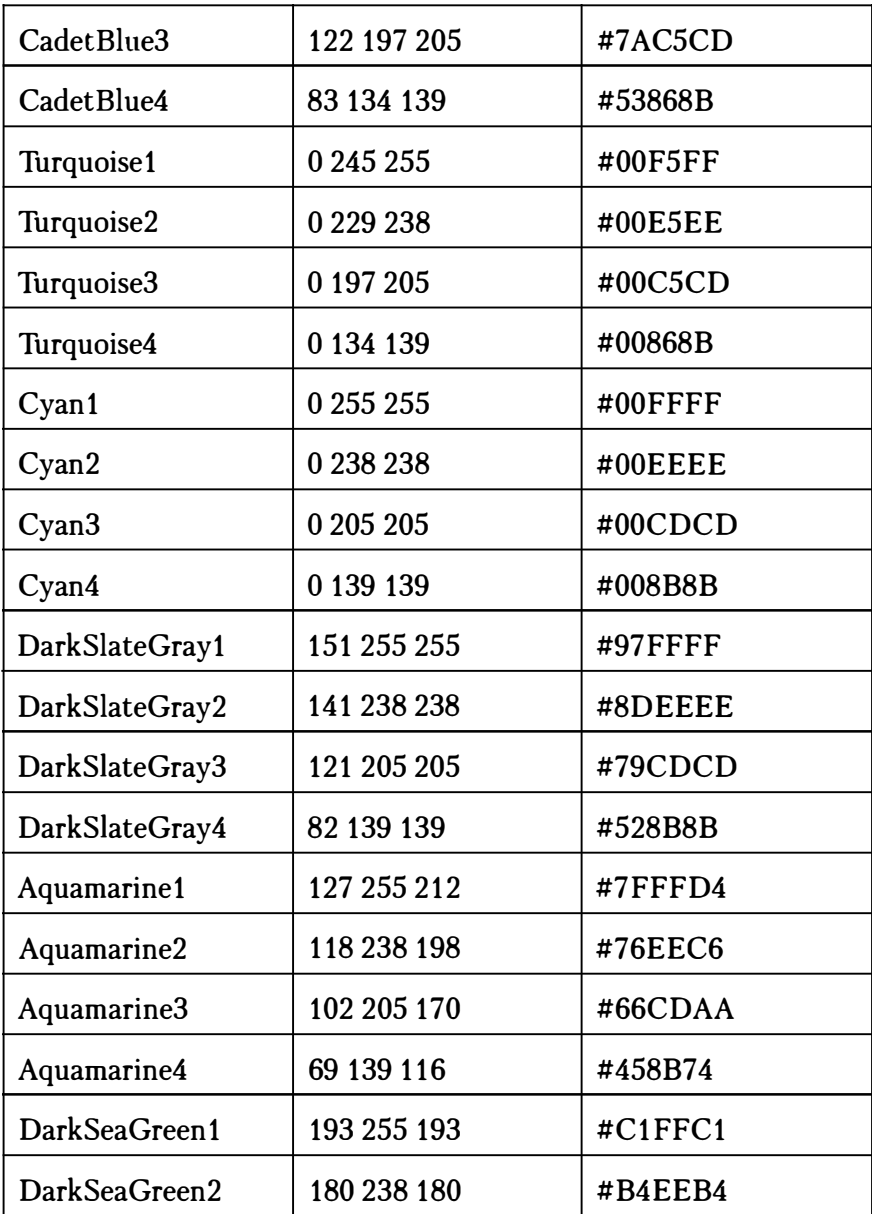

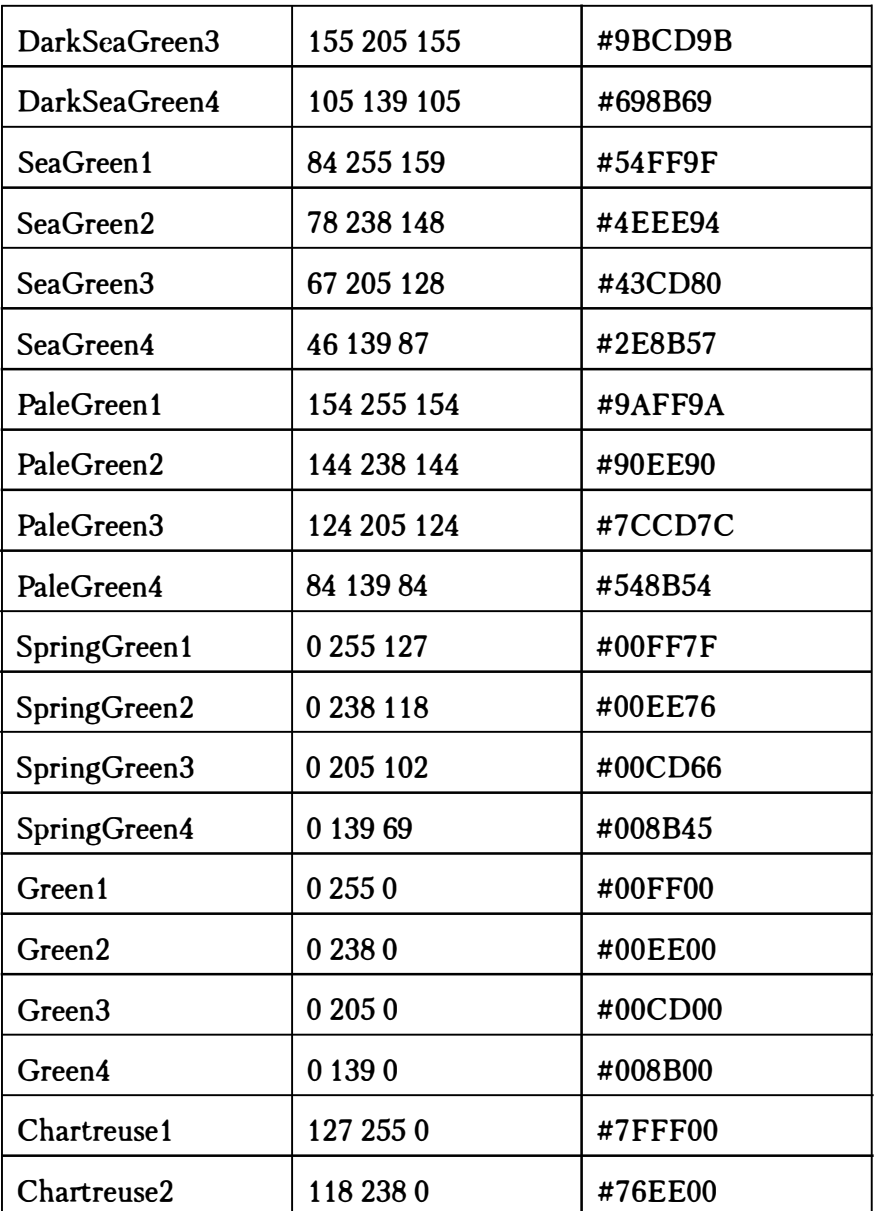

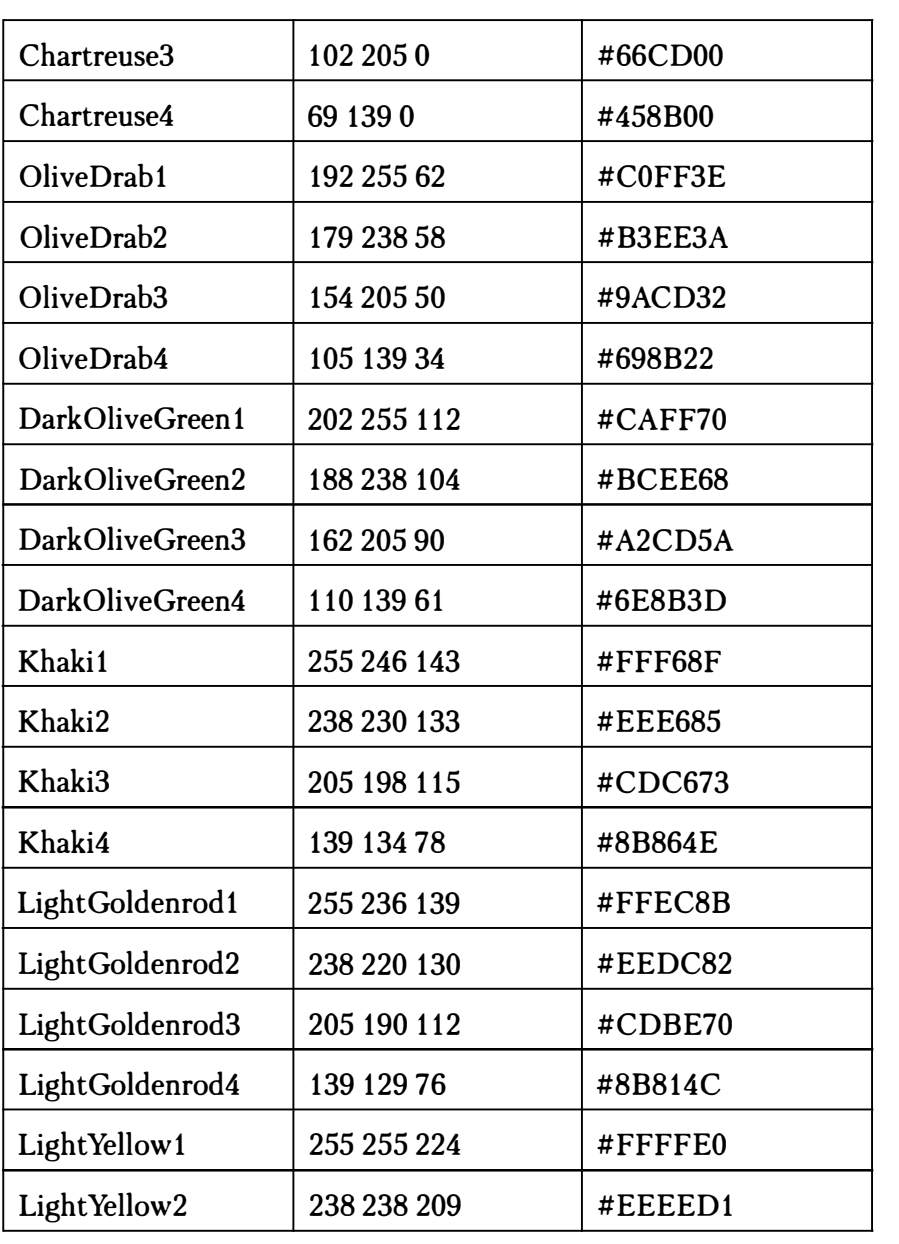

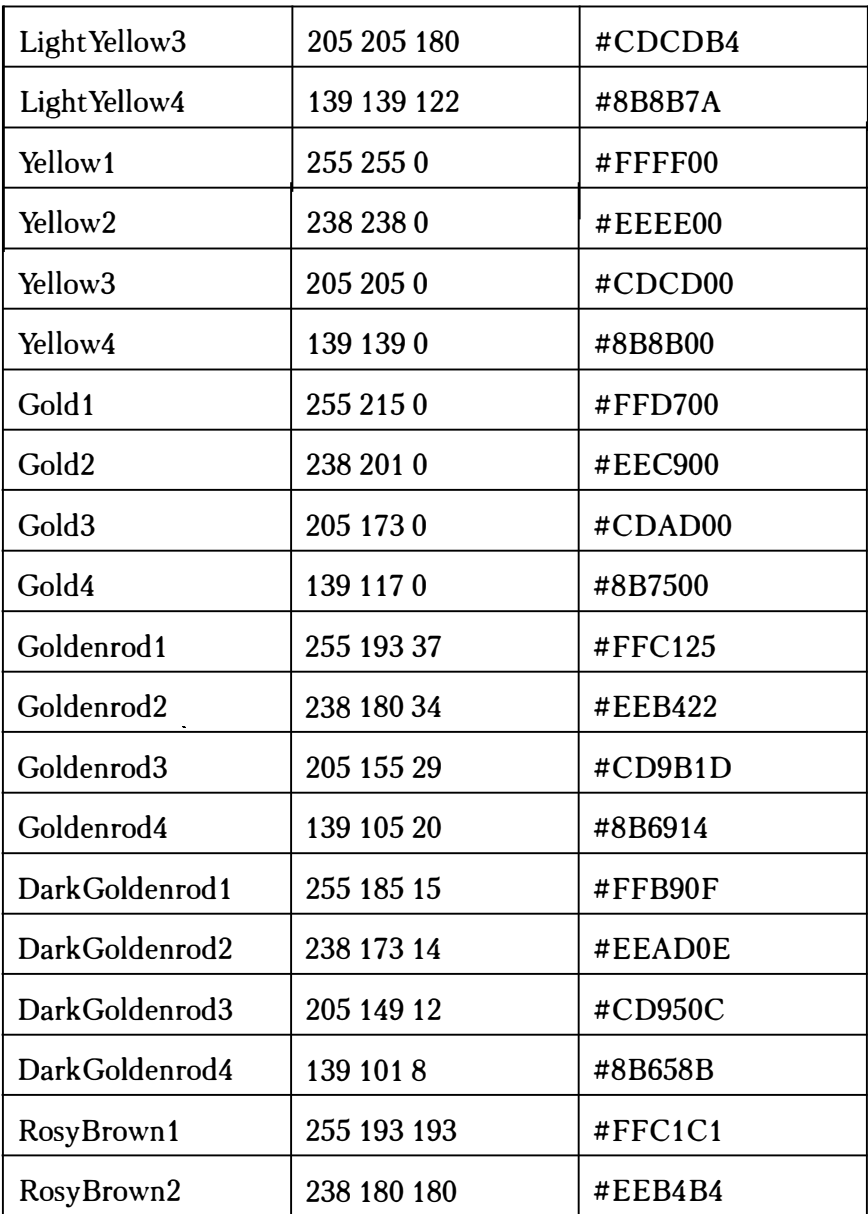

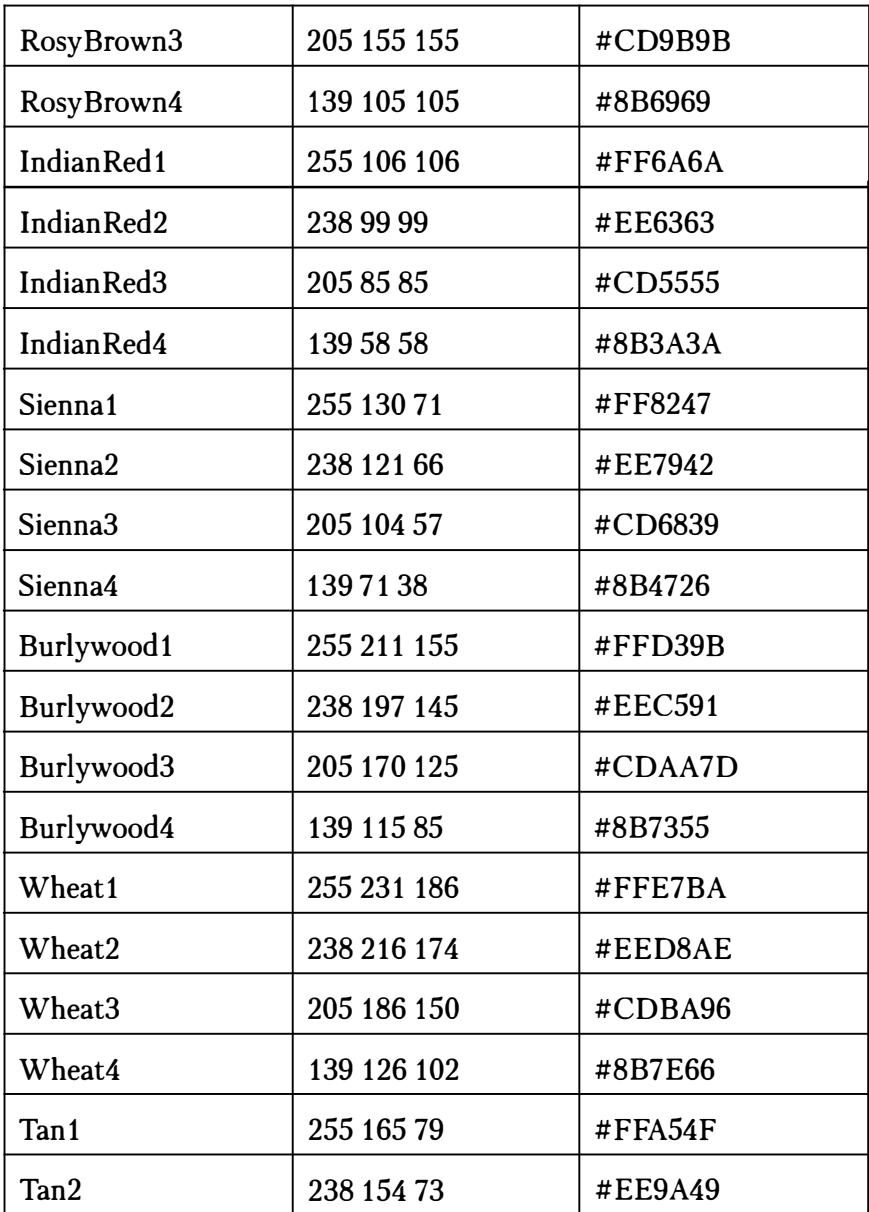

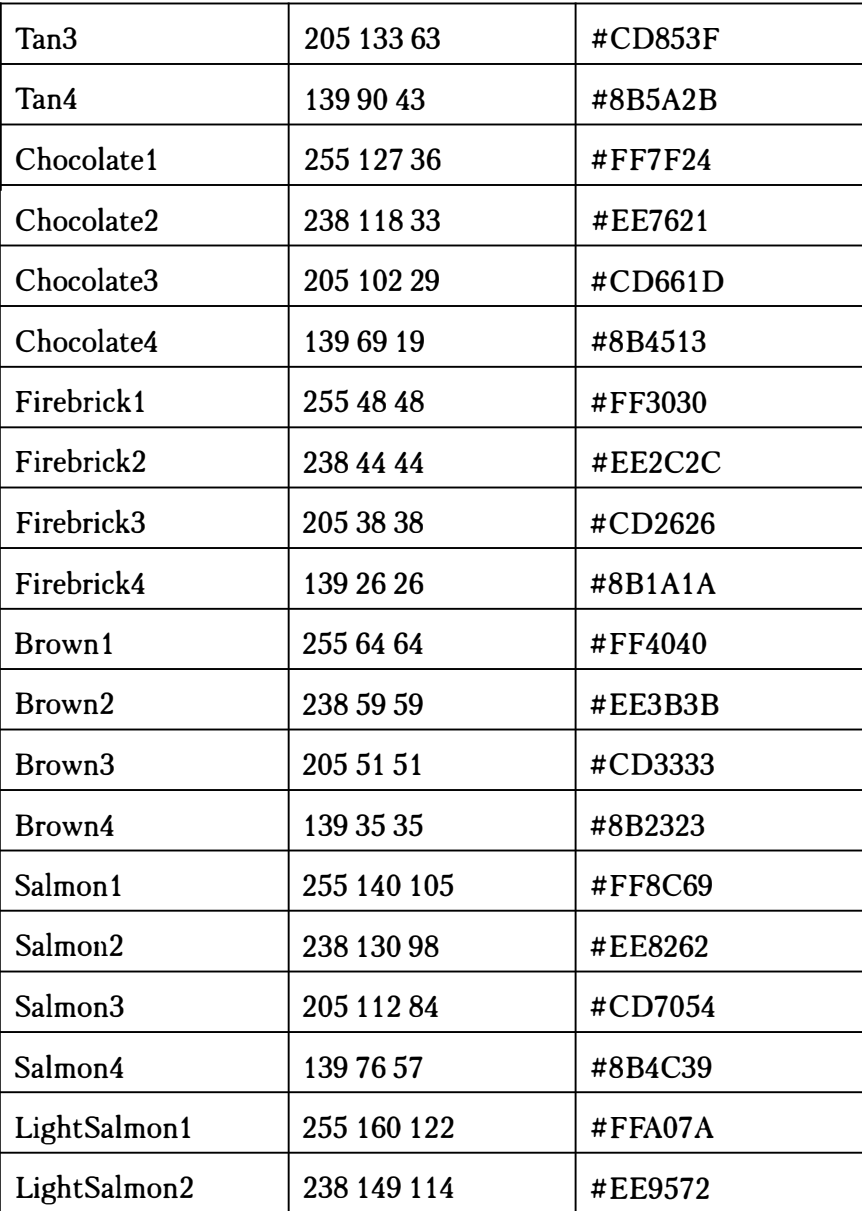

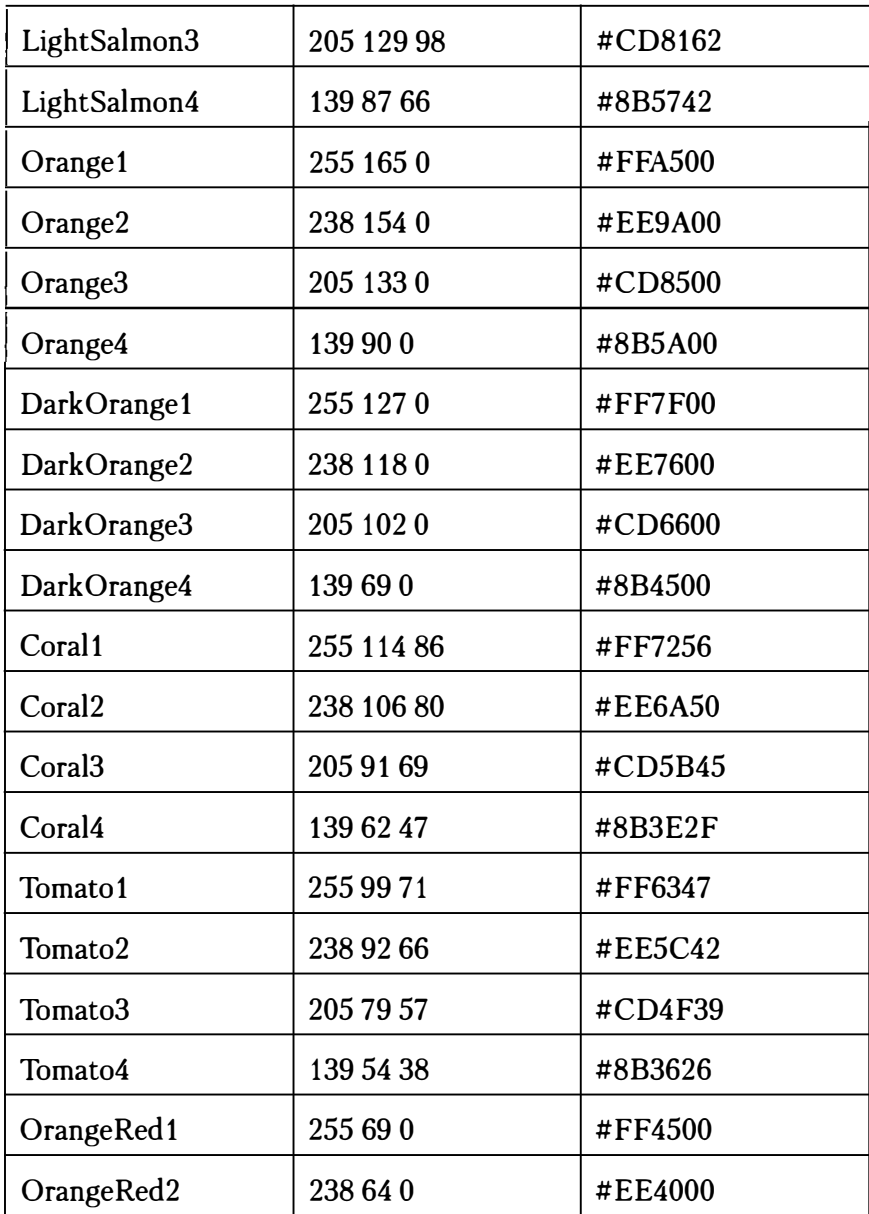

 $5H$ TML  $263$ 

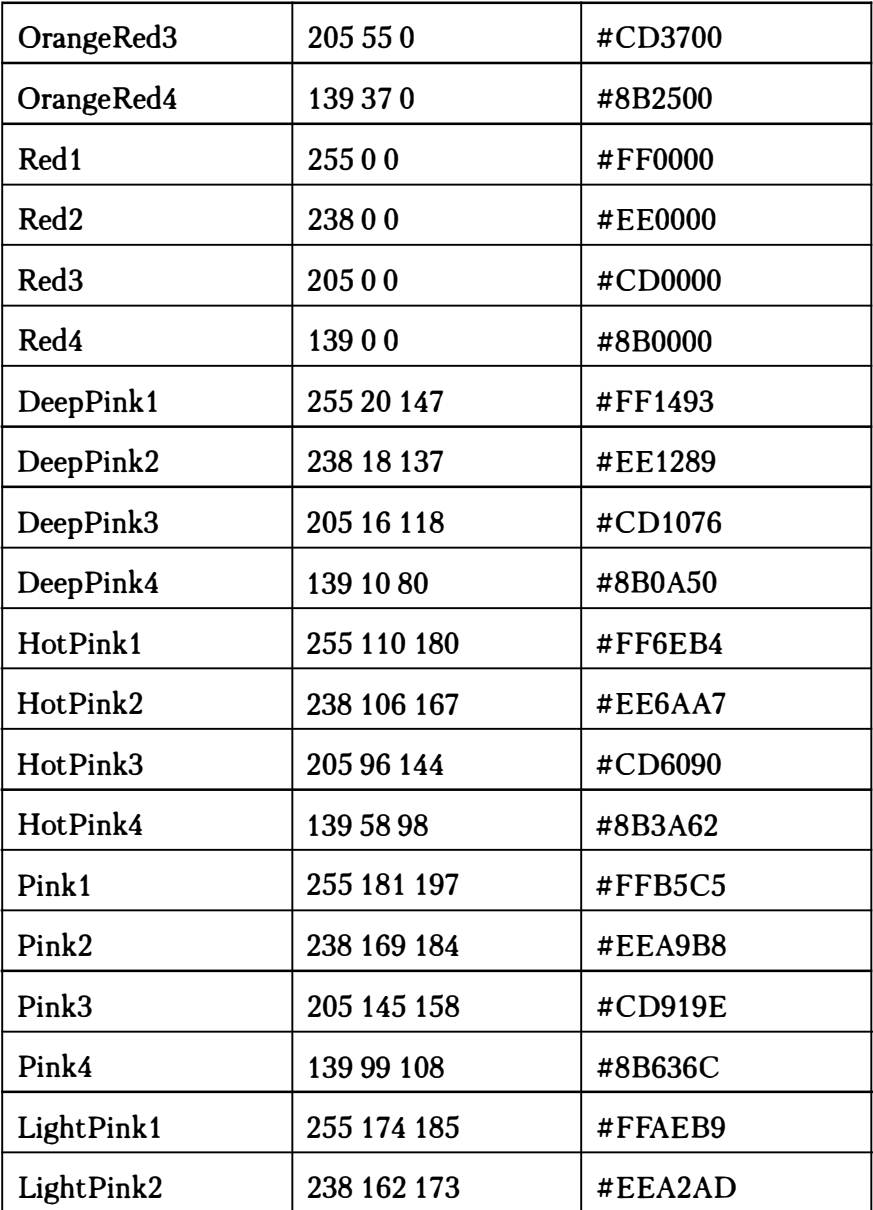

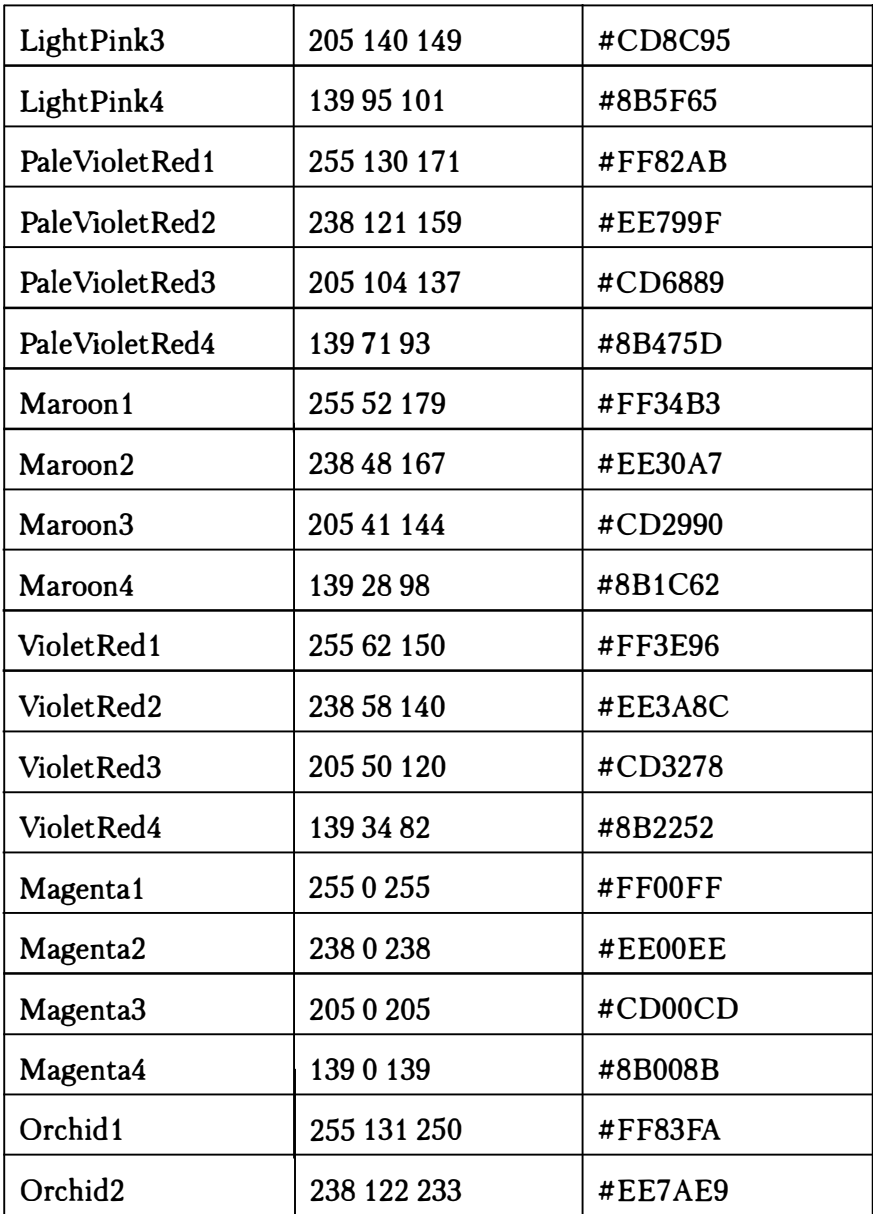

**EHTML** 265

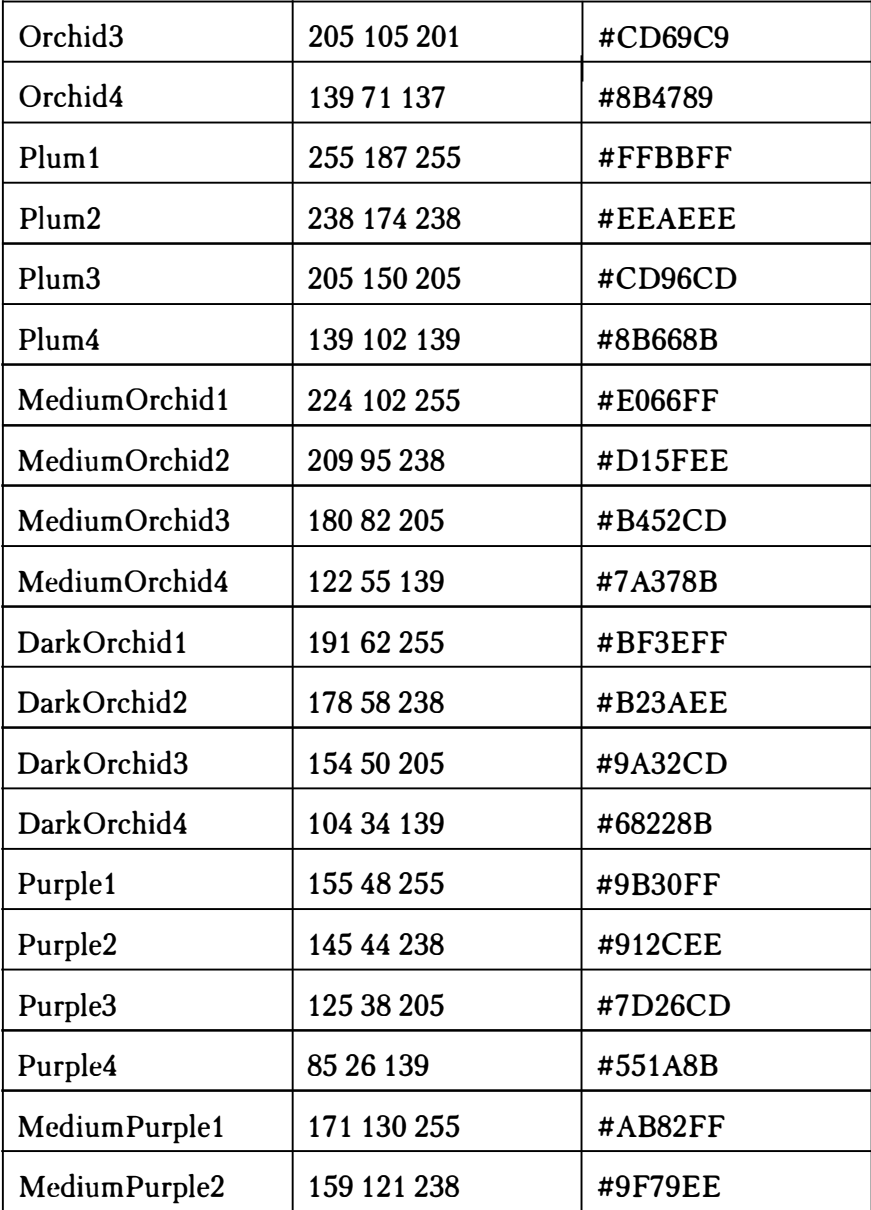

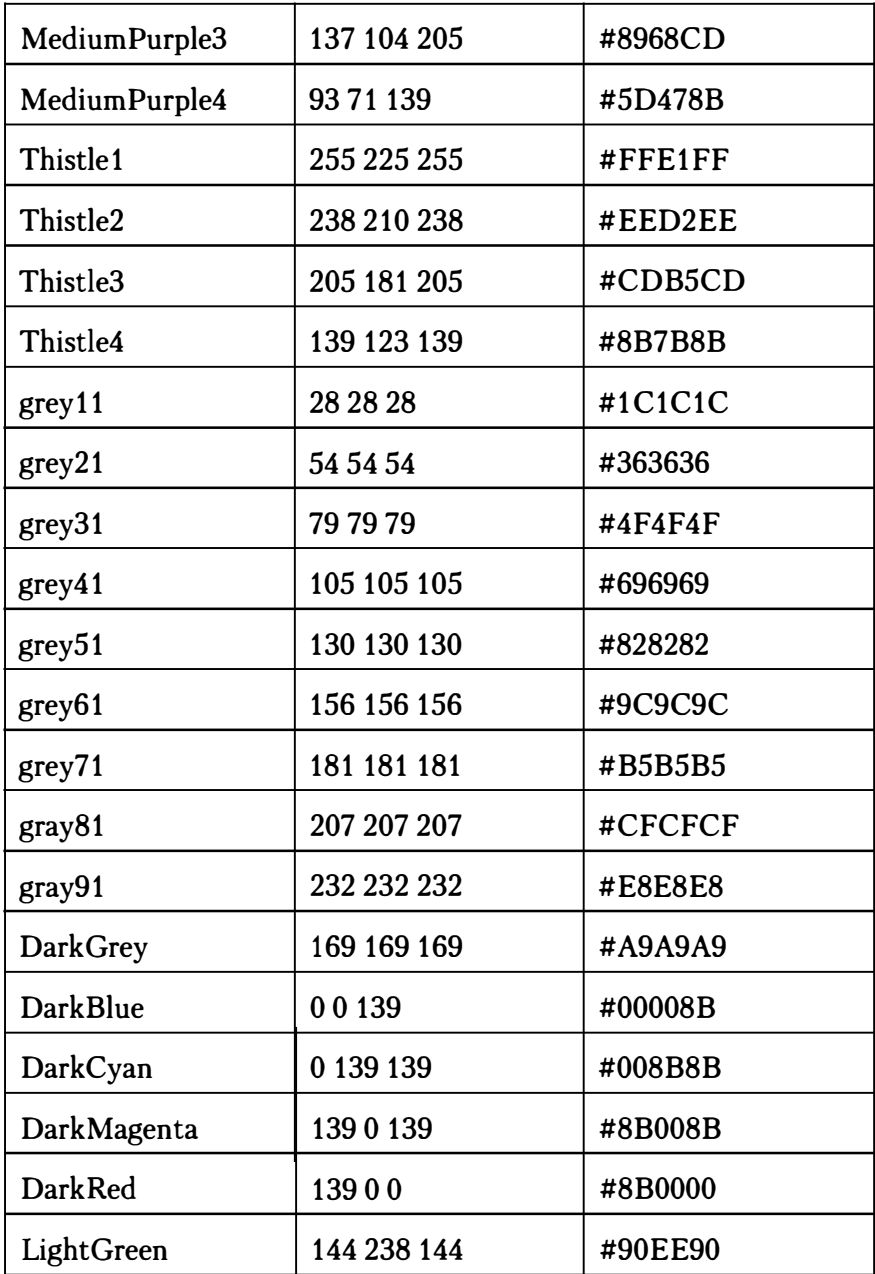

# Приложение 2. Коды языков

Коды языков, которые можно использовать в теге lang, приведены в таблице ниже.

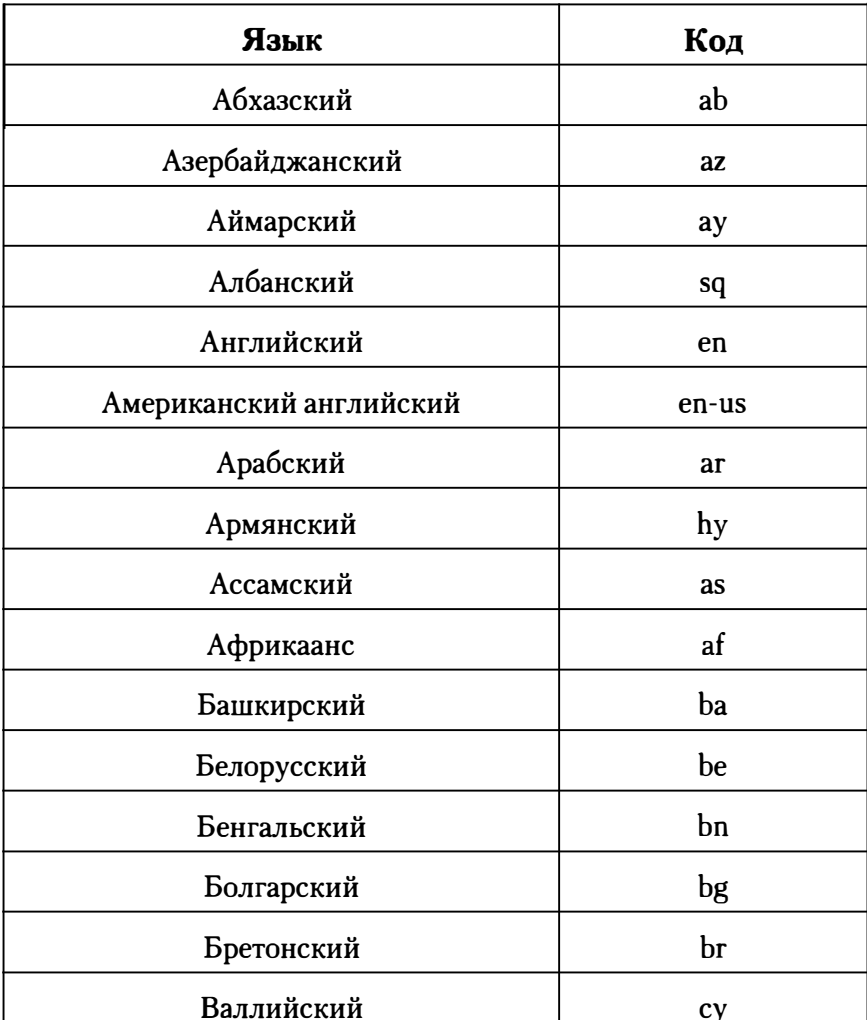

### Таблица 2. Коды языков

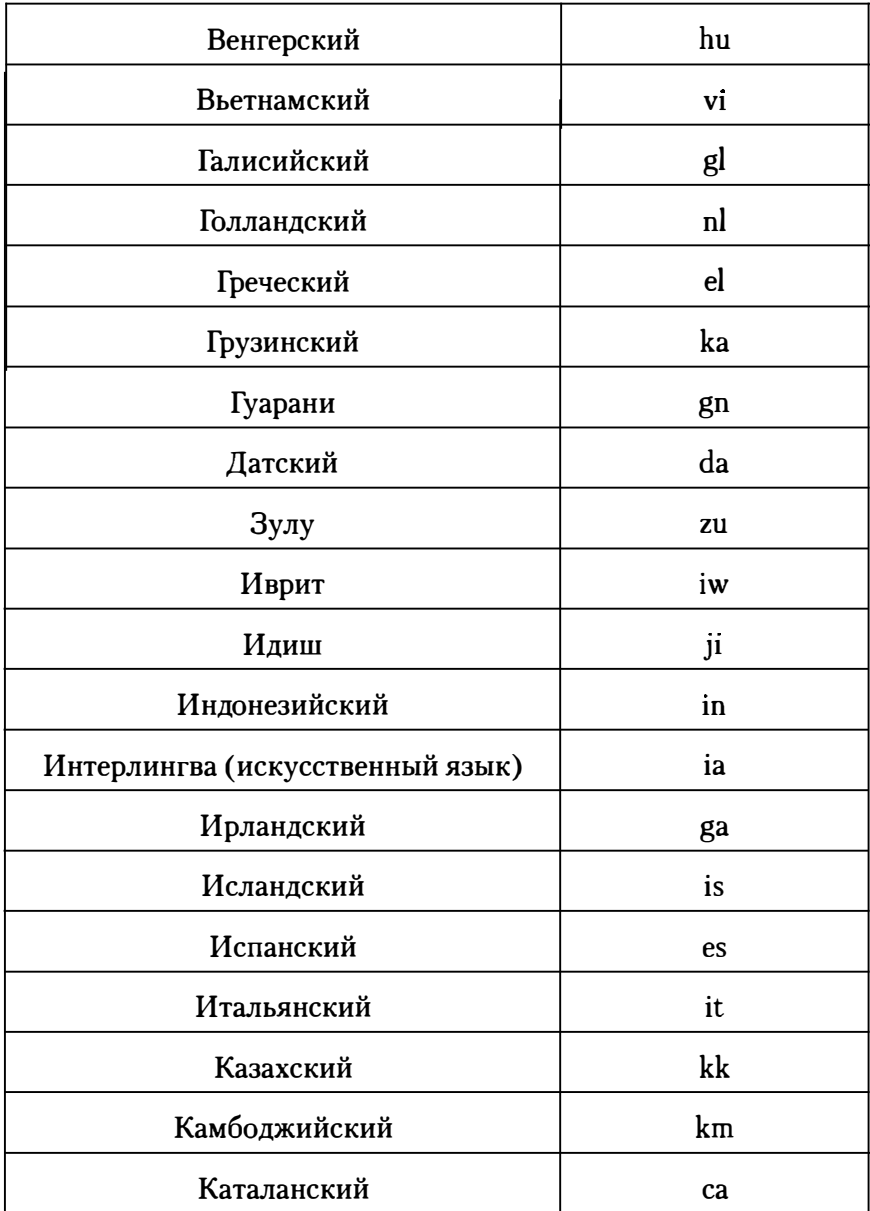

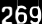

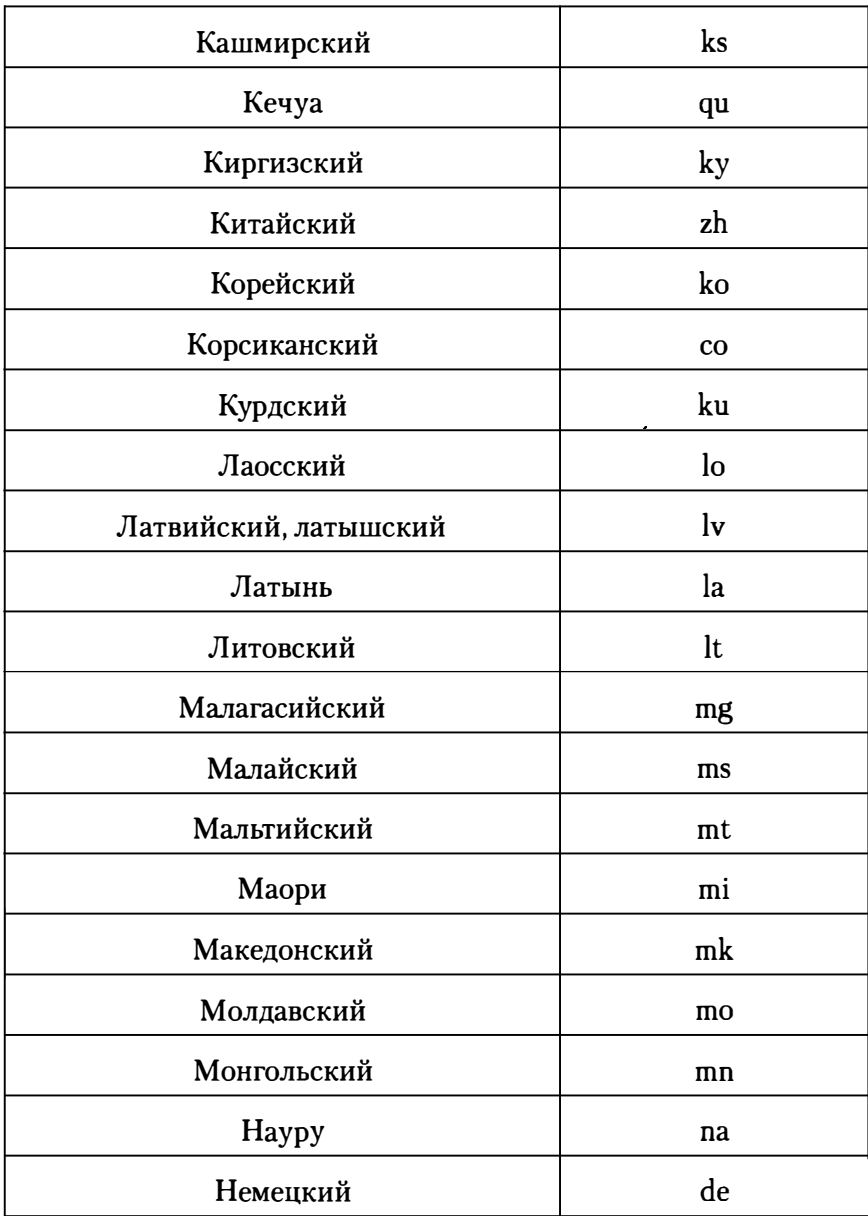

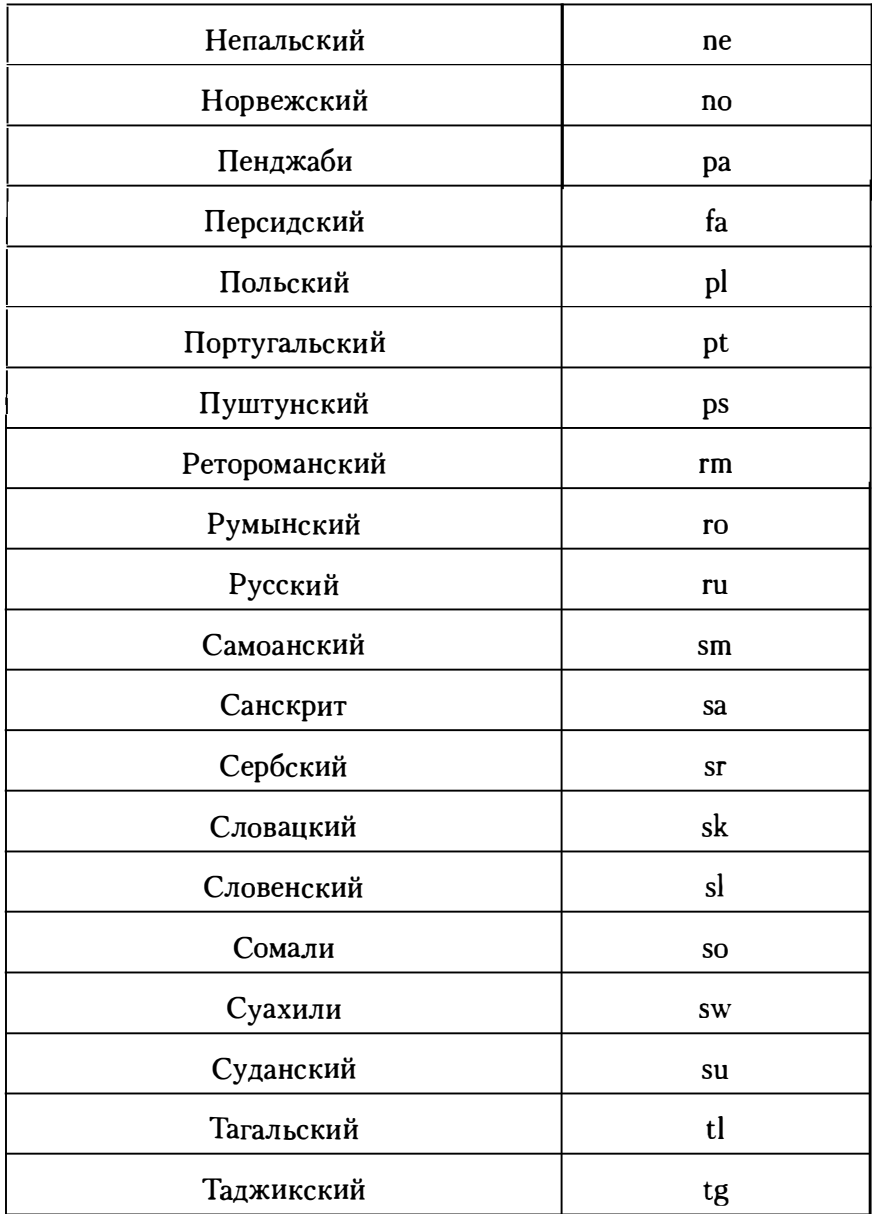

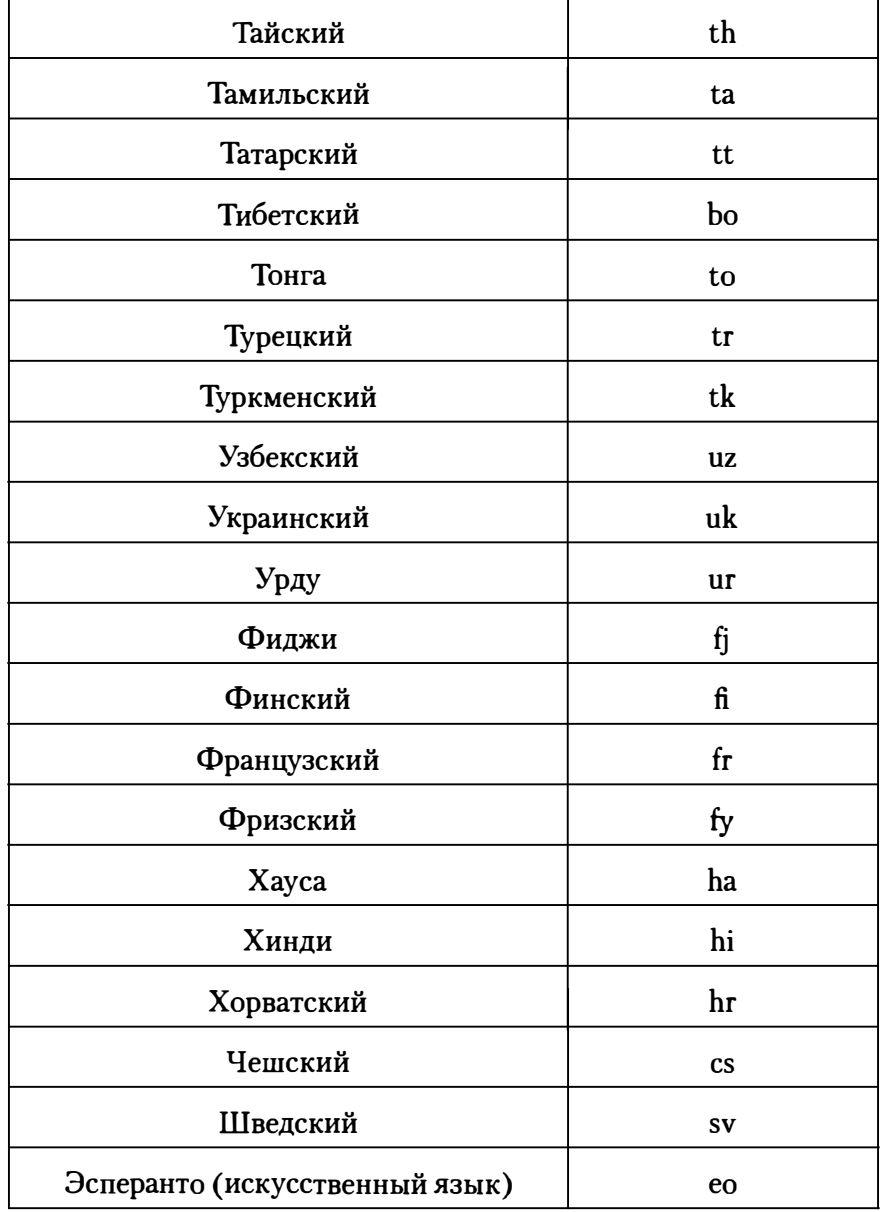

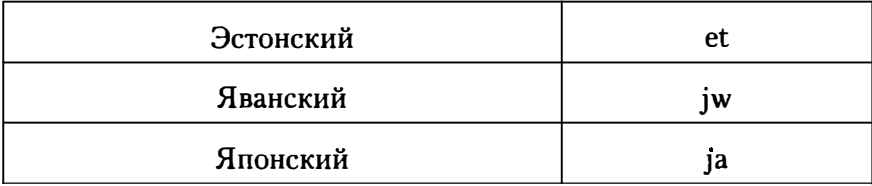

# **Приложение 3. МІМЕ-типы**

Приложение 3 содержит таблицу соответствия расширений файлов МІМЕ-типов. Такая табличка пригодится любому дизайнеру, особенно, если он дополнительно желает освоить Webпрограммирование.

### Таблица 3. Таблица МІМЕ-типов

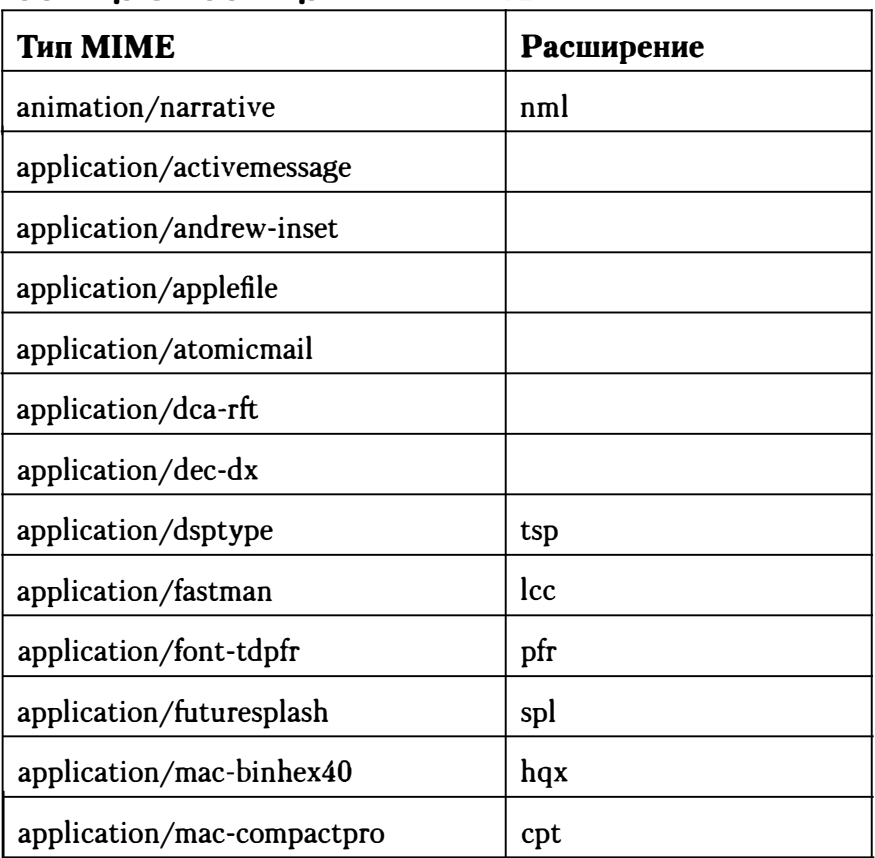

273

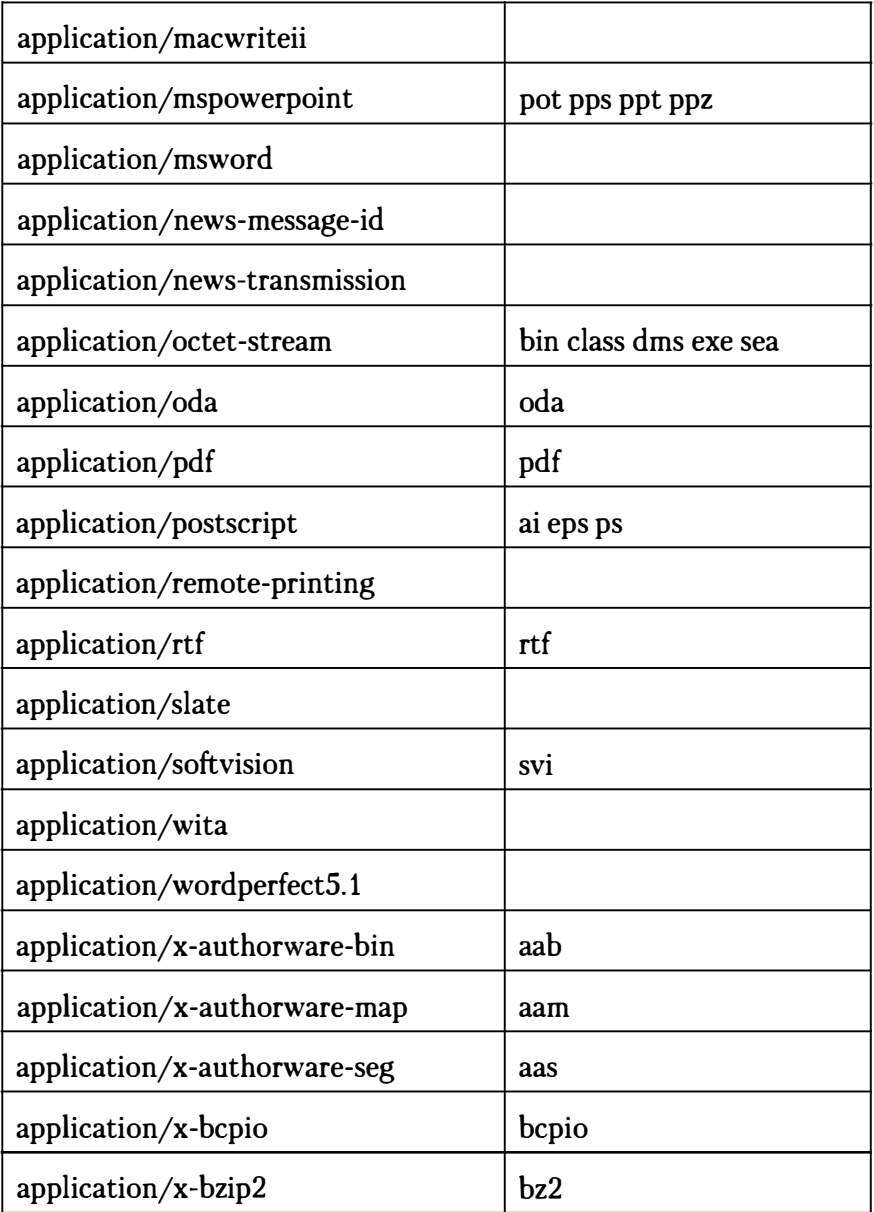

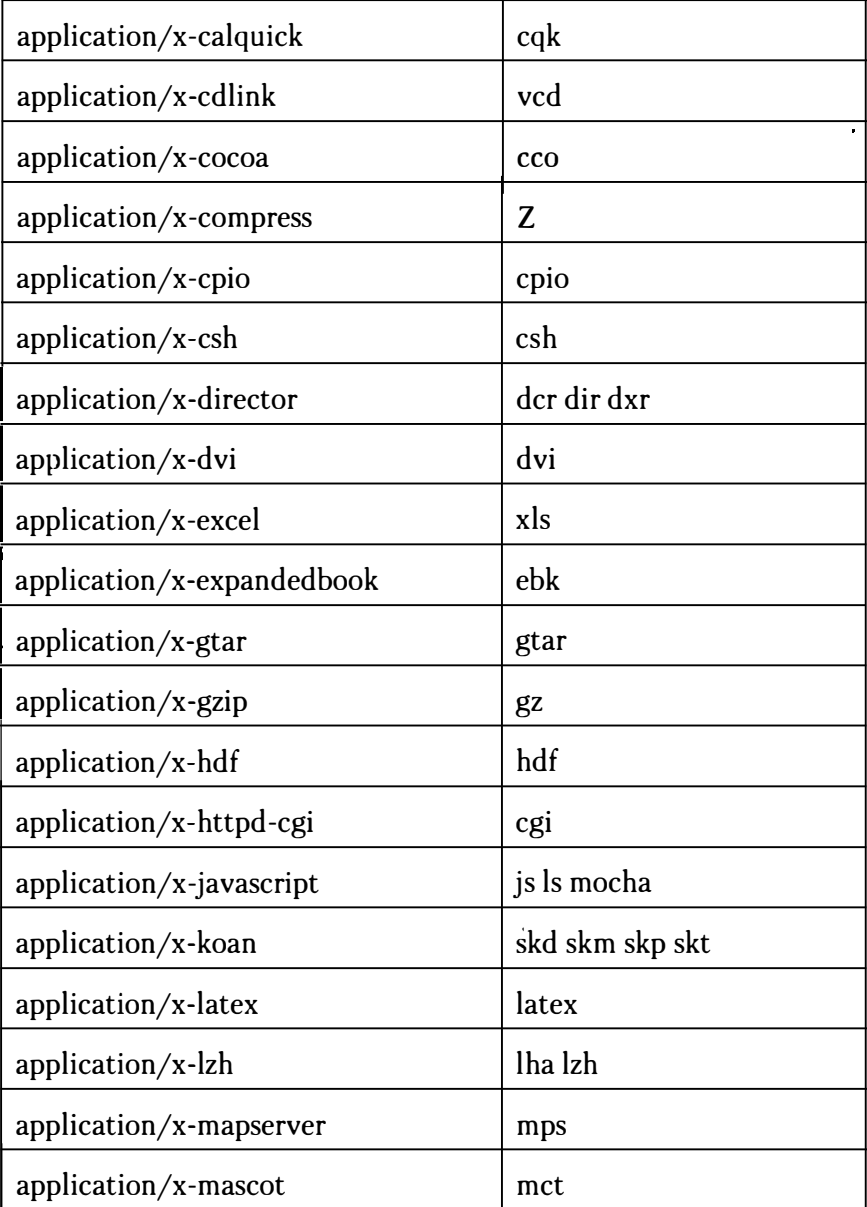

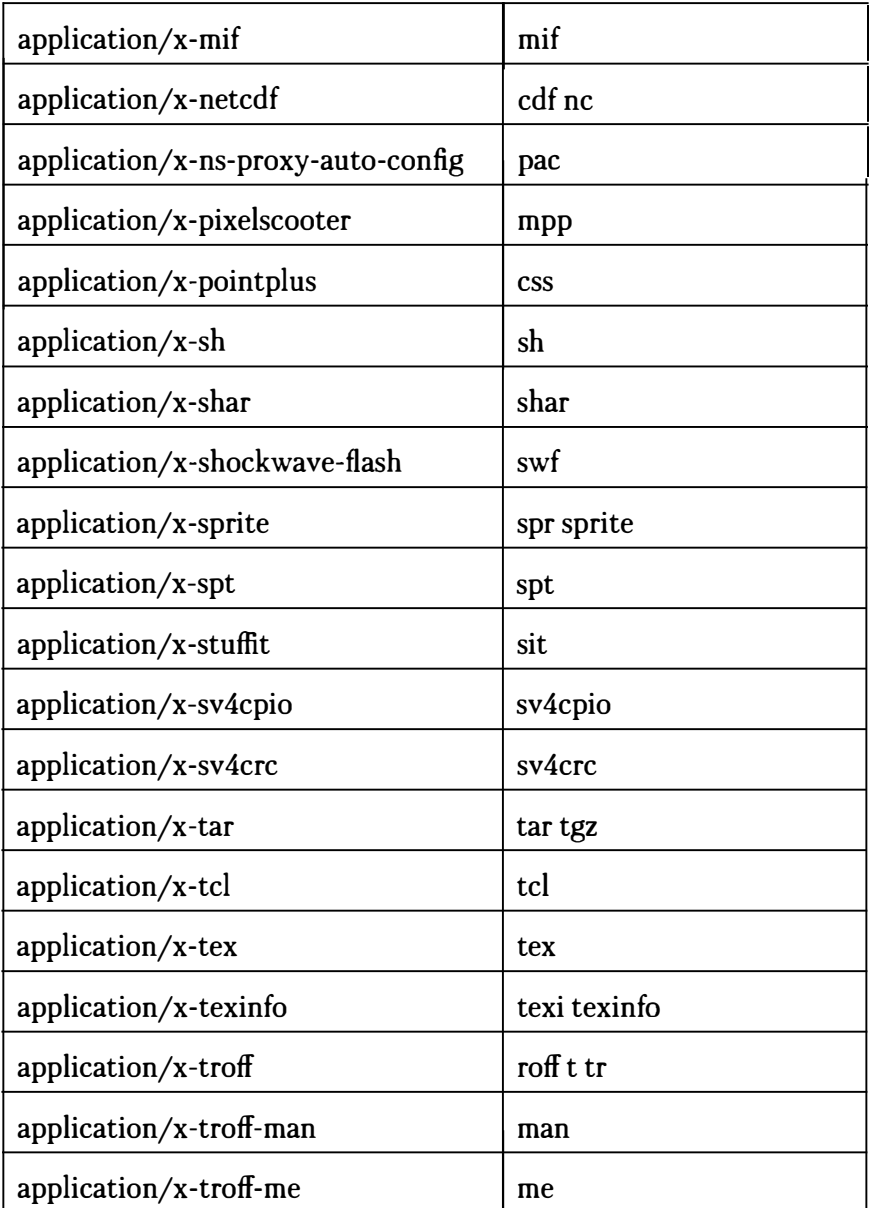

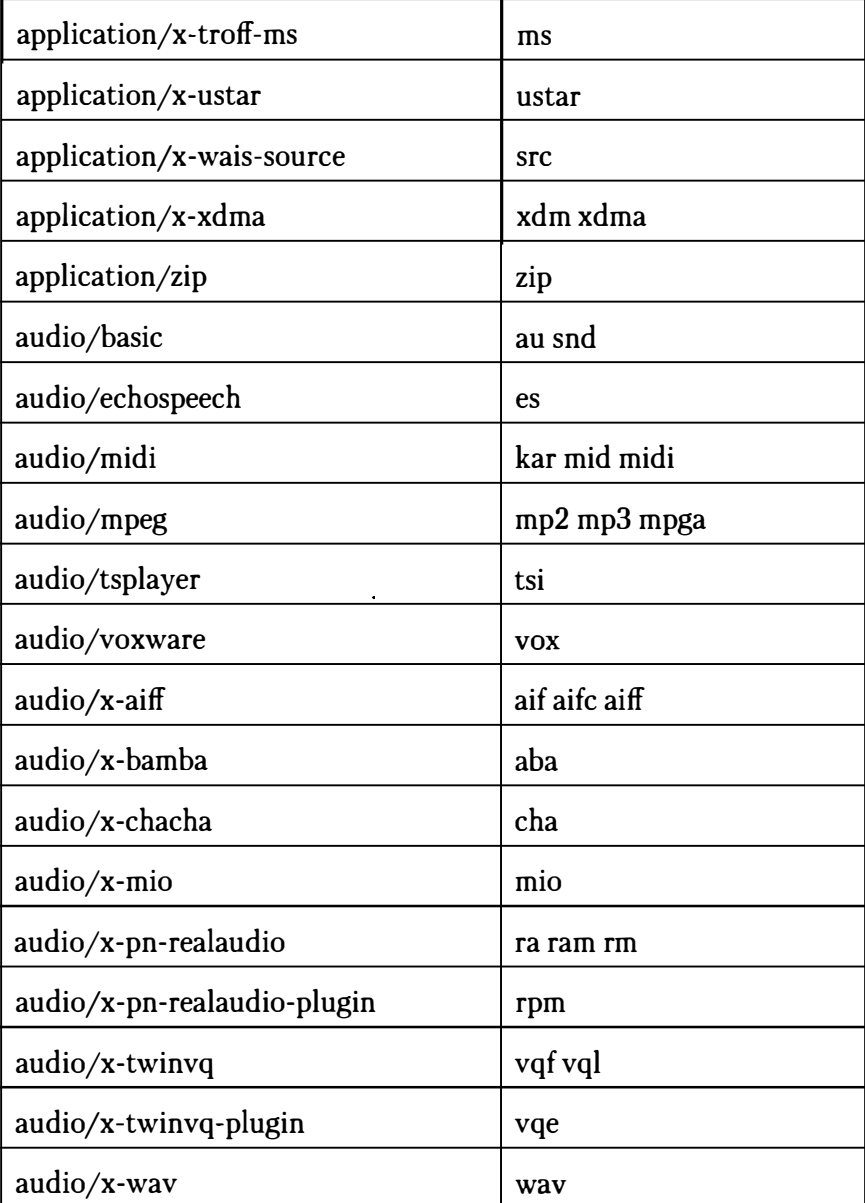

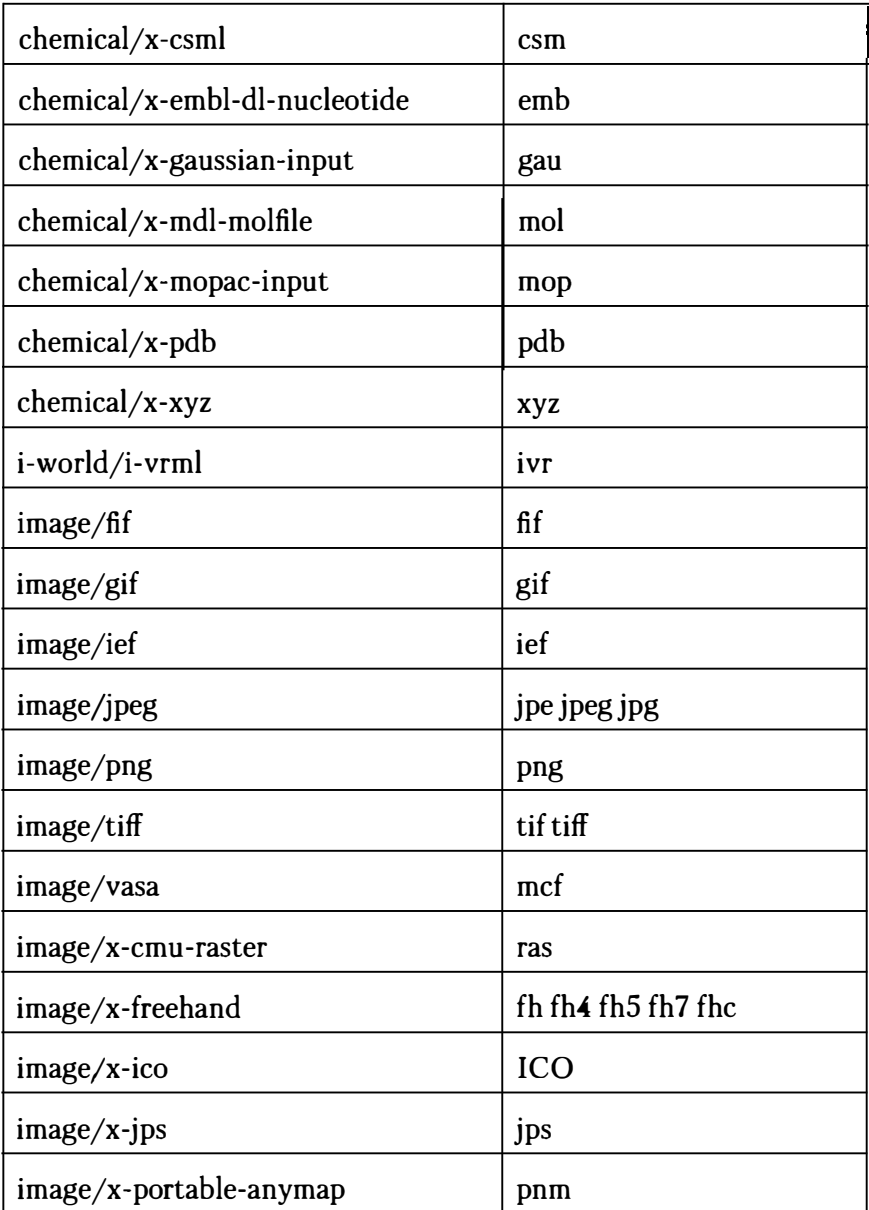

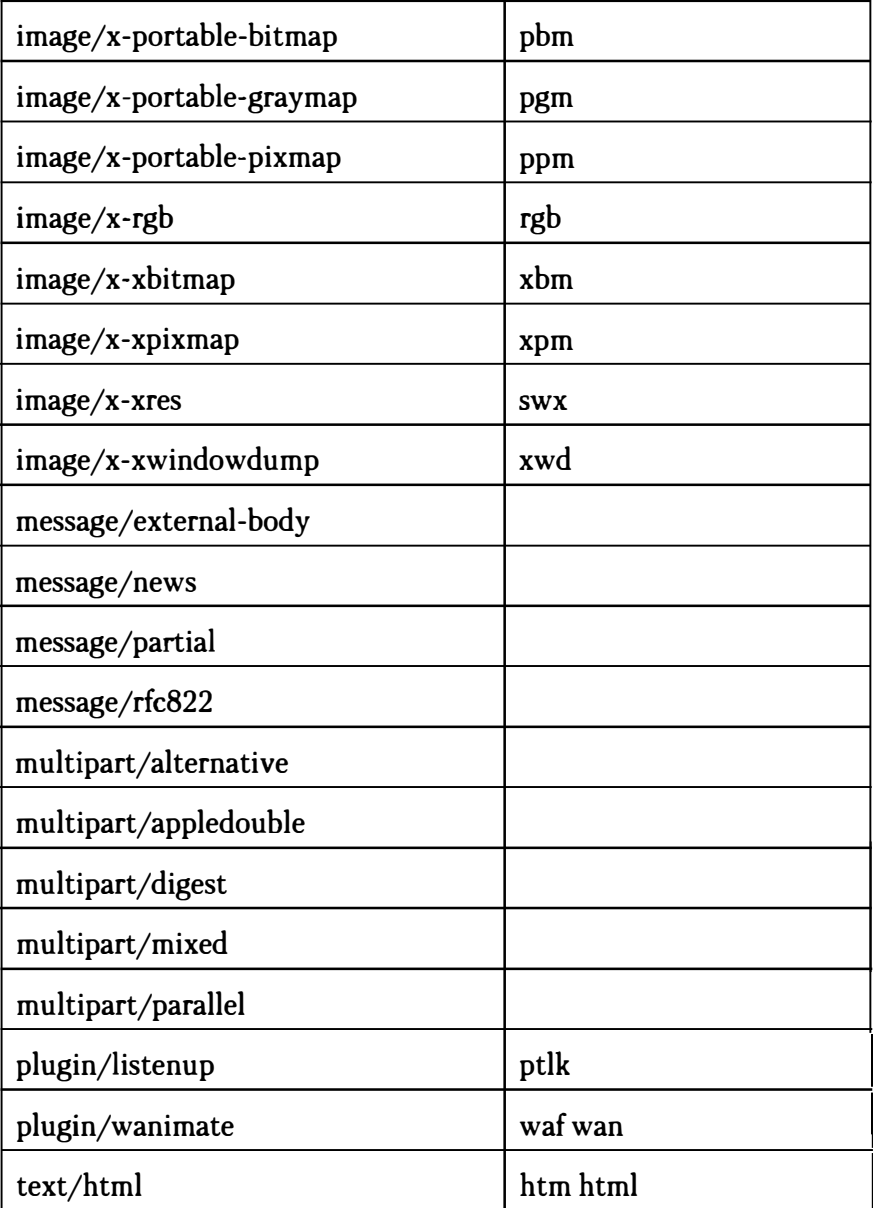

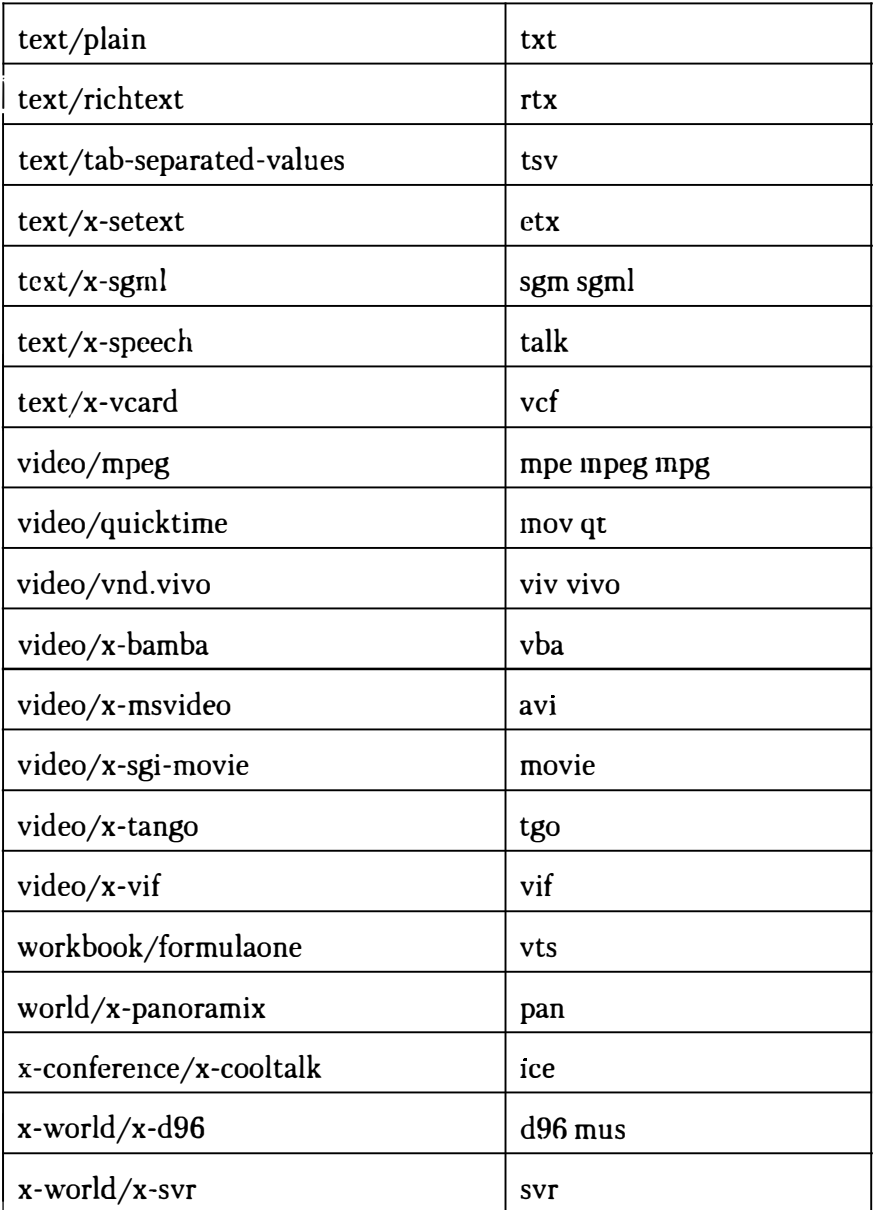

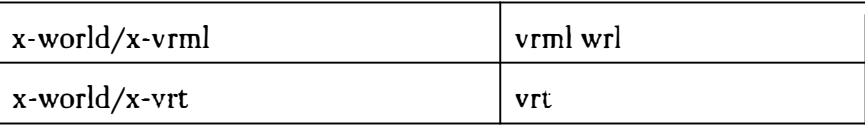

## **Послесловие**

Наша книга подошла к концу. Надеемся, что вам удалось найти в ней нужную информацию и то, что вас интересует. Мы постарались собрать в этом Справочнике все актуальную информацию по HTMLS, которая потребуется вам для изучения и программирования на HTMLS. Авторы также выражают благодарность сотрудникам ООО "Цифровые Бизнес-Платформы" за участие в разработке и написании этой книги. Надеемся, что вам будут интересны и другие Справочники из этой же серии. Все пожелания и отзывы вы может оставлять на почтовом ящике издательства:

nitmail@nit.com.ru

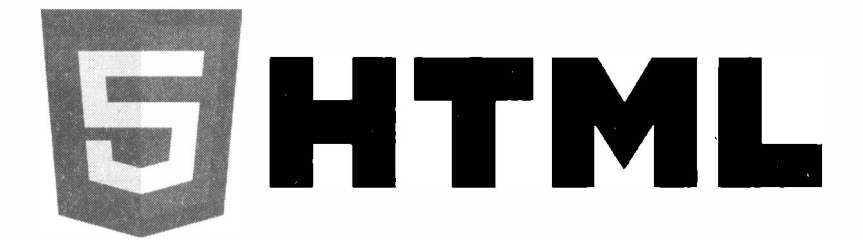

## Издательство "Наука и Техника" рекомендует:

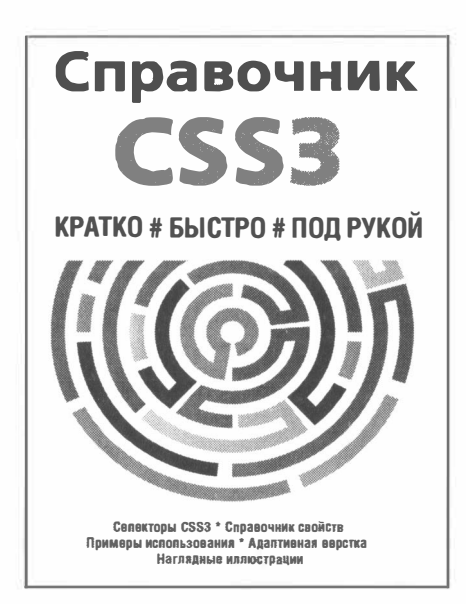

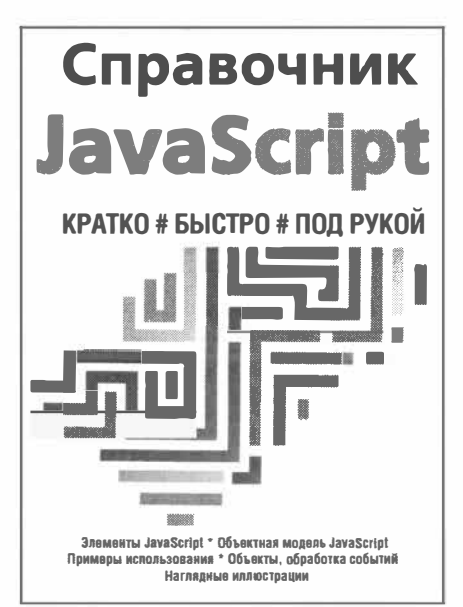

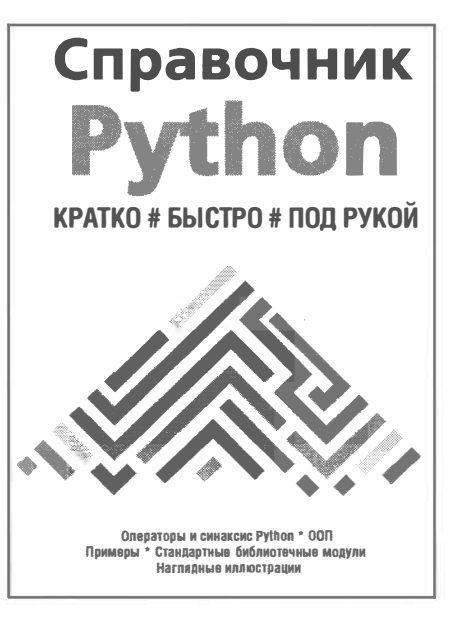

## *Издательство "Наука и Техника,, рекомендует:*

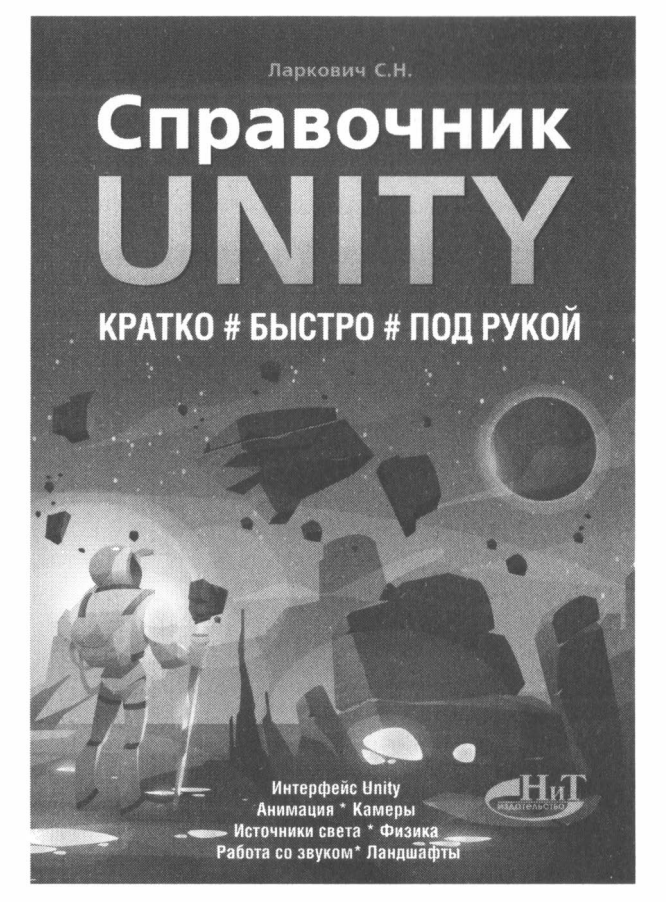

Эта книга будет полезна всем, кто хочет освоить или уже осваивает самый популярный из современных и доступных игровых движков U nity. В справочнике в удобном формате собрано множество полезной информации для работы с Unity: компоненты для создания игровых объектов и сцен; трансформация объектов; камеры и их свойства; источники света и геометрия освещения; материалы, текстуры, шейдеры; создание ландшафта; 3D-физика и 2D-физика в Unity; коллайдеры, сочленения и компоненты; работа со звуком и звуковым оформлением; анимация; полезные сочетания клавиш и различные трюки Unity.

Эта книга поможет вам увереннее работать с Unity и в удобной форме оперативно получать информацию, которая будет у вас всегда под рукой. Кроме того, книга может использоваться в качестве дополнения к каким-либо учебным видеокурсам по Unity, а также для систематизации имеющихся знаний. Подходит как начинающим, так и опытным разработчикам на Unity.

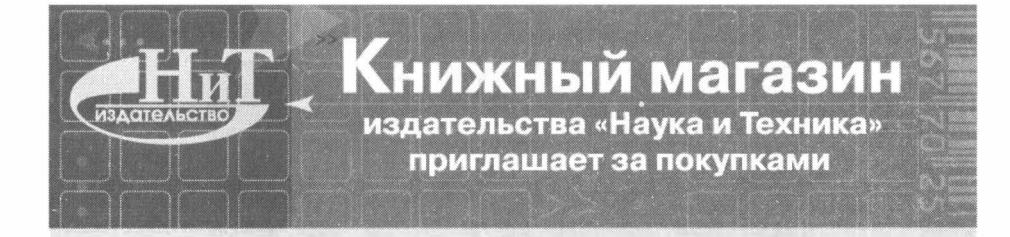

## · · • ► **Предлагаем широкий ассортимент технической литературы ведущих издательств (более 2000 наименований):**

- **• Компьютерная литература**
- **• Радиоэлектроника**
- **• Телекоммуникации и связь**
- **• Транспорт, строительство**
- **• Научно-популярная медицина, педагогика.психология**

### ••• • **••• Чем привлекателен наш магазин:**

- **• низкие цены;**
- **• ежедневное пополнение ассортимента;**
- **• поиск книг под заказ;**
- **• обслуживание за наличный и безналичный расчет:**
- **• гибкая система скидок;**
- **• комплектование библиотек;**
- **• обеспечение школ учебниками по информатике;**
- **• возможна доставка.**

**Haw адрес: r: Санкт-Петербург пр. Обуховской Обороны д. 107 ст. метро Елиэаровская** 

Справки о наличии книг по тел. 412-70-26

E-mail: admin@nit.com.ru (рассылка ассортиментного прайс-листа по запросу)

Мы работаем с 10 до 19 часов без обеда и выходных (в субботу и воскресенье до 18 час)

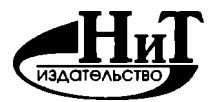

#### **Издательство «Наука и Техника»**

### **КНИГИ ПО КОМПЬЮТЕРНЫМ ТЕХНОЛОГИЯМ, МЕДИЦИНЕ, РАДИОЭЛЕКТРОНИКЕ**

## **Уважаемые читатели!**

**Книги издательства «Наука и Техника» вы можете:** 

**► заказать в нашем интернет-магазине БЕЗ ПРЕДОПЛАТЫ по ОПТОВЫМ ценам** 

#### **www.nit.com.ru**

**• более 3000 пунктов выдачи на территории РФ, доставка 3-5 дней • более 300 пунктов выдачи в Санкт-Петербурге и Москве, доставка - на следующий день** 

#### *Спраеки и заказ:*

**• на сайте www.nit.com.ru**

**• по тел. (812) 412-70-26** 

**• по эл. почте nitmail@nit.com.ru** 

#### **► приобрести в магазине издательства по адресу:**

**Санкт-Петербург, пр. Обуховской обороны, д.107 М. Елизаровская, 200 м за ДК им. Крупской Ежедневно с 10.00 до 18.30 Справки и заказ: тел. (812)412-70-26** 

#### **► приобрести в Москве:**

**«Новый книжный» Сеть магазинов тел. (495) 937-85-81, (499) 177-22-11** 

**ТД «БИБЛИО-ГЛОБУС» ул. Мясницкая, д. 6/3, стр. 1, ст. М «Лубянка» тел. (495) 781-19-00, 624-46-80** 

**ул. Новый Арбат, 8, ст. М «Арбатская», тел. (495) 789-35-91** 

**Ленинский пр., д.40, ст. М «Ленинский пр.», тел. (499) 137-60-19** 

**Комсомольский пр., д. 25, ст. М «Фрунзенская», тел. (499) 245-39-27** 

**ул. Б. Полянка, д. 28, стр. 1, ст. М «Полянка» тел. (499) 238-50-01** 

#### **► приобрести в Санкт-Петербурге:**

Буквоед. Сеть магазинов

**Санкт-Петербургский Дом Книги Невский пр. 28, тел. (812) 448-23-57** 

#### **► приобрести в регионах России:**

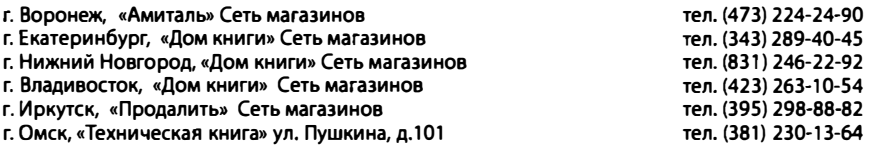

## **Мы рады сотрудничеству с Вами!**

**Московский Дом Книги, «дк на Новом Арбате» Московский Дом Книги,** 

**«дом технической книги»** 

**Московский Дом Книги, «Дом медицинской книги»** 

**Дом книги «Молодая гвардия»**
Кириченко А.В., Дубовик Е.В.

# **Справочник HTML**

### **КРАТКО # БЫСТРО # ПОД РУКОЙ**

#### **Группа подготовки издания:**

Зав. редакцией компьютерной литературы: *М. В. Финков*  Редактор: *Е. В. Финков*  Корректор: *А. В. Громова* 

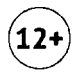

ООО «Наука и Техника» Лицензия №000350 от 23 декабря 1999 года. 192029, г. Санкт-Петербург, пр. Обуховской обороны, д. 107. Подписано в печать 16.02.2021. Формат 60х90 1/16. Бумага офсетная. Печать офсетная. Объем 18 п. л. Тираж 1400. Заказ 239.

> Отпечатано ООО «Принт-М» 142300, Московская область, г. Чехов, ул. Полиграфистов, дом 1

Кириченко А.В. Дубовик Е.В.

## Справочник HTML КРАТКО # БЫСТРО # ПОД РУКОЙ

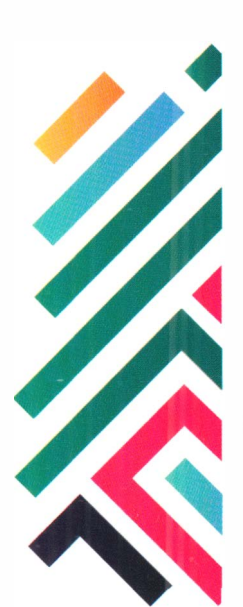

Данный справочник содержит полную информацию об **HTML5 в удобной и наглядной форме. Структура** справочника позволяет быстро и удобно находить нужную информацию. Получать примеры использования тех или иных тегов HTML. Отдельное внимание уделено отраслевым рекомендациям по хорошему стилю использования HTML для верстки веб-сайтов, приведено описание приемов семантической верстки. Справочник будет полезен всем, кто использует или изучает HTML: от начинающих до профессионалов.

#### Издательство «Наука и Техника» рекомендует:

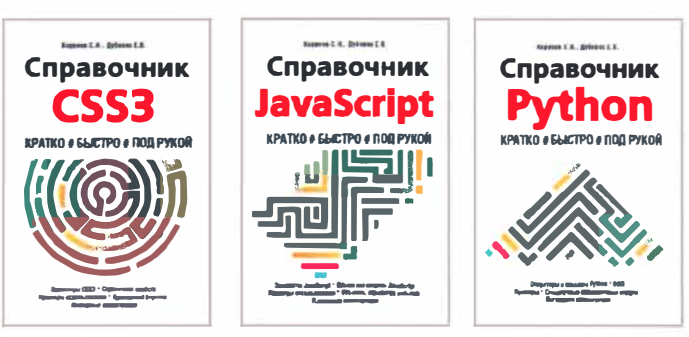

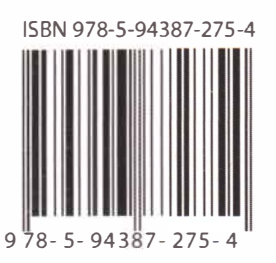

Издательство "Наука и Техника" г. Санкт-Петербург

Для заказа книг: (812) 412-70-26 e-mail: nitmail@nit.com.ru www nit com ru